# **BrowserJS SDK Developer Guide**

# **Object Storage Service**

**Issue** 01 **Date** 2023-03-14

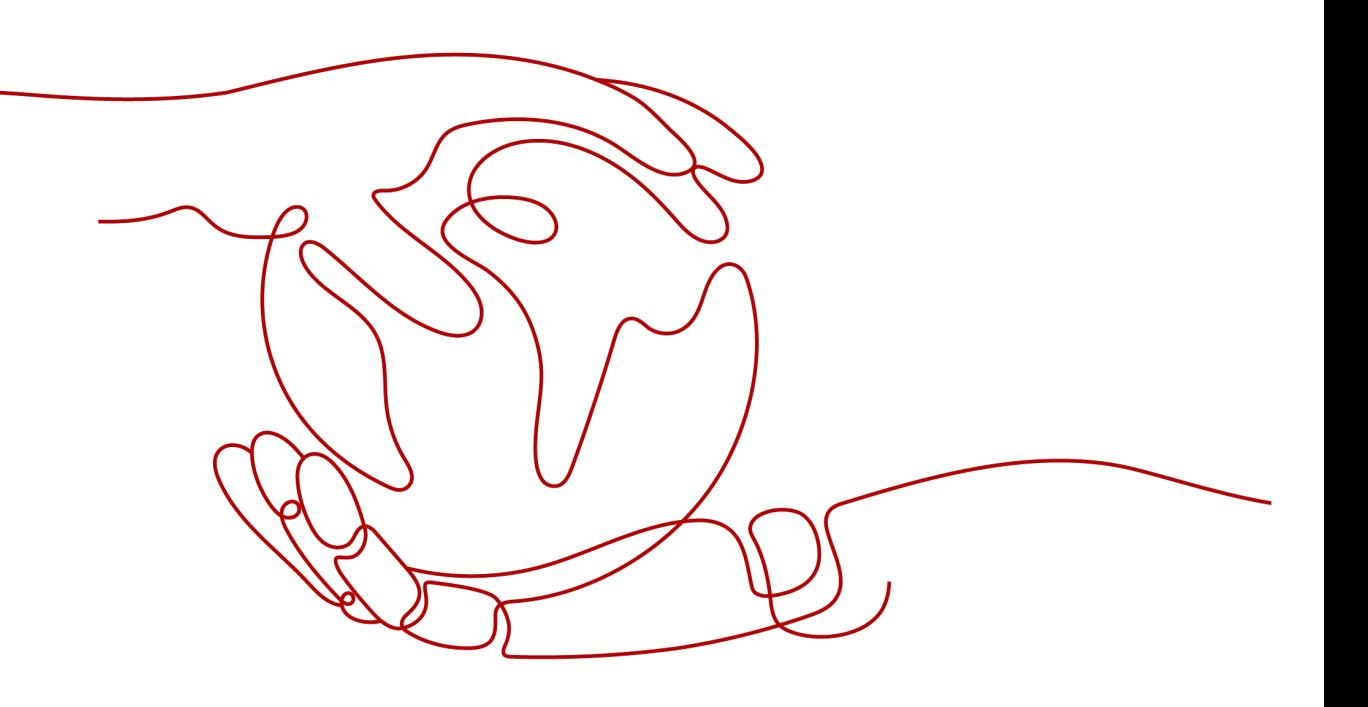

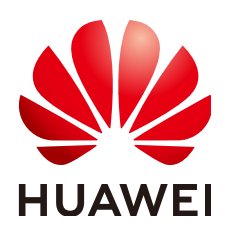

**HUAWEI TECHNOLOGIES CO., LTD.**

## **Copyright © Huawei Technologies Co., Ltd. 2024. All rights reserved.**

No part of this document may be reproduced or transmitted in any form or by any means without prior written consent of Huawei Technologies Co., Ltd.

## **Trademarks and Permissions**

**ND** HUAWEI and other Huawei trademarks are trademarks of Huawei Technologies Co., Ltd. All other trademarks and trade names mentioned in this document are the property of their respective holders.

## **Notice**

The purchased products, services and features are stipulated by the contract made between Huawei and the customer. All or part of the products, services and features described in this document may not be within the purchase scope or the usage scope. Unless otherwise specified in the contract, all statements, information, and recommendations in this document are provided "AS IS" without warranties, guarantees or representations of any kind, either express or implied.

The information in this document is subject to change without notice. Every effort has been made in the preparation of this document to ensure accuracy of the contents, but all statements, information, and recommendations in this document do not constitute a warranty of any kind, express or implied.

# **Security Declaration**

# **Vulnerability**

Huawei's regulations on product vulnerability management are subject to the Vul. Response Process. For details about this process, visit the following web page:

<https://www.huawei.com/en/psirt/vul-response-process>

For vulnerability information, enterprise customers can visit the following web page: <https://securitybulletin.huawei.com/enterprise/en/security-advisory>

# **Contents**

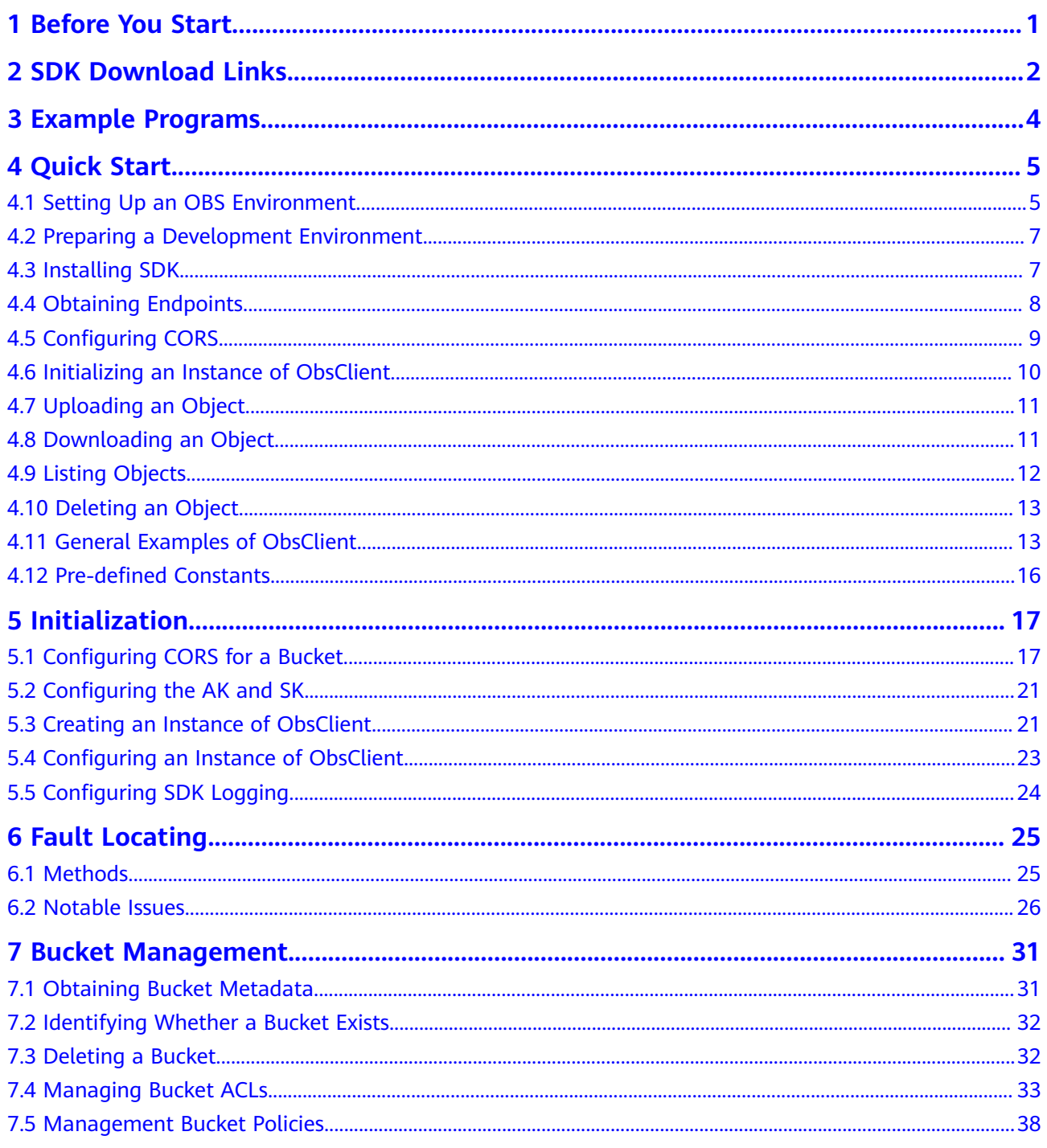

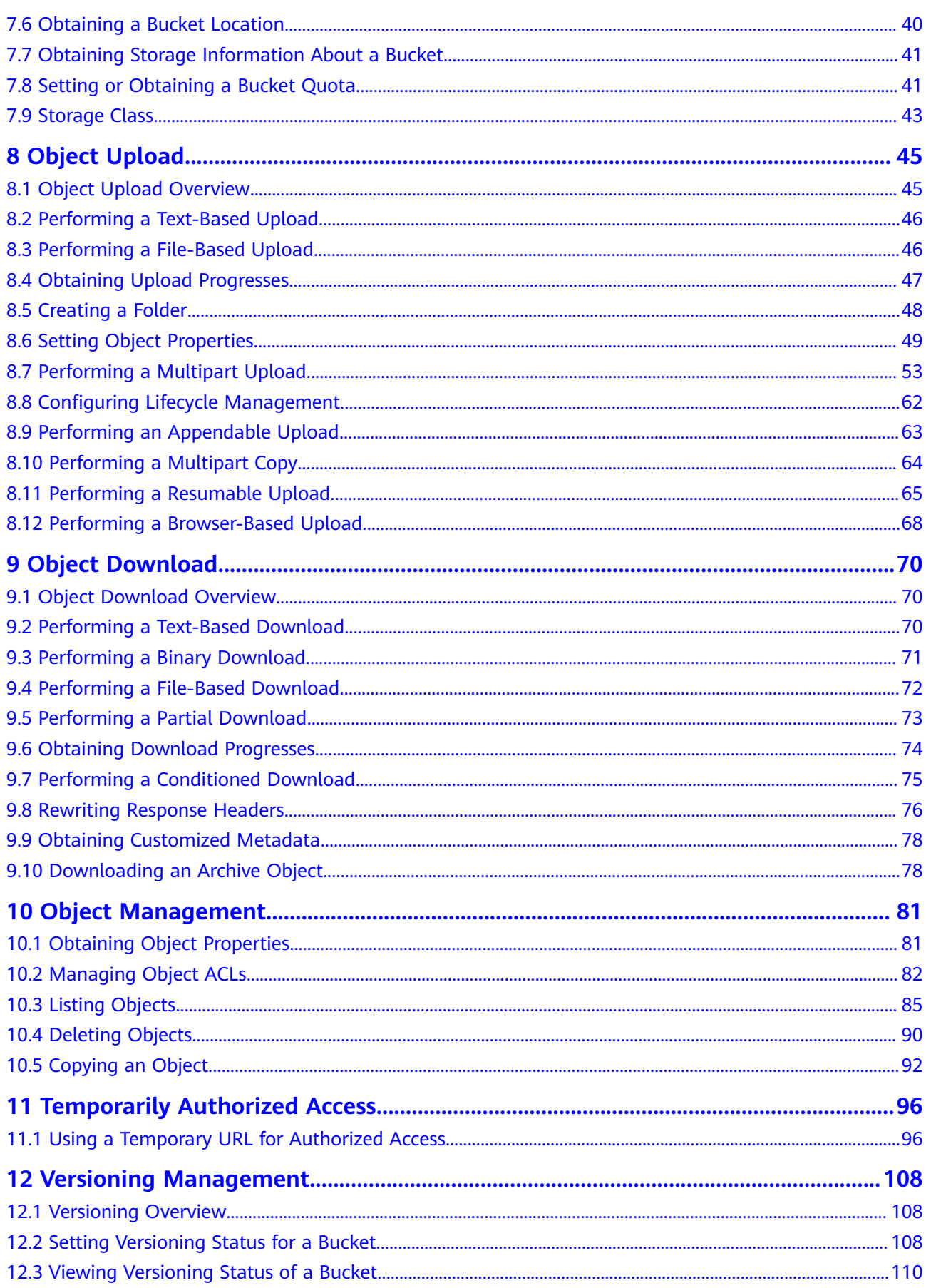

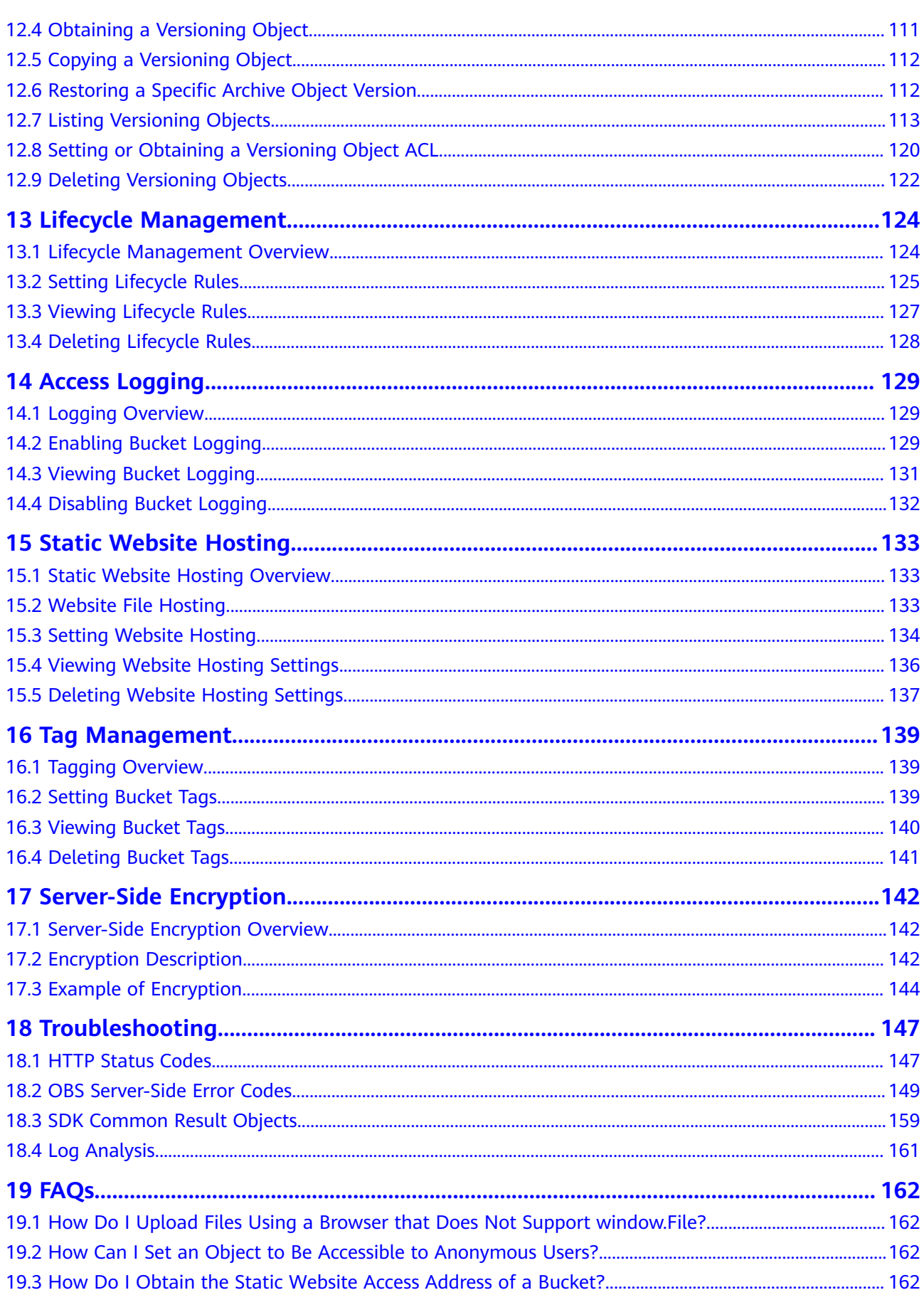

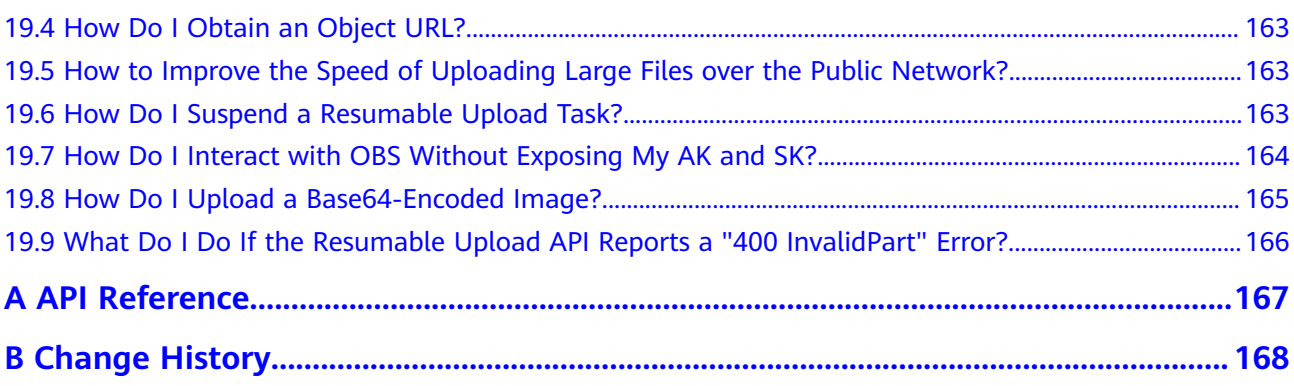

# **1 Before You Start**

# <span id="page-7-0"></span>**NOTICE**

If you have any questions during development, post them on the **[Issues](https://github.com/huaweicloud/huaweicloud-sdk-browserjs-obs/issues)** page of GitHub. For details about parameters and usage of each API, see the **[API](https://support.huaweicloud.com/eu/api-obs_browserjs_sdk_api_en/obs_34_0001.html) [Reference](https://support.huaweicloud.com/eu/api-obs_browserjs_sdk_api_en/obs_34_0001.html)**.

- To access a bucket using the OBS BrowserJS SDK, you must first **[configure](#page-23-0) [CORS for the bucket](#page-23-0)**.
- Ensure that you are familiar with OBS basic concepts, such as **[buckets](https://support.huaweicloud.com/eu/productdesc-obs/obs_03_0207.html)**, **[objects](https://support.huaweicloud.com/eu/productdesc-obs/obs_03_0206.html)**, and **[access keys \(AK and SK\)](https://support.huaweicloud.com/eu/productdesc-obs/obs_03_0208.html)**.
- You can see **[General Examples of ObsClient](#page-19-0)** to learn how to call OBS BrowserJS SDK APIs in a general manner.
- ObsClient supports API calling results returned via a callback function or the **Promise** object.
- Some features are available only in some regions. If the HTTP status code of an API is 405, check whether the region supports this feature.

# **2 SDK Download Links**

# <span id="page-8-0"></span>**SDK Source Codes and API Documentation**

- Latest version of OBS BrowserJS SDK source code: **[Download](https://github.com/huaweicloud/huaweicloud-sdk-browserjs-obs/blob/master/CHANGELOG.MD)**
- Earlier versions of OBS BrowserJS SDK: **[Download](https://github.com/huaweicloud/huaweicloud-sdk-browserjs-obs/releases)**
- OBS BrowserJS SDK API document: **[OBS BrowserJS SDK API Reference](https://support.huaweicloud.com/eu/api-obs_browserjs_sdk_api_en/obs_34_0001.html)**

# **Compatibility**

- For details about the version revision records, see **[ChangeLog](https://github.com/huaweicloud/huaweicloud-sdk-browserjs-obs/blob/master/CHANGELOG.MD)**.
- Recommended browsers:
	- Browsers that fully support HTML5
- Restrictions: Bucket creation, bucket listing, and CORS configuration are not supported.
- Interface functions: Not completely compatible with earlier versions  $(2.1.x)$ . The following table describes the changes.

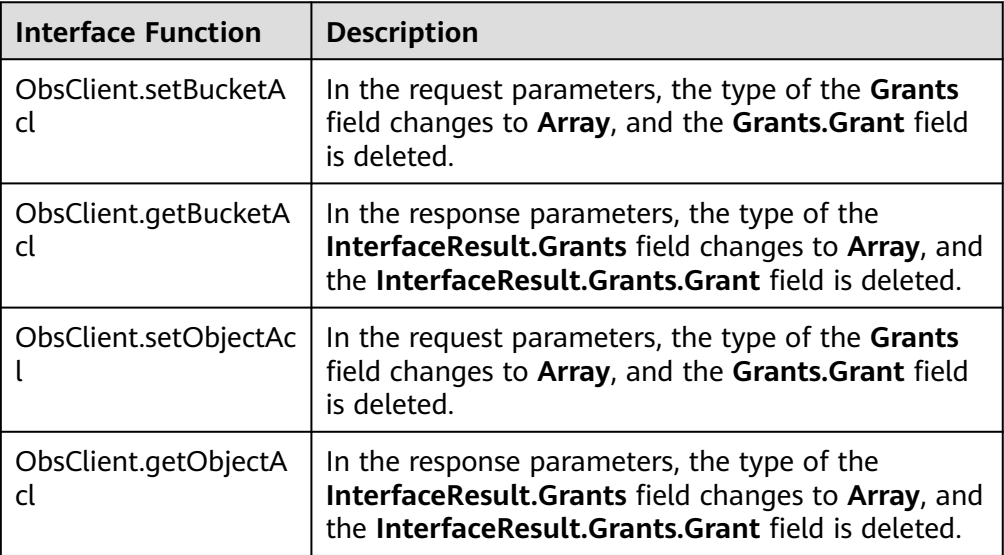

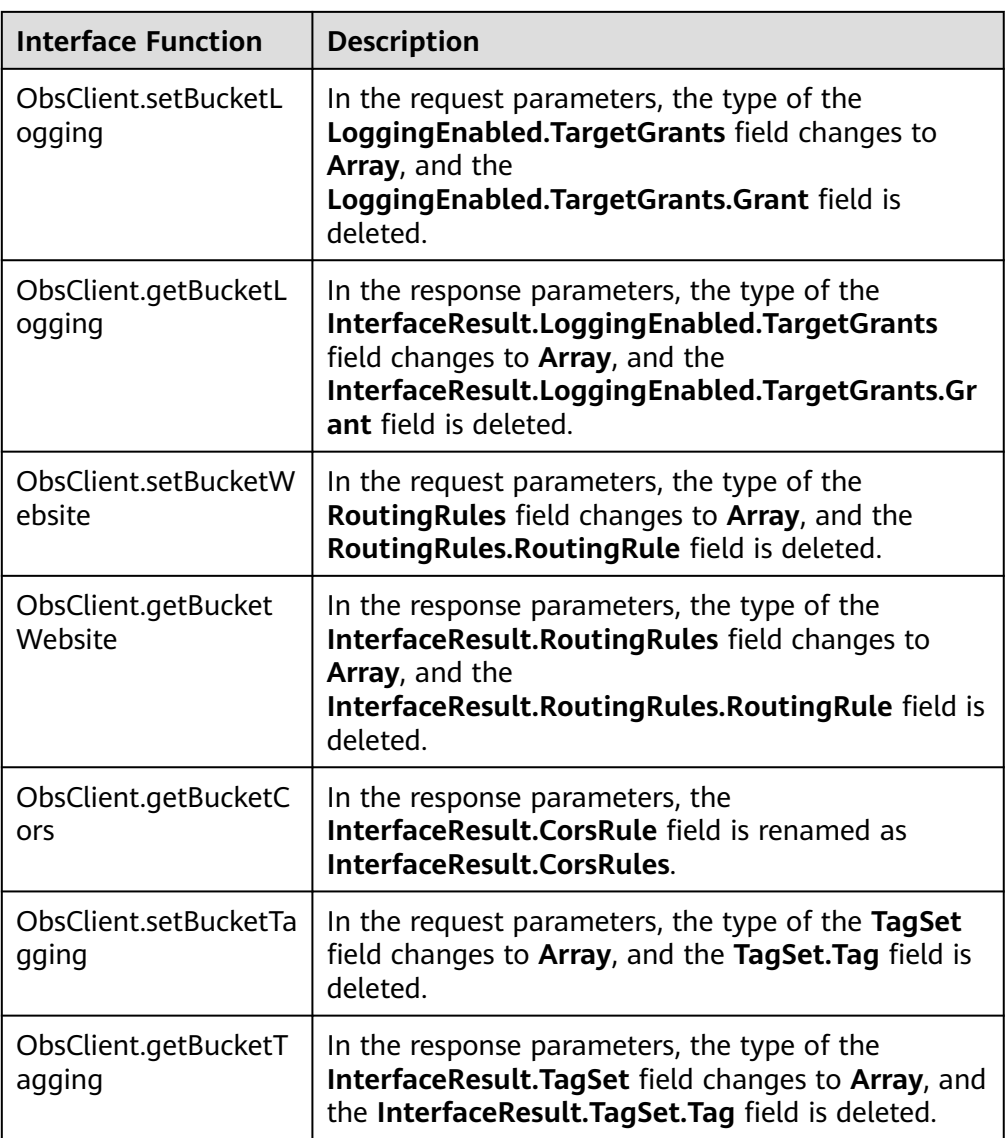

# **3 Example Programs**

<span id="page-10-0"></span>OBS BrowserJS SDK provides abundant example programs for user reference and direct use. These programs can be obtained from the OBS BrowserJS SDK development package. For example, files in

**eSDK\_Storage\_OBS**\_<versionId> BrowserJS/examples obtained by decompressing **eSDK\_Storage\_OBS\_**<versionId>**\_BrowserJS.zip** are example programs. Alternatively, you can click code package names provided in the following table to obtain corresponding example programs.

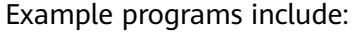

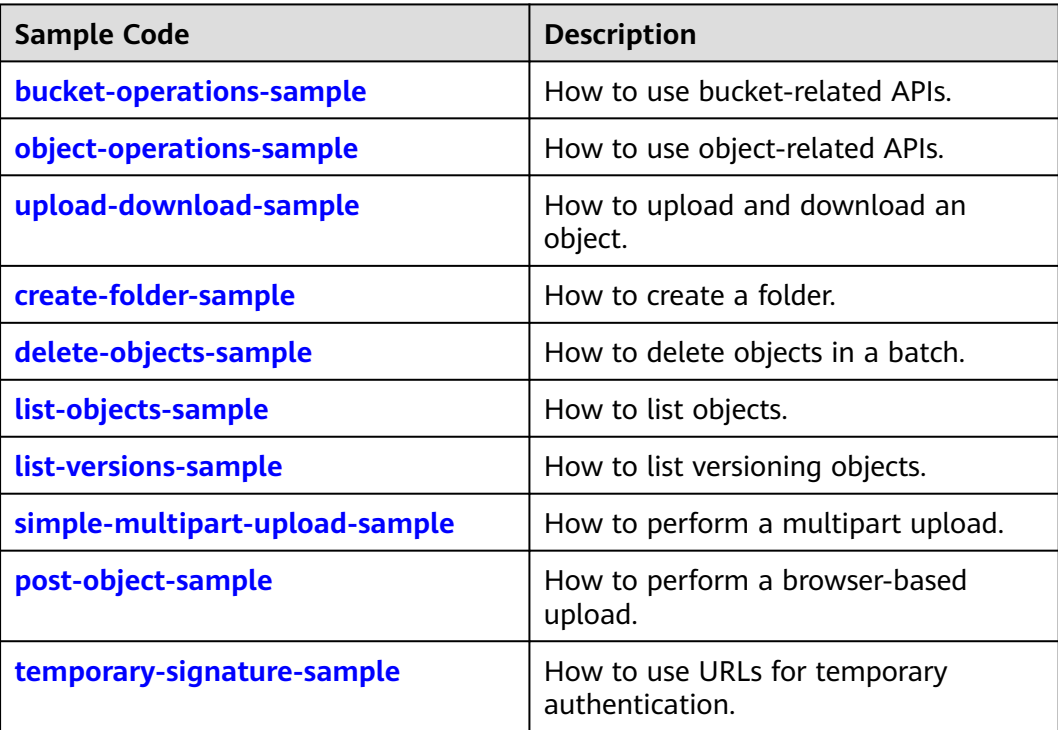

# **4 Quick Start**

# <span id="page-11-0"></span>**4.1 Setting Up an OBS Environment**

# **NOTICE**

If you have any questions during development, post them on the **[Issues](https://github.com/huaweicloud/huaweicloud-sdk-browserjs-obs/issues)** page of GitHub. For details about parameters and usage of each API, see the **[API](https://support.huaweicloud.com/eu/api-obs_browserjs_sdk_api_en/obs_34_0001.html) [Reference](https://support.huaweicloud.com/eu/api-obs_browserjs_sdk_api_en/obs_34_0001.html)**.

**Step 1** Sign up for a cloud service account.

Create an account to use OBS. If you already have one, use it instead.

- 1. Open a browser.
- 2. Visit the **[Huawei Cloud official website](https://www.huaweicloud.com/eu/)**.
- 3. In the upper right corner of the page, click **Register**.
- 4. Enter the registration information and click **Register**.

#### **Step 2** Enable OBS.

Top up your account before you can use OBS.

- 1. Log in to the **[management console](https://console.eu.huaweicloud.com/)**.
- 2. Click **Billing & Costs** from the top menu bar. The **Billing Center** page is displayed.
- 3. Choose **Funds Management** > **Top Up**. The **Top Up** page is displayed.
- 4. Top up your account.
- 5. After the top-up is complete, close the dialog box and go back to the homepage.
- 6. Choose **Service List** > **Object Storage Service** to access OBS Console.

#### **Step 3** Create access keys.

OBS employs access keys (AK and SK) for signature verification to ensure that only authorized accounts can access specified OBS resources. Detailed explanations of access keys are as follows:

- AK is short for Access Key ID. One AK maps to only one user but one user can have multiple AKs. OBS authenticates users by their AKs.
- SK is short for Secret Access Key, which is used to access OBS. You can generate authentication information based on SKs and request headers. An SK maps to an AK, and they group into a pair.

Access keys are permanent. There are also temporary security credentials (consisting of an AK/SK pair and a security token). Each user can create a maximum of two valid AK/SK pairs. Temporary security credentials can only be used to access OBS within the specified validity period. Once they expire, they must be requested again. For security purposes, you are advised to use temporary security credentials to access OBS. If you want to use permanent access keys, periodically update them.

- To get permanent access keys, do as follows:
	- a. Log in to the **[management console](https://console.eu.huaweicloud.com/)**.
	- b. In the upper right corner, hover your cursor over the username and choose **My Credentials**.
	- c. On the **My Credentials** page, click **Access Keys** in the navigation pane.
	- d. On the **Access Keys** page, click **Create Access Key**.

#### $\Box$  Note

Each user can create a maximum of two valid AK/SK pairs.

- e. In the **Create Access Key** dialog box, enter a description (recommended), and click **OK**.
- f. (Optional) In the displayed **Identity Verification** dialog box, select a verification method, enter the verification code, and click **OK**.
- g. In the displayed dialog box, click **Download** to save the access keys to your browser's default download path.
- h. Open the downloaded file **credentials.csv** to obtain the AK and SK.

### $\Box$  Note

- In the **credentials.csv** file, the AK is the value in the **Access Key ID** column, and the SK is the one in the **Secret Access Key** column.
- Keep the access keys properly to prevent information leakage. If you click **Cancel** in the download dialog box, the access keys will not be downloaded and cannot be downloaded later. You can create new access keys if required.
- To get temporary security credentials, refer to the following:

Temporary security credentials are issued by the system and are only valid for 15 minutes to 24 hours. They follow the principle of least privilege. When using temporary security credentials, you must use an AK/SK pair and a security token together.

To obtain them, see **[Obtaining a Temporary AK/SK and a Security Token](https://support.huaweicloud.com/eu/api-iam/iam_04_0002.html)**.

## <span id="page-13-0"></span>**NOTICE**

OBS is a global service. When obtaining temporary access keys, set the token scope to **domain** to apply the token to global services. Global services are not differentiated by any project or region.

**----End**

# **4.2 Preparing a Development Environment**

## **NOTICE**

If you have any questions during development, post them on the **[Issues](https://github.com/huaweicloud/huaweicloud-sdk-browserjs-obs/issues)** page of GitHub. For details about parameters and usage of each API, see the **[API](https://support.huaweicloud.com/eu/api-obs_browserjs_sdk_api_en/obs_34_0001.html) [Reference](https://support.huaweicloud.com/eu/api-obs_browserjs_sdk_api_en/obs_34_0001.html)**.

- Download Eclipse IDE for JavaScript and Web Developer from the **[Eclipse's](http://www.eclipse.org/downloads/eclipse-packages/) [official website](http://www.eclipse.org/downloads/eclipse-packages/)** and install it.
- Download and install a browser complying with the HTML5 standard, for example, Chrome 64.

# **4.3 Installing SDK**

### **NOTICE**

If you have any questions during development, post them on the **[Issues](https://github.com/huaweicloud/huaweicloud-sdk-browserjs-obs/issues)** page of GitHub. For details about parameters and usage of each API, see the **[API](https://support.huaweicloud.com/eu/api-obs_browserjs_sdk_api_en/obs_34_0001.html) [Reference](https://support.huaweicloud.com/eu/api-obs_browserjs_sdk_api_en/obs_34_0001.html)**.

To install an OBS BrowserJS SDK, see **Table 4-1**.

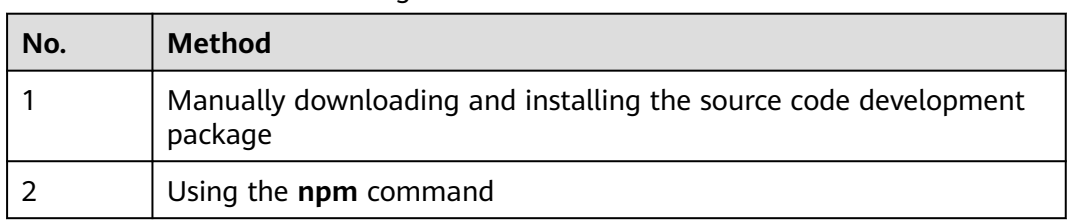

**Table 4-1** Methods of installing an OBS BrowserJS SDK

# **Manually Downloading and Installing the Source Code Development Package**

The following uses OBS BrowserJS SDK of the latest version as an example:

#### <span id="page-14-0"></span>**Step 1** Download the **[OBS BrowserJS SDK development package](#page-8-0)**.

- **Step 2** Decompress the development package to obtain folder **examples** (sample code), folder **dist** (SDK libraries), and file **README.txt** (feature description file of SDK versions).
- **Step 3** Import the SDK libraries to a browser's code.

<script src="./esdk-obs-browserjs-without-polyfill-x.x.x.min.js"></script>

**----End**

### **NOTICE**

- The SDK is integrated with axios as the HTTP library that depends on the promise feature.
- The **dist** folder contains two versions of SDK libraries. If the browser you use does not support the promise feature, such as Internet Explorer 10 or 11, import library **esdk-obs-browserjs-x.x.x.min.js**.

## **Using the npm Command**

- **Step 1** Ensure that the npm has been installed and run the **npm -v** command to check the npm version.
- **Step 2** Run the **npm install esdk-obs-browserjs** command to start the SDK installation.

**----End**

#### $\Box$  Note

- In a Windows operating system, if a message is displayed indicating that the command is not internal or external when you run the npm command, add the npm installation directory (generally the installation directory of Node.js) to the environment variable **Path**.
- You may need to restart the computer for the configured environment variable to take effect.
- If a network error occurs when you use npm to install a dependency, use proxies.

# **4.4 Obtaining Endpoints**

#### **NOTICE**

If you have any questions during development, post them on the **[Issues](https://github.com/huaweicloud/huaweicloud-sdk-browserjs-obs/issues)** page of GitHub. For details about parameters and usage of each API, see the **[API](https://support.huaweicloud.com/eu/api-obs_browserjs_sdk_api_en/obs_34_0001.html) [Reference](https://support.huaweicloud.com/eu/api-obs_browserjs_sdk_api_en/obs_34_0001.html)**.

## <span id="page-15-0"></span>**NOTICE**

The SDK allows you to pass endpoints with or without the protocol name. Suppose the endpoint you obtained is **your-endpoint**. The endpoint passed when initializing an instance of **ObsClient** can be **http://your-endpoint**, **https://yourendpoint**, or **your-endpoint**.

# **4.5 Configuring CORS**

## **NOTICE**

If you have any questions during development, post them on the **[Issues](https://github.com/huaweicloud/huaweicloud-sdk-browserjs-obs/issues)** page of GitHub. For details about parameters and usage of each API, see the **[API](https://support.huaweicloud.com/eu/api-obs_browserjs_sdk_api_en/obs_34_0001.html) [Reference](https://support.huaweicloud.com/eu/api-obs_browserjs_sdk_api_en/obs_34_0001.html)**.

To use the OBS BrowserJS SDK to access a bucket, you must configure cross-origin resource sharing (CORS) for the bucket. The following configuration is recommended for the CORS rule.

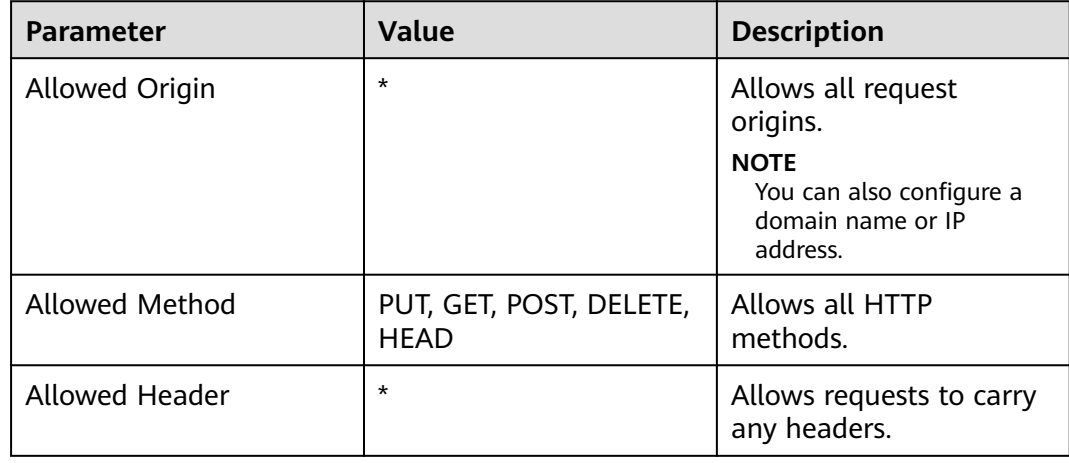

<span id="page-16-0"></span>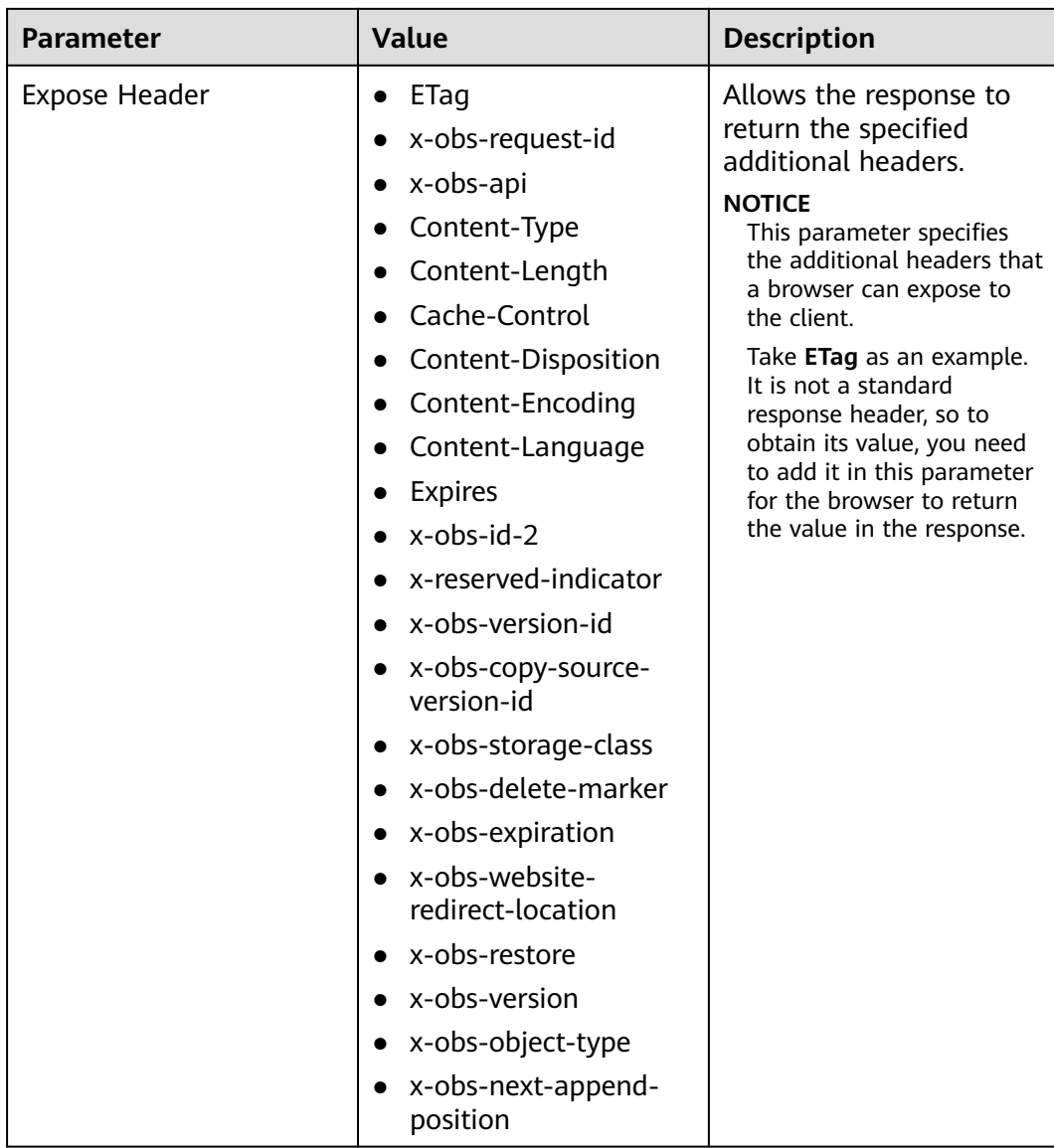

For the detailed procedure for configuring CORS on each client tool, see **[here](#page-23-0)**.

# **4.6 Initializing an Instance of ObsClient**

### **NOTICE**

If you have any questions during development, post them on the **[Issues](https://github.com/huaweicloud/huaweicloud-sdk-browserjs-obs/issues)** page of GitHub. For details about parameters and usage of each API, see the **[API](https://support.huaweicloud.com/eu/api-obs_browserjs_sdk_api_en/obs_34_0001.html) [Reference](https://support.huaweicloud.com/eu/api-obs_browserjs_sdk_api_en/obs_34_0001.html)**.

Each time you want to send an HTTP/HTTPS request to OBS, you must create an instance of **ObsClient**. Sample code is as follows: // Create an instance of ObsClient. **var** obsClient = **new** ObsClient({

<span id="page-17-0"></span> // Hard-coded or plaintext AK/SK are risky. For security purposes, encrypt your AK/SK and store them in the configuration file or environment variables. In this example, the AK/SK are stored in environment variables for identity authentication. Before running this example, configure environment variables **AccessKeyID** and **SecretAccessKey**.

 // The front-end code does not have the process environment variable, so you need to use a module bundler like webpack to define the process variable.

 // Obtain an AK/SK pair on the management console. For details, see **https:// support.huaweicloud.com/eu/usermanual-ca/ca\_01\_0003.html**.

access\_key\_id: process.env.AccessKeyID,

secret\_access\_key: process.env.SecretAccessKey,

// Replace the example endpoint with the actual one in your case.

server: 'https://obs.eu-west-101.myhuaweicloud.eu'

});

// Use the instance to access OBS.

#### $\Box$  Note

- For more information, see chapter "Initialization."
- For details about logging configuration, see **[Configuring SDK Logging](#page-30-0)**.

# **4.7 Uploading an Object**

#### **NOTICE**

If you have any questions during development, post them on the **[Issues](https://github.com/huaweicloud/huaweicloud-sdk-browserjs-obs/issues)** page of GitHub. For details about parameters and usage of each API, see the **[API](https://support.huaweicloud.com/eu/api-obs_browserjs_sdk_api_en/obs_34_0001.html) [Reference](https://support.huaweicloud.com/eu/api-obs_browserjs_sdk_api_en/obs_34_0001.html)**.

Sample code:

```
obsClient.putObject({
      Bucket : 'bucketname',
      Key : 'objectname',
      Body : 'Hello OBS'
}, function (err, result) {
      if(err){
           console.error('Error-->' + err);
      }else{
           console.log('Status-->' + result.CommonMsg.Status);
      }
});
```
#### $\Box$  note

For more information, see **[Object Upload Overview](#page-51-0)**.

# **4.8 Downloading an Object**

#### **NOTICE**

If you have any questions during development, post them on the **[Issues](https://github.com/huaweicloud/huaweicloud-sdk-browserjs-obs/issues)** page of GitHub. For details about parameters and usage of each API, see the **[API](https://support.huaweicloud.com/eu/api-obs_browserjs_sdk_api_en/obs_34_0001.html) [Reference](https://support.huaweicloud.com/eu/api-obs_browserjs_sdk_api_en/obs_34_0001.html)**.

Sample code:

```
obsClient.getObject({
      Bucket : 'bucketname',
      Key : 'objectname'
}, function (err, result) {
      if(err){
          console.error('Error-->' + err);
      }else{
           console.log('Status-->' + result.CommonMsg.Status);
          if(result.CommonMsg.Status < 300 && result.InterfaceResult){
                console.log(result.InterfaceResult.Content);
          }
     }
});
 \Box Note
```
For more information, see **[Object Download Overview](#page-76-0)**.

# **4.9 Listing Objects**

# **NOTICE**

If you have any questions during development, post them on the **[Issues](https://github.com/huaweicloud/huaweicloud-sdk-browserjs-obs/issues)** page of GitHub. For details about parameters and usage of each API, see the **[API](https://support.huaweicloud.com/eu/api-obs_browserjs_sdk_api_en/obs_34_0001.html) [Reference](https://support.huaweicloud.com/eu/api-obs_browserjs_sdk_api_en/obs_34_0001.html)**.

After objects are uploaded, you may want to view the objects contained in a bucket. Sample code is as follows:

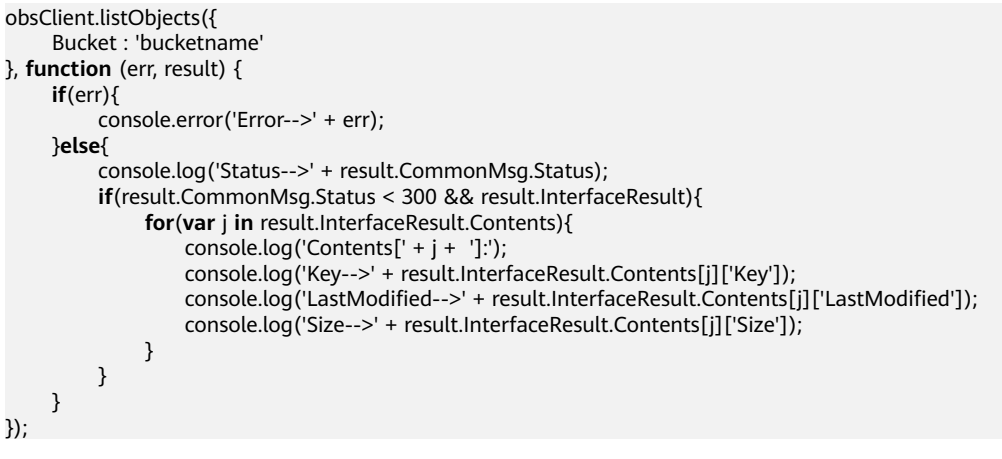

### $\Box$  note

- In the previous sample code, 1000 objects will be listed, by default.
- For more information, see **[Listing Objects](#page-91-0)**.

# <span id="page-19-0"></span>**4.10 Deleting an Object**

#### **NOTICE**

If you have any questions during development, post them on the **[Issues](https://github.com/huaweicloud/huaweicloud-sdk-browserjs-obs/issues)** page of GitHub. For details about parameters and usage of each API, see the **[API](https://support.huaweicloud.com/eu/api-obs_browserjs_sdk_api_en/obs_34_0001.html) [Reference](https://support.huaweicloud.com/eu/api-obs_browserjs_sdk_api_en/obs_34_0001.html)**.

Sample code:

```
obsClient.deleteObject({
      Bucket : 'bucketname',
      Key : 'objectname'
}, function (err, result) {
      if(err){
          console.error('Error-->' + err);
      }else{
           console.log('Status-->' + result.CommonMsg.Status);
      }
});
```
# **4.11 General Examples of ObsClient**

#### **NOTICE**

If you have any questions during development, post them on the **[Issues](https://github.com/huaweicloud/huaweicloud-sdk-browserjs-obs/issues)** page of GitHub. For details about parameters and usage of each API, see the **[API](https://support.huaweicloud.com/eu/api-obs_browserjs_sdk_api_en/obs_34_0001.html) [Reference](https://support.huaweicloud.com/eu/api-obs_browserjs_sdk_api_en/obs_34_0001.html)**.

## **Result Returned via a Callback Function**

**ObsClient** returns the results by using a callback function that contains two parameters in sequence: the exception information parameter and the **[SDK](#page-165-0) [common result object](#page-165-0)** parameter. If the exception information parameter in the callback function is not null, an error occurs during the API calling. Otherwise, the API calling is complete. In such conditions, you need to obtain the HTTP status code from the **[SDK common result object](#page-165-0)** parameter to check whether the operation is successful. Sample code is as follows:

```
// Create an instance of ObsClient.
```
- **var** obsClient = **new** ObsClient({
- // Hard-coded or plaintext AK/SK are risky. For security purposes, encrypt your AK/SK and store them in the configuration file or environment variables. In this example, the AK/SK are stored in environment variables for identity authentication. Before running this example, configure environment variables **AccessKeyID** and **SecretAccessKey**.

 // The front-end code does not have the process environment variable, so you need to use a module bundler like webpack to define the process variable.

// Obtain an AK/SK pair on the management console. For details, see **https://**

**support.huaweicloud.com/eu/usermanual-ca/ca\_01\_0003.html**.

access\_key\_id: process.env.AccessKeyID,

secret\_access\_key: process.env.SecretAccessKey,

// Replace the example endpoint with the actual one in your case.

server: 'https://obs.eu-west-101.myhuaweicloud.eu'

```
});
// Construct bucket request parameters.
var requestParam1 = {
      Bucket : 'bucketname'
      // Other fields
};
var callback1 = function (err, result){
     // Handle the API calling result. 
};
// Call a bucket-related API, such as the API for obtaining the bucket location.
obsClient.getBucketLocation(requestParam1, callback1);
// Construct object request parameters.
var requestParam2 = {
      Bucket : 'bucketname',
      Key : 'objectname'
     // Other fields.
};
var callback2 = function (err, result){
     // Handle the API calling result. 
};
```
// Call an object-related API, such as the API for downloading an object. obsClient.getObject(requestParam2, callback2);

#### $\Box$  Note

For bucket-related APIs, the **Bucket** field contained in the request object specifies the bucket name. For object-related APIs, the **Bucket** and **Key** fields contained in the request object specify the bucket name and object name, respectively.

#### Sample code:

// Create an instance of ObsClient.

```
var obsClient = new ObsClient({
```
 // Hard-coded or plaintext AK/SK are risky. For security purposes, encrypt your AK/SK and store them in the configuration file or environment variables. In this example, the AK/SK are stored in environment variables for identity authentication. Before running this example, configure environment variables **AccessKeyID** and **SecretAccessKey**.

 // The front-end code does not have the process environment variable, so you need to use a module bundler like webpack to define the process variable.

// Obtain an AK/SK pair on the management console. For details, see **https://**

**support.huaweicloud.com/eu/usermanual-ca/ca\_01\_0003.html**.

access\_key\_id: process.env.AccessKeyID,

secret\_access\_key: process.env.SecretAccessKey,

// Replace the example endpoint with the actual one in your case.

server: 'https://obs.eu-west-101.myhuaweicloud.eu'

#### });

// Call an API to perform related operation, for example, uploading an object.

```
obsClient.putObject({
      Bucket : 'bucketname',
      Key : 'objectname',
      Body : 'Hello OBS'
}, function (err, result) {
      // If the exception information is not null, the API calling is abnormal.
      if(err){
           console.log('Error-->' + err);
      }else{
           //If the exception information is null, the API calling is complete and the HTTP status code will be 
checked.
           if(result.CommonMsg.Status < 300){// Operation succeeded
                if(result.InterfaceResult){
                    // Process the business logic after the operation is successful.
\qquad \qquad \}
```
}**else**{// Obtain the exception details if the operation fails.

```
 console.log('Code-->' + result.CommonMsg.Code); 
               console.log('Message-->' + result.CommonMsg.Message);
               console.log('HostId-->' + result.CommonMsg.HostId);
               console.log('RequestId-->' + result.CommonMsg.RequestId);
          }
     }
});
```
# **Result Returned via the Promise Object**

ObsClient supports results returned via the **Promise** object. If no exception is caught by the **catch** method of the **Promise** object, the API calling is complete. In such conditions, you need to obtain the HTTP status code from the **[SDK common](#page-165-0) [result object](#page-165-0)** to check whether the operation is successful. Sample code is as follows:

```
// Create an instance of ObsClient.
var obsClient = new ObsClient({
   // Hard-coded or plaintext AK/SK are risky. For security purposes, encrypt your AK/SK and store them in 
the configuration file or environment variables. In this example, the AK/SK are stored in environment 
variables for identity authentication. Before running this example, configure environment variables 
AccessKeyID and SecretAccessKey.
   // The front-end code does not have the process environment variable, so you need to use a module 
bundler like webpack to define the process variable.
   // Obtain an AK/SK pair on the management console. For details, see https://
support.huaweicloud.com/eu/usermanual-ca/ca_01_0003.html.
   access_key_id: process.env.AccessKeyID,
   secret_access_key: process.env.SecretAccessKey,
   // Replace the example endpoint with the actual one in your case.
   server: 'https://obs.eu-west-101.myhuaweicloud.eu'
});
// Construct bucket request parameters.
var requestParam1 = {
     Bucket : 'bucketname'
     // Other fields
};
// Call a bucket-related API, such as the API for obtaining the bucket location.
var promise1 = obsClient.getBucketLocation(requestParam1);
promise1.then((result) => {
   // Handle the API calling result. 
}).catch((err)=>{
  // Rectify the fault.
});
// Construct object request parameters.
var requestParam2 = {
     Bucket : 'bucketname',
     Key : 'objectname'
     // Other fields.
};
// Call an object-related API, such as the API for downloading an object.
var promise2 = obsClient.getObject(requestParam2, callback2);
promise2.then((result) => \{ // Handle the API calling result. 
}).catch((err)=>{
   // Rectify the fault.
});
```
#### $\cap$  note

For bucket-related APIs, the **Bucket** field contained in the request object specifies the bucket name. For object-related APIs, the **Bucket** and **Key** fields contained in the request object specify the bucket name and object name, respectively.

#### <span id="page-22-0"></span>Sample code:

```
// Import the OBS library.
var ObsClient = require('./lib/obs');
// Create an instance of ObsClient.
var obsClient = new ObsClient({
   // Hard-coded or plaintext AK/SK are risky. For security purposes, encrypt your AK/SK and store them in 
the configuration file or environment variables. In this example, the AK/SK are stored in environment 
variables for identity authentication. Before running this example, configure environment variables 
AccessKeyID and SecretAccessKey.
   // The front-end code does not have the process environment variable, so you need to use a module 
bundler like webpack to define the process variable.
   // Obtain an AK/SK pair on the management console. For details, see https://
support.huaweicloud.com/eu/usermanual-ca/ca_01_0003.html.
   access_key_id: process.env.AccessKeyID,
   secret_access_key: process.env.SecretAccessKey,
   // Replace the example endpoint with the actual one in your case.
   server: 'https://obs.eu-west-101.myhuaweicloud.eu'
});
// Call an API to perform related operation, for example, uploading an object.
obsClient.putObject({
     Bucket : 'bucketname',
     Key : 'objectname',
     Body : 'Hello OBS'
}).then((result) => {
   // If no exception occurs and the API call is complete, check the HTTP status code.
   if(result.CommonMsg.Status < 300){// Operation succeeded
      if(result.InterfaceResult){
                   // Process the business logic after the operation is successful.
      }
          }else{// Obtain the exception details if the operation fails.
      console.log('Code-->' + result.CommonMsg.Code); 
      console.log('Message-->' + result.CommonMsg.Message);
      console.log('HostId-->' + result.CommonMsg.HostId);
      console.log('RequestId-->' + result.CommonMsg.RequestId);
 }
}).catch((err) => {
   // An exception occurred after the API is called.
   console.error('Error-->' + err);
});
```
# **4.12 Pre-defined Constants**

#### **NOTICE**

If you have any questions during development, post them on the **[Issues](https://github.com/huaweicloud/huaweicloud-sdk-browserjs-obs/issues)** page of GitHub. For details about parameters and usage of each API, see the **[API](https://support.huaweicloud.com/eu/api-obs_browserjs_sdk_api_en/obs_34_0001.html) [Reference](https://support.huaweicloud.com/eu/api-obs_browserjs_sdk_api_en/obs_34_0001.html)**.

OBS BrowserJS SDK provides a group of pre-defined constants that can be directly used. You can call **ObsClient.enums** to obtain the pre-defined constant objects. For details, see the OBS BrowserJS SDK API Reference.

# **5 Initialization**

# <span id="page-23-0"></span>**5.1 Configuring CORS for a Bucket**

# **NOTICE**

If you have any questions during development, post them on the **[Issues](https://github.com/huaweicloud/huaweicloud-sdk-browserjs-obs/issues)** page of GitHub. For details about parameters and usage of each API, see the **[API](https://support.huaweicloud.com/eu/api-obs_browserjs_sdk_api_en/obs_34_0001.html) [Reference](https://support.huaweicloud.com/eu/api-obs_browserjs_sdk_api_en/obs_34_0001.html)**.

OBS provides distributed storage service over HTTP/HTTPS, and stores data in buckets. However, browsers do not allow the cross-origin AJAX requests by default. For this reason, configure CORS before using the OBS BrowserJS SDK to access buckets. You can configure CORS on OBS Console, on OBS Browser, or using other OBS SDKs (excluding the OBS BrowserJS SDK). The following configuration is recommended for the CORS rule.

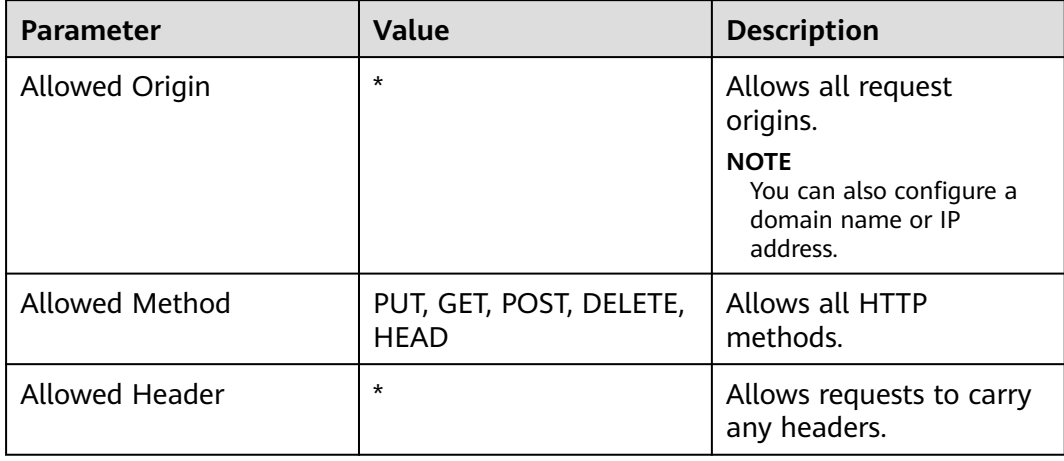

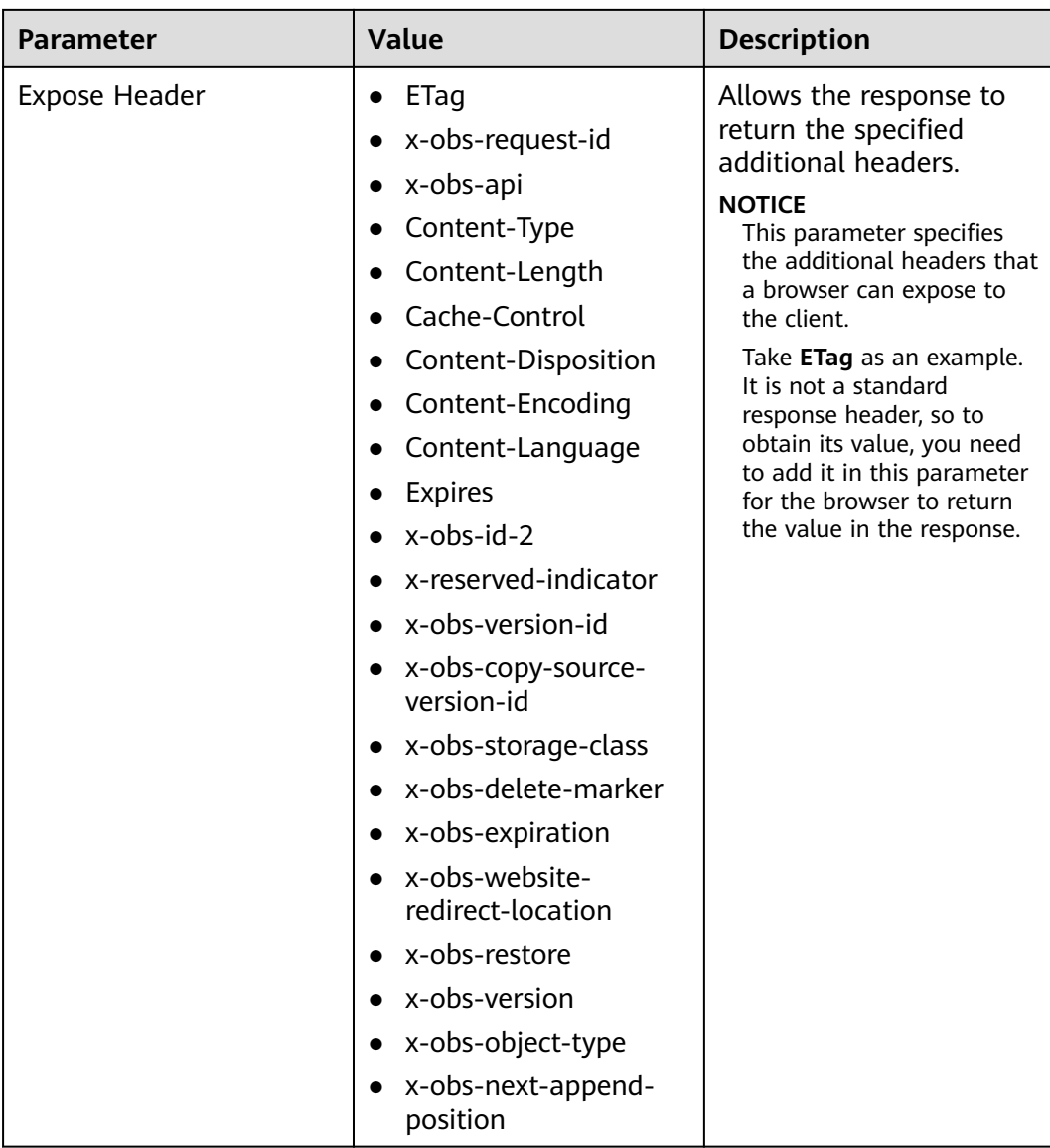

# **Configuring CORS on OBS Console**

- **Step 1** Log in to OBS Console. In the bucket list, click the bucket you want. The bucket **Overview** page is displayed.
- **Step 2** In the **Basic Configurations** area, click **CORS Rules**. The **CORS Rules** page is displayed.
- **Step 3** Click **Create**. The **Create CORS Rule** dialog box is displayed. Set the parameters according to the preceding table. See the following figure.
- **Step 4** Click **OK**. On the **CORS Rules** page, view the configured rule.

**----End**

#### $\Box$  Note

The CORS configuration of a bucket takes effect in two minutes. You can access the bucket using the OBS BrowserJS SDK only after the configuration takes effect.

# **Configuring CORS Using the OBS Java SDK**

You can call **ObsClient.setBucketCors** of the OBS Java SDK to configure the CORS rule for a bucket. The sample code is as follows:

// Replace the following region with the one in use. EU-Dublin is used here as an example. String endPoint = "https://obs.eu-west-101.myhuaweicloud.eu"; String ak = System.getenv("ACCESS\_KEY\_ID"); String sk = System.getenv("SECRET\_ACCESS\_KEY\_ID"); // Create an ObsClient instance. ObsClient obsClient = **new** ObsClient(ak, sk, endPoint);

BucketCors cors = **new** BucketCors();

List<BucketCorsRule> rules = **new** ArrayList<BucketCorsRule>(); BucketCorsRule rule = **new** BucketCorsRule();

// Specify the origin of the cross-origin request. ArrayList<String> allowedOrigin = **new** ArrayList<String>(); allowedOrigin.add( "\*"); rule.setAllowedOrigin(allowedOrigin);

// Specify the methods of the cross-origin request. ArrayList<String> allowedMethod = **new** ArrayList<String>(); allowedMethod.add("GET"); allowedMethod.add("POST"); allowedMethod.add("PUT"); allowedMethod.add("DELETE"); allowedMethod.add("HEAD"); rule.setAllowedMethod(allowedMethod);

// Specify the headers of the cross-origin request. ArrayList<String> allowedHeader = **new** ArrayList<String>(); allowedHeader.add("\*"); rule.setAllowedHeader(allowedHeader);

// Specify the additional headers in the response to the cross-origin request. ArrayList<String> exposeHeader = **new** ArrayList<String>(); exposeHeader.add("ETag"); exposeHeader.add("Content-Type"); exposeHeader.add("Content-Length"); exposeHeader.add("Cache-Control"); exposeHeader.add("Content-Disposition"); exposeHeader.add("Content-Encoding"); exposeHeader.add("Content-Language"); exposeHeader.add("Expires"); exposeHeader.add("x-obs-request-id"); exposeHeader.add("x-obs-id-2"); exposeHeader.add("x-reserved-indicator"); exposeHeader.add("x-obs-api"); exposeHeader.add("x-obs-version-id"); exposeHeader.add("x-obs-copy-source-version-id"); exposeHeader.add("x-obs-storage-class"); exposeHeader.add("x-obs-delete-marker"); exposeHeader.add("x-obs-expiration"); exposeHeader.add("x-obs-website-redirect-location"); exposeHeader.add("x-obs-restore"); exposeHeader.add("x-obs-version"); exposeHeader.add("x-obs-object-type"); exposeHeader.add("x-obs-next-append-position"); rule.setExposeHeader(exposeHeader);

```
rule.setMaxAgeSecond(100);
rules.add(rule);
cors.setRules(rules);
try
{
   obsClient.setBucketCors("bucketname", cors);
catch (ObsException e)
{
   System.out.println("HTTP Code: " + e.getResponseCode());
  System.out.println("Error Code:" + e.getErrorCode());
  System.out.println("Error Message: " + e.getErrorMessage());
  System.out.println("Request ID:" + e.getErrorRequestId());
  System.out.println("Host ID:" + e.getErrorHostId());
}
}
```
# **Configure CORS Using OBS Python SDK**

You can call **ObsClient.setBucketCors** of the OBS Python SDK to configure the CORS of a bucket. The sample code is as follows:

```
# Import the module.
from obs import ObsClient
# Obtain an AK/SK pair using environment variables or import the AK/SK pair in other ways. Using hard 
coding may result in leakage.
# Obtain an AK/SK pair on the management console. For details, see https://
support.huaweicloud.com/eu/usermanual-ca/ca_01_0003.html.
ak = os.getenv("AccessKeyID")
sk = os.getenv("SecretAccessKey")
# (Optional) If you use a temporary AK/SK pair and a security token to access OBS, obtain them from 
environment variables.
security_token = os.getenv("SecurityToken")
# Set server to the endpoint corresponding to the bucket. EU-Dublin is used here as an example. Replace it 
with the one in your actual situation.
server = "https://obs.eu-west-101.myhuaweicloud.eu"
# Create an obsClient instance.
# If you use a temporary AK/SK pair and a security token to access OBS, you must specify security_token
when creating an instance.
obsClient = ObsClient(access_key_id=ak, secret_access_key=sk, server=server)
from obs import CorsRule
# Specify the origin of the cross-origin request.
allowedOrigin = ['*']
# Specify the methods of the cross-origin request.
allowedMethod = ['PUT', 'POST', 'GET', 'DELETE', 'HEAD']
# Specify the headers of the cross-origin request.
allowedHeader = ['"]# Specify the additional headers in the response to the cross-origin request.
exposeHeader = ['ETag', 'Content-Type', 'Content-Length', 'Cache-Control', 'Content-Disposition', 'Content-
Encoding', 'Content-Language', 'Expires', 'x-obs-request-id', 'x-obs-id-2', 'x-reserved-indicator', 'x-obs-api', 'x-
obs-version-id', 'x-obs-copy-source-version-id', 'x-obs-storage-class', 'x-obs-delete-marker', 'x-obs-
expiration', 'x-obs-website-redirect-location', 'x-obs-restore', 'x-obs-version', 'x-obs-object-type', 'x-obs-next-
append-position']
maxAgeSecond = 100
cors = CorsRule(id='rule1', allowedMethod=allowedMethod, 
            allowedOrigin=allowedOrigin, allowedHeader=allowedHeader, 
            maxAgeSecond=maxAgeSecond, exposeHeader=exposeHeader)
resp = obsClient.setBucketCors('bucketname', corsList=[cors])
if resp.status < 300: 
   print('requestId:', resp.requestId)
```

```
else:
```
<span id="page-27-0"></span> print('errorCode:', resp.errorCode) print('errorMessage:', resp.errorMessage)

#### $\Box$  note

- Except the OBS BrowserJS SDK, all the other OBS SDKs can be used to configure CORS rules for buckets.
- You can also configure CORS for a bucket by referring to **[Configuring CORS on OBS](https://support.huaweicloud.com/eu/usermanual-obs/en-us_topic_0066036542.html) [Console](https://support.huaweicloud.com/eu/usermanual-obs/en-us_topic_0066036542.html)** or the CORS rule configuration section in the **[SDK Developer Guide](https://support.huaweicloud.com/eu/sdkreference-obs/obs_02_0001.html)** of a specific language.

# **5.2 Configuring the AK and SK**

#### **NOTICE**

If you have any questions during development, post them on the **[Issues](https://github.com/huaweicloud/huaweicloud-sdk-browserjs-obs/issues)** page of GitHub. For details about parameters and usage of each API, see the **[API](https://support.huaweicloud.com/eu/api-obs_browserjs_sdk_api_en/obs_34_0001.html) [Reference](https://support.huaweicloud.com/eu/api-obs_browserjs_sdk_api_en/obs_34_0001.html)**.

To use OBS, you need a valid pair of AK and SK for signature authentication. For details, see **[Setting Up an OBS Environment](#page-11-0)**.

After obtaining the AK and SK, you can start initialization.

# **5.3 Creating an Instance of ObsClient**

#### **NOTICE**

If you have any questions during development, post them on the **[Issues](https://github.com/huaweicloud/huaweicloud-sdk-browserjs-obs/issues)** page of GitHub. For details about parameters and usage of each API, see the **[API](https://support.huaweicloud.com/eu/api-obs_browserjs_sdk_api_en/obs_34_0001.html) [Reference](https://support.huaweicloud.com/eu/api-obs_browserjs_sdk_api_en/obs_34_0001.html)**.

**ObsClient** functions as the BrowserJS client for accessing OBS. It offers callers a series of APIs for interaction with OBS. These APIs are used for managing and operating resources, such as buckets and objects, stored in OBS. To use OBS BrowserJS SDK to send a request to OBS, you need to initialize an instance of **ObsClient** and modify parameters related to initial configurations of the instance based on actual needs.

## **Direction Creation**

Sample code for creating an ObsClient instance using a permanent access key (AK/SK):

// AMD is not introduced. Use the constructor to create an instance of ObsClient. **var** obsClient = **new** ObsClient({

 // Hard-coded or plaintext AK/SK are risky. For security purposes, encrypt your AK/SK and store them in the configuration file or environment variables. In this example, the AK/SK are stored in environment variables for identity authentication. Before running this example, configure environment variables **AccessKeyID** and **SecretAccessKey**.

 // The front-end code does not have the process environment variable, so you need to use a module bundler like webpack to define the process variable.

// Obtain an AK/SK pair on the management console. For details, see **https://**

<span id="page-28-0"></span>**support.huaweicloud.com/eu/usermanual-ca/ca\_01\_0003.html**. access\_key\_id: process.env.AccessKeyID, secret\_access\_key: process.env.SecretAccessKey, // Replace the example endpoint with the actual one in your case. server: 'https://obs.eu-west-101.myhuaweicloud.eu' });

// Use the instance to access OBS.

Sample code for creating an ObsClient instance using temporary credentials (AK/SK and security token):

// AMD is not introduced. Use the constructor to create an instance of ObsClient.

**var** obsClient = **new** ObsClient({

 // Hard-coded or plaintext AK/SK are risky. For security purposes, encrypt your AK/SK and store them in the configuration file or environment variables. In this example, the AK/SK are stored in environment variables for identity authentication. Before running this example, configure environment variables **AccessKeyID**, **SecretAccessKey**, and **SecurityToken**.

 // The front-end code does not have the process environment variable, so you need to use a module bundler like webpack to define the process variable.

- // Obtain an AK/SK pair on the management console. For details, see **https://**
- **support.huaweicloud.com/eu/usermanual-ca/ca\_01\_0003.html**.

access\_key\_id: process.env.AccessKeyID,

- secret\_access\_key: process.env.SecretAccessKey,
- security\_token: process.env.SecurityToken,
- // Replace the example endpoint with the actual one in your case. server: 'https://obs.eu-west-101.myhuaweicloud.eu'

});

// Use the instance to access OBS.

# **Creation According to AMD**

Sample code for creating an ObsClient instance using a permanent access key (AK/SK):

// AMD is introduced. Use the injected constructor to create an instance of ObsClient. **var** obsClient;

define(['ObsClient'], **function**(ObsClient){

obsClient = **new** ObsClient({

 // Hard-coded or plaintext AK/SK are risky. For security purposes, encrypt your AK/SK and store them in the configuration file or environment variables. In this example, the AK/SK are stored in environment variables for identity authentication. Before running this example, configure environment variables **AccessKeyID** and **SecretAccessKey**.

 // The front-end code does not have the process environment variable, so you need to use a module bundler like webpack to define the process variable.

// Obtain an AK/SK pair on the management console. For details, see **https://**

**support.huaweicloud.com/eu/usermanual-ca/ca\_01\_0003.html**.

access\_key\_id: process.env.AccessKeyID,

- secret\_access\_key: process.env.SecretAccessKey,
- // Replace the example endpoint with the actual one in your case.
- server: 'https://obs.eu-west-101.myhuaweicloud.eu'

});

// Use the instance to access OBS.

});

Sample code for creating an ObsClient instance using temporary credentials (AK/SK and security token):

// AMD is introduced. Use the injected constructor to create an instance of ObsClient.

**var** obsClient;

define(['ObsClient'], **function**(ObsClient){

obsClient = **new** ObsClient({

 // Hard-coded or plaintext AK/SK are risky. For security purposes, encrypt your AK/SK and store them in the configuration file or environment variables. In this example, the AK/SK are stored in environment variables for identity authentication. Before running this example, configure environment variables **AccessKeyID**, **SecretAccessKey**, and **SecurityToken**.

 // The front-end code does not have the process environment variable, so you need to use a module bundler like webpack to define the process variable.

// Obtain an AK/SK pair on the management console. For details, see **https://**

```
support.huaweicloud.com/eu/usermanual-ca/ca_01_0003.html.
      access_key_id: process.env.AccessKeyID,
      secret_access_key: process.env.SecretAccessKey,
      security_token: process.env.SecurityToken,
      // Replace the example endpoint with the actual one in your case.
      server: 'https://obs.eu-west-101.myhuaweicloud.eu'
   });
   // Use the instance to access OBS.
});
```
# **5.4 Configuring an Instance of ObsClient**

#### **NOTICE**

If you have any questions during development, post them on the **[Issues](https://github.com/huaweicloud/huaweicloud-sdk-browserjs-obs/issues)** page of GitHub. For details about parameters and usage of each API, see the **[API](https://support.huaweicloud.com/eu/api-obs_browserjs_sdk_api_en/obs_34_0001.html) [Reference](https://support.huaweicloud.com/eu/api-obs_browserjs_sdk_api_en/obs_34_0001.html)**.

You can set the following initialization parameters to configure an instance of **ObsClient**:

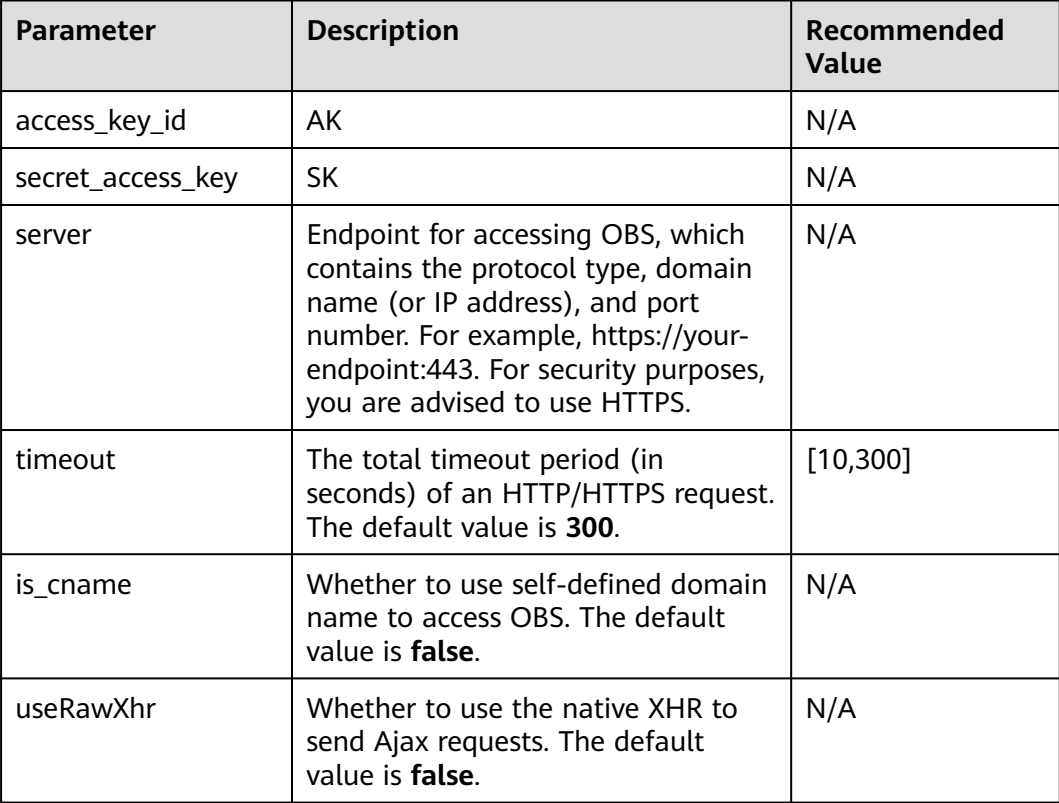

## <span id="page-30-0"></span> $\Box$  Note

- Parameters whose recommended value is **N/A** need to be set according to the actual conditions.
- If the network is unstable or the size of the file to be uploaded is large, you are advised to set a larger value for **timeout**.

# **5.5 Configuring SDK Logging**

## **NOTICE**

If you have any questions during development, post them on the **[Issues](https://github.com/huaweicloud/huaweicloud-sdk-browserjs-obs/issues)** page of GitHub. For details about parameters and usage of each API, see the **[API](https://support.huaweicloud.com/eu/api-obs_browserjs_sdk_api_en/obs_34_0001.html) [Reference](https://support.huaweicloud.com/eu/api-obs_browserjs_sdk_api_en/obs_34_0001.html)**.

You can call **ObsClient.initLog** to enable bucket logging. Sample code is as follows:

obsClient.initLog({ level:'warn', // Set the log level. });

#### $\Box$  Note

- Logs printed by the SDK will be displayed in the Console of the developer tool provided by the browser.
- The logging function is disabled by default. You need to enable it manually.
- For details about SDK logs, see **[Log Analysis](#page-167-0)**.

# **6 Fault Locating**

# <span id="page-31-0"></span>**6.1 Methods**

## **NOTICE**

If you have any questions during development, post them on the **[Issues](https://github.com/huaweicloud/huaweicloud-sdk-browserjs-obs/issues)** page of GitHub. For details about parameters and usage of each API, see the **[API](https://support.huaweicloud.com/eu/api-obs_browserjs_sdk_api_en/obs_34_0001.html) [Reference](https://support.huaweicloud.com/eu/api-obs_browserjs_sdk_api_en/obs_34_0001.html)**.

If problems occur when using the OBS BrowserJS SDK, you can perform the following steps to analyze and locate the problems.

- **Step 1** Make sure that the OBS BrowserJS SDK is the latest version. **[Download the latest](#page-8-0) [version](#page-8-0)**.
- **Step 2** Make sure that the program code of the OBS BrowserJS SDK complies with **[General Examples of ObsClient](#page-19-0)**. All ObsClient APIs are processed with exception handling. The following is an example code of uploading an object:

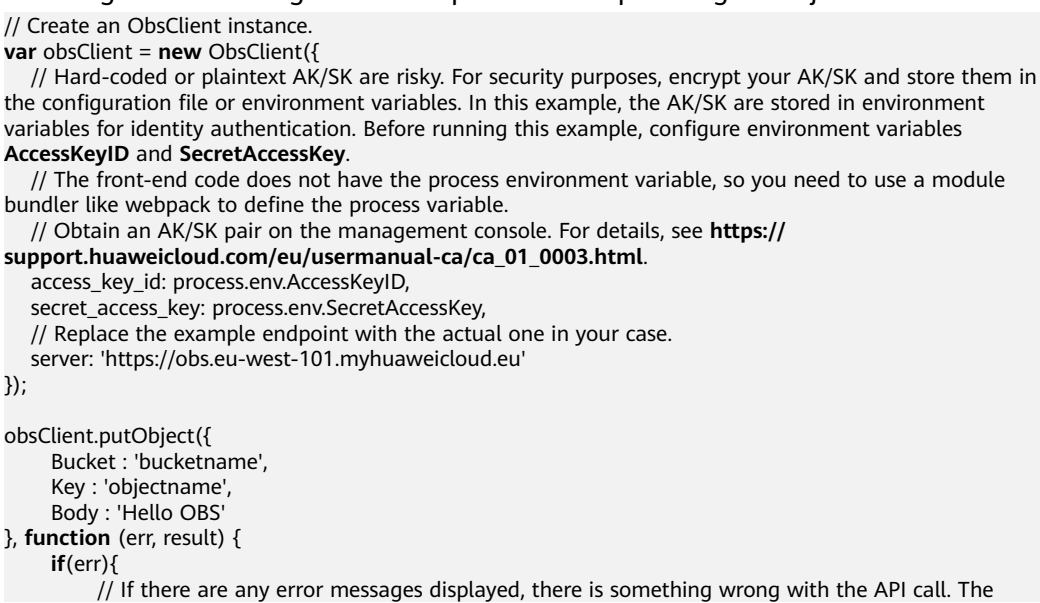

<span id="page-32-0"></span>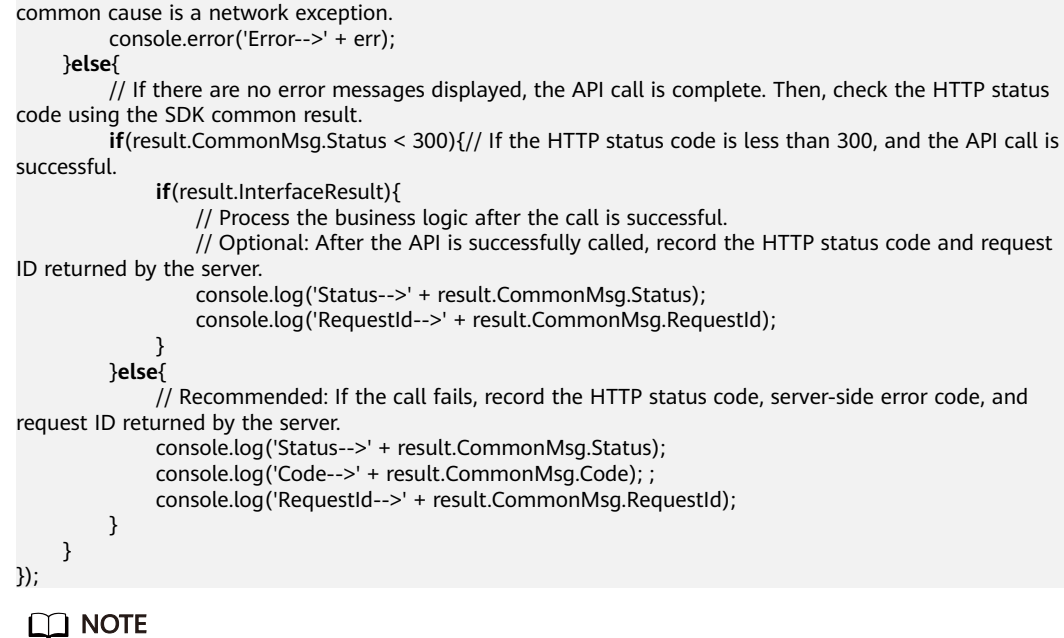

You can view the details about the SDK common result objects **[here](#page-165-0)**.

- **Step 3** If there are any error messages, check the network connection between the client and the OBS server first. If the connection is good, provide the error messages to the OBS client O&M team for locating the cause.
- **Step 4** If an ObsClient API call fails, obtain the **[HTTP status code](#page-153-0)** and **[OBS server-side](#page-155-0) [error code](#page-155-0)** from the SDK common result objects, and compare them to locate the cause.
- **Step 5** If the cause cannot be found in step 4, obtain the request ID returned by the OBS server from the SDK common result objects and contact the OBS server O&M team to locate the cause.
- **Step 6** If the request ID cannot be obtained from the SDK common result objects, contact the OBS client O&M team to locate the failure cause.

**----End**

# **6.2 Notable Issues**

### **NOTICE**

If you have any questions during development, post them on the **[Issues](https://github.com/huaweicloud/huaweicloud-sdk-browserjs-obs/issues)** page of GitHub. For details about parameters and usage of each API, see the **[API](https://support.huaweicloud.com/eu/api-obs_browserjs_sdk_api_en/obs_34_0001.html) [Reference](https://support.huaweicloud.com/eu/api-obs_browserjs_sdk_api_en/obs_34_0001.html)**.

## **SignatureDoesNotMatch**

Status-->403 Code-->SignatureDoesNotMatch

This error occurs if the SK input into ObsClient initialization is incorrect. Solution: Make sure that the SK is correct.

# **MethodNotAllowed**

Status-->405 Code-->MethodNotAllowed

This error occurs because a feature on which the ObsClient API depends has not been rolled out on the requested OBS server. Contact the OBS O&M team for further confirmation.

# **Network Error**

Error: Network Error

Possible causes are as follows:

- 1. The endpoint input into ObsClient initialization is incorrect. Solution: Verify to make sure that the endpoint is correct.
- 2. The network between the OBS client and OBS server is abnormal. Solution: Check the health status of the network.
- 3. The OBS domain name resolved by DNS is inaccessible. Solution: Contact the OBS O&M team.
- 4. The SDK depends on the compatibility of the underlying library Axios. Solution: **[Perform a browser-based upload](#page-74-0)** or contact the OBS O&M team.

## **Request Timeout**

timeout of xxx exceeded

Possible causes are as follows:

- 1. The network latency between the OBS client and OBS server is too long. Solution: Check the health status of the network.
- 2. The network between the OBS client and OBS server is abnormal. Solution: Check the health status of the network.

## **Cross-Origin Requests are Blocked**

Access to XMLHttpRequest at 'xxx' from origin 'xxx' has been blocked by CORS policy: Response to preflight request doesn't pass access control check: No 'Access-Control-Allow-Origin' header is present on the requested resource.

This error occurs because the bucket does not have the CORS rule or the CORS rule is invalid. Solution: Reconfigure the bucket CORS by referring to **[Configuring](#page-23-0) [the Bucket CORS](#page-23-0)**.

# **The Request Is Successful, but Some Fields Are Missing in the Response**

Possible causes are as follows:

- 1. The **Expose Header** configuration in the CORS rule of a bucket is incomplete. For example, ETag is not configured, which makes the ETag value unable to be obtained after an object is successfully uploaded; or **x-obs-request-id** is not configured, which makes the request ID returned by the OBS server unable to be obtained after a request is complete. Solution: Reconfigure the CORS rule for the bucket by referring to **[Configuring CORS for a Bucket](#page-23-0)**.
- 2. SDK of an earlier version is used. Solution: Upgrade the SDK to the latest version. **[Download the latest version](https://github.com/huaweicloud/huaweicloud-sdk-browserjs-obs/releases)**.

# **A Loading Error Occurs After the SDK Is Integrated into the Internet Explorer**

SCRIPT5009: 'Promise' is not defined.

The cause is that the Internet Explorer does not support the Promise object (ES6). The solutions are as follows:

- 1. Use **esdk-obs-browserjs-x.x.x.min.js** as the SDK library file instead of **esdkobs-browserjs-without-polyfill-x.x.x.min.js** in the program.
- 2. Introduce a third-party library to the Internet Explorer to supplement ES6. For example, introduce the **babel-polyfill** library.
- 3. Use browsers such as Chrome and Firefox which support ES6.

# **Failed to Obtain the ETag Value after Upload**

After a file is successfully uploaded by calling **ObsClient.putObject** or **ObsClient.uploadPart**, the returned result does not contain the ETag value. The possible causes are as follows:

- 1. The configuration of **ExposeHeader** in the CORS rule of a bucket does not contain the ETag header field. Solution: Complete the full configuration of the CORS rule for the bucket by referring to **[Configuring CORS for a Bucket](#page-23-0)**.
- 2. The configuration of **ExposeHeader** in the CORS rule of a bucket contains the ETag header field, but the ETag header field is shielded in the result returned by the browser. This problem usually occurs on the browser of an earlier version. Solution: Upgrade the browser to a later version that supports HTML5.

## **ObsClient Is Not Defined**

Uncaught ReferenceError: ObsClient is not defined

Possible causes are as follows:

- 1. The SDK is not correctly introduced to the program. Solution: Check whether the **esdk-obs-browserjs-x.x.x.min.js** or **esdk-obs-browserjs-without-polyfillx.x.x.min.js** file is correctly introduced by checking the method of introducing the SDK.
- 2. The AMD modular components, such as **require.js**, are introduced to the program. Solution: **[Create an instance of ObsClient according to AMD](#page-28-0)**.
- 3. A component introduced in the program conflicts with the SDK dependent library (this scenario seldom occurs). Solution: Contact the OBS O&M team.

# **Unable to Upload Files Using a Browser that Does Not Support window.File**

Error: source file must be an instance of window.File or window.Blob

The SDK depends on **window.File** provided by HTML5 to upload files. For browsers that do not support **window.File**, such as IE8 and IE9, files cannot be uploaded by calling **ObsClient.putObject** or **ObsClient.uploadFile**. Solution: Perform a browser-based upload. The procedure is as follows:

**Step 1** Check whether the browser supports **window.File**. The code example is as follows: **function** getBrowserInfo() {

**var** agent = navigator.userAgent.toLowerCase();

```
 var regStr_ie = /msie [\d.]+;/gi;
      var regStr_ff = /firefox\/[\d.]+/gi
      var regStr_chrome = /chrome\/[\d.]+/gi;
      var regStr_saf = /safari\/[\d.]+/gi;
      var isIE = agent.indexOf('compatible') > -1 && agent.indexOf('msie' > -1); 
      var isEdge = agent.indexOf('edge') > -1 && !isIE; 
      var isIE11 = agent.indexOf('trident') > -1 && agent.indexOf('rv:11.0') > -1;
      if (isIE) {
         var reIE = new RegExp('msie (\\d+\\.\\d+);');
           reIE.test(agent);
           var fIEVersion = parseFloat(RegExp['$1']);
           if (fIEVersion == 7) {
                return 'IE/7';
          } else if (fIEVersion == 8) {
                return 'IE/8';
          } else if (fIEVersion == 9) {
                return 'IE/9';
          } else if (fIEVersion == 10) {
                return 'IE/10';
          } 
      } 
      // isIE end 
      if (isIE11) {
           return 'IE/11';
      }
      // Firefox
      if (agent.indexOf('firefox') > 0) {
          return agent.match(regStr_ff);
      }
      // Safari
      if (agent.indexOf('safari') > 0 && agent.indexOf('chrome') < 0) {
          return agent.match(regStr_saf);
\qquad \qquad \} // Chrome
      if (agent.indexOf('chrome') > 0) {
           return agent.match(regStr_chrome);
      }
      return '';
```
**var** browserInfo = getBrowserInfo(); // Check whether the browser supports window.File. **var** isSupportFileApi = browserInfo !== 'IE/7' && browserInfo !== 'IE/8' && browserInfo !== 'IE/9' && window.File;

**Step 2** Select a proper upload method based on the result in step 1. The code example is as follows:

```
function postObject(){
  // Use JS code to submit a form for the browser-based upload.
}
if(isSupportFileApi){
     // Upload files in browser-based mode.
     return postObject();
}
// Create an ObsClient instance.
var obsClient = new ObsClient({
   // Hard-coded or plaintext AK/SK are risky. For security purposes, encrypt your AK/SK and store them in 
the configuration file or environment variables. In this example, the AK/SK are stored in environment 
variables for identity authentication. Before running this example, configure environment variables 
AccessKeyID and SecretAccessKey.
   // The front-end code does not have the process environment variable, so you need to use a module 
bundler like webpack to define the process variable.
   // Obtain an AK/SK pair on the management console. For details, see https://
support.huaweicloud.com/eu/usermanual-ca/ca_01_0003.html.
   access_key_id: process.env.AccessKeyID,
   secret_access_key: process.env.SecretAccessKey,
```
// Replace the example endpoint with the actual one in your case.

server: 'https://obs.eu-west-101.myhuaweicloud.eu'

});

}
```
// Use the resumable upload API of the SDK to upload files.
obsClient.uploadFile({
   // Transfer the request parameter.
}, function (err, result) {
  // Process the callback function.
\sum_{i=1}^{n}
```
**----End**

 $\Box$  Note

The size of a file for browser-based upload cannot exceed 5 GB.

## **Undefinition Caused by the Introduction of the CommonJS Specification**

Uncaught (in promise) TypeError: Cannot read property 'CancelToken' of undefined

The cause is that a modular component of the CommonJS specification is introduced to the program, such as webpack. Solution: Upgrade the SDK to 3.19.5 or a later version.

# **Undefinition Caused by the Introduction of Mock.js**

Uncaught TypeError: request.upload.addEventListener in not a function

The cause is that the Mock.js component is used to stub XHR in the program. The solutions are as follows:

- 1. Workaround: Disable the progress bar function when the SDK is used for upload, download, and resumable upload.
- 2. Replace: Replace the Mock.js component with a component that can simulate all XHR interfaces.
- 3. Extend: Extend the Mock.js component by supplementing the Mock.js interfaces that do not support XHR.

# **7 Bucket Management**

# **7.1 Obtaining Bucket Metadata**

#### **NOTICE**

If you have any questions during development, post them on the **[Issues](https://github.com/huaweicloud/huaweicloud-sdk-browserjs-obs/issues)** page of GitHub. For details about parameters and usage of each API, see the **[API](https://support.huaweicloud.com/eu/api-obs_browserjs_sdk_api_en/obs_34_0001.html) [Reference](https://support.huaweicloud.com/eu/api-obs_browserjs_sdk_api_en/obs_34_0001.html)**.

You can call **ObsClient.getBucketMetadata** to obtain the metadata of a bucket. Sample code is as follows:

```
// Create an instance of ObsClient.
var obsClient = new ObsClient({
   // Hard-coded or plaintext AK/SK are risky. For security purposes, encrypt your AK/SK and store them in 
the configuration file or environment variables. In this example, the AK/SK are stored in environment 
variables for identity authentication. Before running this example, configure environment variables 
AccessKeyID and SecretAccessKey.
   // The front-end code does not have the process environment variable, so you need to use a module 
bundler like webpack to define the process variable.
   // Obtain an AK/SK pair on the management console. For details, see https://
support.huaweicloud.com/eu/usermanual-ca/ca_01_0003.html.
   access_key_id: process.env.AccessKeyID,
   secret_access_key: process.env.SecretAccessKey,
   // Replace the example endpoint with the actual one in your case.
   server: 'https://obs.eu-west-101.myhuaweicloud.eu'
});
// Obtain the bucket metadata.
obsClient.getBucketMetadata({
     Bucket: 'bucketname'
}, function (err, result) {
     if(err){
          console.error('Error-->' + err);
     }else{
          console.log('Status-->' + result.CommonMsg.Status);
          if(result.CommonMsg.Status < 300 && result.InterfaceResult){
               console.log('StorageClass-->' + result.InterfaceResult.StorageClass);
               console.log('RequestId-->' + result.InterfaceResult.RequestId);
          }
     }
});
```
# **7.2 Identifying Whether a Bucket Exists**

## **NOTICE**

If you have any questions during development, post them on the **[Issues](https://github.com/huaweicloud/huaweicloud-sdk-browserjs-obs/issues)** page of GitHub. For details about parameters and usage of each API, see the **[API](https://support.huaweicloud.com/eu/api-obs_browserjs_sdk_api_en/obs_34_0001.html) [Reference](https://support.huaweicloud.com/eu/api-obs_browserjs_sdk_api_en/obs_34_0001.html)**.

You can call **ObsClient.headBucket** to identify whether a bucket exists. Sample code is as follows:

```
// Create an instance of ObsClient.
var obsClient = new ObsClient({
   // Hard-coded or plaintext AK/SK are risky. For security purposes, encrypt your AK/SK and store them in 
the configuration file or environment variables. In this example, the AK/SK are stored in environment 
variables for identity authentication. Before running this example, configure environment variables 
AccessKeyID and SecretAccessKey.
   // The front-end code does not have the process environment variable, so you need to use a module 
bundler like webpack to define the process variable.
   // Obtain an AK/SK pair on the management console. For details, see https://
support.huaweicloud.com/eu/usermanual-ca/ca_01_0003.html.
   access_key_id: process.env.AccessKeyID,
  secret_access_key: process.env.SecretAccessKey,
   // Replace the example endpoint with the actual one in your case.
   server: 'https://obs.eu-west-101.myhuaweicloud.eu'
});
obsClient.headBucket({
     Bucket: 'bucketname'
}, function(err, result) {
     if(err){
          console.error('Error-->' + err);
     }else{
          if(result.CommonMsg.Status < 300){
               console.log('Bucket exists');
          }else if(result.CommonMsg.Status === 404){
               console.log('Bucket does not exist');
          }
     }
});
 \Box note
```
If the returned HTTP status code is **404**, the bucket does not exist.

# **7.3 Deleting a Bucket**

#### **NOTICE**

If you have any questions during development, post them on the **[Issues](https://github.com/huaweicloud/huaweicloud-sdk-browserjs-obs/issues)** page of GitHub. For details about parameters and usage of each API, see the **[API](https://support.huaweicloud.com/eu/api-obs_browserjs_sdk_api_en/obs_34_0001.html) [Reference](https://support.huaweicloud.com/eu/api-obs_browserjs_sdk_api_en/obs_34_0001.html)**.

You can call **ObsClient.deleteBucket** to delete a bucket. Sample code is as follows:

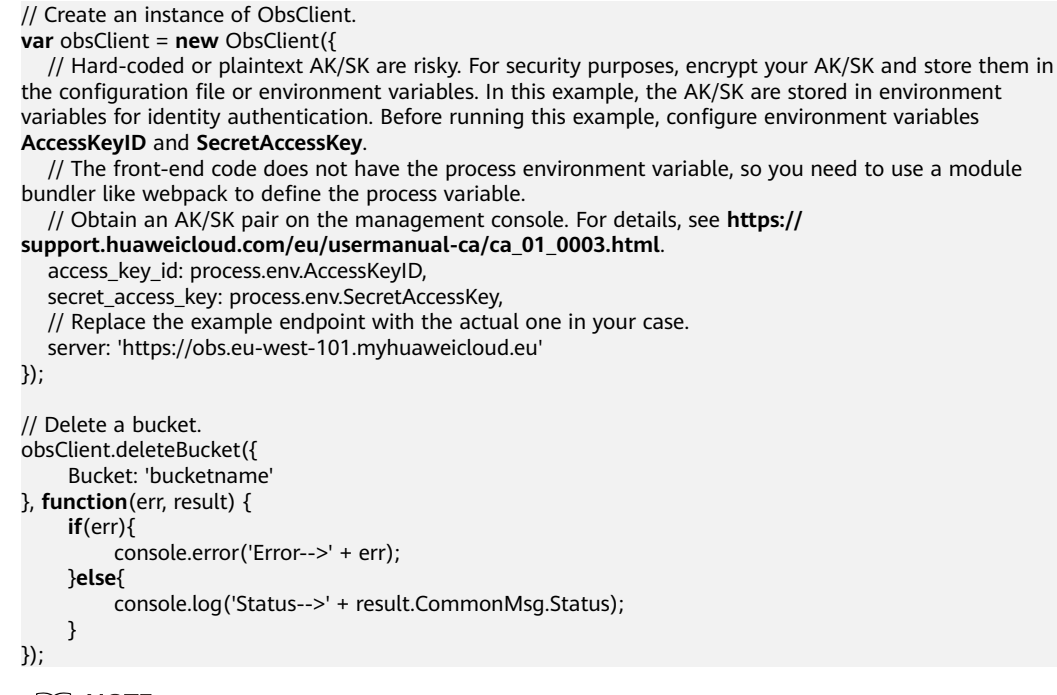

- Only empty buckets (without objects and part fragments) can be deleted.
- Bucket deletion is a non-idempotence operation and will fail if the to-be-deleted bucket does not exist.

# **7.4 Managing Bucket ACLs**

### **NOTICE**

If you have any questions during development, post them on the **[Issues](https://github.com/huaweicloud/huaweicloud-sdk-browserjs-obs/issues)** page of GitHub. For details about parameters and usage of each API, see the **[API](https://support.huaweicloud.com/eu/api-obs_browserjs_sdk_api_en/obs_34_0001.html) [Reference](https://support.huaweicloud.com/eu/api-obs_browserjs_sdk_api_en/obs_34_0001.html)**.

A bucket **[ACL](https://support.huaweicloud.com/eu/perms-cfg-obs/obs_40_0005.html)** can be configured in any of the following ways:

- 1. Call **ObsClient.setBucketAcl** to specify a pre-defined access control policy.
- 2. Call **ObsClient.setBucketAcl** to set the ACL directly.

The following table lists the five permission types supported by OBS.

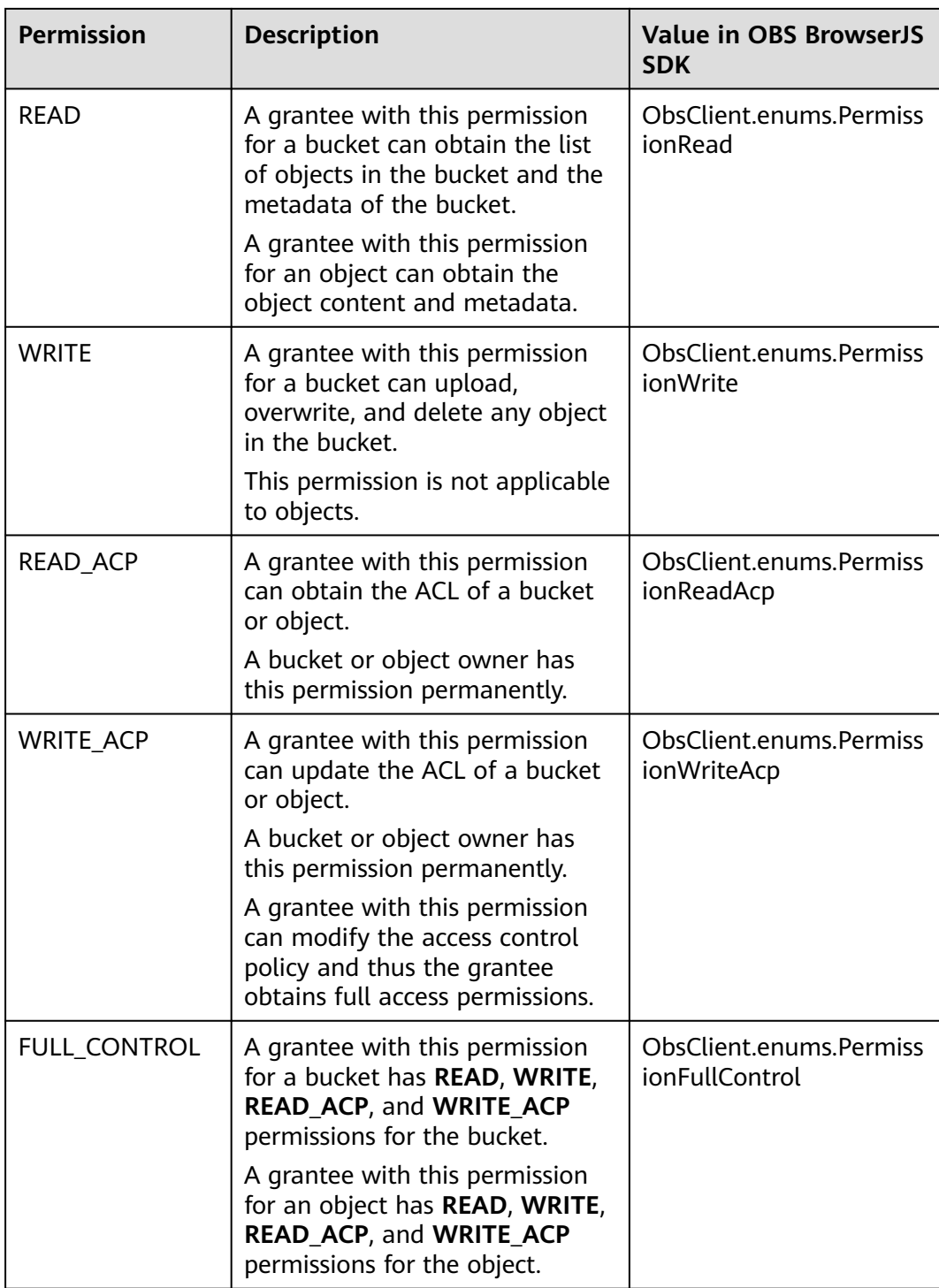

There are five access control policies pre-defined in OBS, as described in the following table:

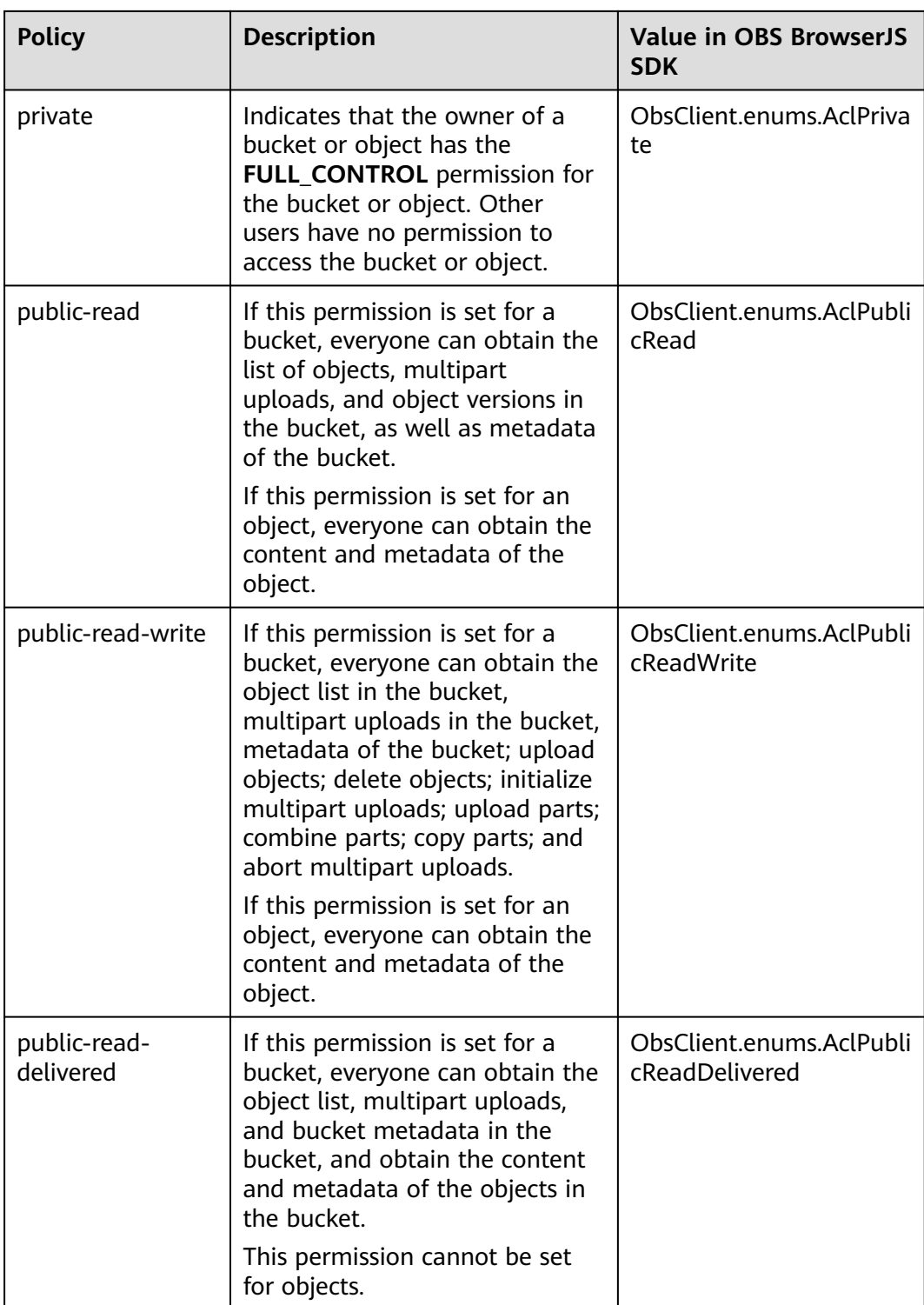

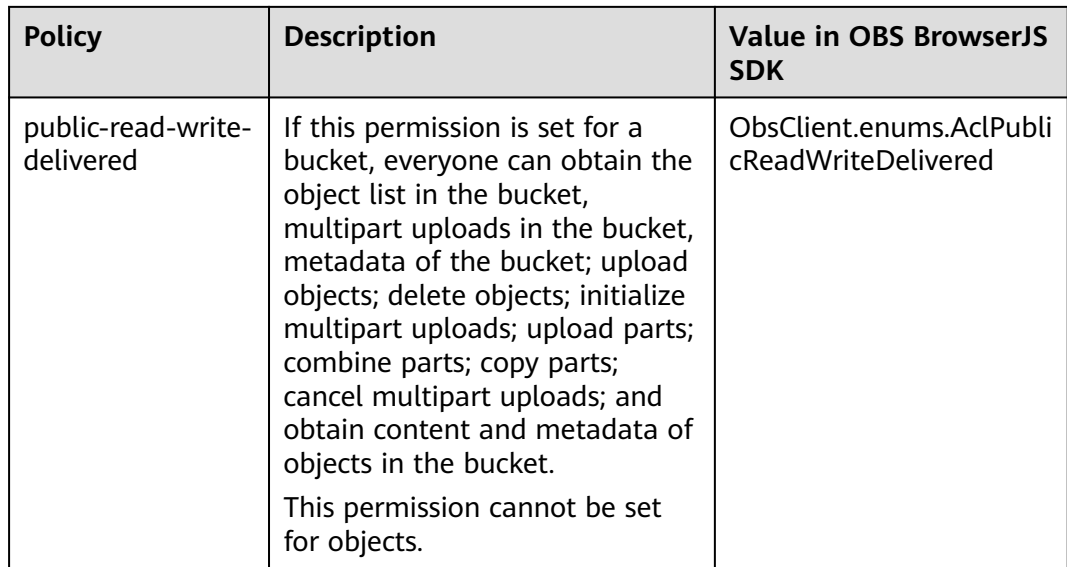

# **Setting a Pre-defined Access Control Policy for a Bucket**

Sample code:

```
// Create an instance of ObsClient.
var obsClient = new ObsClient({
   // Hard-coded or plaintext AK/SK are risky. For security purposes, encrypt your AK/SK and store them in 
the configuration file or environment variables. In this example, the AK/SK are stored in environment 
variables for identity authentication. Before running this example, configure environment variables 
AccessKeyID and SecretAccessKey.
   // The front-end code does not have the process environment variable, so you need to use a module 
bundler like webpack to define the process variable.
   // Obtain an AK/SK pair on the management console. For details, see https://
support.huaweicloud.com/eu/usermanual-ca/ca_01_0003.html.
   access_key_id: process.env.AccessKeyID,
   secret_access_key: process.env.SecretAccessKey,
   // Replace the example endpoint with the actual one in your case.
   server: 'https://obs.eu-west-101.myhuaweicloud.eu'
});
// Use a pre-defined access control policy to set the bucket ACL.
obsClient.setBucketAcl({
     Bucket: 'bucketname',
     // Set the bucket ACL to private.
     ACL: obsClient.enums.AclPrivate
}, function (err, result) {
     if(err){
          console.error('Error-->' + err);
     }else{
          console.log('Status-->' + result.CommonMsg.Status);
     }
});
 \Box note
```
Use the **ACL** parameter to specify the ACL for a bucket.

# **Directly Setting a Bucket ACL**

Sample code:

// Create an instance of ObsClient. **var** obsClient = **new** ObsClient({

```
 // Hard-coded or plaintext AK/SK are risky. For security purposes, encrypt your AK/SK and store them in 
the configuration file or environment variables. In this example, the AK/SK are stored in environment 
variables for identity authentication. Before running this example, configure environment variables 
AccessKeyID and SecretAccessKey.
   // The front-end code does not have the process environment variable, so you need to use a module 
bundler like webpack to define the process variable.
   // Obtain an AK/SK pair on the management console. For details, see https://
support.huaweicloud.com/eu/usermanual-ca/ca_01_0003.html.
   access_key_id: process.env.AccessKeyID,
   secret_access_key: process.env.SecretAccessKey,
   // Replace the example endpoint with the actual one in your case.
   server: 'https://obs.eu-west-101.myhuaweicloud.eu'
});
// Directly set the bucket ACL.
obsClient.setBucketAcl({
      Bucket: 'bucketname',
     // Set the bucket owner.
      Owner: {'ID': 'ownerid'},
      Grants: [
          // Grant all permissions to a specified user.
         { Grantee : {Type : 'CanonicalUser',ID : 'userid'}, Permission : obsClient.enums.PermissionFullControl},
          // Grant the READ permission to all users.
         { Grantee : {Type : 'Group',URI : obsClient.enums.GroupAuthenticatedUsers}, Permission : 
obsClient.enums.AclPublicRead}
\blacksquare}, function (err, result) {
      if(err){
          console.error('Error-->' + err);
     }else{
          console.log('Status-->' + result.CommonMsg.Status);
     }
});
```
- Use the **Owner** parameter to specify the bucket owner and the **Grants** parameter to specify the information about authorized users.
- The owner or grantee ID needed in the ACL indicates the account ID, which can be viewed on the **My Credential** page of OBS Console.
- OBS buckets support the following grantee group:
	- All users: ObsClient.enums.GroupAllUsers

## **Obtaining a Bucket ACL**

You can call **ObsClient.getBucketAcl** to obtain the bucket ACL. Sample code is as follows:

```
// Create an instance of ObsClient.
var obsClient = new ObsClient({
   // Hard-coded or plaintext AK/SK are risky. For security purposes, encrypt your AK/SK and store them in 
the configuration file or environment variables. In this example, the AK/SK are stored in environment 
variables for identity authentication. Before running this example, configure environment variables 
AccessKeyID and SecretAccessKey.
   // The front-end code does not have the process environment variable, so you need to use a module 
bundler like webpack to define the process variable.
   // Obtain an AK/SK pair on the management console. For details, see https://
support.huaweicloud.com/eu/usermanual-ca/ca_01_0003.html.
  access_key_id: process.env.AccessKeyID,
   secret_access_key: process.env.SecretAccessKey,
   // Replace the example endpoint with the actual one in your case.
   server: 'https://obs.eu-west-101.myhuaweicloud.eu'
});
obsClient.getBucketAcl({
```

```
 Bucket: 'bucketname',
```

```
}, function (err, result) {
      if(err){
           console.error('Error-->' + err);
      }else{
           console.log('Status-->' + result.CommonMsg.Status);
           if(result.CommonMsg.Status < 300 && result.InterfaceResult){
                console.log('RequestId-->' + result.InterfaceResult.RequestId);
                console.log('Owner[ID]-->' + result.InterfaceResult.Owner.ID);
                console.log('Grants:');
                for(var i in result.InterfaceResult.Grants){
                   console.log('Grant[' + i + ']:');
                    console.log('Grantee[ID]-->' + result.InterfaceResult.Grants[i]['Grantee']['ID']);
                    console.log('Grantee[URI]-->' + result.InterfaceResult.Grants[i]['Grantee']['URI']);
                    console.log('Permission-->' + result.InterfaceResult.Grants[i]['Permission']);
\qquad \qquad \} }
     }
});
```
# **7.5 Management Bucket Policies**

#### **NOTICE**

If you have any questions during development, post them on the **[Issues](https://github.com/huaweicloud/huaweicloud-sdk-browserjs-obs/issues)** page of GitHub. For details about parameters and usage of each API, see the **[API](https://support.huaweicloud.com/eu/api-obs_browserjs_sdk_api_en/obs_34_0001.html) [Reference](https://support.huaweicloud.com/eu/api-obs_browserjs_sdk_api_en/obs_34_0001.html)**.

Besides bucket ACLs, bucket owners can use bucket policies to centrally control access to buckets and objects in buckets.

For more information, see **[Bucket Policy](https://support.huaweicloud.com/eu/perms-cfg-obs/obs_40_0004.html)**.

### **Setting a Bucket Policy**

You can call **ObsClient.setBucketPolicy** to set bucket policies. Sample code is as follows:

```
// Create an instance of ObsClient.
var obsClient = new ObsClient({
   // Hard-coded or plaintext AK/SK are risky. For security purposes, encrypt your AK/SK and store them in 
the configuration file or environment variables. In this example, the AK/SK are stored in environment 
variables for identity authentication. Before running this example, configure environment variables 
AccessKeyID and SecretAccessKey.
   // The front-end code does not have the process environment variable, so you need to use a module 
bundler like webpack to define the process variable.
   // Obtain an AK/SK pair on the management console. For details, see https://
support.huaweicloud.com/eu/usermanual-ca/ca_01_0003.html.
   access_key_id: process.env.AccessKeyID,
   secret_access_key: process.env.SecretAccessKey,
   // Replace the example endpoint with the actual one in your case.
   server: 'https://obs.eu-west-101.myhuaweicloud.eu'
\mathcal{V}// Bucket name
const bucketName = 'bucketname';
// Bucket policy
const policy = "{\"Statement\":[{\"Principal\":\"*\",\"Effect\":\"Allow\",\"Action\":\"ListBucket\",\"Resource
\":\""+bucketName+"\"}]}";
//Set a bucket policy.
obsClient.setBucketPolicy({
     Bucket: bucketName,
     Policy: policy
```

```
}, function(err, result) {
      if(err){
           console.error('Error-->' + err);
      }else{
           console.log('Status-->' + result.CommonMsg.Status);
      }
});
```
For details about the format (JSON character string) of bucket policies, see the Object Storage Service API Reference.

## **Obtaining a Bucket Policy**

You can call **ObsClient.getBucketPolicy** to obtain bucket policies. Sample code is as follows:

```
// Create an instance of ObsClient.
var obsClient = new ObsClient({
   // Hard-coded or plaintext AK/SK are risky. For security purposes, encrypt your AK/SK and store them in 
the configuration file or environment variables. In this example, the AK/SK are stored in environment 
variables for identity authentication. Before running this example, configure environment variables 
AccessKeyID and SecretAccessKey.
   // The front-end code does not have the process environment variable, so you need to use a module 
bundler like webpack to define the process variable.
   // Obtain an AK/SK pair on the management console. For details, see https://
support.huaweicloud.com/eu/usermanual-ca/ca_01_0003.html.
   access_key_id: process.env.AccessKeyID,
   secret_access_key: process.env.SecretAccessKey,
   // Replace the example endpoint with the actual one in your case.
   server: 'https://obs.eu-west-101.myhuaweicloud.eu'
\mathcal{V}// Obtain the bucket policy.
obsClient.getBucketPolicy({
      Bucket: 'bucketname',
}, function(err, result) {
     if(err){
          console.error('Error-->' + err);
      }else{
          console.log('Status-->' + result.CommonMsg.Status);
          if(result.CommonMsg.Status < 300 && result.InterfaceResult){
               console.log('Policy-->' + result.InterfaceResult.Policy);
          }
     }
});
```
# **Deleting a Bucket Policy**

You can call **ObsClient.deleteBucketPolicy** to delete a bucket policy. Sample code is as follows:

// Create an instance of ObsClient.

**var** obsClient = **new** ObsClient({

 // Hard-coded or plaintext AK/SK are risky. For security purposes, encrypt your AK/SK and store them in the configuration file or environment variables. In this example, the AK/SK are stored in environment variables for identity authentication. Before running this example, configure environment variables **AccessKeyID** and **SecretAccessKey**.

 // The front-end code does not have the process environment variable, so you need to use a module bundler like webpack to define the process variable.

// Obtain an AK/SK pair on the management console. For details, see **https://**

**support.huaweicloud.com/eu/usermanual-ca/ca\_01\_0003.html**.

access\_key\_id: process.env.AccessKeyID,

secret\_access\_key: process.env.SecretAccessKey,

// Replace the example endpoint with the actual one in your case.

server: 'https://obs.eu-west-101.myhuaweicloud.eu'

```
});
// Delete a bucket policy.
obsClient.deleteBucketPolicy({
      Bucket: 'bucketname'
}, function(err, result) {
      if(err){
          console.error('Error-->' + err);
      }else{
           console.log('Status-->' + result.CommonMsg.Status);
      }
});
```
# **7.6 Obtaining a Bucket Location**

#### **NOTICE**

If you have any questions during development, post them on the **[Issues](https://github.com/huaweicloud/huaweicloud-sdk-browserjs-obs/issues)** page of GitHub. For details about parameters and usage of each API, see the **[API](https://support.huaweicloud.com/eu/api-obs_browserjs_sdk_api_en/obs_34_0001.html) [Reference](https://support.huaweicloud.com/eu/api-obs_browserjs_sdk_api_en/obs_34_0001.html)**.

You can call **ObsClient.getBucketLocation** to obtain the location of a bucket. Sample code is as follows:

```
// Create an instance of ObsClient.
var obsClient = new ObsClient({
   // Hard-coded or plaintext AK/SK are risky. For security purposes, encrypt your AK/SK and store them in 
the configuration file or environment variables. In this example, the AK/SK are stored in environment 
variables for identity authentication. Before running this example, configure environment variables 
AccessKeyID and SecretAccessKey.
   // The front-end code does not have the process environment variable, so you need to use a module 
bundler like webpack to define the process variable.
   // Obtain an AK/SK pair on the management console. For details, see https://
support.huaweicloud.com/eu/usermanual-ca/ca_01_0003.html.
   access_key_id: process.env.AccessKeyID,
   secret_access_key: process.env.SecretAccessKey,
   // Replace the example endpoint with the actual one in your case.
   server: 'https://obs.eu-west-101.myhuaweicloud.eu'
});
obsClient.getBucketLocation({
     Bucket: 'bucketname',
}, function (err, result) {
     if(err){
          console.error('Error-->' + err);
     }else{
          console.log('Status-->' + result.CommonMsg.Status);
          if(result.CommonMsg.Status < 300 && result.InterfaceResult){
               console.log('Location-->' + result.InterfaceResult.Location);
          }
     }
});
```
# **7.7 Obtaining Storage Information About a Bucket**

## **NOTICE**

If you have any questions during development, post them on the **[Issues](https://github.com/huaweicloud/huaweicloud-sdk-browserjs-obs/issues)** page of GitHub. For details about parameters and usage of each API, see the **[API](https://support.huaweicloud.com/eu/api-obs_browserjs_sdk_api_en/obs_34_0001.html) [Reference](https://support.huaweicloud.com/eu/api-obs_browserjs_sdk_api_en/obs_34_0001.html)**.

The storage information about a bucket includes the bucket size and the number of objects in the bucket. You can call **ObsClient.getBucketStorageInfo** to obtain the bucket storage information. Sample code is as follows:

```
// Create an instance of ObsClient.
var obsClient = new ObsClient({
   // Hard-coded or plaintext AK/SK are risky. For security purposes, encrypt your AK/SK and store them in 
the configuration file or environment variables. In this example, the AK/SK are stored in environment 
variables for identity authentication. Before running this example, configure environment variables 
AccessKeyID and SecretAccessKey.
   // The front-end code does not have the process environment variable, so you need to use a module 
bundler like webpack to define the process variable.
   // Obtain an AK/SK pair on the management console. For details, see https://
support.huaweicloud.com/eu/usermanual-ca/ca_01_0003.html.
   access_key_id: process.env.AccessKeyID,
   secret_access_key: process.env.SecretAccessKey,
   // Replace the example endpoint with the actual one in your case.
   server: 'https://obs.eu-west-101.myhuaweicloud.eu'
});
obsClient.getBucketStorageInfo({
     Bucket: 'bucketname',
},function (err, result) {
     if(err){
          console.error('Error-->' + err);
     }else{
          console.log('Status-->' + result.CommonMsg.Status);
          if(result.CommonMsg.Status < 300 && result.InterfaceResult){
               console.log('Size-->' + result.InterfaceResult.Size);
               console.log('ObjectNumber-->' + result.InterfaceResult.ObjectNumber);
          }
     }
});
```
# **7.8 Setting or Obtaining a Bucket Quota**

### **NOTICE**

If you have any questions during development, post them on the **[Issues](https://github.com/huaweicloud/huaweicloud-sdk-browserjs-obs/issues)** page of GitHub. For details about parameters and usage of each API, see the **[API](https://support.huaweicloud.com/eu/api-obs_browserjs_sdk_api_en/obs_34_0001.html) [Reference](https://support.huaweicloud.com/eu/api-obs_browserjs_sdk_api_en/obs_34_0001.html)**.

## **Setting a Bucket Quota**

You can call **ObsClient.setBucketQuota** to set the bucket quota. Sample code is as follows:

```
// Create an instance of ObsClient.
var obsClient = new ObsClient({
   // Hard-coded or plaintext AK/SK are risky. For security purposes, encrypt your AK/SK and store them in 
the configuration file or environment variables. In this example, the AK/SK are stored in environment 
variables for identity authentication. Before running this example, configure environment variables 
AccessKeyID and SecretAccessKey.
   // The front-end code does not have the process environment variable, so you need to use a module 
bundler like webpack to define the process variable.
   // Obtain an AK/SK pair on the management console. For details, see https://
support.huaweicloud.com/eu/usermanual-ca/ca_01_0003.html.
   access_key_id: process.env.AccessKeyID,
   secret_access_key: process.env.SecretAccessKey,
   // Replace the example endpoint with the actual one in your case.
   server: 'https://obs.eu-west-101.myhuaweicloud.eu'
});
//Set the bucket quota to 100 MB.
obsClient.setBucketQuota({
     Bucket: 'bucketname',
     StorageQuota: 1024 * 1024 * 100
}, function (err, result) {
     if(err){
          console.error('Error-->' + err);
     }else{
          console.log('Status-->' + result.CommonMsg.Status);
     }
});
```

```
\Box Note
```
- Use the **StorageQuota** parameter to specify the bucket quota.
- A bucket quota must be a non-negative integer expressed in bytes. The maximum value is  $2^{63} - 1$ .

## **Obtaining a Bucket Quota**

You can call **ObsClient.getBucketQuota** to obtain the bucket quota. Sample code is as follows:

```
// Create an instance of ObsClient.
var obsClient = new ObsClient({
   // Hard-coded or plaintext AK/SK are risky. For security purposes, encrypt your AK/SK and store them in 
the configuration file or environment variables. In this example, the AK/SK are stored in environment 
variables for identity authentication. Before running this example, configure environment variables 
AccessKeyID and SecretAccessKey.
   // The front-end code does not have the process environment variable, so you need to use a module 
bundler like webpack to define the process variable.
   // Obtain an AK/SK pair on the management console. For details, see https://
support.huaweicloud.com/eu/usermanual-ca/ca_01_0003.html.
   access_key_id: process.env.AccessKeyID,
   secret_access_key: process.env.SecretAccessKey,
   // Replace the example endpoint with the actual one in your case.
   server: 'https://obs.eu-west-101.myhuaweicloud.eu'
});
obsClient.getBucketQuota({
     Bucket : 'bucketname'
}, function (err, result) {
     if(err){
          console.error('Error-->' + err);
     }else{
          console.log('Status-->' + result.CommonMsg.Status);
          if(result.CommonMsg.Status < 300 && result.InterfaceResult){
               console.log('StorageQuota-->' + result.InterfaceResult.StorageQuota);
          }
     }
});
```
# <span id="page-49-0"></span>**7.9 Storage Class**

### **NOTICE**

If you have any questions during development, post them on the **[Issues](https://github.com/huaweicloud/huaweicloud-sdk-browserjs-obs/issues)** page of GitHub. For details about parameters and usage of each API, see the **[API](https://support.huaweicloud.com/eu/api-obs_browserjs_sdk_api_en/obs_34_0001.html) [Reference](https://support.huaweicloud.com/eu/api-obs_browserjs_sdk_api_en/obs_34_0001.html)**.

OBS allows you to set storage classes for buckets. The storage class of an object defaults to be that of its residing bucket. Different storage classes meet different needs for storage performance and costs. There are three types of storage class for buckets, as described in the following table:

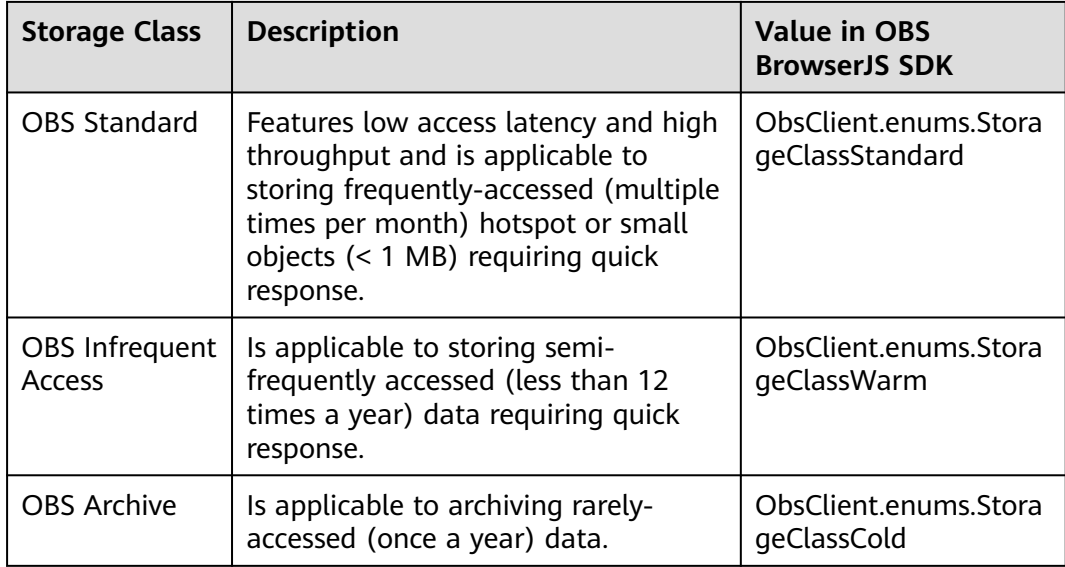

For more information, see **[Bucket Storage Classes](https://support.huaweicloud.com/eu/ugobs-obs/obs_41_0006.html)**.

# **Setting the Storage Class for a Bucket**

You can call **ObsClient.setBucketStoragePolicy** to set the storage class for a bucket. Sample code is as follows:

```
// Create an instance of ObsClient.
```
**var** obsClient = **new** ObsClient({

 // Hard-coded or plaintext AK/SK are risky. For security purposes, encrypt your AK/SK and store them in the configuration file or environment variables. In this example, the AK/SK are stored in environment variables for identity authentication. Before running this example, configure environment variables **AccessKeyID** and **SecretAccessKey**.

 // The front-end code does not have the process environment variable, so you need to use a module bundler like webpack to define the process variable.

// Obtain an AK/SK pair on the management console. For details, see **https://**

**support.huaweicloud.com/eu/usermanual-ca/ca\_01\_0003.html**.

access\_key\_id: process.env.AccessKeyID,

secret\_access\_key: process.env.SecretAccessKey,

// Replace the example endpoint with the actual one in your case.

server: 'https://obs.eu-west-101.myhuaweicloud.eu'

}); obsClient.setBucketStoragePolicy({ Bucket: 'bucketname', StorageClass: obsClient.enums.StorageClassWarm }, **function** (err, result) { **if**(err){ console.error('Error-->' + err); }**else**{ console.log('Status-->' + result.CommonMsg.Status); } });

## $\Box$  Note

Use the **StorageClass** parameter to set the storage class for a bucket.

# **Obtaining the Storage Class of a Bucket**

You can call **ObsClient.getBucketStoragePolicy** to obtain the storage class of a bucket. Sample code is as follows:

```
// Create an instance of ObsClient.
var obsClient = new ObsClient({
   // Hard-coded or plaintext AK/SK are risky. For security purposes, encrypt your AK/SK and store them in 
the configuration file or environment variables. In this example, the AK/SK are stored in environment 
variables for identity authentication. Before running this example, configure environment variables 
AccessKeyID and SecretAccessKey.
   // The front-end code does not have the process environment variable, so you need to use a module 
bundler like webpack to define the process variable.
   // Obtain an AK/SK pair on the management console. For details, see https://
support.huaweicloud.com/eu/usermanual-ca/ca_01_0003.html.
   access_key_id: process.env.AccessKeyID,
   secret_access_key: process.env.SecretAccessKey,
   // Replace the example endpoint with the actual one in your case.
   server: 'https://obs.eu-west-101.myhuaweicloud.eu'
});
obsClient.getBucketStoragePolicy({
     Bucket: 'bucketname'
}, function (err, result) {
     if(err){
          console.error('Error-->' + err);
     }else{
          console.log('Status-->' + result.CommonMsg.Status);
          if(result.CommonMsg.Status < 300 && result.InterfaceResult){
               console.log('StorageClass-->' + result.InterfaceResult.StorageClass);
          }
     }
});
```
# **8 Object Upload**

# **8.1 Object Upload Overview**

## **NOTICE**

If you have any questions during development, post them on the **[Issues](https://github.com/huaweicloud/huaweicloud-sdk-browserjs-obs/issues)** page of GitHub. For details about parameters and usage of each API, see the **[API](https://support.huaweicloud.com/eu/api-obs_browserjs_sdk_api_en/obs_34_0001.html) [Reference](https://support.huaweicloud.com/eu/api-obs_browserjs_sdk_api_en/obs_34_0001.html)**.

In OBS, objects are basic data units that users can perform operations on. OBS BrowserJS SDK provides abundant APIs for object upload in the following methods:

- **[Performing a Text-Based Upload](#page-52-0)**
- **[Performing a File-Based Upload](#page-52-0)**
- **[Performing a Multipart Upload](#page-59-0)**
- **[Performing an Appendable Upload](#page-69-0)**
- **[Performing a Browser-Based Upload](#page-74-0)**

The SDK supports the upload of objects whose size ranges from 0 KB to 5 GB. If a file is smaller than 5 GB, file-based upload is applicable. If the file is larger than 5 GB, multipart upload (whose part size is smaller than 5 GB) is suitable. Browserbased upload supports the file to be uploaded through a browser.

If the uploaded object can be read by anonymous users. After the upload succeeds, anonymous users can access the object data through the object URL. The object URL is in the format of **https://bucket name.domain name/directory levels/object name**. If the object resides in the root directory of the bucket, its URL does not contain directory levels.

# <span id="page-52-0"></span>**8.2 Performing a Text-Based Upload**

## **NOTICE**

If you have any questions during development, post them on the **[Issues](https://github.com/huaweicloud/huaweicloud-sdk-browserjs-obs/issues)** page of GitHub. For details about parameters and usage of each API, see the **[API](https://support.huaweicloud.com/eu/api-obs_browserjs_sdk_api_en/obs_34_0001.html) [Reference](https://support.huaweicloud.com/eu/api-obs_browserjs_sdk_api_en/obs_34_0001.html)**.

Text-based upload is used to directly upload character strings. You can call **ObsClient.putObject** to upload character strings to OBS. Sample code is as follows:

```
// Create an instance of ObsClient.
var obsClient = new ObsClient({
   // Hard-coded or plaintext AK/SK are risky. For security purposes, encrypt your AK/SK and store them in 
the configuration file or environment variables. In this example, the AK/SK are stored in environment 
variables for identity authentication. Before running this example, configure environment variables 
AccessKeyID and SecretAccessKey.
   // The front-end code does not have the process environment variable, so you need to use a module 
bundler like webpack to define the process variable.
   // Obtain an AK/SK pair on the management console. For details, see https://
support.huaweicloud.com/eu/usermanual-ca/ca_01_0003.html.
  access_key_id: process.env.AccessKeyID,
   secret_access_key: process.env.SecretAccessKey,
   // Replace the example endpoint with the actual one in your case.
   server: 'https://obs.eu-west-101.myhuaweicloud.eu'
});
obsClient.putObject({
     Bucket: 'bucketname',
     // An object name is a complete path that does not contain the bucket name.
     Key: 'objectname',
     // Content of the object to be uploaded
     Body: 'Hello OBS'
}, function (err, result) {
     if(err){
          console.error('Error-->' + err);
     }else{
          console.log('Status-->' + result.CommonMsg.Status);
     }
});
```
### $\Box$  Note

Use the **Body** parameter to specify the character string to be uploaded.

# **8.3 Performing a File-Based Upload**

#### **NOTICE**

If you have any questions during development, post them on the **[Issues](https://github.com/huaweicloud/huaweicloud-sdk-browserjs-obs/issues)** page of GitHub. For details about parameters and usage of each API, see the **[API](https://support.huaweicloud.com/eu/api-obs_browserjs_sdk_api_en/obs_34_0001.html) [Reference](https://support.huaweicloud.com/eu/api-obs_browserjs_sdk_api_en/obs_34_0001.html)**.

File-based upload uses local files as the data source of objects. Sample code is as follows:

```
// Create an instance of ObsClient.
var obsClient = new ObsClient({
   // Hard-coded or plaintext AK/SK are risky. For security purposes, encrypt your AK/SK and store them in 
the configuration file or environment variables. In this example, the AK/SK are stored in environment 
variables for identity authentication. Before running this example, configure environment variables 
AccessKeyID and SecretAccessKey.
   // The front-end code does not have the process environment variable, so you need to use a module 
bundler like webpack to define the process variable.
   // Obtain an AK/SK pair on the management console. For details, see https://
support.huaweicloud.com/eu/usermanual-ca/ca_01_0003.html.
   access_key_id: process.env.AccessKeyID,
   secret_access_key: process.env.SecretAccessKey,
   // Replace the example endpoint with the actual one in your case.
   server: 'https://obs.eu-west-101.myhuaweicloud.eu'
});
obsClient.putObject({
     Bucket: 'bucketname',
     Key: 'objectname',
     SourceFile: document.getElementById('input-file').files[0]
}, function (err, result) {
     if(err){
          console.error('Error-->' + err);
     }else{
          console.log('Status-->' + result.CommonMsg.Status);
     }
});
```
### $\Box$  note

- Use the **SourceFile** parameter to specify the to-be-uploaded file (a File or Blob object). For example, on an HTML page, use an input tag whose type is **file** to specify the to-beuploaded file: **<input type="file" id="input-file"/>**.
- The **SourceFile** parameter and the **Body** parameter cannot be used together.
- The content to be uploaded cannot exceed 5 GB.

### **NOTICE**

- The browser you use must support the **window.File** feature. Otherwise, files cannot be uploaded properly.
- For details about how to solve the problem, see **[Unable to Upload Files Using](#page-34-0) [a Browser that Does Not Support window.File](#page-34-0)**.

# **8.4 Obtaining Upload Progresses**

### **NOTICE**

If you have any questions during development, post them on the **[Issues](https://github.com/huaweicloud/huaweicloud-sdk-browserjs-obs/issues)** page of GitHub. For details about parameters and usage of each API, see the **[API](https://support.huaweicloud.com/eu/api-obs_browserjs_sdk_api_en/obs_34_0001.html) [Reference](https://support.huaweicloud.com/eu/api-obs_browserjs_sdk_api_en/obs_34_0001.html)**.

You can set the callback function to obtain upload progress. Sample code is as follows:

// Create an instance of ObsClient. **var** obsClient = **new** ObsClient({ // Hard-coded or plaintext AK/SK are risky. For security purposes, encrypt your AK/SK and store them in

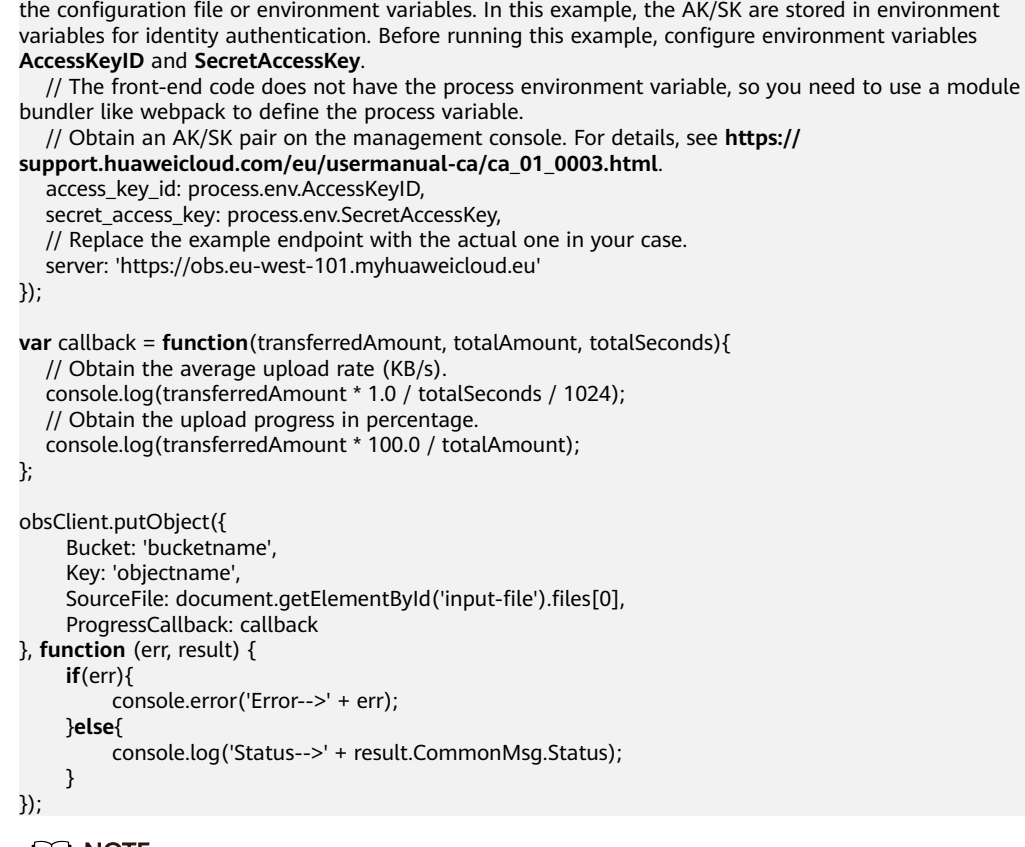

#### $\Box$  note

You can query the upload progress when uploading an object in text-based, file-based, multipart, appendable, or resumable mode.

# **8.5 Creating a Folder**

#### **NOTICE**

If you have any questions during development, post them on the **[Issues](https://github.com/huaweicloud/huaweicloud-sdk-browserjs-obs/issues)** page of GitHub. For details about parameters and usage of each API, see the **[API](https://support.huaweicloud.com/eu/api-obs_browserjs_sdk_api_en/obs_34_0001.html) [Reference](https://support.huaweicloud.com/eu/api-obs_browserjs_sdk_api_en/obs_34_0001.html)**.

There is no folder concept in OBS. All elements in buckets are objects. To create a folder in OBS is essentially to create an object whose size is 0 and whose name ends with a slash (/). Such objects have no difference from other objects and can be downloaded and deleted, except that they are displayed as folders in OBS Console.

```
// Create an instance of ObsClient.
var obsClient = new ObsClient({
```
 // Hard-coded or plaintext AK/SK are risky. For security purposes, encrypt your AK/SK and store them in the configuration file or environment variables. In this example, the AK/SK are stored in environment variables for identity authentication. Before running this example, configure environment variables **AccessKeyID** and **SecretAccessKey**.

 // The front-end code does not have the process environment variable, so you need to use a module bundler like webpack to define the process variable.

 // Obtain an AK/SK pair on the management console. For details, see **https:// support.huaweicloud.com/eu/usermanual-ca/ca\_01\_0003.html**.

```
access_key_id: process.env.AccessKeyID,
   secret_access_key: process.env.SecretAccessKey,
   // Replace the example endpoint with the actual one in your case.
   server: 'https://obs.eu-west-101.myhuaweicloud.eu'
});
obsClient.putObject({
      Bucket: 'bucketname',
      Key: 'parent_directory/'
}, function (err, result) {
     if(err){
           console.error('Error-->' + err);
     }else{
          console.log('Status-->' + result.CommonMsg.Status);
     }
});
// Create an object in the folder.
obsClient.putObject({
      Bucket : 'bucketname',
      Key : 'parent_directory/objectname'
}, function (err, result) {
     if(err){
          console.error('Error-->' + err);
     }else{
          console.log('Status-->' + result.CommonMsg.Status);
     }
});
```
### $\Box$  note

- To create a folder in OBS is to create an object whose size is 0 and whose name ends with a slash (/), in essential.
- To create a multi-level folder, you only need to create the folder with the last level. For example, if you want to create a folder named **src1/src2/src3/**, create it directly, no matter whether the **src1/** and **src1/src2/** folders exist.

# **8.6 Setting Object Properties**

#### **NOTICE**

If you have any questions during development, post them on the **[Issues](https://github.com/huaweicloud/huaweicloud-sdk-browserjs-obs/issues)** page of GitHub. For details about parameters and usage of each API, see the **[API](https://support.huaweicloud.com/eu/api-obs_browserjs_sdk_api_en/obs_34_0001.html) [Reference](https://support.huaweicloud.com/eu/api-obs_browserjs_sdk_api_en/obs_34_0001.html)**.

You can set properties for an object when uploading it. Object properties include the object length, MIME type, MD5 value (for verification), storage class, and customized metadata. You can set properties for an object that is being uploaded in streaming, file-based, or multipart mode or when **[copying the object](#page-98-0)**.

The following table describes object properties.

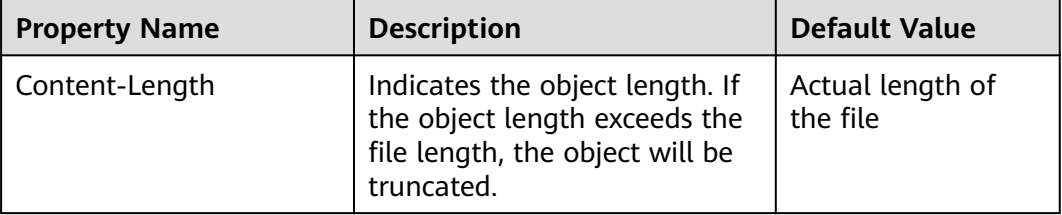

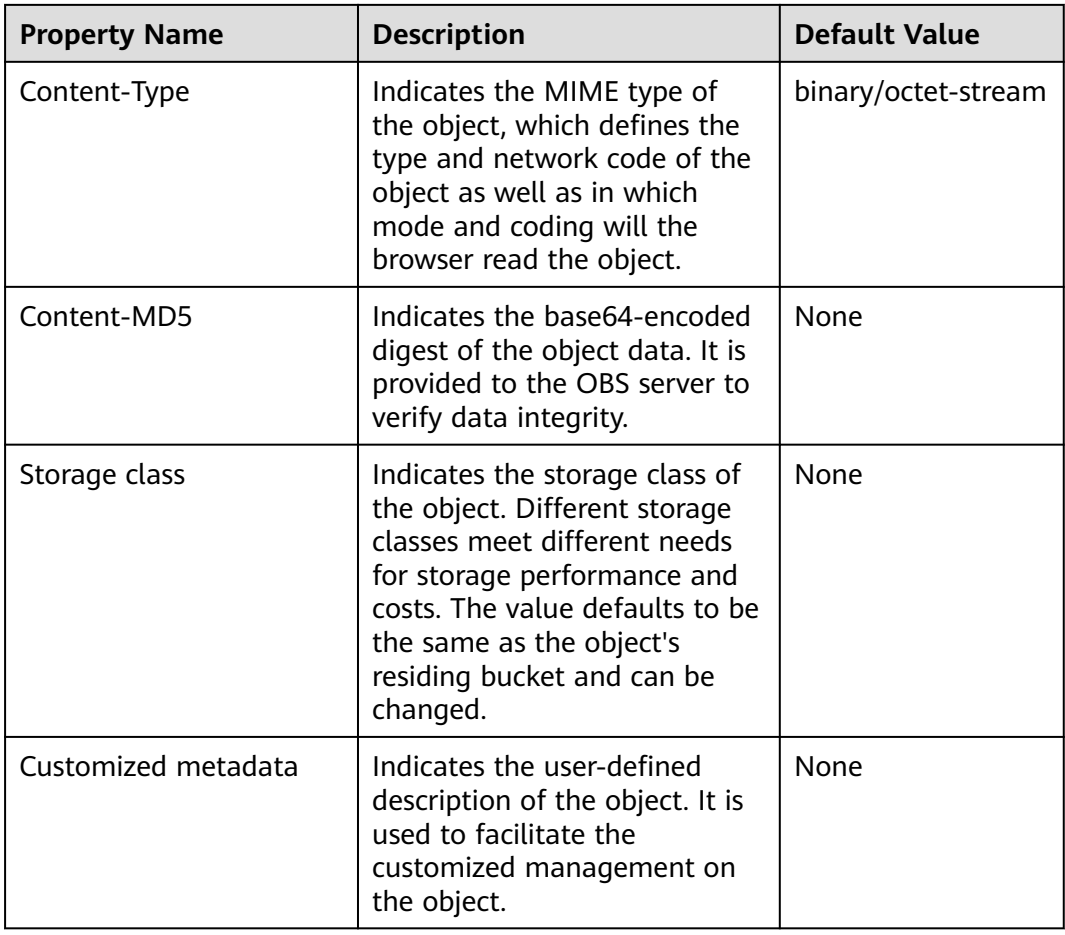

# **Setting the Length for an Object**

// Create an instance of ObsClient.

**var** obsClient = **new** ObsClient({

 // Hard-coded or plaintext AK/SK are risky. For security purposes, encrypt your AK/SK and store them in the configuration file or environment variables. In this example, the AK/SK are stored in environment variables for identity authentication. Before running this example, configure environment variables **AccessKeyID** and **SecretAccessKey**.

 // The front-end code does not have the process environment variable, so you need to use a module bundler like webpack to define the process variable.

```
 // Obtain an AK/SK pair on the management console. For details, see https://
support.huaweicloud.com/eu/usermanual-ca/ca_01_0003.html.
```
#### access\_key\_id: process.env.AccessKeyID,

```
secret_access_key: process.env.SecretAccessKey,
```

```
 // Replace the example endpoint with the actual one in your case.
```

```
 server: 'https://obs.eu-west-101.myhuaweicloud.eu'
```

```
});
```

```
obsClient.putObject({
      Bucket: 'bucketname',
      Key: 'objectname',
      SourceFile: document.getElementById('input-file').files[0],
     ContentLength: 1024 * 1024 // 1MB
}, function (err, result) {
     if(err){
           console.error('Error-->' + err);
      }else{
           console.log('Status-->' + result.CommonMsg.Status);
     }
});
```
Use the **ContentLength** parameter to specify the object length.

## **Setting the MIME Type for an Object**

// Create an instance of ObsClient. **var** obsClient = **new** ObsClient({ // Hard-coded or plaintext AK/SK are risky. For security purposes, encrypt your AK/SK and store them in the configuration file or environment variables. In this example, the AK/SK are stored in environment variables for identity authentication. Before running this example, configure environment variables **AccessKeyID** and **SecretAccessKey**. // The front-end code does not have the process environment variable, so you need to use a module bundler like webpack to define the process variable. // Obtain an AK/SK pair on the management console. For details, see **https:// support.huaweicloud.com/eu/usermanual-ca/ca\_01\_0003.html**. access\_key\_id: process.env.AccessKeyID, secret\_access\_key: process.env.SecretAccessKey, // Replace the example endpoint with the actual one in your case. server: 'https://obs.eu-west-101.myhuaweicloud.eu' }); // Upload an image. obsClient.putObject({ Bucket: 'bucketname', Key: 'objectname.jpg', SourceFile: document.getElementById('input-file').files[0], ContentType: 'image/jpeg' }, **function** (err, result) { **if**(err){ console.error('Error-->' + err); }**else**{ console.log('Status-->' + result.CommonMsg.Status); } });  $\Box$  note

- Use the **ContentType** parameter to set the MIME type for an object.
- If this property is not specified, the SDK will automatically identify the MIME type according to the name suffix of the uploaded object. For example, if the suffix of the file is **.xml** (**.html**), the object will be identified as an application/xml (text/html) file.

# **Setting the MD5 Value for an Object**

// Create an instance of ObsClient.

**var** obsClient = **new** ObsClient({

 // Hard-coded or plaintext AK/SK are risky. For security purposes, encrypt your AK/SK and store them in the configuration file or environment variables. In this example, the AK/SK are stored in environment variables for identity authentication. Before running this example, configure environment variables **AccessKeyID** and **SecretAccessKey**.

 // The front-end code does not have the process environment variable, so you need to use a module bundler like webpack to define the process variable.

// Obtain an AK/SK pair on the management console. For details, see **https://**

**support.huaweicloud.com/eu/usermanual-ca/ca\_01\_0003.html**.

access\_key\_id: process.env.AccessKeyID,

secret\_access\_key: process.env.SecretAccessKey,

// Replace the example endpoint with the actual one in your case.

server: 'https://obs.eu-west-101.myhuaweicloud.eu'

```
});
obsClient.putObject({
      Bucket : 'bucketname',
      Key : 'objectname',
      SourceFile : document.getElementById('input-file').files[0],
      ContentMD5 : 'your md5 which should be encoded by base64'
}, function (err, result) {
```

```
 if(err){
           console.error('Error-->' + err);
      }else{
           console.log('Status-->' + result.CommonMsg.Status);
      }
});
```
- Use the **ContentMD5** parameter to specify the MD5 value for an object.
- The MD5 value of an object must be a base64-encoded digest.
- The OBS server will compare this MD5 value with the MD5 value obtained by object data calculation. If the two values are not the same, the upload fails with an HTTP **400** error returned.
- If the MD5 value is not specified, the OBS server will skip MD5 value verification.

# **Setting the Storage Class for an Object**

```
// Create an instance of ObsClient.
var obsClient = new ObsClient({
   // Hard-coded or plaintext AK/SK are risky. For security purposes, encrypt your AK/SK and store them in
```
the configuration file or environment variables. In this example, the AK/SK are stored in environment variables for identity authentication. Before running this example, configure environment variables **AccessKeyID** and **SecretAccessKey**.

 // The front-end code does not have the process environment variable, so you need to use a module bundler like webpack to define the process variable.

```
 // Obtain an AK/SK pair on the management console. For details, see https://
```

```
support.huaweicloud.com/eu/usermanual-ca/ca_01_0003.html.
   access_key_id: process.env.AccessKeyID,
   secret_access_key: process.env.SecretAccessKey,
   // Replace the example endpoint with the actual one in your case.
   server: 'https://obs.eu-west-101.myhuaweicloud.eu'
});
obsClient.putObject({
      Bucket : 'bucketname',
      Key : 'objectname',
      SourceFile : document.getElementById('input-file').files[0],
      // Set the storage class to Archive.
      StorageClass : ObsClient.enums.StorageClassCold
}, function (err, result) {
      if(err){
          console.error('Error-->' + err);
      }else{
          console.log('Status-->' + result.CommonMsg.Status);
     }
});
```
### $\Box$  note

- Use the **StorageClass** parameter to set the storage class for an object.
- If you do not set the storage class for an object, the storage class of the object will be the same as that of its residing bucket.
- OBS provides objects with three storage classes which are consistent with **[those](#page-49-0)** provided for buckets.
- Before downloading an Archive object, you must restore it.

# **Customizing Metadata for an Object**

// Create an instance of ObsClient.

**var** obsClient = **new** ObsClient({

 // Hard-coded or plaintext AK/SK are risky. For security purposes, encrypt your AK/SK and store them in the configuration file or environment variables. In this example, the AK/SK are stored in environment variables for identity authentication. Before running this example, configure environment variables

```
AccessKeyID and SecretAccessKey.
   // The front-end code does not have the process environment variable, so you need to use a module 
bundler like webpack to define the process variable.
   // Obtain an AK/SK pair on the management console. For details, see https://
support.huaweicloud.com/eu/usermanual-ca/ca_01_0003.html.
   access_key_id: process.env.AccessKeyID,
   secret_access_key: process.env.SecretAccessKey,
   // Replace the example endpoint with the actual one in your case.
   server: 'https://obs.eu-west-101.myhuaweicloud.eu'
});
obsClient.putObject({
      Bucket : 'bucketname',
      Key : 'objectname',
      SourceFile : document.getElementById('input-file').files[0],
      Metadata : {'property1':'property-value1', 'property2' : 'property-value2'},
}, function (err, result) {
     if(err){
          console.error('Error-->' + err);
      }else{
          console.log('Status-->' + result.CommonMsg.Status);
     }
});
```
- Use the **Metadata** parameter to specify the customized metadata for an object.
- In the preceding code, two pieces of metadata named **property1** and **property2** are customized and their respective values are set to **property-value1** and **property-value2**.
- An object can have multiple pieces of metadata whose total size cannot exceed 8 KB.
- The customized object metadata can be obtained by using **ObsClient.getObjectMetadata**. For details, see **[Obtaining Object Properties](#page-87-0)**.
- When you call **ObsClient.getObject** to download an object, its customized metadata will also be downloaded.

# **8.7 Performing a Multipart Upload**

#### **NOTICE**

If you have any questions during development, post them on the **[Issues](https://github.com/huaweicloud/huaweicloud-sdk-browserjs-obs/issues)** page of GitHub. For details about parameters and usage of each API, see the **[API](https://support.huaweicloud.com/eu/api-obs_browserjs_sdk_api_en/obs_34_0001.html) [Reference](https://support.huaweicloud.com/eu/api-obs_browserjs_sdk_api_en/obs_34_0001.html)**.

To upload a large file, multipart upload is recommended. Multipart upload is applicable to many scenarios, including:

- Files to be uploaded are larger than 100 MB.
- The network condition is poor. Connection to the OBS server is constantly down.
- Sizes of files to be uploaded are uncertain.

Multipart upload consists of three phases:

- **Step 1** Initiate a multipart upload (**ObsClient.initiateMultipartUpload**).
- **Step 2** Upload parts one by one or concurrently (**ObsClient.uploadPart**).

#### **Step 3** Combine parts (**ObsClient.completeMultipartUpload**) or abort the multipart upload (**ObsClient.abortMultipartUpload**).

**----End**

#### $\Box$  Note

You can also call the **[API for resumable upload](#page-71-0)** (encapsulation and enhancement of multipart upload) provided by the SDK to implement multipart upload.

## **Initiating a Multipart Upload**

Before using a multipart upload, you need to first initiate it. This operation will return an upload ID (globally unique identifier) created by the OBS server to identify the multipart upload. You can use this upload ID to initiate related operations, such as aborting a multipart upload, listing multipart uploads, and listing uploaded parts.

You can call **ObsClient.initiateMultipartUpload** to initiate a multipart upload.

```
// Create an ObsClient instance.
var obsClient = new ObsClient({
   // Hard-coded or plaintext AK/SK are risky. For security purposes, encrypt your AK/SK and store them in 
the configuration file or environment variables. In this example, the AK/SK are stored in environment 
variables for identity authentication. Before running this example, configure environment variables 
AccessKeyID and SecretAccessKey.
   // The front-end code does not have the process environment variable, so you need to use a module 
bundler like webpack to define the process variable.
   // Obtain an AK/SK pair on the management console. For details, see https://
support.huaweicloud.com/eu/usermanual-ca/ca_01_0003.html.
   access_key_id: process.env.AccessKeyID,
  secret_access_key: process.env.SecretAccessKey,
   // Replace the example endpoint with the actual one in your case.
   server: 'https://obs.eu-west-101.myhuaweicloud.eu'
});
obsClient.initiateMultipartUpload({
      Bucket : 'bucketname',
      Key : 'objectname',
      ContentType : 'text/plain',
      Metadata : {'property' : 'property-value'}
}, function (err, result) {
     if(err){
          console.error('Error-->' + err);
     }else{
          console.log('Status-->' + result.CommonMsg.Status);
          if(result.CommonMsg.Status < 300 && result.InterfaceResult){
               console.log('UploadId-->' + result.InterfaceResult.UploadId);
          }
     }
});
```
### $\cap$  note

- When initiating a multipart upload, you can use the **ContentType** and **Metadata** parameters to respectively set the MIME type and custom metadata of an object.
- After the API for initiating a multipart upload is successfully called, an upload ID will be returned. This ID will be used in follow-up operations.

## **Uploading a Part**

After initiating a multipart upload, you can specify the object name and upload ID to upload a part. Each upload part has a part number (ranging from **1** to **10000**).

For parts with the same upload ID, their part numbers are unique and identify their relative location in the object. If you use the same part number to upload two parts, the latter one uploaded will overwrite the former one. The last part uploaded can be up to 5 GB in size, and **the size of each of the other parts is in the range of 100 KB to 5 GB**. Parts can be uploaded in random order, or even through different processes or machines. OBS will combine them into the final object based on their part numbers.

#### You can call **ObsClient.uploadPart** to upload parts.

#### // Create an ObsClient instance.

**var** obsClient = **new** ObsClient({

 // Hard-coded or plaintext AK/SK are risky. For security purposes, encrypt your AK/SK and store them in the configuration file or environment variables. In this example, the AK/SK are stored in environment variables for identity authentication. Before running this example, configure environment variables **AccessKeyID** and **SecretAccessKey**.

 // The front-end code does not have the process environment variable, so you need to use a module bundler like webpack to define the process variable.

```
 // Obtain an AK/SK pair on the management console. For details, see https://
support.huaweicloud.com/eu/usermanual-ca/ca_01_0003.html.
```

```
access_key_id: process.env.AccessKeyID,
```
secret\_access\_key: process.env.SecretAccessKey,

// Replace the example endpoint with the actual one in your case.

server: 'https://obs.eu-west-101.myhuaweicloud.eu'

});

```
const bucketname = 'examplebucket';
const objectname = 'exampleobject';
const PartSize = 5 * 1024 * 1024;
const Uploadid = 'upload id from initiateMultipartUpload';
const file = document.getElementById('input-file').files[0];
const lastPartSize = file.size % PartSize;
// Number of parts
const count = Math.ceil(file.size / PartSize);
// Upload part n.
const uploadPart = (n) => {
   obsClient.uploadPart({
      Bucket: bucketname,
      Key: objectname,
      // Set the part number, which ranges from 1 to 10000.
      PartNumber: n,
      // Set the upload ID.
      UploadId,
      // Specify the large file to be uploaded.
      SourceFile: file,
      // Set the part size.
      PartSize: count === n ? lastPartSize : PartSize,
     // Set the start offset.
      Offset: (n-1) * PartSize
   }, function (err, result) {
      if(err){
            console.log('Error-->' + err);
      }else{
            console.log('Status-->' + result.CommonMsg.Status);
            if(result.CommonMsg.Status < 300 && result.InterfaceResult){
                console.log('ETag-->' + result.InterfaceResult.ETag);
 }
      }
   });
}
// Upload part 1.
uploadPart(1);
```
### $\wedge$  CAUTION

If the ETag value obtained is **undefined**, you need to configure a CORS rule and add the ETag to the additional header. For details, see **[ETag](#page-16-0)**.

#### $\Box$  Note

- Use the **PartNumber** parameter to specify the part number, the **UploadId** parameter to specify the globally unique ID, the **SourceFile** parameter to specify the to-be-uploaded file, the **PartSize** parameter to set the part size, and the **Offset** parameter to set the start offset of the file.
- **SourceFile** must indicate a File or Blob object. For example, on an HTML page, use an input tag whose type is **file** to specify the to-be-uploaded file: **<input type="file" id="input-file"/>**.
- Except the part last uploaded, other parts must be larger than 100 KB. Part sizes will not be verified during upload because which one is last uploaded is not identified until parts are combined.
- OBS will return ETags (MD5 values) of the received parts to users.
- You can use the **ContentMD5** parameter to set the MD5 value of the uploaded data.
- Part numbers range from 1 to 10000. If the part number you set is out of this range, OBS will return error **400 Bad Request**.
- The minimum part size supported by an OBS 3.0 bucket is 100 KB, and the minimum part size supported by an OBS 2.0 bucket is 5 MB. You are advised to perform multipart upload to OBS 3.0 buckets.

#### **Combining Parts**

After all parts are uploaded, call the API for combining parts to generate the object. Before this operation, valid part numbers and ETags of all parts must be sent to OBS. After receiving this information, OBS verifies the validity of each part one by one. After all parts pass the verification, OBS combines these parts to form the final object.

You can call **ObsClient.completeMultipartUpload** to combine parts.

// Create an ObsClient instance.

**var** obsClient = **new** ObsClient({ // Hard-coded or plaintext AK/SK are risky. For security purposes, encrypt your AK/SK and store them in the configuration file or environment variables. In this example, the AK/SK are stored in environment variables for identity authentication. Before running this example, configure environment variables **AccessKeyID** and **SecretAccessKey**. // The front-end code does not have the process environment variable, so you need to use a module

bundler like webpack to define the process variable.

```
 // Obtain an AK/SK pair on the management console. For details, see https://
support.huaweicloud.com/eu/usermanual-ca/ca_01_0003.html.
```
access\_key\_id: process.env.AccessKeyID,

```
 secret_access_key: process.env.SecretAccessKey,
```
// Replace the example endpoint with the actual one in your case.

server: 'https://obs.eu-west-101.myhuaweicloud.eu'

});

```
obsClient.completeMultipartUpload({
      Bucket:'bucketname',
      Key:'objectname',
      // Set the upload ID.
      UploadId:'upload id from initiateMultipartUpload',
     Parts: [{'PartNumber':1,'ETag':'etag value from uploadPart'}]
}, function (err, result) {
     if(err){
```

```
 console.log('Error-->' + err);
      }else{
           console.log('Status-->' + result.CommonMsg.Status);
      }
});
```
## $M$  CAUTION

If the size of a part other than the last part is smaller than 100 KB, OBS returns **400 Bad Request**.

### $\Box$  Note

- Use the **UploadId** parameter to specify the globally unique identifier for the multipart upload and the **Parts** parameter to specify the list of part numbers and ETags. Content in the list is displayed in the ascending order by part number.
- Part numbers can be inconsecutive.

# **Aborting a Multipart Upload**

After a multipart upload is aborted, you cannot use its upload ID to perform any operation and the uploaded parts will be deleted by OBS.

When an object is being uploaded in multi-part mode or an object fails to be uploaded, parts are generated in the bucket. These parts occupy your storage space. You can cancel the multi-part uploading task to delete unnecessary parts, thereby saving the storage space.

You can call **ObsClient.abortMultipartUpload** to abort a multipart upload.

```
// Create an ObsClient instance.
var obsClient = new ObsClient({
   // Hard-coded or plaintext AK/SK are risky. For security purposes, encrypt your AK/SK and store them in 
the configuration file or environment variables. In this example, the AK/SK are stored in environment 
variables for identity authentication. Before running this example, configure environment variables 
AccessKeyID and SecretAccessKey.
   // The front-end code does not have the process environment variable, so you need to use a module 
bundler like webpack to define the process variable.
   // Obtain an AK/SK pair on the management console. For details, see https://
support.huaweicloud.com/eu/usermanual-ca/ca_01_0003.html.
   access_key_id: process.env.AccessKeyID,
   secret_access_key: process.env.SecretAccessKey,
   // Replace the example endpoint with the actual one in your case.
   server: 'https://obs.eu-west-101.myhuaweicloud.eu'
});
obsClient.abortMultipartUpload({
     Bucket:'bucketname',
     Key:'objectname',
     // Set the upload ID.
     UploadId:'upload id from initiateMultipartUpload',
}, function (err, result) {
     if(err){
          console.log('Error-->' + err);
     }else{
          console.log('Status-->' + result.CommonMsg.Status);
     }
});
```
# **Listing Uploaded Parts**

You can call **ObsClient.listParts** to list successfully uploaded parts of a multipart upload.

The following table describes the parameters involved in this API.

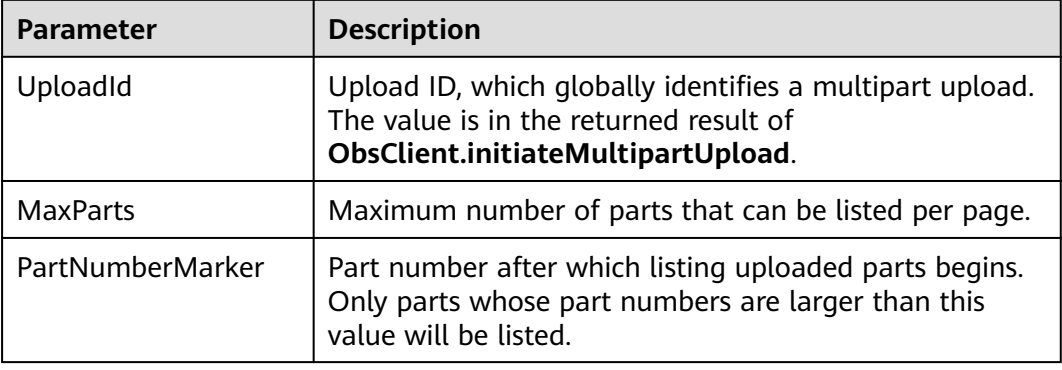

#### Listing parts in simple mode

// Create an ObsClient instance.

**var** obsClient = **new** ObsClient({

 // Hard-coded or plaintext AK/SK are risky. For security purposes, encrypt your AK/SK and store them in the configuration file or environment variables. In this example, the AK/SK are stored in environment variables for identity authentication. Before running this example, configure environment variables **AccessKeyID** and **SecretAccessKey**.

 // The front-end code does not have the process environment variable, so you need to use a module bundler like webpack to define the process variable.

 // Obtain an AK/SK pair on the management console. For details, see **https:// support.huaweicloud.com/eu/usermanual-ca/ca\_01\_0003.html**.

access\_key\_id: process.env.AccessKeyID,

secret\_access\_key: process.env.SecretAccessKey,

// Replace the example endpoint with the actual one in your case.

server: 'https://obs.eu-west-101.myhuaweicloud.eu'

#### });

// List uploaded parts. uploadId is obtained from initiateMultipartUpload. obsClient.listParts({ Bucket : 'bucketname', Key: 'objectname', UploadId : 'upload id from initiateMultipartUpload' }, **function** (err, result) {

```
 if(err){
          console.log('Error-->' + err);
     }else{
          console.log('Status-->' + result.CommonMsg.Status);
          if(result.CommonMsg.Status < 300 && result.InterfaceResult){
               for(var i in result.InterfaceResult.Parts){
                    console.log('Part['+ i +']:');
                    // Part number, specified upon uploading
                    console.log('PartNumber-->' + result.InterfaceResult.Parts[i]['PartNumber']);
                    // Time when the part was last uploaded
                    console.log('LastModified-->' + result.InterfaceResult.Parts[i]['LastModified']);
                    // Part ETag
                    console.log('ETag-->' + result.InterfaceResult.Parts[i]['ETag']);
                    // Part size
                    console.log('Size-->' + result.InterfaceResult.Parts[i]['Size']);
\qquad \qquad \} }
     }
```
});

- A maximum of 1,000 parts can be listed each time. If the upload of a specified ID contains more than 1,000 parts, **InterfaceResult.IsTruncated** in the response is **true**, indicating not all parts were listed. In such case, you can use **InterfaceResult.NextPartNumberMarker** to obtain the start position for the next listing.
- If you want to obtain all parts involved in a specific upload ID, you can use the paging mode for listing.
- Listing all parts

The following sample code lists more than 1,000 parts:

```
// Create an ObsClient instance.
var obsClient = new ObsClient({
   // Hard-coded or plaintext AK/SK are risky. For security purposes, encrypt your AK/SK and store them in 
the configuration file or environment variables. In this example, the AK/SK are stored in environment 
variables for identity authentication. Before running this example, configure environment variables 
AccessKeyID and SecretAccessKey.
   // The front-end code does not have the process environment variable, so you need to use a module 
bundler like webpack to define the process variable.
   // Obtain an AK/SK pair on the management console. For details, see https://
support.huaweicloud.com/eu/usermanual-ca/ca_01_0003.html.
  access_key_id: process.env.AccessKeyID,
   secret_access_key: process.env.SecretAccessKey,
   // Replace the example endpoint with the actual one in your case.
   server: 'https://obs.eu-west-101.myhuaweicloud.eu'
});
var listAll = function (partNumberMarker) {
      // List uploaded parts. uploadId is obtained from initiateMultipartUpload.
      obsClient.listParts({
          Bucket : 'bucketname',
          Key: 'objectname',
          UploadId : 'upload id from initiateMultipartUpload',
          PartNumberMarker : partNumberMarker
      }, function (err, result) {
          if(err){
               console.log('Error-->' + err);
          }else{
                console.log('Status-->' + result.CommonMsg.Status);
                if(result.CommonMsg.Status < 300 && result.InterfaceResult){
                    for(var i in result.InterfaceResult.Parts){
                        console.log('Part['+ i +']:');
                    // Part number, specified upon uploading
                        console.log('PartNumber-->' + result.InterfaceResult.Parts[i]['PartNumber']);
                    // Time when the part was last uploaded
                        console.log('LastModified-->' + result.InterfaceResult.Parts[i]['LastModified']);
                    // Part ETag
                        console.log('ETag-->' + result.InterfaceResult.Parts[i]['ETag']);
                        // Part size
                         console.log('Size-->' + result.InterfaceResult.Parts[i]['Size']);
\{a_1, \ldots, a_n\} if(result.InterfaceResult.IsTruncated === 'true'){
                         listAll(result.InterfaceResult.NextPartNumberMarker);
\{a_1, \ldots, a_n\} }
          }
     });
};
listAll();
```
# **Listing Multipart Uploads**

You can call **ObsClient.listMultipartUploads** to list multipart uploads. The following table describes parameters involved in **ObsClient.listMultipartUploads**.

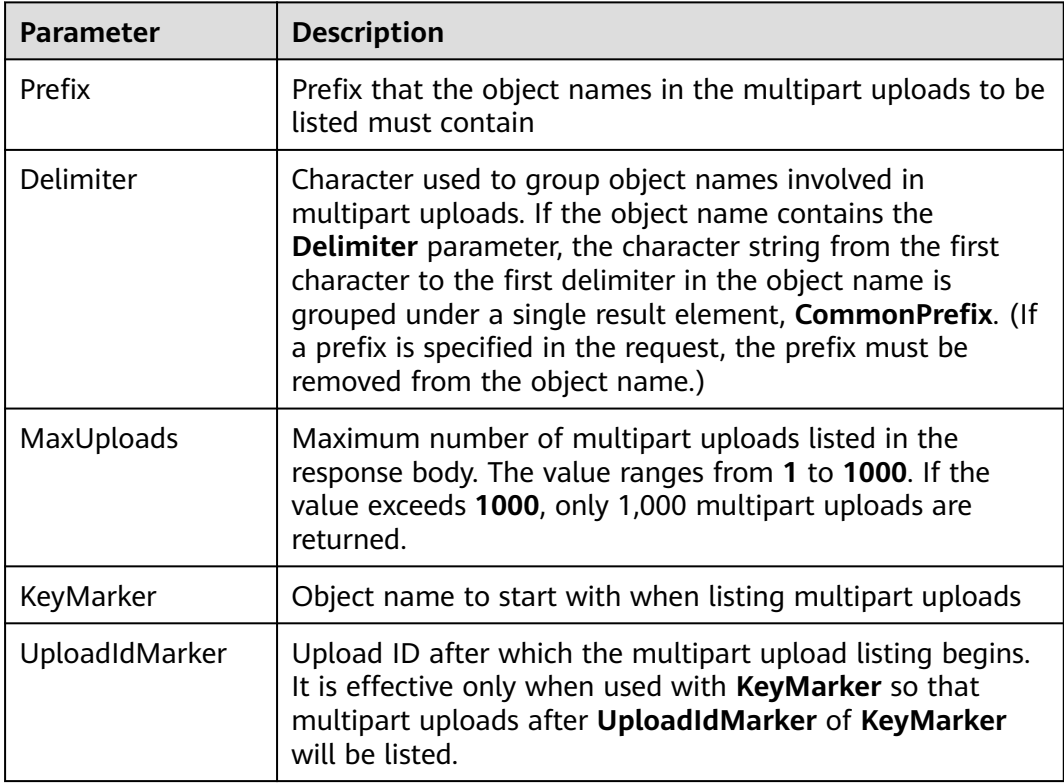

#### Listing multipart uploads in simple mode

// Create an ObsClient instance.

**var** obsClient = **new** ObsClient({

 // Hard-coded or plaintext AK/SK are risky. For security purposes, encrypt your AK/SK and store them in the configuration file or environment variables. In this example, the AK/SK are stored in environment variables for identity authentication. Before running this example, configure environment variables **AccessKeyID** and **SecretAccessKey**.

 // The front-end code does not have the process environment variable, so you need to use a module bundler like webpack to define the process variable.

```
 // Obtain an AK/SK pair on the management console. For details, see https://
```
**support.huaweicloud.com/eu/usermanual-ca/ca\_01\_0003.html**.

access\_key\_id: process.env.AccessKeyID,

```
secret_access_key: process.env.SecretAccessKey,
```
 // Replace the example endpoint with the actual one in your case. server: 'https://obs.eu-west-101.myhuaweicloud.eu'

});

obsClient.listMultipartUploads({ Bucket : 'bucketname' }, **function** (err, result) { **if**(err){ console.log('Error-->' + err); }**else**{ console.log('Status-->' + result.CommonMsg.Status); **if**(result.CommonMsg.Status < 300 && result.InterfaceResult){ **for**(**var** i **in** result.InterfaceResult.Uploads){ console.log('Uploads[' + i + ']'); console.log('UploadId-->' + result.InterfaceResult.Uploads[i]['UploadId']); console.log('Key-->' + result.InterfaceResult.Uploads[i]['Key']);

```
 console.log('Initiated-->' + result.InterfaceResult.Uploads[i]['Initiated']);
\qquad \qquad \} }
     }
});
 \Box NOTE
     ● A maximum of 1,000 multipart uploads can be listed each time. If a bucket contains
         more than 1,000 multipart uploads, InterfaceResult.IsTruncated in the response is
        true, indicating not all uploads were listed. In such case, you can use
        InterfaceResult.NextKeyMarker and InterfaceResult.NextUploadIdMarker to obtain
         the start position for the next listing.
     ● If you want to obtain all multipart uploads in a bucket, you can list them in paging
         mode.
     Listing all multipart uploads
// Create an ObsClient instance.
var obsClient = new ObsClient({
   // Hard-coded or plaintext AK/SK are risky. For security purposes, encrypt your AK/SK and store them in 
the configuration file or environment variables. In this example, the AK/SK are stored in environment 
variables for identity authentication. Before running this example, configure environment variables 
AccessKeyID and SecretAccessKey.
   // The front-end code does not have the process environment variable, so you need to use a module 
bundler like webpack to define the process variable.
   // Obtain an AK/SK pair on the management console. For details, see https://
support.huaweicloud.com/eu/usermanual-ca/ca_01_0003.html.
   access_key_id: process.env.AccessKeyID,
  secret_access_key: process.env.SecretAccessKey,
   // Replace the example endpoint with the actual one in your case.
   server: 'https://obs.eu-west-101.myhuaweicloud.eu'
});
var listAll = function (keyMarker, uploadIdMarker) {
     obsClient.listMultipartUploads({
          Bucket : 'bucketname',
          KeyMarker : keyMarker,
          UploadIdMarker : uploadIdMarker
     }, function (err, result) {
          if(err){
               console.log('Error-->' + err);
          }else{
               console.log('Status-->' + result.CommonMsg.Status);
               if(result.CommonMsg.Status < 300 && result.InterfaceResult){
                   for(var i in result.InterfaceResult.Uploads){
                        console.log('Uploads[' + i + ']');
                        console.log('UploadId-->' + result.InterfaceResult.Uploads[i]['UploadId']);
                        console.log('Key-->' + result.InterfaceResult.Uploads[i]['Key']);
                        console.log('Initiated-->' + result.InterfaceResult.Uploads[i]['Initiated']);
\{a_1, \ldots, a_n\} if(result.InterfaceResult.IsTruncated === 'true'){
                        listAll(result.InterfaceResult.NextKeyMarker, 
result.InterfaceResult.NextUploadIdMarker);
\{a_1, \ldots, a_n\}\qquad \qquad \} }
     });
}
listAll();
```
# **8.8 Configuring Lifecycle Management**

## **NOTICE**

If you have any questions during development, post them on the **[Issues](https://github.com/huaweicloud/huaweicloud-sdk-browserjs-obs/issues)** page of GitHub. For details about parameters and usage of each API, see the **[API](https://support.huaweicloud.com/eu/api-obs_browserjs_sdk_api_en/obs_34_0001.html) [Reference](https://support.huaweicloud.com/eu/api-obs_browserjs_sdk_api_en/obs_34_0001.html)**.

When uploading an object or initializing a multipart upload, you can directly set the expiration time for the object. Sample code is as follows:

```
// Create an instance of ObsClient.
var obsClient = new ObsClient({
   // Hard-coded or plaintext AK/SK are risky. For security purposes, encrypt your AK/SK and store them in 
the configuration file or environment variables. In this example, the AK/SK are stored in environment 
variables for identity authentication. Before running this example, configure environment variables 
AccessKeyID and SecretAccessKey.
   // The front-end code does not have the process environment variable, so you need to use a module 
bundler like webpack to define the process variable.
   // Obtain an AK/SK pair on the management console. For details, see https://
support.huaweicloud.com/eu/usermanual-ca/ca_01_0003.html.
   access_key_id: process.env.AccessKeyID,
   secret_access_key: process.env.SecretAccessKey,
   // Replace the example endpoint with the actual one in your case.
   server: 'https://obs.eu-west-101.myhuaweicloud.eu'
});
// When uploading an object, set the object to expire after 30 days.
obsClient.putObject({
      Bucket : 'bucketname',
      Key : 'objectname',
      Body : 'Hello OBS',
      Expires : 30
}, function(err, result){
     if(err){
          console.error('Error-->' + err);
      }else{
          console.log('Status-->' + result.CommonMsg.Status);
      }
});
// When initializing a multipart upload, set the object to expire 60 days after combination.
obsClient.initiateMultipartUpload({
      Bucket : 'bucketname',
      Key : 'objectname',
      ContentType : 'text/plain',
      Expires : 60
}, function(err, result) {
      if(err){
          console.error('Error-->' + err);
      }else{
          console.log('Status-->' + result.CommonMsg.Status);
          if(result.CommonMsg.Status < 300 && result.InterfaceResult){
               console.log('UploadId-->' + result.InterfaceResult.UploadId);
          }
     }
});
```
- <span id="page-69-0"></span>● Use the **Expires** parameter to specify expiration time for the object.
- The previous mode specifies the time duration in days after which an object will expire. The OBS server automatically clears expired objects.
- The object expiration time set in the preceding method takes precedence over the bucket lifecycle rule.

# **8.9 Performing an Appendable Upload**

#### **NOTICE**

If you have any questions during development, post them on the **[Issues](https://github.com/huaweicloud/huaweicloud-sdk-browserjs-obs/issues)** page of GitHub. For details about parameters and usage of each API, see the **[API](https://support.huaweicloud.com/eu/api-obs_browserjs_sdk_api_en/obs_34_0001.html) [Reference](https://support.huaweicloud.com/eu/api-obs_browserjs_sdk_api_en/obs_34_0001.html)**.

Appendable upload allows you to upload an object in appendable mode and then append data to the object. You can call **ObsClient.appendObject** to perform an appendable upload. Sample code is as follows:

```
// Create an instance of ObsClient.
var obsClient = new ObsClient({
   // Hard-coded or plaintext AK/SK are risky. For security purposes, encrypt your AK/SK and store them in 
the configuration file or environment variables. In this example, the AK/SK are stored in environment 
variables for identity authentication. Before running this example, configure environment variables 
AccessKeyID and SecretAccessKey.
   // The front-end code does not have the process environment variable, so you need to use a module 
bundler like webpack to define the process variable.
   // Obtain an AK/SK pair on the management console. For details, see https://
support.huaweicloud.com/eu/usermanual-ca/ca_01_0003.html.
   access_key_id: process.env.AccessKeyID,
   secret_access_key: process.env.SecretAccessKey,
   // Replace the example endpoint with the actual one in your case.
   server: 'https://obs.eu-west-101.myhuaweicloud.eu'
});
// Create an appendable object. The start position must be 0.
obsClient.appendObject({
     Bucket:'bucketname',
     Key:'objectname',
     Position : 0, 
     Body : 'Hello OBS'
}).then(function(result){
     console.log('Status-->' + result.CommonMsg.Status);
     if(result.CommonMsg.Status < 300 && result.InterfaceResult){
          console.log('NextPosition-->' + result.InterfaceResult.NextPosition);
 }
     // Append data to the appendable object.
     obsClient.appendObject({
          Bucket:'bucketname',
          Key:'objectname',
          Position : result.InterfaceResult.NextPosition,
          Body : 'Hello OBS Again'
     }, function(err, result2){
          if(err){
               console.error('Error-->' + err);
          }else{
               console.log('Status-->' + result2.CommonMsg.Status);
               if(result2.CommonMsg.Status < 300 && result2.InterfaceResult){
                   console.log('NextPosition-->' + result2.InterfaceResult.NextPosition);
```
 $\qquad \qquad \}$ 

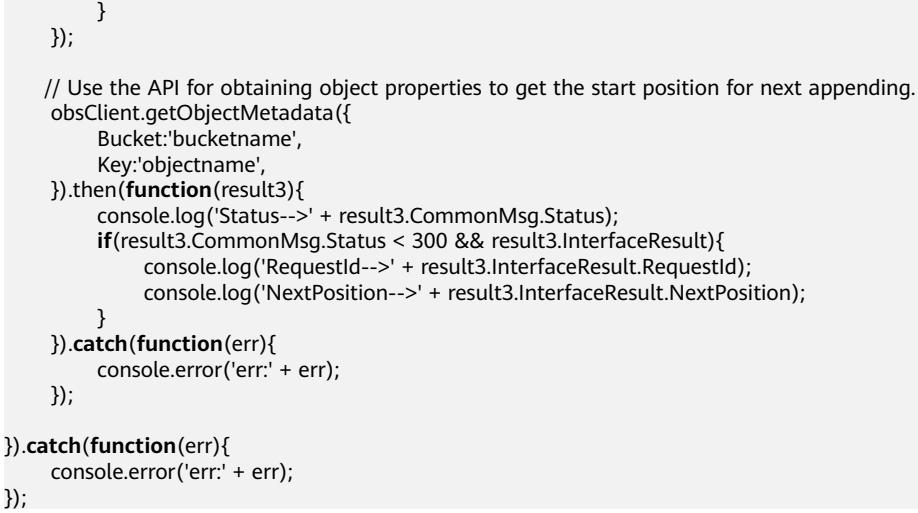

- Use the **Position** parameter to specify the start position for next appending and set it to **0** when you create an appendable object.
- Objects uploaded using **ObsClient.putObject**, referred to as normal objects, can overwrite objects uploaded using **ObsClient.appendObject**, referred to as appendable objects. Data cannot be appended to an appendable object anymore once the object has been overwritten by a normal object.
- When you upload an object for the first time in appendable mode, an exception will be thrown (status code **409**) if a normal object with the same name exists.
- The ETag returned for an appendable upload is the ETag for the uploaded content, rather than that of the whole object.
- Data appended each time can be up to 5 GB, and 10000 times of appendable uploads can be performed on a single object.
- After an appendable upload is complete successfully, you can use **InterfaceResult.NextPosition** obtained from the returned result or call **ObsClient.getObjectMetadata**, to get the location for next appending.

# **8.10 Performing a Multipart Copy**

#### **NOTICE**

If you have any questions during development, post them on the **[Issues](https://github.com/huaweicloud/huaweicloud-sdk-browserjs-obs/issues)** page of GitHub. For details about parameters and usage of each API, see the **[API](https://support.huaweicloud.com/eu/api-obs_browserjs_sdk_api_en/obs_34_0001.html) [Reference](https://support.huaweicloud.com/eu/api-obs_browserjs_sdk_api_en/obs_34_0001.html)**.

As a special case of multipart upload, multipart copy implements multipart upload by copying the whole or partial object in a bucket. You can call **ObsClient.copyPart** to copy parts. Sample code is as follows:

```
// Create an instance of ObsClient.
```

```
var obsClient = new ObsClient({
```
 // Hard-coded or plaintext AK/SK are risky. For security purposes, encrypt your AK/SK and store them in the configuration file or environment variables. In this example, the AK/SK are stored in environment variables for identity authentication. Before running this example, configure environment variables **AccessKeyID** and **SecretAccessKey**.

 // The front-end code does not have the process environment variable, so you need to use a module bundler like webpack to define the process variable.

```
 // Obtain an AK/SK pair on the management console. For details, see https://
support.huaweicloud.com/eu/usermanual-ca/ca_01_0003.html.
   access_key_id: process.env.AccessKeyID,
  secret_access_key: process.env.SecretAccessKey,
   // Replace the example endpoint with the actual one in your case.
   server: 'https://obs.eu-west-101.myhuaweicloud.eu'
});
var destBucketName = 'destbucketname';
var destObjectKey = 'destobjectname';
var sourceBucketName = 'sourcebucketname';
var sourceObjectKey = 'sourceobjectname';
obsClient.CopyPart({
     Bucket : destBucketName,
     Key : destObjectKey,
     // Set the part number, which ranges from 1 to 10000.
     PartNumber : 1,
     // Set the upload ID.
     UploadId : 'upload id from initiateMultipartUpload',
     // Set the source object to be copied.
     CopySource : sourceBucketName + '/' + sourceObjectKey,
     // Set the to-be-copied range of the source object.
     CopySourceRange : 'bytes=0-100'
}, function(err, result) {
     if (err) {
          console.log('Error-->' + err);
     } else {
          console.log('Status-->' + result.CommonMsg.Status);
          if (result.CommonMsg.Status < 300 && result.InterfaceResult) {
               console.log('RequestId-->' + result.InterfaceResult.RequestId);
               console.log('LastModified-->' + result.InterfaceResult.LastModified);
               console.log('ETag-->' + result.InterfaceResult.ETag);
          }
     }
});
 \Box Note
```
Use the **PartNumber** parameter to specify the part number, the **UploadId** parameter to specify the globally unique ID for the multipart upload, the **CopySource** parameter to specify the information about the source object, and the **CopySourceRange** parameter to specify the copy range.

# **8.11 Performing a Resumable Upload**

### **NOTICE**

If you have any questions during development, post them on the **[Issues](https://github.com/huaweicloud/huaweicloud-sdk-browserjs-obs/issues)** page of GitHub. For details about parameters and usage of each API, see the **[API](https://support.huaweicloud.com/eu/api-obs_browserjs_sdk_api_en/obs_34_0001.html) [Reference](https://support.huaweicloud.com/eu/api-obs_browserjs_sdk_api_en/obs_34_0001.html)**.

The principle of resumable upload is to divide the files to be uploaded into several parts and upload them separately. The upload results are recorded in the resumable upload result in real time. The upload success result is returned only when all parts are successfully uploaded. If not all parts are successfully uploaded, an error code is returned in the callback function to remind the user to call the API again for upload.
#### $\hat{A}$  CAUTION

● The total size of files uploaded by the resumable upload API must be larger than 100 KB.

You can call **ObsClient.uploadFile** to perform a resumable upload. The following table describes the parameters involved in this API.

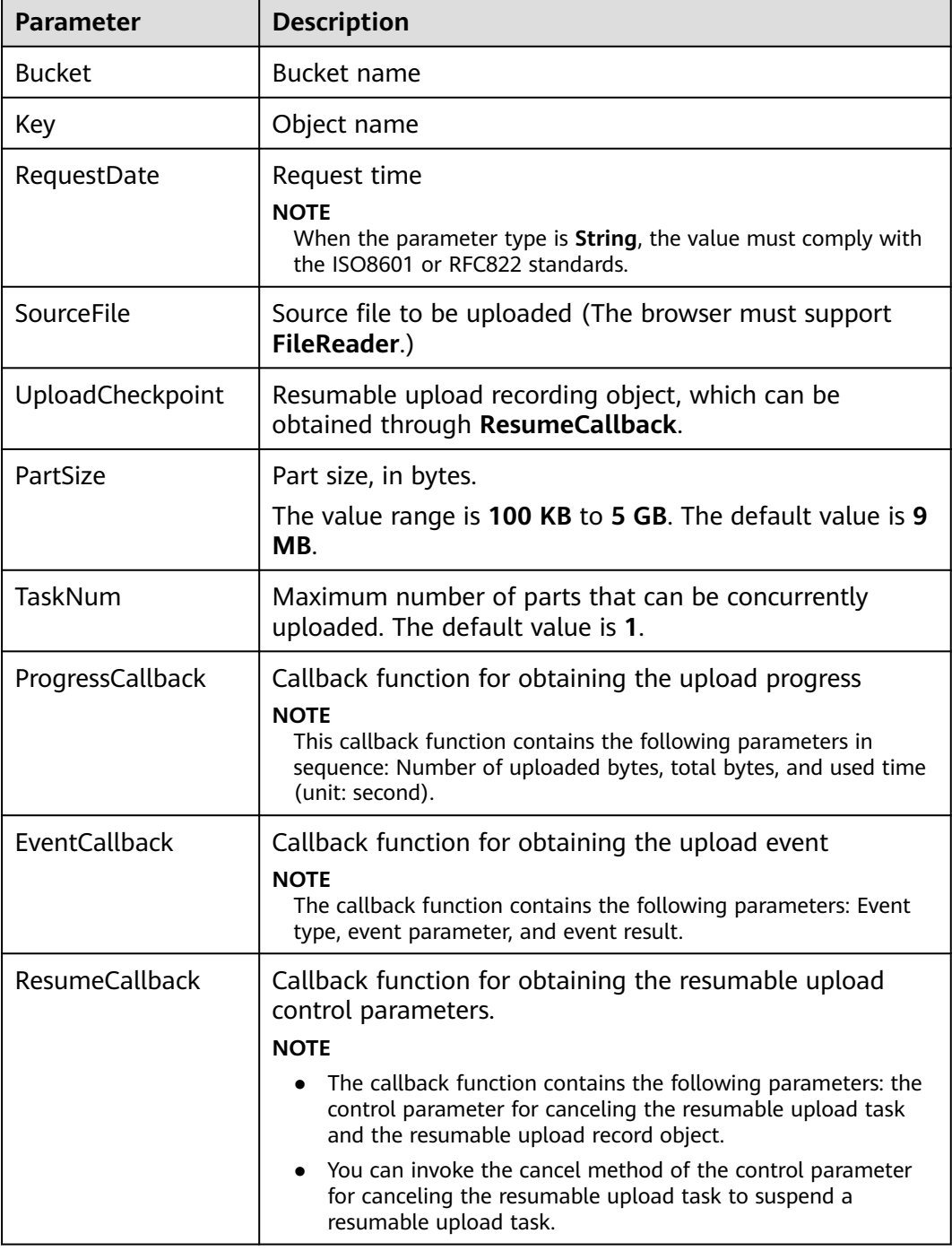

```
// Create an instance of ObsClient.
var obsClient = new ObsClient({
   // Hard-coded or plaintext AK/SK are risky. For security purposes, encrypt your AK/SK and store them in 
the configuration file or environment variables. In this example, the AK/SK are stored in environment 
variables for identity authentication. Before running this example, configure environment variables 
AccessKeyID and SecretAccessKey.
   // The front-end code does not have the process environment variable, so you need to use a module 
bundler like webpack to define the process variable.
   // Obtain an AK/SK pair on the management console. For details, see https://
support.huaweicloud.com/eu/usermanual-ca/ca_01_0003.html.
   access_key_id: process.env.AccessKeyID,
   secret_access_key: process.env.SecretAccessKey,
   // Replace the example endpoint with the actual one in your case.
   server: 'https://obs.eu-west-101.myhuaweicloud.eu'
});
var cp;
var hook;
obsClient.uploadFile({
      Bucket : 'bucketname',
      Key : 'objectname',
      SourceFile : document.getElementById('input-file').files[0],
      PartSize : 9 * 1024 * 1024,
      ProgressCallback : function(transferredAmount, totalAmount, totalSeconds){
 console.log(transferredAmount * 1.0 / totalSeconds / 1024);
 console.log(transferredAmount * 100.0 / totalAmount);
        if(hook && (transferredAmount / totalAmount) > 0.5){
            // Suspend a resumable download task.
           hook.cancel();
        }
      },
      EventCallback : function(eventType, eventParam, eventResult){
        // Handle event response.
 },
      ResumeCallback : function(resumeHook, uploadCheckpoint){
        // Obtain the control parameters for canceling resumable upload.
       h \circ \circ k = \text{resumeH} \circ \circ k;
        // Record a breakpoint.
        cp = uploadCheckpoint;
     }
}, function(err, result){
   console.error('Error-->' + err);
   // If an error occurs, call the resumable upload API again to continue the upload task.
   if(err){
      obsClient.uploadFile({
        UploadCheckpoint : cp,
        ProgressCallback : function(transferredAmount, totalAmount, totalSeconds){
          console.log(transferredAmount * 1.0 / totalSeconds / 1024);
          console.log(transferredAmount * 100.0 / totalAmount);
\qquad \qquad \} EventCallback : function(eventType, eventParam, eventResult){
        // Handle event response.
       },
      }, function(err, result){
        if(err){
          console.error('Error-->' + err);
        }else{
          if(result.CommonMsg.Status < 300){
             console.log('RequestId-->' + result.InterfaceResult.RequestId);
             console.log('Bucket-->' + result.InterfaceResult.Bucket);
             console.log('Key-->' + result.InterfaceResult.Key);
             console.log('Location-->' + result.InterfaceResult.Location);
          }else{
             console.log('Code-->' + result.CommonMsg.Code);
             console.log('Message-->' + result.CommonMsg.Message);
          }
      }
     });
   }else {
```
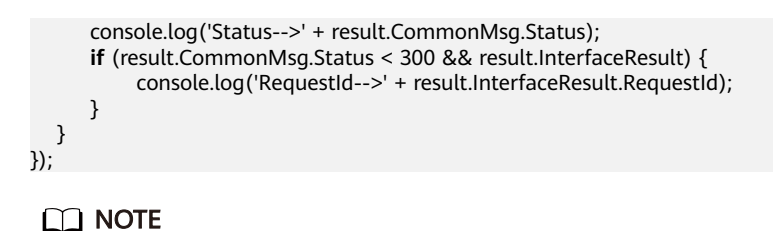

- The API for resumable upload, which is implemented based on **[multipart upload](#page-59-0)**, is an encapsulated and enhanced version of multipart upload.
- The breakpoint record object can be obtained through **ResumeCallback**. The sourceFile field in the resumable upload record object indicates the file to be uploaded. This field needs to be set again after the browser is restarted.

## **8.12 Performing a Browser-Based Upload**

#### **NOTICE**

If you have any questions during development, post them on the **[Issues](https://github.com/huaweicloud/huaweicloud-sdk-browserjs-obs/issues)** page of GitHub. For details about parameters and usage of each API, see the **[API](https://support.huaweicloud.com/eu/api-obs_browserjs_sdk_api_en/obs_34_0001.html) [Reference](https://support.huaweicloud.com/eu/api-obs_browserjs_sdk_api_en/obs_34_0001.html)**.

Performing a browser-based upload is to upload objects to a specified bucket in HTML form. The maximum size of an object is 5 GB.

You can call **ObsClient.createPostSignatureSync** to generate request parameters for a browser-based upload. You can use BrowserJS code to simulate a browserbased upload. For details, see **[post-object-sample](https://obssdk.obs.cn-north-1.myhuaweicloud.com/sample/browserjs/post-object-sample.zip)**. You can also perform a browser-based upload with the following steps:

- **Step 1** Call **ObsClient.createPostSignatureSync** to generate request parameters for authentication.
- **Step 2** Prepare an HTML form page.
- **Step 3** Enter the request parameters in the HTML page.
- **Step 4** Select a local file and upload it in browser-based mode.

**----End**

#### $\Box$  Note

There are two request parameters generated:

- **Policy**, which corresponds to the **policy** field in the form
- **Signature**: which corresponds to the **signature** field in the form

The following sample code shows how to generate the parameters in a browserbased upload request.

// Create an instance of ObsClient. **var** obsClient = **new** ObsClient({

 // Hard-coded or plaintext AK/SK are risky. For security purposes, encrypt your AK/SK and store them in the configuration file or environment variables. In this example, the AK/SK are stored in environment variables for identity authentication. Before running this example, configure environment variables **AccessKeyID** and **SecretAccessKey**.

```
 // The front-end code does not have the process environment variable, so you need to use a module 
bundler like webpack to define the process variable.
   // Obtain an AK/SK pair on the management console. For details, see https://
support.huaweicloud.com/eu/usermanual-ca/ca_01_0003.html.
   access_key_id: process.env.AccessKeyID,
  secret_access_key: process.env.SecretAccessKey,
   // Replace the example endpoint with the actual one in your case.
   server: 'https://obs.eu-west-101.myhuaweicloud.eu'
});
// Set parameters for the form.
var formParams = {
          // Set the object ACL to public-read.
          'x-obs-acl': obsClient.enums.AclPublicRead, 
          // Set the MIME type for the object.
          'content-type': 'text/plain' 
};
// Set the validity period for the browser-based upload request, in seconds.
var expires = 3600;
```
**var** res = obsClient.createPostSignatureSync({Expires:expires, FormParams: formParams});

// Obtain the request parameters. console.log('\t' + res.Policy); console.log('\t' + res.Signature);

#### Code of an HTML form example is as follows:

```
<html>
<head>
<meta http-equiv="Content-Type" content="text/html; charset=UTF-8" />
</head>
<body>
<form action="http://bucketname.your-endpoint/" method="post" enctype="multipart/form-data">
Object key
<!-- Object name -->
<input type="text" name="key" value="objectname" />
<sub>D</sub></sub>
ACL
<!-- Object ACL -->
<input type="text" name="x-obs-acl" value="public-read" />
< p >Content-Type
<!-- Object MIME type -->
<input type="text" name="content-type" value="text/plain" />
<p>
<!-- Base64 code of the policy -->
<input type="hidden" name="policy" value="*** Provide your policy ***" />
<!-- AK -->
<input type="hidden" name="AccessKeyId" value="*** Provide your access key ***"/>
<!-- Signature information -->
<input type="hidden" name="signature" value="*** Provide your signature ***"/>
<input name="file" type="file" />
<input name="submit" value="Upload" type="submit" />
</form>
</body>
```
#### $\Box$  Note

</html>

● Values of **policy** and **signature** in the HTML form are obtained from the value returned by **ObsClient.createPostSignatureSync**.

# **9 Object Download**

## **9.1 Object Download Overview**

#### **NOTICE**

If you have any questions during development, post them on the **[Issues](https://github.com/huaweicloud/huaweicloud-sdk-browserjs-obs/issues)** page of GitHub. For details about parameters and usage of each API, see the **[API](https://support.huaweicloud.com/eu/api-obs_browserjs_sdk_api_en/obs_34_0001.html) [Reference](https://support.huaweicloud.com/eu/api-obs_browserjs_sdk_api_en/obs_34_0001.html)**.

OBS BrowserJS SDK provides abundant APIs for object download in the following methods:

- **Performing a Text-Based Download**
- **[Performing a Binary Download](#page-77-0)**
- **[Performing a File-Based Download](#page-78-0)**
- **[Performing a Partial Download](#page-79-0)**
- **[Performing a Conditioned Download](#page-81-0)**

You can call **ObsClient.getObject** to download an object.

## **9.2 Performing a Text-Based Download**

#### **NOTICE**

If you have any questions during development, post them on the **[Issues](https://github.com/huaweicloud/huaweicloud-sdk-browserjs-obs/issues)** page of GitHub. For details about parameters and usage of each API, see the **[API](https://support.huaweicloud.com/eu/api-obs_browserjs_sdk_api_en/obs_34_0001.html) [Reference](https://support.huaweicloud.com/eu/api-obs_browserjs_sdk_api_en/obs_34_0001.html)**.

```
// Create an instance of ObsClient.
var obsClient = new ObsClient({
 // Hard-coded or plaintext AK/SK are risky. For security purposes, encrypt your AK/SK and store them in
```

```
the configuration file or environment variables. In this example, the AK/SK are stored in environment 
variables for identity authentication. Before running this example, configure environment variables 
AccessKeyID and SecretAccessKey.
   // The front-end code does not have the process environment variable, so you need to use a module 
bundler like webpack to define the process variable.
   // Obtain an AK/SK pair on the management console. For details, see https://
support.huaweicloud.com/eu/usermanual-ca/ca_01_0003.html.
   access_key_id: process.env.AccessKeyID,
   secret_access_key: process.env.SecretAccessKey,
   // Replace the example endpoint with the actual one in your case.
   server: 'https://obs.eu-west-101.myhuaweicloud.eu'
});
obsClient.getObject({ 
      Bucket : 'bucketname', 
      Key : 'objectname'
}, function (err, result) { 
     if(err){ 
          console.error('Error-->' + err); 
      }else{ 
          console.log('Status-->' + result.CommonMsg.Status); 
          if(result.CommonMsg.Status < 300 && result.InterfaceResult){
              // Read the object content.
              console.log('Object Content:'); 
              console.log(result.InterfaceResult.Content); 
          }
     } 
});
 \Box note
```
In the returned result of a text-based download, **InterfaceResult.Content** is a String object.

## **9.3 Performing a Binary Download**

#### **NOTICE**

If you have any questions during development, post them on the **[Issues](https://github.com/huaweicloud/huaweicloud-sdk-browserjs-obs/issues)** page of GitHub. For details about parameters and usage of each API, see the **[API](https://support.huaweicloud.com/eu/api-obs_browserjs_sdk_api_en/obs_34_0001.html) [Reference](https://support.huaweicloud.com/eu/api-obs_browserjs_sdk_api_en/obs_34_0001.html)**.

```
// Create an instance of ObsClient.
var obsClient = new ObsClient({
   // Hard-coded or plaintext AK/SK are risky. For security purposes, encrypt your AK/SK and store them in 
the configuration file or environment variables. In this example, the AK/SK are stored in environment 
variables for identity authentication. Before running this example, configure environment variables 
AccessKeyID and SecretAccessKey.
   // The front-end code does not have the process environment variable, so you need to use a module 
bundler like webpack to define the process variable.
   // Obtain an AK/SK pair on the management console. For details, see https://
support.huaweicloud.com/eu/usermanual-ca/ca_01_0003.html.
  access_key_id: process.env.AccessKeyID,
   secret_access_key: process.env.SecretAccessKey,
   // Replace the example endpoint with the actual one in your case.
   server: 'https://obs.eu-west-101.myhuaweicloud.eu'
\mathcal{V}:
obsClient.getObject({ 
     Bucket : 'bucketname', 
     Key : 'objectname', 
     SaveByType : 'arraybuffer'
```

```
}, function (err, result) { 
      if(err){ 
           console.error('Error-->' + err); 
      }else{ 
           console.log('Status-->' + result.CommonMsg.Status); 
           if(result.CommonMsg.Status < 300 && result.InterfaceResult){ 
                // Obtain the object length.
                console.log('Object Length:\n'); 
                console.log(result.InterfaceResult.Content.byteLength); 
          }
      } 
});
 \Box Note
```
- Set the **SaveByType** parameter to **arraybuffer** to use binary download.
- In the returned result of a binary download, InterfaceResult.Content is an instance of **ArrayBuffer**.

## **9.4 Performing a File-Based Download**

#### **NOTICE**

If you have any questions during development, post them on the **[Issues](https://github.com/huaweicloud/huaweicloud-sdk-browserjs-obs/issues)** page of GitHub. For details about parameters and usage of each API, see the **[API](https://support.huaweicloud.com/eu/api-obs_browserjs_sdk_api_en/obs_34_0001.html) [Reference](https://support.huaweicloud.com/eu/api-obs_browserjs_sdk_api_en/obs_34_0001.html)**.

```
// Create an instance of ObsClient.
var obsClient = new ObsClient({
   // Hard-coded or plaintext AK/SK are risky. For security purposes, encrypt your AK/SK and store them in 
the configuration file or environment variables. In this example, the AK/SK are stored in environment 
variables for identity authentication. Before running this example, configure environment variables 
AccessKeyID and SecretAccessKey.
   // The front-end code does not have the process environment variable, so you need to use a module 
bundler like webpack to define the process variable.
   // Obtain an AK/SK pair on the management console. For details, see https://
support.huaweicloud.com/eu/usermanual-ca/ca_01_0003.html.
   access_key_id: process.env.AccessKeyID,
   secret_access_key: process.env.SecretAccessKey,
   // Replace the example endpoint with the actual one in your case.
   server: 'https://obs.eu-west-101.myhuaweicloud.eu'
});
obsClient.getObject({
      Bucket : 'bucketname',
      Key : 'objectname',
     SaveByType : 'file'
}, function (err, result) {
      if(err){
          console.error('Error-->' + err);
      }else{
          console.log('Status-->' + result.CommonMsg.Status);
          if(result.CommonMsg.Status < 300 && result.InterfaceResult){
              // Obtain the download path of the file.
              console.log('Download Path:'); 
              console.log(result.InterfaceResult.Content.SignedUrl); 
          }
     }
});
```
#### $\Box$  Note

Set the **SaveByType** parameter to **file** to generate the path for saving the to-bedownloaded file.

## <span id="page-79-0"></span>**9.5 Performing a Partial Download**

#### **NOTICE**

If you have any questions during development, post them on the **[Issues](https://github.com/huaweicloud/huaweicloud-sdk-browserjs-obs/issues)** page of GitHub. For details about parameters and usage of each API, see the **[API](https://support.huaweicloud.com/eu/api-obs_browserjs_sdk_api_en/obs_34_0001.html) [Reference](https://support.huaweicloud.com/eu/api-obs_browserjs_sdk_api_en/obs_34_0001.html)**.

When only partial data of an object is required, you can download data falling within a specific range. If the specified range is from 0 to 1,000, data from byte 0 to byte 1,000, 1,001 bytes in total, are returned. If the specified range is invalid, data of the whole object will be returned. Sample code is as follows:

```
// Create an instance of ObsClient.
var obsClient = new ObsClient({
   // Hard-coded or plaintext AK/SK are risky. For security purposes, encrypt your AK/SK and store them in 
the configuration file or environment variables. In this example, the AK/SK are stored in environment 
variables for identity authentication. Before running this example, configure environment variables 
AccessKeyID and SecretAccessKey.
   // The front-end code does not have the process environment variable, so you need to use a module 
bundler like webpack to define the process variable.
   // Obtain an AK/SK pair on the management console. For details, see https://
support.huaweicloud.com/eu/usermanual-ca/ca_01_0003.html.
   access_key_id: process.env.AccessKeyID,
  secret_access_key: process.env.SecretAccessKey,
   // Replace the example endpoint with the actual one in your case.
   server: 'https://obs.eu-west-101.myhuaweicloud.eu'
});
obsClient.getObject({
     Bucket : 'bucketname',
     Key : 'objectname',
     // Specify the download range.
     Range : 'bytes=0-1000'
}, function (err, result) {
     if(err){
          console.error('Error-->' + err);
     }else{
          console.log('Status-->' + result.CommonMsg.Status);
          if(result.CommonMsg.Status < 300 && result.InterfaceResult){
              // Obtain the object content.
              console.log('Object Content:'); 
              console.log(result.InterfaceResult.Content); 
          }
     }
});
 \Box Note
```
- Use the **Range** parameter to specify the download range in the format of "bytes=x-y."
- If the specified range is invalid (because the start or end position is set to a negative integer or the range is larger than the object length), data of the whole object will be returned.

## **9.6 Obtaining Download Progresses**

#### **NOTICE**

If you have any questions during development, post them on the **[Issues](https://github.com/huaweicloud/huaweicloud-sdk-browserjs-obs/issues)** page of GitHub. For details about parameters and usage of each API, see the **[API](https://support.huaweicloud.com/eu/api-obs_browserjs_sdk_api_en/obs_34_0001.html) [Reference](https://support.huaweicloud.com/eu/api-obs_browserjs_sdk_api_en/obs_34_0001.html)**.

You can set the callback function to obtain download progress. Sample code is as follows:

```
// Create an instance of ObsClient.
var obsClient = new ObsClient({
   // Hard-coded or plaintext AK/SK are risky. For security purposes, encrypt your AK/SK and store them in 
the configuration file or environment variables. In this example, the AK/SK are stored in environment 
variables for identity authentication. Before running this example, configure environment variables 
AccessKeyID and SecretAccessKey.
   // The front-end code does not have the process environment variable, so you need to use a module 
bundler like webpack to define the process variable.
   // Obtain an AK/SK pair on the management console. For details, see https://
support.huaweicloud.com/eu/usermanual-ca/ca_01_0003.html.
   access_key_id: process.env.AccessKeyID,
   secret_access_key: process.env.SecretAccessKey,
   // Replace the example endpoint with the actual one in your case.
   server: 'https://obs.eu-west-101.myhuaweicloud.eu'
});
var callback = function(transferredAmount, totalAmount, totalSeconds){
   // Obtain the average download rate (KB/s).
   console.log(transferredAmount * 1.0 / totalSeconds / 1024);
   // Obtain the download progress in percentage.
   console.log(transferredAmount * 100.0 / totalAmount);
};
obsClient.getObject({
     Bucket : 'bucketname',
     Key : 'objectname',
     ProgressCallback: callback 
}, function (err, result) {
     if(err){
          console.error('Error-->' + err);
     }else{
          console.log('Status-->' + result.CommonMsg.Status);
          if(result.CommonMsg.Status < 300 && result.InterfaceResult){
              // Obtain the object content.
              console.log('Object Content:'); 
              console.log(result.InterfaceResult.Content); 
          }
     }
});
 \Box Note
```
Only text-based and binary download support obtaining the download progress.

## <span id="page-81-0"></span>**9.7 Performing a Conditioned Download**

#### **NOTICE**

If you have any questions during development, post them on the **[Issues](https://github.com/huaweicloud/huaweicloud-sdk-browserjs-obs/issues)** page of GitHub. For details about parameters and usage of each API, see the **[API](https://support.huaweicloud.com/eu/api-obs_browserjs_sdk_api_en/obs_34_0001.html) [Reference](https://support.huaweicloud.com/eu/api-obs_browserjs_sdk_api_en/obs_34_0001.html)**.

When downloading an object, you can specify one or more conditions. Only when the conditions are met, the object will be downloaded. Otherwise, an error code will be returned and the download will fail.

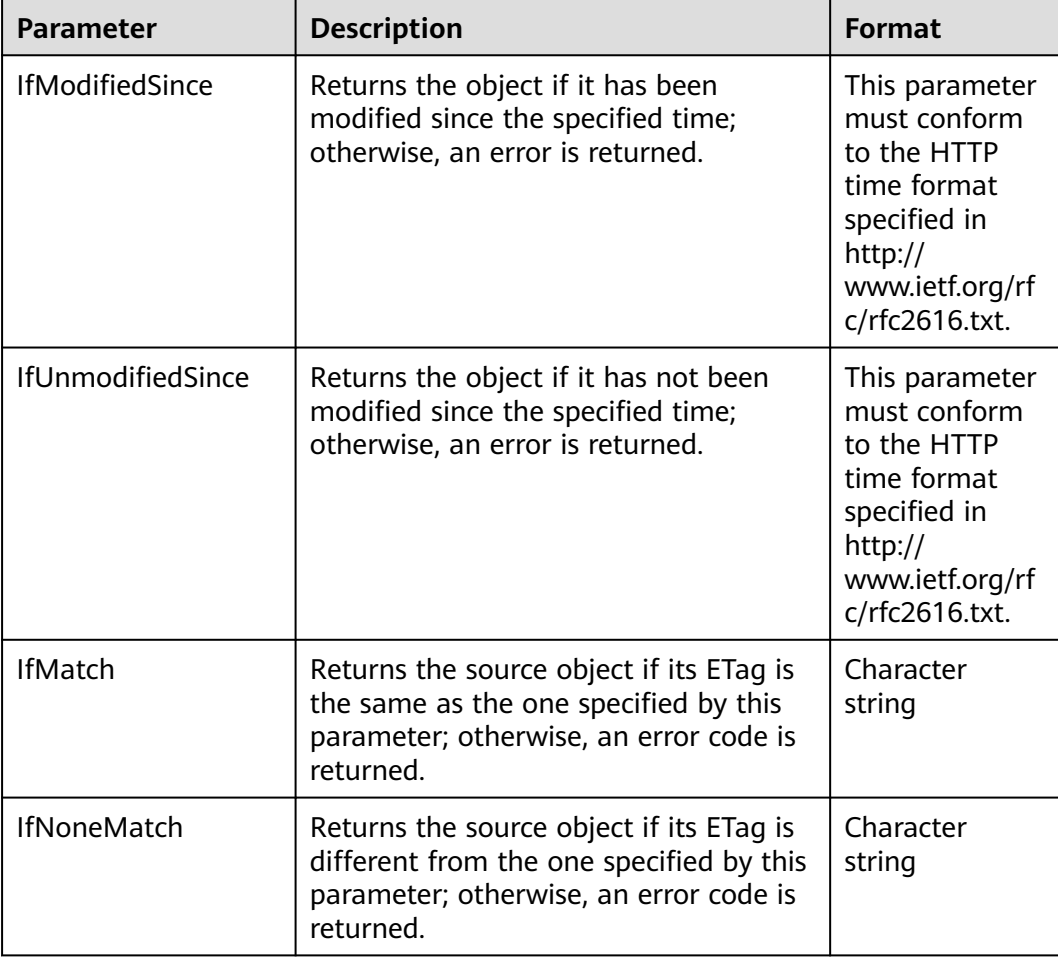

You can set the following conditions:

#### $\Box$  Note

- The ETag of an object is the MD5 check value of the object.
- If a request includes **IfUnmodifiedSince** or **IfMatch** and the specified condition is not met, the object download will fail with error code **412 Precondition Failed** returned.
- If a request includes **IfModifiedSince** or **IfNoneMatch** and the specified condition is not met, the object download will fail with error code **304 Not Modified** returned.

#### Sample code:

// Create an instance of ObsClient.

**var** obsClient = **new** ObsClient({ // Hard-coded or plaintext AK/SK are risky. For security purposes, encrypt your AK/SK and store them in the configuration file or environment variables. In this example, the AK/SK are stored in environment variables for identity authentication. Before running this example, configure environment variables **AccessKeyID** and **SecretAccessKey**.

 // The front-end code does not have the process environment variable, so you need to use a module bundler like webpack to define the process variable.

```
 // Obtain an AK/SK pair on the management console. For details, see https://
support.huaweicloud.com/eu/usermanual-ca/ca_01_0003.html.
```
access\_key\_id: process.env.AccessKeyID,

secret\_access\_key: process.env.SecretAccessKey,

// Replace the example endpoint with the actual one in your case.

```
 server: 'https://obs.eu-west-101.myhuaweicloud.eu'
});
```

```
obsClient.getObject({
      Bucket : 'bucketname',
      Key : 'objectname',
      IfModifiedSince : 'Thu, 31 Dec 2015 16:00:00 GMT'
}, function (err, result) {
      if(err){
           console.error('Error-->' + err);
      }else{
           console.log('Status-->' + result.CommonMsg.Status);
           if(result.CommonMsg.Status < 300 && result.InterfaceResult){
              // Obtain the object content.
              console.log('Object Content:'); 
              console.log(result.InterfaceResult.Content); 
          }
      }
});
```
## **9.8 Rewriting Response Headers**

#### **NOTICE**

If you have any questions during development, post them on the **[Issues](https://github.com/huaweicloud/huaweicloud-sdk-browserjs-obs/issues)** page of GitHub. For details about parameters and usage of each API, see the **[API](https://support.huaweicloud.com/eu/api-obs_browserjs_sdk_api_en/obs_34_0001.html) [Reference](https://support.huaweicloud.com/eu/api-obs_browserjs_sdk_api_en/obs_34_0001.html)**.

When downloading an object, you can rewrite some HTTP/HTTPS response headers. The following table lists rewritable response headers.

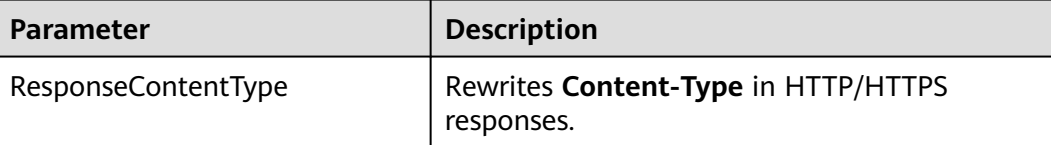

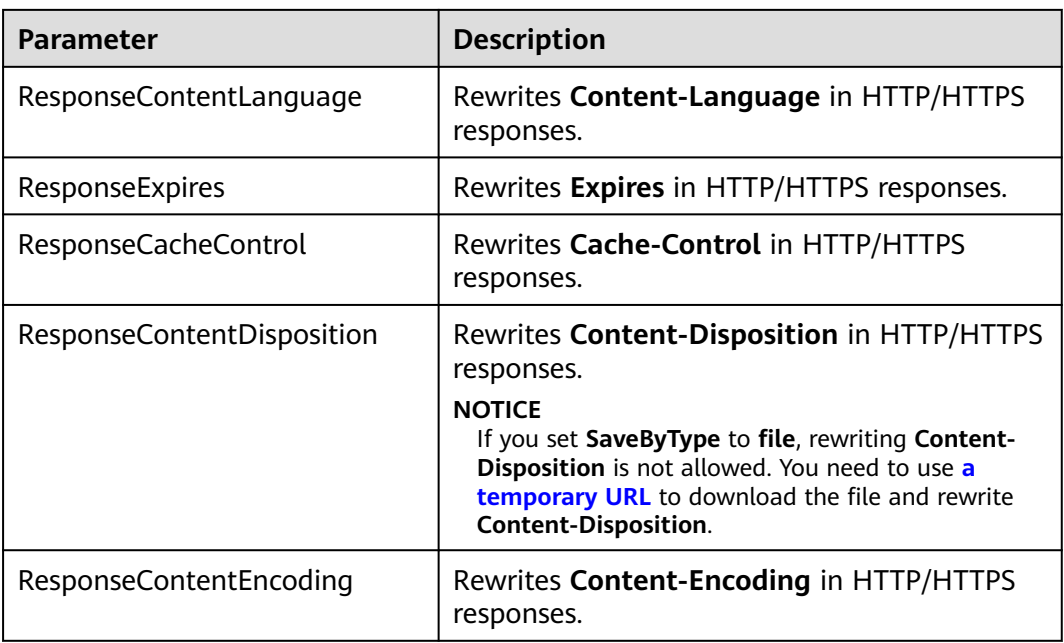

#### Sample code:

// Create an instance of ObsClient.

**var** obsClient = **new** ObsClient({

 // Hard-coded or plaintext AK/SK are risky. For security purposes, encrypt your AK/SK and store them in the configuration file or environment variables. In this example, the AK/SK are stored in environment variables for identity authentication. Before running this example, configure environment variables **AccessKeyID** and **SecretAccessKey**.

 // The front-end code does not have the process environment variable, so you need to use a module bundler like webpack to define the process variable.

```
 // Obtain an AK/SK pair on the management console. For details, see https://
support.huaweicloud.com/eu/usermanual-ca/ca_01_0003.html.
```
access\_key\_id: process.env.AccessKeyID,

secret\_access\_key: process.env.SecretAccessKey,

// Replace the example endpoint with the actual one in your case.

server: 'https://obs.eu-west-101.myhuaweicloud.eu'

#### });

```
obsClient.getObject({
      Bucket : 'bucketname',
      Key : 'objectname',
      ResponseContentType : 'image/jpeg'
}, function (err, result) {
      if(err){
          console.error('Error-->' + err);
      }else{
          console.log('Status-->' + result.CommonMsg.Status);
           if(result.CommonMsg.Status < 300 && result.InterfaceResult){
             // Obtain the rewritten response headers.
             console.log(result.InterfaceResult.ContentType);
          }
     }
});
```
## **9.9 Obtaining Customized Metadata**

#### **NOTICE**

If you have any questions during development, post them on the **[Issues](https://github.com/huaweicloud/huaweicloud-sdk-browserjs-obs/issues)** page of GitHub. For details about parameters and usage of each API, see the **[API](https://support.huaweicloud.com/eu/api-obs_browserjs_sdk_api_en/obs_34_0001.html) [Reference](https://support.huaweicloud.com/eu/api-obs_browserjs_sdk_api_en/obs_34_0001.html)**.

The customized metadata of an object will be returned after the object is successfully downloaded. Sample code is as follows:

```
// Create an instance of ObsClient.
var obsClient = new ObsClient({
   // Hard-coded or plaintext AK/SK are risky. For security purposes, encrypt your AK/SK and store them in 
the configuration file or environment variables. In this example, the AK/SK are stored in environment 
variables for identity authentication. Before running this example, configure environment variables 
AccessKeyID and SecretAccessKey.
   // The front-end code does not have the process environment variable, so you need to use a module 
bundler like webpack to define the process variable.
   // Obtain an AK/SK pair on the management console. For details, see https://
support.huaweicloud.com/eu/usermanual-ca/ca_01_0003.html.
  access_key_id: process.env.AccessKeyID,
   secret_access_key: process.env.SecretAccessKey,
   // Replace the example endpoint with the actual one in your case.
   server: 'https://obs.eu-west-101.myhuaweicloud.eu'
});
// Download the object and obtain the customized metadata.
obsClient.getObject({
     Bucket : 'bucketname',
     Key : 'objectname',
}, function (err, result) {
     if(err){
          console.error('Error-->' + err);
     }else{
          console.log('Status-->' + result.CommonMsg.Status);
          if(result.CommonMsg.Status < 300 && result.InterfaceResult){
             console.log('Metadata-->' + JSON.stringify(result.InterfaceResult.Metadata['property']));
          }
     }
});
 \Box note
```
To obtain the customized metadata of an object, you need to add the additional headers that are allowed to be carried in responses to the CORS configurations. For example, you can add **x-obs-meta-property** to enable the query of **property**.

## **9.10 Downloading an Archive Object**

#### **NOTICE**

If you have any questions during development, post them on the **[Issues](https://github.com/huaweicloud/huaweicloud-sdk-browserjs-obs/issues)** page of GitHub. For details about parameters and usage of each API, see the **[API](https://support.huaweicloud.com/eu/api-obs_browserjs_sdk_api_en/obs_34_0001.html) [Reference](https://support.huaweicloud.com/eu/api-obs_browserjs_sdk_api_en/obs_34_0001.html)**.

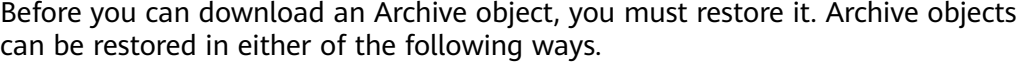

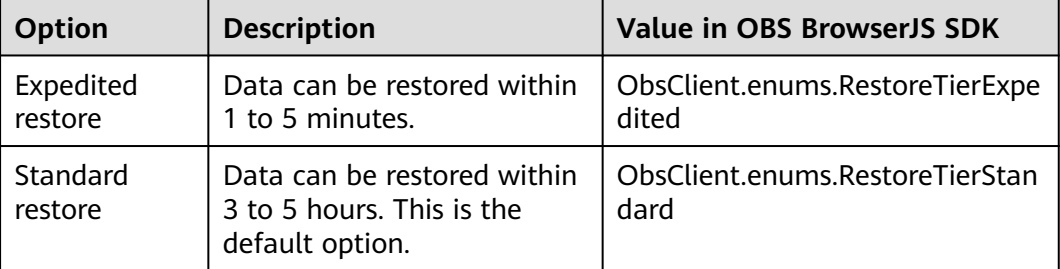

#### $\wedge$  CAUTION

To prolong the validity period of the Archive data restored, you can repeatedly restore the Archive data, but you will be billed for each restore. After a second restore, the validity period of Standard object copies will be prolonged, and you need to pay for storing these copies during the prolonged period.

You can call **ObsClient.restoreObject** to restore an Archive object. Sample code is as follows:

```
// Create an instance of ObsClient.
var obsClient = new ObsClient({
   // Hard-coded or plaintext AK/SK are risky. For security purposes, encrypt your AK/SK and store them in 
the configuration file or environment variables. In this example, the AK/SK are stored in environment 
variables for identity authentication. Before running this example, configure environment variables 
AccessKeyID and SecretAccessKey.
   // The front-end code does not have the process environment variable, so you need to use a module 
bundler like webpack to define the process variable.
   // Obtain an AK/SK pair on the management console. For details, see https://
support.huaweicloud.com/eu/usermanual-ca/ca_01_0003.html.
   access_key_id: process.env.AccessKeyID,
  secret_access_key: process.env.SecretAccessKey,
   // Replace the example endpoint with the actual one in your case.
   server: 'https://obs.eu-west-101.myhuaweicloud.eu'
});
// Restore an object in the Archive storage class.
obsClient.restoreObject({
      Bucket : 'bucketname',
      Key : 'objectname',
      Days : 1,
      Tier : obsClient.enums.RestoreTierExpedited
}, function (err, result) {
     if(err){
          console.error('Error-->' + err);
      }else{
          console.log('Status-->' + result.CommonMsg.Status);
// Wait for the object to be restored.
          setTimeout(function () {
               // Download the object and obtain the object content.
               obsClient.getObject({
                   Bucket : 'bucketname',
                   Key : 'objectname'
               }, function (err, result) {
                    if(err){ 
                      console.error('Error-->' + err);
```
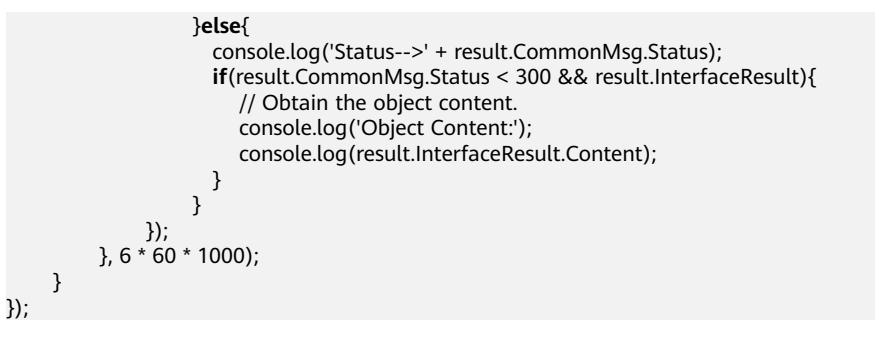

#### $\Box$  Note

- The object specified in **ObsClient.restoreObject** must be in the OBS Archive storage class. Otherwise, an error will be reported when you call this API.
- Use the **Days** parameter to specify the retention period (from 1 to 30 days) of the restored objects and the **Tier** parameter to specify the time spent on restoring the objects.

# **10 Object Management**

## **10.1 Obtaining Object Properties**

#### **NOTICE**

If you have any questions during development, post them on the **[Issues](https://github.com/huaweicloud/huaweicloud-sdk-browserjs-obs/issues)** page of GitHub. For details about parameters and usage of each API, see the **[API](https://support.huaweicloud.com/eu/api-obs_browserjs_sdk_api_en/obs_34_0001.html) [Reference](https://support.huaweicloud.com/eu/api-obs_browserjs_sdk_api_en/obs_34_0001.html)**.

You can call **ObsClient.getObjectMetadata** to obtain properties of an object, including the length, MIME type, and customized metadata. Sample code is as follows:

```
// Create an instance of ObsClient.
var obsClient = new ObsClient({
   // Hard-coded or plaintext AK/SK are risky. For security purposes, encrypt your AK/SK and store them in 
the configuration file or environment variables. In this example, the AK/SK are stored in environment 
variables for identity authentication. Before running this example, configure environment variables 
AccessKeyID and SecretAccessKey.
   // The front-end code does not have the process environment variable, so you need to use a module 
bundler like webpack to define the process variable.
   // Obtain an AK/SK pair on the management console. For details, see https://
support.huaweicloud.com/eu/usermanual-ca/ca_01_0003.html.
   access_key_id: process.env.AccessKeyID,
  secret_access_key: process.env.SecretAccessKey,
   // Replace the example endpoint with the actual one in your case.
   server: 'https://obs.eu-west-101.myhuaweicloud.eu'
});
obsClient.getObjectMetadata({
      Bucket : 'bucketname',
      Key : 'objectname'
}, function (err, result){
     if(err){ 
       console.error('Error-->' + err); 
      }else{ 
       console.log('Status-->' + result.CommonMsg.Status); 
       if(result.CommonMsg.Status < 300 && result.InterfaceResult){ 
          console.log(result.InterfaceResult.ContentType);
          console.log(result.InterfaceResult.ContentLength); 
          console.log(result.InterfaceResult.Metadata['property']); 
       }
```
 } });

 $\cap$  note

To obtain the customized metadata of an object, you need to add the additional headers that are allowed to be carried in responses to the CORS configurations. For example, you can add **x-obs-meta-property** to enable the query of **property**.

## **10.2 Managing Object ACLs**

#### **NOTICE**

If you have any questions during development, post them on the **[Issues](https://github.com/huaweicloud/huaweicloud-sdk-browserjs-obs/issues)** page of GitHub. For details about parameters and usage of each API, see the **[API](https://support.huaweicloud.com/eu/api-obs_browserjs_sdk_api_en/obs_34_0001.html) [Reference](https://support.huaweicloud.com/eu/api-obs_browserjs_sdk_api_en/obs_34_0001.html)**.

Object ACLs, similar to bucket ACLs, support pre-defined access control policies and direct configuration. For details, see **[Managing Bucket ACLs](#page-39-0)**.

An object **[ACL](https://support.huaweicloud.com/eu/perms-cfg-obs/obs_40_0043.html)** can be configured in any of the following ways:

- 1. Specify a pre-defined access control policy during object upload.
- 2. Call **ObsClient.setObjectAcl** to specify a pre-defined access control policy.
- 3. Call **ObsClient.setObjectAcl** to set the ACL directly.

#### **Specifying a Pre-defined Access Control Policy During Object Upload**

```
// Create an instance of ObsClient.
var obsClient = new ObsClient({
   // Hard-coded or plaintext AK/SK are risky. For security purposes, encrypt your AK/SK and store them in 
the configuration file or environment variables. In this example, the AK/SK are stored in environment 
variables for identity authentication. Before running this example, configure environment variables 
AccessKeyID and SecretAccessKey.
   // The front-end code does not have the process environment variable, so you need to use a module 
bundler like webpack to define the process variable.
   // Obtain an AK/SK pair on the management console. For details, see https://
support.huaweicloud.com/eu/usermanual-ca/ca_01_0003.html.
   access_key_id: process.env.AccessKeyID,
  secret_access_key: process.env.SecretAccessKey,
   // Replace the example endpoint with the actual one in your case.
   server: 'https://obs.eu-west-101.myhuaweicloud.eu'
});
obsClient.putObject({
      Bucket : 'bucketname',
      Key : 'objectname',
      Body : 'Hello OBS',
      // Set the object ACL to public-read.
     ACL : obsClient.enums.AclPublicRead
}, function (err, result){
      if(err){ 
        console.error('Error-->' + err); 
      }else{ 
       console.log('Status-->' + result.CommonMsg.Status); 
     }
});
```
#### **Setting a Pre-defined Access Control Policy for an Object**

#### Sample code:

```
// Create an instance of ObsClient.
var obsClient = new ObsClient({
   // Hard-coded or plaintext AK/SK are risky. For security purposes, encrypt your AK/SK and store them in 
the configuration file or environment variables. In this example, the AK/SK are stored in environment 
variables for identity authentication. Before running this example, configure environment variables 
AccessKeyID and SecretAccessKey.
   // The front-end code does not have the process environment variable, so you need to use a module 
bundler like webpack to define the process variable.
   // Obtain an AK/SK pair on the management console. For details, see https://
support.huaweicloud.com/eu/usermanual-ca/ca_01_0003.html.
   access_key_id: process.env.AccessKeyID,
   secret_access_key: process.env.SecretAccessKey,
   // Replace the example endpoint with the actual one in your case.
   server: 'https://obs.eu-west-101.myhuaweicloud.eu'
});
obsClient.setObjectAcl({
      Bucket : 'bucketname',
      Key : 'objectname',
      // Set the object ACL to private.
     ACL : obsClient.enums.AclPrivate
}, function (err, result) {
     if(err){ 
        console.error('Error-->' + err); 
      }else{ 
       console.log('Status-->' + result.CommonMsg.Status); 
      }
});
 \Box Note
```
Use the **ACL** parameter to specify access permissions for an object.

#### **Directly Setting an Object ACL**

```
// Create an instance of ObsClient.
var obsClient = new ObsClient({
   // Hard-coded or plaintext AK/SK are risky. For security purposes, encrypt your AK/SK and store them in 
the configuration file or environment variables. In this example, the AK/SK are stored in environment 
variables for identity authentication. Before running this example, configure environment variables 
AccessKeyID and SecretAccessKey.
   // The front-end code does not have the process environment variable, so you need to use a module 
bundler like webpack to define the process variable.
   // Obtain an AK/SK pair on the management console. For details, see https://
support.huaweicloud.com/eu/usermanual-ca/ca_01_0003.html.
  access_key_id: process.env.AccessKeyID,
   secret_access_key: process.env.SecretAccessKey,
   // Replace the example endpoint with the actual one in your case.
   server: 'https://obs.eu-west-101.myhuaweicloud.eu'
});
obsClient.setObjectAcl({
      Bucket : 'bucketname',
      Key : 'objectname',
      // Set the object owner. 
      Owner:{'ID':'ownerid'},
      Grants:[ 
          // Grant all permissions to a specified user.
           { Grantee : {Type : 'CanonicalUser',ID : 'userid'}, Permission : 
obsClient.enums.PermissionFullControl},
               // Grant the READ permission to all users.
           { Grantee: {Type : 'Group', URI : obsClient.enums.GroupAllUsers}, Permission :
```
obsClient.enums.PermissionRead} ] }, **function** (err, result) {

```
 if(err){ 
        console.error('Error-->' + err); 
      }else{ 
        console.log('Status-->' + result.CommonMsg.Status); 
      }
});
```
#### $\Box$  note

- Use the **Owner** parameter to specify the object owner and the **Grants** parameter to specify information about the authorized users.
- The owner or grantee ID needed in the ACL indicates the account ID, which can be viewed on the **My Credential** page of OBS Console.
- OBS buckets support the following grantee group:
	- All users: ObsClient.enums.GroupAllUsers

#### **Obtaining an Object ACL**

You can call **ObsClient.getObjectAcl** to obtain an object ACL. Sample code is as follows:

// Create an instance of ObsClient. **var** obsClient = **new** ObsClient({ // Hard-coded or plaintext AK/SK are risky. For security purposes, encrypt your AK/SK and store them in the configuration file or environment variables. In this example, the AK/SK are stored in environment variables for identity authentication. Before running this example, configure environment variables **AccessKeyID** and **SecretAccessKey**. // The front-end code does not have the process environment variable, so you need to use a module bundler like webpack to define the process variable. // Obtain an AK/SK pair on the management console. For details, see **https:// support.huaweicloud.com/eu/usermanual-ca/ca\_01\_0003.html**. access\_key\_id: process.env.AccessKeyID, secret\_access\_key: process.env.SecretAccessKey, // Replace the example endpoint with the actual one in your case. server: 'https://obs.eu-west-101.myhuaweicloud.eu'  $\mathcal{Y}$ obsClient.getObjectAcl({ Bucket : 'bucketname', Key : 'objectname' }, **function** (err, result) { **if**(err){ console.error('Error-->' + err); }**else**{ console.log('Status-->' + result.CommonMsg.Status); **if**(result.CommonMsg.Status < 300 && result.InterfaceResult){ console.log('Owner[ID]-->' + result.InterfaceResult.Owner.ID); **for**(**var** i **in** result.InterfaceResult.Grants){ console.log('Grant[' + i + ']:'); console.log('Grantee[ID]-->' + result.InterfaceResult.Grants[i]['Grantee']['ID']); console.log('Grantee[URI]-->' + result.InterfaceResult.Grants[i]['Grantee']['URI']); console.log('Permission-->' + result.InterfaceResult.Grants[i]['Permission']);  $\{a_1, \ldots, a_n\}$  } } });

## **10.3 Listing Objects**

#### **NOTICE**

If you have any questions during development, post them on the **[Issues](https://github.com/huaweicloud/huaweicloud-sdk-browserjs-obs/issues)** page of GitHub. For details about parameters and usage of each API, see the **[API](https://support.huaweicloud.com/eu/api-obs_browserjs_sdk_api_en/obs_34_0001.html) [Reference](https://support.huaweicloud.com/eu/api-obs_browserjs_sdk_api_en/obs_34_0001.html)**.

You can call **ObsClient.listObjects** to list objects in a bucket.

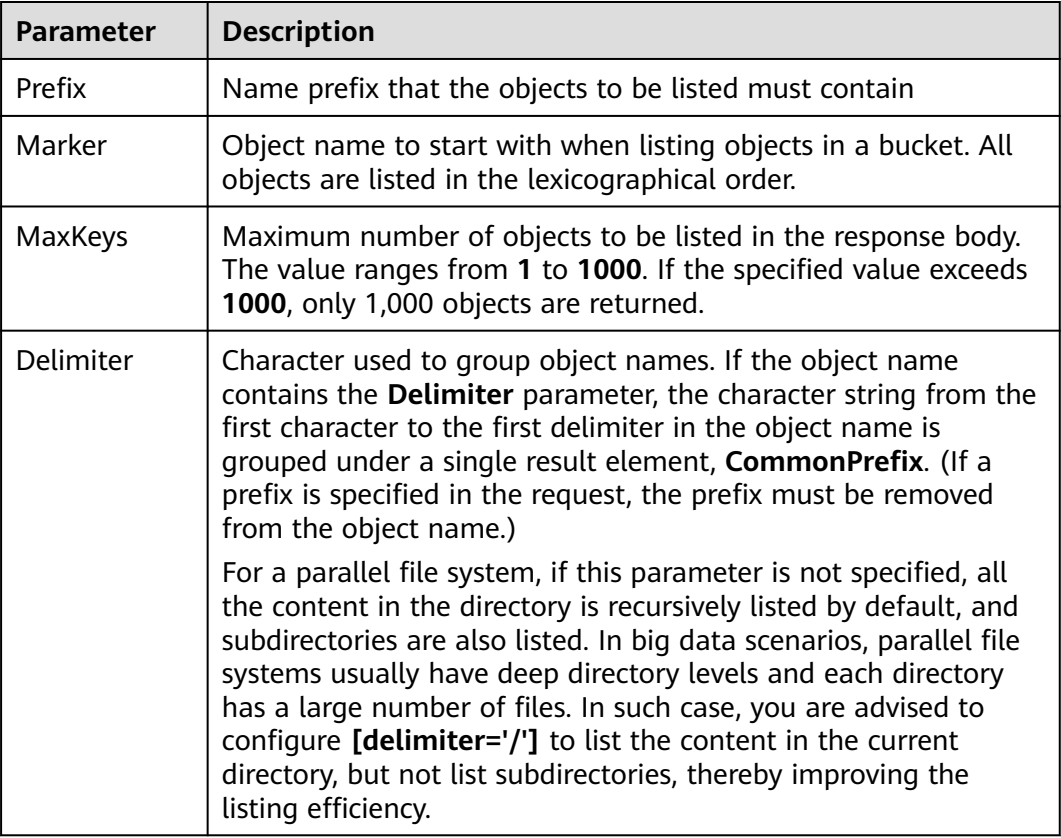

The following table describes the parameters involved in this API.

#### **Listing Objects in Simple Mode**

The following sample code shows how to list objects in simple mode. A maximum of 1,000 objects can be returned.

```
// Create an instance of ObsClient.
```
**var** obsClient = **new** ObsClient({

 // Hard-coded or plaintext AK/SK are risky. For security purposes, encrypt your AK/SK and store them in the configuration file or environment variables. In this example, the AK/SK are stored in environment variables for identity authentication. Before running this example, configure environment variables **AccessKeyID** and **SecretAccessKey**.

// The front-end code does not have the process environment variable, so you need to use a module

```
bundler like webpack to define the process variable.
   // Obtain an AK/SK pair on the management console. For details, see https://
support.huaweicloud.com/eu/usermanual-ca/ca_01_0003.html.
   access_key_id: process.env.AccessKeyID,
   secret_access_key: process.env.SecretAccessKey,
   // Replace the example endpoint with the actual one in your case.
   server: 'https://obs.eu-west-101.myhuaweicloud.eu'
});
obsClient.listObjects({
      Bucket : 'bucketname'
}, function (err, result) {
     if(err){ 
        console.error('Error-->' + err); 
      }else{ 
        console.log('Status-->' + result.CommonMsg.Status);
             if(result.CommonMsg.Status < 300 && result.InterfaceResult){
                 for(var j in result.InterfaceResult.Contents){
                        console.log('Contents[' + j + ']:');
                         console.log('Key-->' + result.InterfaceResult.Contents[j]['Key']);
                         console.log('Owner[ID]-->' + result.InterfaceResult.Contents[j]['Owner']['ID']);
\{a_1, \ldots, a_n\} } 
     }
});
```
#### $\Box$  Note

- A maximum of 1,000 objects can be listed each time. If a bucket contains more than 1,000 objects, **InterfaceResult.IsTruncated** in the response is **true**, indicating not all objects were listed. In such case, you can use **InterfaceResult.NextMarker** to obtain the start position for the next listing.
- If you want to obtain all objects in a specified bucket, you can use the paging mode for listing objects.

#### **Listing Objects by Specifying the Number**

```
// Create an instance of ObsClient.
var obsClient = new ObsClient({
   // Hard-coded or plaintext AK/SK are risky. For security purposes, encrypt your AK/SK and store them in 
the configuration file or environment variables. In this example, the AK/SK are stored in environment 
variables for identity authentication. Before running this example, configure environment variables 
AccessKeyID and SecretAccessKey.
   // The front-end code does not have the process environment variable, so you need to use a module 
bundler like webpack to define the process variable.
   // Obtain an AK/SK pair on the management console. For details, see https://
support.huaweicloud.com/eu/usermanual-ca/ca_01_0003.html.
   access_key_id: process.env.AccessKeyID,
  secret_access_key: process.env.SecretAccessKey,
   // Replace the example endpoint with the actual one in your case.
   server: 'https://obs.eu-west-101.myhuaweicloud.eu'
});
obsClient.listObjects({
      Bucket : 'bucketname',
      // Set the number of objects to be listed to 100.
      MaxKeys : 100
}, function (err, result) {
      if(err){ 
        console.error('Error-->' + err); 
      }else{ 
        console.log('Status-->' + result.CommonMsg.Status);
            if(result.CommonMsg.Status < 300 && result.InterfaceResult){
                 for(var j in result.InterfaceResult.Contents){
                        console.log('Contents[' + j + ']:');
                        console.log('Key-->' + result.InterfaceResult.Contents[j]['Key']);
```

```
 console.log('Owner[ID]-->' + result.InterfaceResult.Contents[j]['Owner']['ID']);
}<br>{}
             } 
     }
\mathcal{Y}):
```
#### **Listing Objects by Specifying a Prefix**

#### Sample code:

// Create an instance of ObsClient.

**var** obsClient = **new** ObsClient({ // Hard-coded or plaintext AK/SK are risky. For security purposes, encrypt your AK/SK and store them in the configuration file or environment variables. In this example, the AK/SK are stored in environment variables for identity authentication. Before running this example, configure environment variables **AccessKeyID** and **SecretAccessKey**.

 // The front-end code does not have the process environment variable, so you need to use a module bundler like webpack to define the process variable. // Obtain an AK/SK pair on the management console. For details, see **https:// support.huaweicloud.com/eu/usermanual-ca/ca\_01\_0003.html**.

```
 access_key_id: process.env.AccessKeyID,
```
secret\_access\_key: process.env.SecretAccessKey,

// Replace the example endpoint with the actual one in your case.

server: 'https://obs.eu-west-101.myhuaweicloud.eu'

```
});
```

```
obsClient.listObjects({
      Bucket : 'bucketname',
      // Set the prefix to prefix and the number of objects to be listed to 100.
      MaxKeys : 100,
 Prefix : 'prefix'
}, function (err, result) {
      if(err){ 
        console.error('Error-->' + err); 
      }else{ 
        console.log('Status-->' + result.CommonMsg.Status);
             if(result.CommonMsg.Status < 300 && result.InterfaceResult){
                  for(var j in result.InterfaceResult.Contents){
                          console.log('Contents[' + j + ']:');
                          console.log('Key-->' + result.InterfaceResult.Contents[j]['Key']);
                          console.log('Owner[ID]-->' + result.InterfaceResult.Contents[j]['Owner']
['ID']); 
\{a_1, \ldots, a_n\} } 
      }
\mathcal{V}
```
#### **Listing Objects by Specifying the Start Position**

#### Sample code:

// Create an instance of ObsClient.

**var** obsClient = **new** ObsClient({

 // Hard-coded or plaintext AK/SK are risky. For security purposes, encrypt your AK/SK and store them in the configuration file or environment variables. In this example, the AK/SK are stored in environment variables for identity authentication. Before running this example, configure environment variables **AccessKeyID** and **SecretAccessKey**.

 // The front-end code does not have the process environment variable, so you need to use a module bundler like webpack to define the process variable.

// Obtain an AK/SK pair on the management console. For details, see **https://**

**support.huaweicloud.com/eu/usermanual-ca/ca\_01\_0003.html**.

#### access\_key\_id: process.env.AccessKeyID,

secret\_access\_key: process.env.SecretAccessKey,

 // Replace the example endpoint with the actual one in your case. server: 'https://obs.eu-west-101.myhuaweicloud.eu'

});

obsClient.listObjects({

```
 Bucket : 'bucketname',
      // Specify that 100 objects whose names follow test in lexicographical order will be listed.
      MaxKeys : 100,
      Marker : 'test'
}, function (err, result) {
      if(err){ 
        console.error('Error-->' + err); 
      }else{ 
        console.log('Status-->' + result.CommonMsg.Status);
             if(result.CommonMsg.Status < 300 && result.InterfaceResult){
                 for(var j in result.InterfaceResult.Contents){
                        console.log('Contents[' + j + ']:');
                         console.log('Key-->' + result.InterfaceResult.Contents[j]['Key']);
                         console.log('Owner[ID]-->' + result.InterfaceResult.Contents[j]['Owner']['ID']); 
 }
            } 
     }
});
```
#### **Listing All Objects in Paging Mode**

#### Sample code:

// Create an instance of ObsClient.

**var** obsClient = **new** ObsClient({ // Hard-coded or plaintext AK/SK are risky. For security purposes, encrypt your AK/SK and store them in the configuration file or environment variables. In this example, the AK/SK are stored in environment variables for identity authentication. Before running this example, configure environment variables **AccessKeyID** and **SecretAccessKey**. // The front-end code does not have the process environment variable, so you need to use a module

```
bundler like webpack to define the process variable.
   // Obtain an AK/SK pair on the management console. For details, see https://
support.huaweicloud.com/eu/usermanual-ca/ca_01_0003.html.
```

```
 access_key_id: process.env.AccessKeyID,
   secret_access_key: process.env.SecretAccessKey,
   // Replace the example endpoint with the actual one in your case.
   server: 'https://obs.eu-west-101.myhuaweicloud.eu'
});
var listAll = function (marker) {
      obsClient.listObjects({
          Bucket : 'bucketname',
          // Set the number of parts displayed per page to 100.
          MaxKeys : 100,
          Marker : marker
      }, function (err, result) {
          if(err){ 
               console.error('Error-->' + err); 
          }else{ 
               console.log('Status-->' + result.CommonMsg.Status);
               if(result.CommonMsg.Status < 300 && result.InterfaceResult){
                   for(var j in result.InterfaceResult.Contents){
 console.log('Contents[' + j + ']:');
 console.log('Key-->' + result.InterfaceResult.Contents[j]['Key']);
                        console.log('Owner[ID]-->' + result.InterfaceResult.Contents[j]['Owner']
['ID']); 
\{a_1, \ldots, a_n\} if(result.InterfaceResult.IsTruncated === 'true'){
                        listAll(result.InterfaceResult.NextMarker);
\{a_1, \ldots, a_n\} } 
          }
     });
};
listAll();
```
#### **Listing All Objects in a Folder**

There is no folder concept in OBS. All elements in buckets are objects. Folders are actually objects whose sizes are 0 and whose names end with a slash (/). When you set a folder name as the prefix, objects in this folder will be listed. Sample code is as follows:

```
// Create an instance of ObsClient.
var obsClient = new ObsClient({
   // Hard-coded or plaintext AK/SK are risky. For security purposes, encrypt your AK/SK and store them in 
the configuration file or environment variables. In this example, the AK/SK are stored in environment 
variables for identity authentication. Before running this example, configure environment variables 
AccessKeyID and SecretAccessKey.
   // The front-end code does not have the process environment variable, so you need to use a module 
bundler like webpack to define the process variable.
   // Obtain an AK/SK pair on the management console. For details, see https://
support.huaweicloud.com/eu/usermanual-ca/ca_01_0003.html.
   access_key_id: process.env.AccessKeyID,
   secret_access_key: process.env.SecretAccessKey,
   // Replace the example endpoint with the actual one in your case.
   server: 'https://obs.eu-west-101.myhuaweicloud.eu'
});
var listAll = function (marker) {
      obsClient.listObjects({
          Bucket : 'bucketname',
          MaxKeys : 1000,
          // Set the prefix of the folders to dir/.
          Prefix : 'dir/'
      }, function (err, result) {
          if(err){ 
               console.error('Error-->' + err); 
          }else{ 
               console.log('Status-->' + result.CommonMsg.Status);
               if(result.CommonMsg.Status < 300 && result.InterfaceResult){
                   for(var j in result.InterfaceResult.Contents){
                        console.log('Contents[' + j + ']:');
                         console.log('Key-->' + result.InterfaceResult.Contents[j]['Key']);
                         console.log('Owner[ID]-->' + result.InterfaceResult.Contents[j]['Owner']
['ID']); 
\{a_1, \ldots, a_n\} if(result.InterfaceResult.IsTruncated === 'true'){
                         listAll(result.InterfaceResult.NextMarker);
\{a_1, \ldots, a_n\} } 
          }
     });
};
listAll();
```
#### **Listing All Objects According to Folders in a Bucket**

#### Sample code:

// Create an instance of ObsClient.

**var** obsClient = **new** ObsClient({

 // Hard-coded or plaintext AK/SK are risky. For security purposes, encrypt your AK/SK and store them in the configuration file or environment variables. In this example, the AK/SK are stored in environment variables for identity authentication. Before running this example, configure environment variables **AccessKeyID** and **SecretAccessKey**.

 // The front-end code does not have the process environment variable, so you need to use a module bundler like webpack to define the process variable.

// Obtain an AK/SK pair on the management console. For details, see **https://**

**support.huaweicloud.com/eu/usermanual-ca/ca\_01\_0003.html**.

access\_key\_id: process.env.AccessKeyID,

secret\_access\_key: process.env.SecretAccessKey,

```
 // Replace the example endpoint with the actual one in your case.
   server: 'https://obs.eu-west-101.myhuaweicloud.eu'
});
obsClient.listObjects({
      Bucket: 'bucketname',
      // Set folder isolators to slashes (/).
      Delimiter: '/'
}, function (err, result) {
      if(!err && result.CommonMsg.Status < 300){
          console.log('Objects in the root directory:');
          for(var j in result.InterfaceResult.Contents){
               console.log('\tKey-->' + result.InterfaceResult.Contents[j]['Key']);
               console.log('Owner[ID]-->' + result.InterfaceResult.Contents[j]['Owner']
['ID']); 
          }
          var listObjectsByPrefix = function (commonPrefixes){
               for(var i in commonPrefixes){
                  var prefix = commonPrefixes[i]['Prefix'];
                   obsClient.listObjects({
                        Bucket: 'bucketname',
                        Delimiter: '/',
                        Prefix: prefix
                   }, function (err, result) {
                        if(!err && result.CommonMsg.Status < 300){
                             console.log('Objects in folder:');
                             for(var j in result.InterfaceResult.Contents){
                                  console.log('\tKey-->' + result.InterfaceResult.Contents[j]['Key']);
                                  console.log('Owner[ID]-->' + result.InterfaceResult.Contents[j]['Owner']
['ID']); 
 }
                             console.log('\n');
                             if(result.InterfaceResult.CommonPrefixes && 
result.InterfaceResult.CommonPrefixes.length > 0){
                                  listObjectsByPrefix(result.InterfaceResult.CommonPrefixes);
 }
}<br>}
               });
\qquad \qquad \}\hspace{1.5cm} \hspace{1.5cm} \};
          listObjectsByPrefix(result.InterfaceResult.CommonPrefixes);
     }
});
 \Box Note
```
- The sample code does not apply to scenarios where the number of objects in a folder exceeds 1000.
- Because objects and sub-folders in a folder are to be listed and all the objects end with a slash (/), **Delimiter** is always a slash (/).
- In the returned result of each recursion, **InterfaceResult.Contents** includes the objects in the folder and **InterfaceResult.CommonPrefixes** includes the sub-folders in the folder.

## **10.4 Deleting Objects**

#### **NOTICE**

If you have any questions during development, post them on the **[Issues](https://github.com/huaweicloud/huaweicloud-sdk-browserjs-obs/issues)** page of GitHub. For details about parameters and usage of each API, see the **[API](https://support.huaweicloud.com/eu/api-obs_browserjs_sdk_api_en/obs_34_0001.html) [Reference](https://support.huaweicloud.com/eu/api-obs_browserjs_sdk_api_en/obs_34_0001.html)**.

#### **Deleting a Single Object**

You can call **ObsClient.deleteObject** to delete a single object. Sample code is as follows:

```
// Create an instance of ObsClient.
var obsClient = new ObsClient({
   // Hard-coded or plaintext AK/SK are risky. For security purposes, encrypt your AK/SK and store them in 
the configuration file or environment variables. In this example, the AK/SK are stored in environment 
variables for identity authentication. Before running this example, configure environment variables 
AccessKeyID and SecretAccessKey.
   // The front-end code does not have the process environment variable, so you need to use a module 
bundler like webpack to define the process variable.
   // Obtain an AK/SK pair on the management console. For details, see https://
support.huaweicloud.com/eu/usermanual-ca/ca_01_0003.html.
   access_key_id: process.env.AccessKeyID,
  secret_access_key: process.env.SecretAccessKey,
   // Replace the example endpoint with the actual one in your case.
   server: 'https://obs.eu-west-101.myhuaweicloud.eu'
});
obsClient.deleteObject({
     Bucket: 'bucketname',
     Key : 'objectname'
}, function (err, result) {
     if(err){
          console.log('Error-->' + err);
     }else{
          console.log('Status-->' + result.CommonMsg.Status);
     }
});
```
#### **Deleting Objects in a Batch**

You can call **ObsClient.deleteObjects** to delete objects in a batch.

A maximum of 1000 objects can be deleted each time. Two response modes are supported: **verbose** (detailed) and **quiet** (brief).

- In verbose mode (default mode), the returned response includes the deletion result of each requested object.
- In quiet mode, the returned response includes only results of objects failed to be deleted.

```
Sample code:
```

```
// Create an instance of ObsClient.
var obsClient = new ObsClient({
   // Hard-coded or plaintext AK/SK are risky. For security purposes, encrypt your AK/SK and store them in 
the configuration file or environment variables. In this example, the AK/SK are stored in environment 
variables for identity authentication. Before running this example, configure environment variables 
AccessKeyID and SecretAccessKey.
   // The front-end code does not have the process environment variable, so you need to use a module 
bundler like webpack to define the process variable.
   // Obtain an AK/SK pair on the management console. For details, see https://
support.huaweicloud.com/eu/usermanual-ca/ca_01_0003.html.
  access_key_id: process.env.AccessKeyID,
   secret_access_key: process.env.SecretAccessKey,
   // Replace the example endpoint with the actual one in your case.
   server: 'https://obs.eu-west-101.myhuaweicloud.eu'
});
obsClient.deleteObjects({ 
     Bucket: 'bucketname',
```

```
 // Set the response mode to verbose.
      Quiet : false, 
      Objects : [{Key:'objectname1'},{Key:'objectname2'}, {Key : 'objectname3'}] 
}, function (err, result) { 
      if(err){ 
           console.log('Error-->' + err); 
      }else{ 
           console.log('Status-->' + result.CommonMsg.Status); 
           if(result.CommonMsg.Status < 300 && result.InterfaceResult){
            // Obtain the successfully deleted objects.
             console.log('Deleteds:'); 
             for(var i in result.InterfaceResult.Deleteds){ 
                  console.log('Deleted[' + i + ']:'); 
                  console.log('Key-->'+result.InterfaceResult.Deleteds[i]['Key']); 
                  console.log('VersionId-->' + result.InterfaceResult.Deleteds[i]['VersionId']); 
\qquad \qquad \} // Obtain information about objects that were not deleted.
             console.log('Errors:'); 
             for(var i in result.InterfaceResult.Errors){ 
                 console.log('Error[' + i + ']':');
                  console.log('Key-->' + result.InterfaceResult.Errors[i]['Key']); 
                  console.log('VersionId-->' + result.InterfaceResult.Errors[i]['VersionId']); 
            } 
           }
      } 
});
```
#### $\Box$  Note

Use the **Quiet** parameter to specify the response mode and the **Objects** parameter to specify the to-be-deleted objects.

## **10.5 Copying an Object**

#### **NOTICE**

If you have any questions during development, post them on the **[Issues](https://github.com/huaweicloud/huaweicloud-sdk-browserjs-obs/issues)** page of GitHub. For details about parameters and usage of each API, see the **[API](https://support.huaweicloud.com/eu/api-obs_browserjs_sdk_api_en/obs_34_0001.html) [Reference](https://support.huaweicloud.com/eu/api-obs_browserjs_sdk_api_en/obs_34_0001.html)**.

The object copy operation can create a copy for an existing object in OBS.

You can call **ObsClient.copyObject** to copy an object. When copying an object, you can specify properties and ACL for it.

#### $\Box$  Note

● If the source object to be copied is in the Archive storage class, you must restore it first.

#### **Copying an Object Directly**

#### Sample code:

// Create an instance of ObsClient.

```
var obsClient = new ObsClient({
```
 // Hard-coded or plaintext AK/SK are risky. For security purposes, encrypt your AK/SK and store them in the configuration file or environment variables. In this example, the AK/SK are stored in environment variables for identity authentication. Before running this example, configure environment variables **AccessKeyID** and **SecretAccessKey**.

// The front-end code does not have the process environment variable, so you need to use a module

```
bundler like webpack to define the process variable.
   // Obtain an AK/SK pair on the management console. For details, see https://
support.huaweicloud.com/eu/usermanual-ca/ca_01_0003.html.
   access_key_id: process.env.AccessKeyID,
   secret_access_key: process.env.SecretAccessKey,
   // Replace the example endpoint with the actual one in your case.
   server: 'https://obs.eu-west-101.myhuaweicloud.eu'
});
obsClient.copyObject({
     Bucket: 'destbucketname',
     Key : 'destobjectname',
     CopySource:'sourcebucketname/sourceobjectname'
}, function (err, result) {
     if(err){
          console.log('Error-->' + err);
     }else{
          console.log('Status-->' + result.CommonMsg.Status);
     }
});
```
 $\Box$  note

Use the **CopySource** parameter to specify the information about the source object.

#### **Rewriting Object Properties**

The following sample code shows how to rewrite object properties.

```
// Create an instance of ObsClient.
var obsClient = new ObsClient({
   // Hard-coded or plaintext AK/SK are risky. For security purposes, encrypt your AK/SK and store them in 
the configuration file or environment variables. In this example, the AK/SK are stored in environment 
variables for identity authentication. Before running this example, configure environment variables 
AccessKeyID and SecretAccessKey.
   // The front-end code does not have the process environment variable, so you need to use a module 
bundler like webpack to define the process variable.
   // Obtain an AK/SK pair on the management console. For details, see https://
support.huaweicloud.com/eu/usermanual-ca/ca_01_0003.html.
   access_key_id: process.env.AccessKeyID,
   secret_access_key: process.env.SecretAccessKey,
   // Replace the example endpoint with the actual one in your case.
   server: 'https://obs.eu-west-101.myhuaweicloud.eu'
});
obsClient.copyObject({
   Bucket: 'destbucketname', 
   Key : 'destobjectname', 
   CopySource:'sourcebucketname/sourceobjectname',
   ContentType : 'image/jpeg',
   StorageClass : obsClient.enums.StorageClassWarm,
   Metadata:{'property':'property-value'},
   MetadataDirective : ObsClient.enums.ReplaceMetadata
}, function (err, result) {
     if(err){
          console.log('Error-->' + err);
     }else{
          console.log('Status-->' + result.CommonMsg.Status);
     }
});
```
#### $\Box$  note

Use the **Metadata** parameter to specify the object's customized metadata to be rewritten and the **MetadataDirective** parameter to specify the rewrite mode, which can be **ObsClient.enums.ReplaceMetadata** (rewrite) or **ObsClient.enums.CopyMetadata** (copy from the source object).

#### **Copying an Object by Specifying Conditions**

When copying an object, you can specify one or more restriction conditions. If the conditions are met, the object will be copied. Otherwise, the copy will fail with an error code returned.

You can set the following conditions:

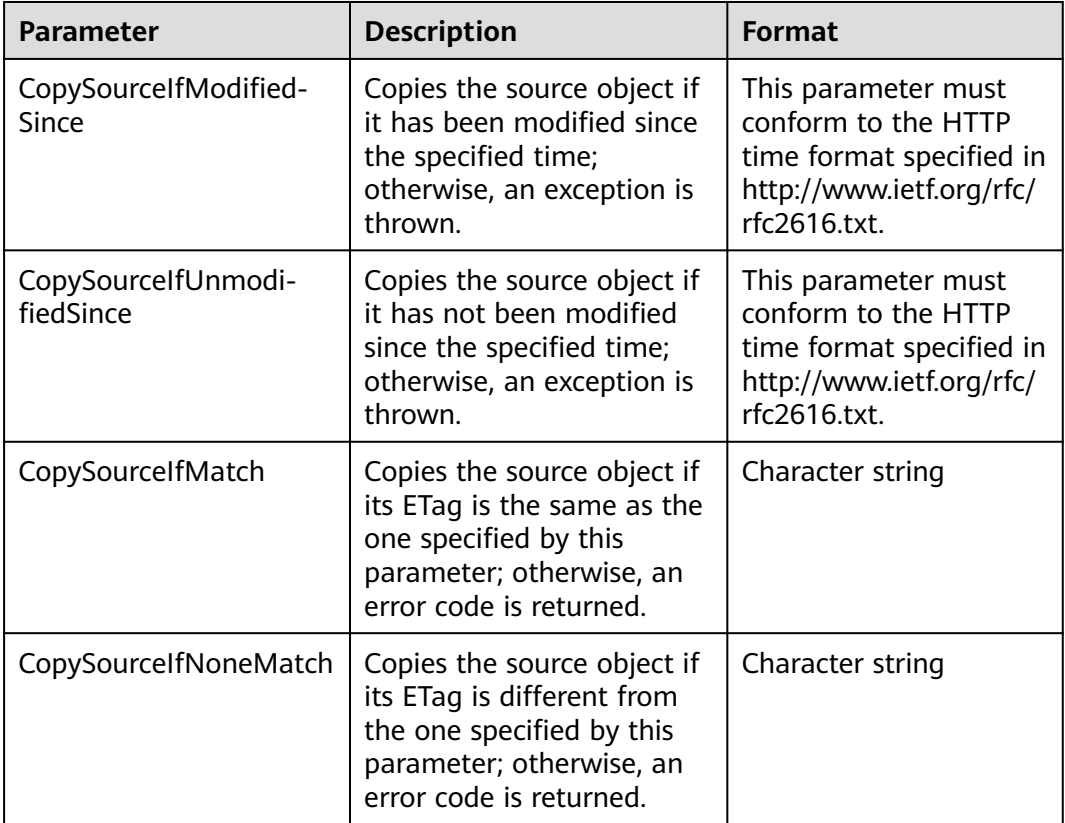

#### $\Box$  Note

- The ETag of the source object is the MD5 check value of the source object.
- If the object copy request includes **CopySourceIfUnmodifiedSince**, **CopySourceIfMatch**, **CopySourceIfModifiedSince**, or **CopySourceIfNoneMatch**, and the specified condition is not met, the object copy will fail with error code **412 Precondition Failed** returned.
- **CopySourceIfModifiedSince** and **CopySourceIfNoneMatch** can be used together. So do **CopySourceIfUnmodifiedSince** and **CopySourceIfMatch**.

#### Sample code:

// Create an instance of ObsClient.

**var** obsClient = **new** ObsClient({

 // Hard-coded or plaintext AK/SK are risky. For security purposes, encrypt your AK/SK and store them in the configuration file or environment variables. In this example, the AK/SK are stored in environment variables for identity authentication. Before running this example, configure environment variables **AccessKeyID** and **SecretAccessKey**.

 // The front-end code does not have the process environment variable, so you need to use a module bundler like webpack to define the process variable.

// Obtain an AK/SK pair on the management console. For details, see **https://**

**support.huaweicloud.com/eu/usermanual-ca/ca\_01\_0003.html**.

access\_key\_id: process.env.AccessKeyID,

```
secret_access_key: process.env.SecretAccessKey,
   // Replace the example endpoint with the actual one in your case.
   server: 'https://obs.eu-west-101.myhuaweicloud.eu'
\mathcal{V}obsClient.copyObject({
   Bucket: 'destbucketname', 
   Key : 'destobjectname', 
   CopySource:'sourcebucketname/sourceobjectname',
   CopySourceIfModifiedSince : 'Thu, 31 Dec 2015 16:00:00 GMT',
   CopySourceIfNoneMatch : 'none-match-etag'
}, function (err, result) {
      if(err){
          console.log('Error-->' + err);
      }else{
           console.log('Status-->' + result.CommonMsg.Status);
     }
});
```
#### **Rewriting an Object ACL**

#### Sample code:

// Create an instance of ObsClient.

**var** obsClient = **new** ObsClient({ // Hard-coded or plaintext AK/SK are risky. For security purposes, encrypt your AK/SK and store them in the configuration file or environment variables. In this example, the AK/SK are stored in environment variables for identity authentication. Before running this example, configure environment variables **AccessKeyID** and **SecretAccessKey**.

 // The front-end code does not have the process environment variable, so you need to use a module bundler like webpack to define the process variable.

```
 // Obtain an AK/SK pair on the management console. For details, see https://
```
#### **support.huaweicloud.com/eu/usermanual-ca/ca\_01\_0003.html**. access\_key\_id: process.env.AccessKeyID,

```
 secret_access_key: process.env.SecretAccessKey,
```
- // Replace the example endpoint with the actual one in your case.
- server: 'https://obs.eu-west-101.myhuaweicloud.eu'

});

```
obsClient.copyObject({
```

```
 Bucket: 'destbucketname', 
    Key : 'destobjectname', 
    CopySource:'sourcebucketname/sourceobjectname',
    // Rewrite the object ACL to public-read during the copy.
   ACL : obsClient.enums.AclPublicRead
}, function (err, result) {
      if(err){
           console.log('Error-->' + err);
     }else{
           console.log('Status-->' + result.CommonMsg.Status);
     }
});
```
#### $\Box$  Note

Use the **ACL** parameter to modify the object ACL.

## **11 Temporarily Authorized Access**

## **11.1 Using a Temporary URL for Authorized Access**

#### **NOTICE**

If you have any questions during development, post them on the **[Issues](https://github.com/huaweicloud/huaweicloud-sdk-browserjs-obs/issues)** page of GitHub. For details about parameters and usage of each API, see the **[API](https://support.huaweicloud.com/eu/api-obs_browserjs_sdk_api_en/obs_34_0001.html) [Reference](https://support.huaweicloud.com/eu/api-obs_browserjs_sdk_api_en/obs_34_0001.html)**.

**ObsClient** allows you to create a URL whose **Query** parameters are carried with authentication information by specifying the AK and SK, HTTP method, and request parameters. You can provide other users with this URL for temporary access. When generating a URL, you need to specify the validity period of the URL to restrict the access duration of visitors.

If you want to grant other users the permission to perform other operations on buckets or objects (for example, upload or download objects), generate a URL with the corresponding request (for example, to upload an object using the URL that generates the PUT request) and provide the URL for other users.

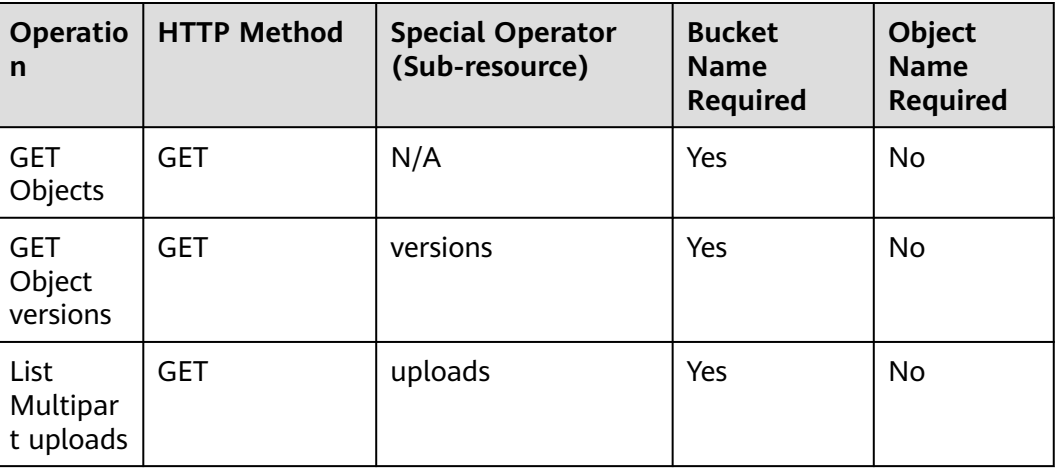

The following table lists operations can be performed through a signed URL.

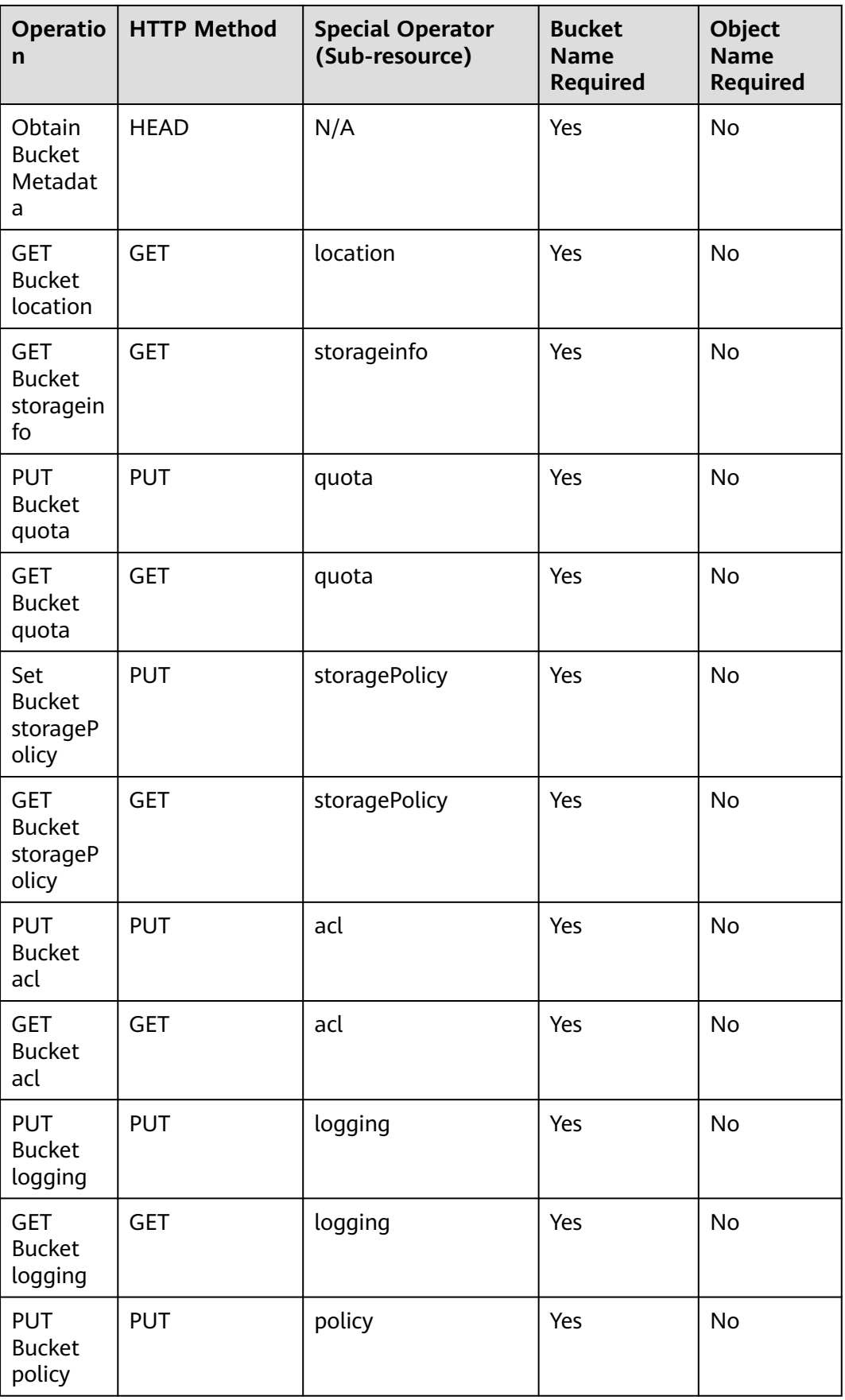

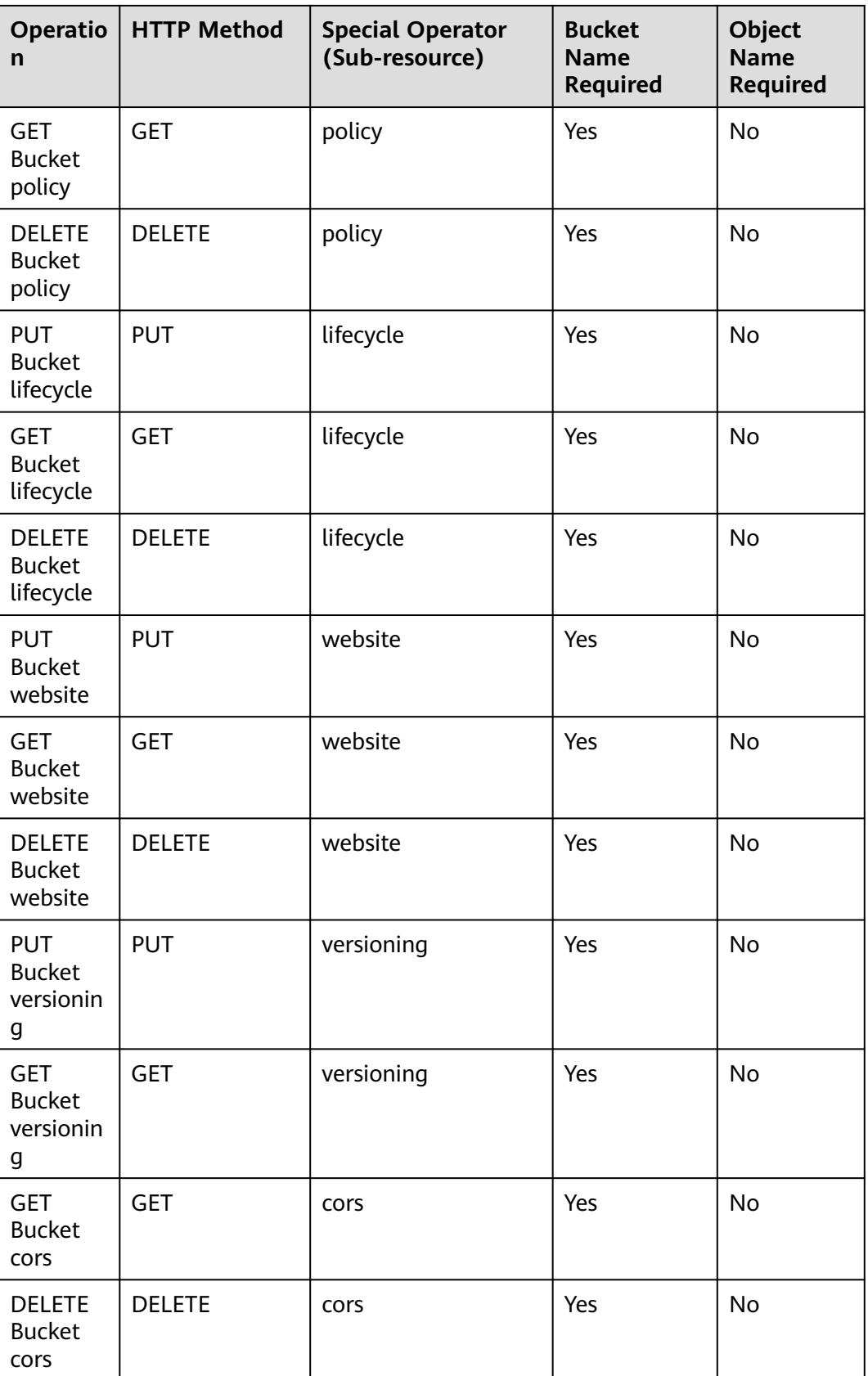

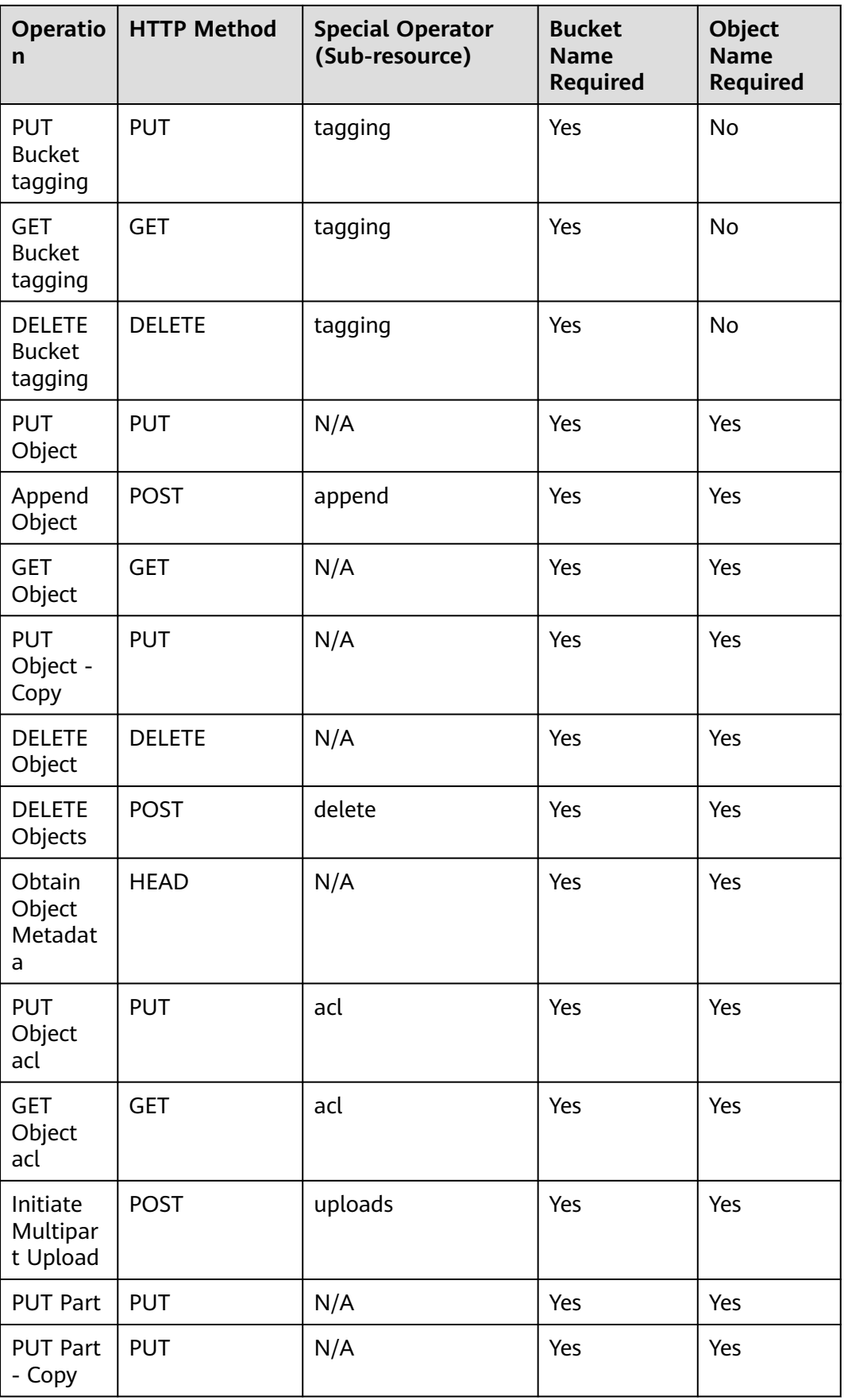

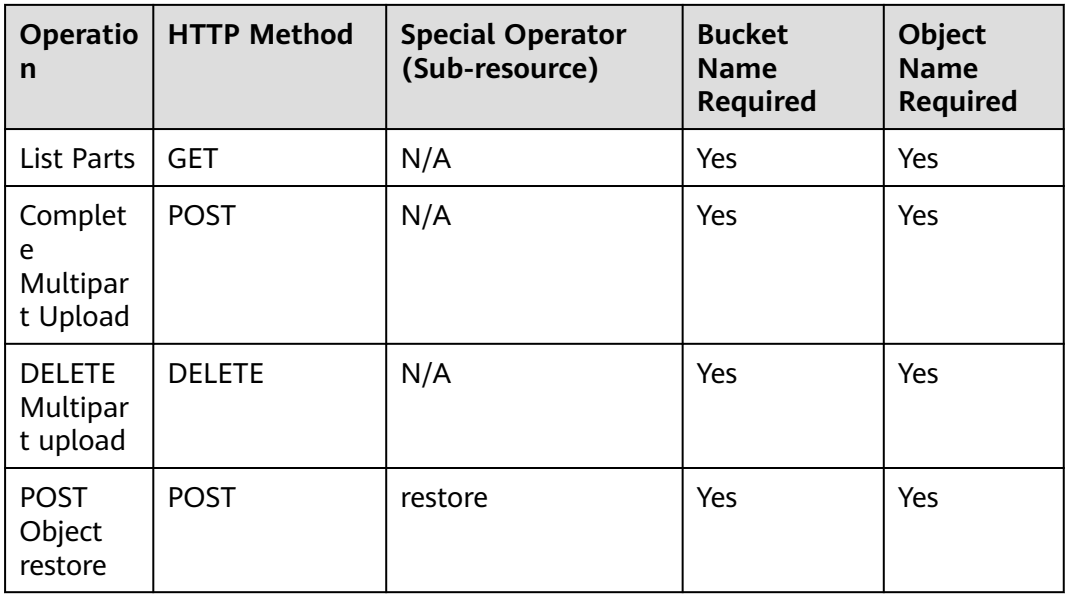

To access OBS using a temporary URL generated by the OBS BrowserJS SDK, perform the following steps:

- **Step 1** Call **ObsClient.createSignedUrlSync** to generate a signed URL.
- **Step 2** Use any HTTP library to make an HTTP/HTTPS request to OBS.

**----End**

#### $\hat{A}$  CAUTION

If a CORS or signature mismatch error occurs, refer to the following steps to troubleshoot the issue:

- 1. If CORS is not configured, you need to configure CORS rules on OBS Console. For details, see **[Configuring CORS](https://support.huaweicloud.com/eu/usermanual-obs/en-us_topic_0066036542.html)**.
- 2. If the signatures do not match, check whether signature parameters are correct by referring to **[Authentication of Signature in a URL](https://support.huaweicloud.com/eu/api-obs/obs_04_0011.html)**. For example, during an object upload, the backend uses **Content-Type** to calculate the signature and generate an authorized URL, but if **Content-Type** is not set or is set to an incorrect value when the frontend uses the authorized URL, a CORS error occurs. To avoid this issue, ensure that **Content-Type** fields at both the frontend and backend are kept consistent.

The following content provides examples of accessing OBS using a temporary URL, including object upload, download, listing, and deletion.

#### **Uploading an Object**

// Create an instance of ObsClient. **var** obsClient = **new** ObsClient({

 // Hard-coded or plaintext AK/SK are risky. For security purposes, encrypt your AK/SK and store them in the configuration file or environment variables. In this example, the AK/SK are stored in environment variables for identity authentication. Before running this example, configure environment variables **AccessKeyID** and **SecretAccessKey**.

```
 // The front-end code does not have the process environment variable, so you need to use a module 
bundler like webpack to define the process variable.
   // Obtain an AK/SK pair on the management console. For details, see https://
support.huaweicloud.com/eu/usermanual-ca/ca_01_0003.html.
   access_key_id: process.env.AccessKeyID,
  secret_access_key: process.env.SecretAccessKey,
   // Replace the example endpoint with the actual one in your case.
   server: 'https://obs.eu-west-101.myhuaweicloud.eu'
});
//Make a PUT request to upload an object.
var bucketName = 'bucketname';
var objectKey = 'objectname';
var method = 'PUT';
var headers = {
      'Content-Type' : 'text/plain'
}
var res = obsClient.createSignedUrlSync({
      Method : method,
      Bucket : bucketName,
      Key : objectKey,
      Expires : 3600,
      Headers : headers
});
var content = 'Hello OBS';
var reopt = {
     method : method,
      url : res.SignedUrl,
      withCredentials: false, 
      headers : res.ActualSignedRequestHeaders || {},
      validateStatus: function(status){
          return status >= 200;
      },
     maxRedirects : 0,
      responseType : 'text',
      data : content,
};
axios.request(reopt).then(function (response) {
      if(response.status < 300){ 
          console.log('Creating object using temporary signature succeed.'); 
      }else{ 
           console.log('Creating object using temporary signature failed!'); 
           console.log('status:' + response.status); 
           console.log('\n'); 
      } 
     console.log(response.data); 
     console.log('\n');
}).catch(function (err) {
      console.log('Creating object using temporary signature failed!'); 
      console.log(err); 
      console.log('\n');
});
```
#### **Downloading an Object**

// Create an instance of ObsClient.

**var** obsClient = **new** ObsClient({

 // Hard-coded or plaintext AK/SK are risky. For security purposes, encrypt your AK/SK and store them in the configuration file or environment variables. In this example, the AK/SK are stored in environment variables for identity authentication. Before running this example, configure environment variables **AccessKeyID** and **SecretAccessKey**.

 // The front-end code does not have the process environment variable, so you need to use a module bundler like webpack to define the process variable.

// Obtain an AK/SK pair on the management console. For details, see **https://**

**support.huaweicloud.com/eu/usermanual-ca/ca\_01\_0003.html**.

access\_key\_id: process.env.AccessKeyID,

secret\_access\_key: process.env.SecretAccessKey,

// Replace the example endpoint with the actual one in your case.
```
 server: 'https://obs.eu-west-101.myhuaweicloud.eu'
});
//Make a GET request to download an object.
var bucketName = 'bucketname';
var objectKey = 'objectname';
var method = 'GET';
var res = obsClient.createSignedUrlSync({
      Method : method,
      Bucket : bucketName,
      Key : objectKey,
      Expires : 3600,
});
var reopt = {
      method : method,
      url : res.SignedUrl,
      withCredentials: false, 
      headers : res.ActualSignedRequestHeaders || {},
      validateStatus: function(status){
          return status >= 200;
      },
      maxRedirects : 0,
      responseType : 'text',
};
axios.request(reopt).then(function (response) {
      if(response.status < 300){ 
          console.log('Getting object using temporary signature succeed.'); 
      }else{ 
           console.log('Getting object using temporary signature failed!'); 
           console.log('status:' + response.status); 
           console.log('\n'); 
      } 
      console.log(response.data); 
      console.log('\n');
}).catch(function (err) {
      console.log('Getting object using temporary signature failed!'); 
      console.log(err); 
      console.log('\n');
});
```
#### **Listing Objects**

// Create an instance of ObsClient.

```
var obsClient = new ObsClient({
   // Hard-coded or plaintext AK/SK are risky. For security purposes, encrypt your AK/SK and store them in 
the configuration file or environment variables. In this example, the AK/SK are stored in environment 
variables for identity authentication. Before running this example, configure environment variables 
AccessKeyID and SecretAccessKey.
```
 // The front-end code does not have the process environment variable, so you need to use a module bundler like webpack to define the process variable.

```
 // Obtain an AK/SK pair on the management console. For details, see https://
```

```
support.huaweicloud.com/eu/usermanual-ca/ca_01_0003.html.
   access_key_id: process.env.AccessKeyID,
```

```
 secret_access_key: process.env.SecretAccessKey,
```

```
 // Replace the example endpoint with the actual one in your case.
```
server: 'https://obs.eu-west-101.myhuaweicloud.eu'

});

```
// Make a GET request to obtain the object list.
var bucketName = 'bucketname';
var method = 'GET';
```

```
var res = obsClient.createSignedUrlSync({
      Method : method,
      Bucket : bucketName,
      Expires : 3600,
```

```
});
var reopt = {
      method : method,
      url : res.SignedUrl,
      withCredentials: false, 
      headers : res.ActualSignedRequestHeaders || {},
      validateStatus: function(status){
           return status >= 200;
      },
      maxRedirects : 0,
      responseType : 'text',
};
axios.request(reopt).then(function (response) {
      if(response.status < 300){ 
           console.log('Listing object using temporary signature succeed.'); 
      }else{ 
           console.log('Listing object using temporary signature failed!'); 
           console.log('status:' + response.status); 
           console.log('\n'); 
      } 
      console.log(response.data); 
      console.log('\n');
}).catch(function (err) {
      console.log('Listing object using temporary signature failed!'); 
      console.log(err); 
      console.log('\n');
});
```
#### **Deleting an Object**

// Create an instance of ObsClient.

```
var obsClient = new ObsClient({
```
 // Hard-coded or plaintext AK/SK are risky. For security purposes, encrypt your AK/SK and store them in the configuration file or environment variables. In this example, the AK/SK are stored in environment variables for identity authentication. Before running this example, configure environment variables **AccessKeyID** and **SecretAccessKey**.

 // The front-end code does not have the process environment variable, so you need to use a module bundler like webpack to define the process variable.

```
 // Obtain an AK/SK pair on the management console. For details, see https://
```

```
support.huaweicloud.com/eu/usermanual-ca/ca_01_0003.html.
```
access\_key\_id: process.env.AccessKeyID,

secret\_access\_key: process.env.SecretAccessKey,

// Replace the example endpoint with the actual one in your case.

 server: 'https://obs.eu-west-101.myhuaweicloud.eu' });

```
// Make a DELETE request to delete the object.
var bucketName = 'bucketname';
var objectKey = 'objectname';
var method = 'DELETE';
```

```
var res = obsClient.createSignedUrlSync({
      Method : method,
      Bucket : bucketName,
      Key : objectKey,
      Expires : 3600,
```

```
});
```

```
var reopt = {
      method : method,
      url : res.SignedUrl,
      withCredentials: false, 
      headers : res.ActualSignedRequestHeaders || {},
      validateStatus: function(status){
           return status >= 200;
      },
      maxRedirects : 0,
```

```
 responseType : 'text',
};
axios.request(reopt).then(function (response) {
      if(response.status < 300){ 
           console.log('Deleting object using temporary signature succeed.'); 
      }else{ 
           console.log('Deleting object using temporary signature failed!'); 
           console.log('status:' + response.status); 
           console.log('\n'); 
      } 
      console.log(response.data); 
      console.log('\n');
}).catch(function (err) {
      console.log('Deleting object using temporary signature failed!'); 
      console.log(err); 
      console.log('\n');
});
```
#### **Initiating a Multipart Upload**

// Create an instance of ObsClient.

```
var obsClient = new ObsClient({
```
 // Hard-coded or plaintext AK/SK are risky. For security purposes, encrypt your AK/SK and store them in the configuration file or environment variables. In this example, the AK/SK are stored in environment variables for identity authentication. Before running this example, configure environment variables **AccessKeyID** and **SecretAccessKey**.

 // The front-end code does not have the process environment variable, so you need to use a module bundler like webpack to define the process variable.

```
 // Obtain an AK/SK pair on the management console. For details, see https://
```

```
support.huaweicloud.com/eu/usermanual-ca/ca_01_0003.html.
   access_key_id: process.env.AccessKeyID,
```

```
secret_access_key: process.env.SecretAccessKey,
   // Replace the example endpoint with the actual one in your case.
   server: 'https://obs.eu-west-101.myhuaweicloud.eu'
});
// Make a POST request to initiate the multipart upload.
var bucketName = 'bucketname';
var objectKey = 'objectname';
var method = 'POST';
```
**var** res = obsClient.createSignedUrlSync({ Method : method, Bucket : bucketName, Key : objectKey, Expires : 3600,

```
 SpecialParam: "uploads"
```
});

```
var reopt = {
      method : method,
      url : res.SignedUrl,
      withCredentials: false, 
      headers : res.ActualSignedRequestHeaders || {},
      validateStatus: function(status){
           return status >= 200;
      },
      maxRedirects : 0,
      responseType : 'text',
};
axios.request(reopt).then(function (response) {
      if(response.status < 300){ 
           console.log('Initiate multipart upload using temporary signature succeed.'); 
      }else{ 
           console.log('Initiate multipart upload using temporary signature failed!'); 
           console.log('status:' + response.status); 
           console.log('\n');
```

```
 } 
      console.log(response.data); 
      console.log('\n');
}).catch(function (err) {
      console.log('Initiate multipart upload using temporary signature failed!'); 
      console.log(err); 
      console.log('\n');
});
```
#### **Uploading a Part**

```
// Create an ObsClient instance.
var obsClient = new ObsClient({
   // Hard-coded or plaintext AK/SK are risky. For security purposes, encrypt your AK/SK and store them in 
the configuration file or environment variables. In this example, the AK/SK are stored in environment 
variables for identity authentication. Before running this example, configure environment variables 
AccessKeyID and SecretAccessKey.
   // The front-end code does not have the process environment variable, so you need to use a module 
bundler like webpack to define the process variable.
   // Obtain an AK/SK pair on the management console. For details, see https://
support.huaweicloud.com/eu/usermanual-ca/ca_01_0003.html.
   access_key_id: process.env.AccessKeyID,
   secret_access_key: process.env.SecretAccessKey,
   // Replace the example endpoint with the actual one in your case.
   server: 'https://obs.eu-west-101.myhuaweicloud.eu'
});
// Make a PUT request to upload a part.
var bucketName = 'bucketname';
var objectKey = 'objectname';
var method = 'PUT';
var headers = {
      'Content-Type' : 'text/plain'
}
var res = obsClient.createSignedUrlSync({
      Method : method,
      Bucket : bucketName,
      Key : objectKey,
      Expires : 3600,
     Headers: headers
      QueryParams: {
        // Specify the part number.
        'partNumber': '1',
        // Specify the ID of the multipart upload, which is returned in the response for initiating the 
multipart upload.
        'uploadId': '000001648453845DBB78F2340DD4*****', 
     }
});
var content = 'Hello OBS';
var reopt = {
      method : method,
      url : res.SignedUrl,
      withCredentials: false, 
      headers : res.ActualSignedRequestHeaders || {},
      validateStatus: function(status){
          return status >= 200;
      },
      maxRedirects : 0,
     responseType : 'text',
      data : content,
};
axios.request(reopt).then(function (response) {
      if(response.status < 300){ 
          console.log('Upload part using temporary signature succeed.'); 
     }else{
```

```
 console.log('Upload part using temporary signature failed!'); 
           console.log('status:' + response.status); 
           console.log('\n'); 
      } 
      console.log(response.data); 
      console.log('\n');
}).catch(function (err) {
      console.log('Upload part upload using temporary signature failed!'); 
      console.log(err); 
      console.log('\n');
});
```
#### **Assembling Parts**

// Create an ObsClient instance. **var** obsClient = **new** ObsClient({

```
 // Hard-coded or plaintext AK/SK are risky. For security purposes, encrypt your AK/SK and store them in 
the configuration file or environment variables. In this example, the AK/SK are stored in environment 
variables for identity authentication. Before running this example, configure environment variables 
AccessKeyID and SecretAccessKey.
   // The front-end code does not have the process environment variable, so you need to use a module 
bundler like webpack to define the process variable.
   // Obtain an AK/SK pair on the management console. For details, see https://
support.huaweicloud.com/eu/usermanual-ca/ca_01_0003.html.
   access_key_id: process.env.AccessKeyID,
  secret_access_key: process.env.SecretAccessKey,
   // Replace the example endpoint with the actual one in your case.
   server: 'https://obs.eu-west-101.myhuaweicloud.eu'
});
// Make a POST request to assemble the uploaded parts.
var bucketName = 'bucketname';
var objectKey = 'objectname';
var method = 'POST';
var headers = {
     'Content-Type' : 'application/xml'
}
var res = obsClient.createSignedUrlSync({
     Method : method,
     Bucket : bucketName,
     Key : objectKey,
     Expires : 3600,
     Headers: headers,
     QueryParams: {
        // Specify the ID of the multipart upload, which is returned in the response for initiating the 
multipart upload.
        'uploadId': '000001648453845DBB78F2340DD4*****', 
     }
});
var content = "<CompleteMultipartUpload>";
content += "<Part>";
content += "<PartNumber>1</PartNumber>";
content += "<ETag>da6a0d097e307ac52ed9b4ad551801fc</ETag>";
content += "</Part>";
content += "<Part>";
content += "<PartNumber>2</PartNumber>";
content += "<ETag>da6a0d097e307ac52ed9b4ad551801fc</ETag>";
content += " < /Part >":
content += "</CompleteMultipartUpload>";
var reopt = {
     method : method,
     url : res.SignedUrl,
     withCredentials: false, 
     headers : res.ActualSignedRequestHeaders || {},
     validateStatus: function(status){
          return status >= 200;
```

```
 },
      maxRedirects : 0,
      responseType : 'text',
      data : content,
};
axios.request(reopt).then(function (response) {
      if(response.status < 300){ 
          console.log('Complete multipart upload using temporary signature succeed.'); 
      }else{ 
           console.log('Complete multipart upload using temporary signature failed!'); 
           console.log('status:' + response.status); 
          console.log('\n'); 
      } 
      console.log(response.data); 
      console.log('\n');
}).catch(function (err) {
      console.log('Complete multipart upload using temporary signature failed!'); 
      console.log(err); 
      console.log('\n');
});
```
#### $\Box$  Note

- 1. Use the **Method** parameter to specify the HTTP request method, the **Expires** parameter to specify the validity period of the URL, the **Headers** parameter to specify the request headers, the **SpecialParam** parameter to specify the special operators, and the **QueryParams** parameter to specify the query parameters.
- 2. **ActualSignedRequestHeaders** in the response to a backend URL request may carry **Host**, which is not required for a browser-based upload. You need to delete **Host** from **ActualSignedRequestHeaders**. Otherwise, an error is reported.

## **12 Versioning Management**

## **12.1 Versioning Overview**

#### **NOTICE**

If you have any questions during development, post them on the **[Issues](https://github.com/huaweicloud/huaweicloud-sdk-browserjs-obs/issues)** page of GitHub. For details about parameters and usage of each API, see the **[API](https://support.huaweicloud.com/eu/api-obs_browserjs_sdk_api_en/obs_34_0001.html) [Reference](https://support.huaweicloud.com/eu/api-obs_browserjs_sdk_api_en/obs_34_0001.html)**.

OBS can store multiple versions of an object. You can quickly search for and restore different versions as well as restore data in the event of misoperations or application faults.

For more information, see **[Versioning](https://support.huaweicloud.com/eu/ugobs-obs/obs_41_0047.html)**.

## **12.2 Setting Versioning Status for a Bucket**

#### **NOTICE**

If you have any questions during development, post them on the **[Issues](https://github.com/huaweicloud/huaweicloud-sdk-browserjs-obs/issues)** page of GitHub. For details about parameters and usage of each API, see the **[API](https://support.huaweicloud.com/eu/api-obs_browserjs_sdk_api_en/obs_34_0001.html) [Reference](https://support.huaweicloud.com/eu/api-obs_browserjs_sdk_api_en/obs_34_0001.html)**.

You can call **ObsClient.setBucketVersioning** to set the versioning status for a bucket. OBS supports two versioning statuses.

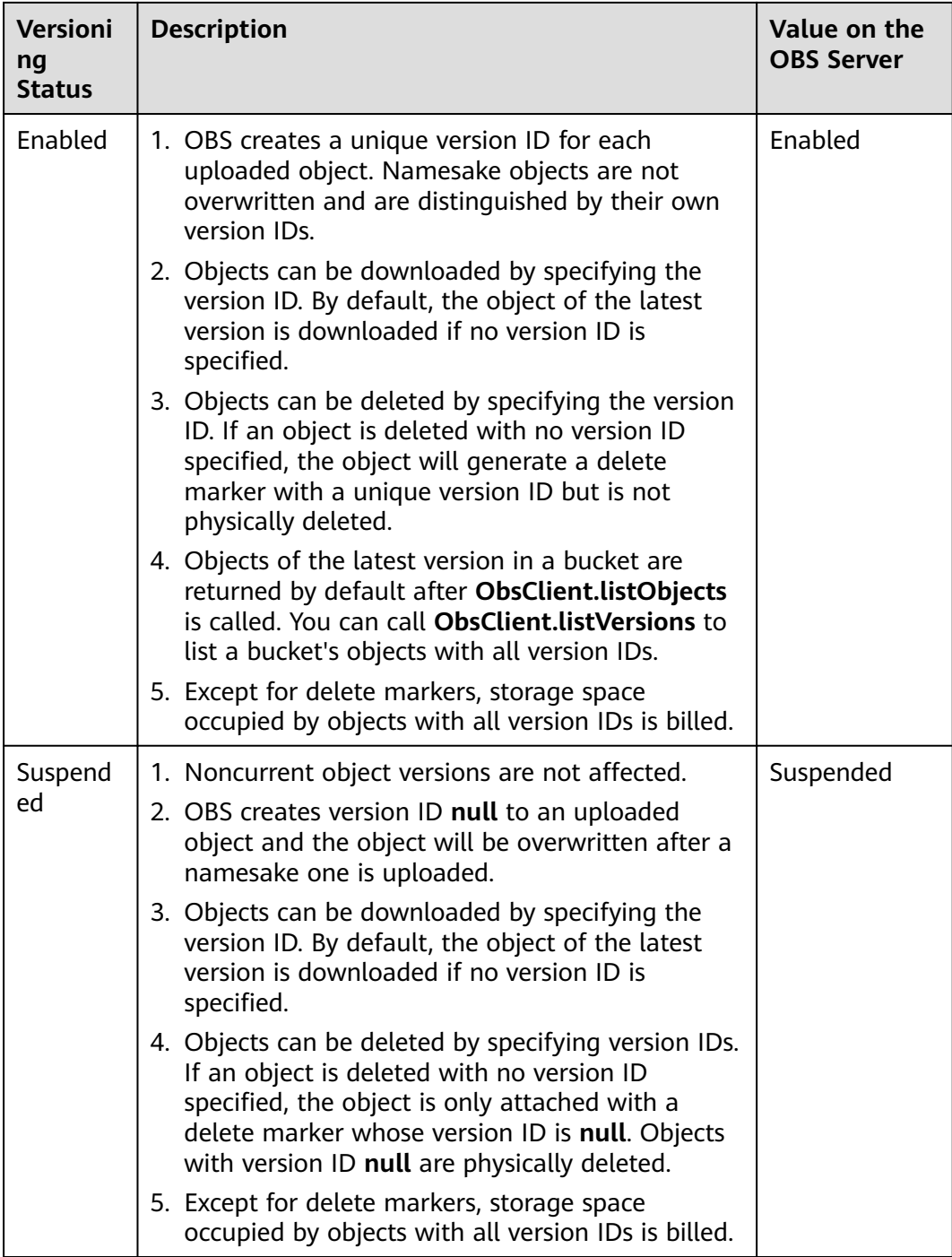

#### Sample code:

// Create an instance of ObsClient. **var** obsClient = **new** ObsClient({

 // Hard-coded or plaintext AK/SK are risky. For security purposes, encrypt your AK/SK and store them in the configuration file or environment variables. In this example, the AK/SK are stored in environment variables for identity authentication. Before running this example, configure environment variables **AccessKeyID** and **SecretAccessKey**.

 // The front-end code does not have the process environment variable, so you need to use a module bundler like webpack to define the process variable.

 // Obtain an AK/SK pair on the management console. For details, see **https:// support.huaweicloud.com/eu/usermanual-ca/ca\_01\_0003.html**.

```
access_key_id: process.env.AccessKeyID,
   secret_access_key: process.env.SecretAccessKey,
   // Replace the example endpoint with the actual one in your case.
    server: 'https://obs.eu-west-101.myhuaweicloud.eu'
});
// Enable versioning.
obsClient.setBucketVersioning({
      Bucket : 'bucketname',
      VersionStatus : 'Enabled'
}, function (err, result) {
      if(err){
          console.log('Error-->' + err);
     }else{
          console.log('Status-->' + result.CommonMsg.Status);
      }
});
// Suspend versioning.
obsClient.setBucketVersioning({
      Bucket : 'bucketname',
      VersionStatus : 'Suspended'
}, function (err, result) {
      if(err){
           console.log('Error-->' + err);
      }else{
          console.log('Status-->' + result.CommonMsg.Status);
     }
});
 \Box Note
```
Use the **VersionStatus** parameter to specify the versioning status.

## **12.3 Viewing Versioning Status of a Bucket**

#### **NOTICE**

If you have any questions during development, post them on the **[Issues](https://github.com/huaweicloud/huaweicloud-sdk-browserjs-obs/issues)** page of GitHub. For details about parameters and usage of each API, see the **[API](https://support.huaweicloud.com/eu/api-obs_browserjs_sdk_api_en/obs_34_0001.html) [Reference](https://support.huaweicloud.com/eu/api-obs_browserjs_sdk_api_en/obs_34_0001.html)**.

You can call **ObsClient.getBucketVersioning** to view the versioning status of a bucket. Sample code is as follows:

```
// Create an instance of ObsClient.
var obsClient = new ObsClient({
   // Hard-coded or plaintext AK/SK are risky. For security purposes, encrypt your AK/SK and store them in 
the configuration file or environment variables. In this example, the AK/SK are stored in environment 
variables for identity authentication. Before running this example, configure environment variables 
AccessKeyID and SecretAccessKey.
   // The front-end code does not have the process environment variable, so you need to use a module 
bundler like webpack to define the process variable.
   // Obtain an AK/SK pair on the management console. For details, see https://
support.huaweicloud.com/eu/usermanual-ca/ca_01_0003.html.
  access_key_id: process.env.AccessKeyID,
   secret_access_key: process.env.SecretAccessKey,
   // Replace the example endpoint with the actual one in your case.
   server: 'https://obs.eu-west-101.myhuaweicloud.eu'
});
// Enable versioning for a bucket.
obsClient.getBucketVersioning({
```

```
 Bucket : 'bucketname'
}, function (err, result) {
      if(err){
           console.log('Error-->' + err);
      }else{
           console.log('Status-->' + result.CommonMsg.Status);
           if(result.CommonMsg.Status < 300 && result.InterfaceResult){
             console.log('VersionStatus-->' + result.InterfaceResult.VersionStatus);
          }
     }
});
```
## **12.4 Obtaining a Versioning Object**

#### **NOTICE**

If you have any questions during development, post them on the **[Issues](https://github.com/huaweicloud/huaweicloud-sdk-browserjs-obs/issues)** page of GitHub. For details about parameters and usage of each API, see the **[API](https://support.huaweicloud.com/eu/api-obs_browserjs_sdk_api_en/obs_34_0001.html) [Reference](https://support.huaweicloud.com/eu/api-obs_browserjs_sdk_api_en/obs_34_0001.html)**.

You can call **ObsClient.getObject** to obtain a versioning object by specifying the version ID (**VersionId**). Sample code is as follows:

```
// Create an ObsClient instance.
var obsClient = new ObsClient({
   // Hard-coded or plaintext AK/SK are risky. For security purposes, encrypt your AK/SK and store them in 
the configuration file or environment variables. In this example, the AK/SK are stored in environment 
variables for identity authentication. Before running this example, configure environment variables 
AccessKeyID and SecretAccessKey.
   // The front-end code does not have the process environment variable, so you need to use a module 
bundler like webpack to define the process variable.
   // Obtain an AK/SK pair on the management console. For details, see https://
support.huaweicloud.com/eu/usermanual-ca/ca_01_0003.html.
   access_key_id: process.env.AccessKeyID,
   secret_access_key: process.env.SecretAccessKey,
   // Replace the example endpoint with the actual one in your case.
   server: 'https://obs.eu-west-101.myhuaweicloud.eu'
});
// Set the version ID to obtain a versioning object.
obsClient.getObject({
      Bucket : 'bucketname',
      Key : 'objectname',
      VersionId : 'versionid'
}, function (err, result) {
      if(err){
          console.log('Error-->' + err);
      }else{
          console.log('Status-->' + result.CommonMsg.Status);
          if(result.CommonMsg.Status < 300 && result.InterfaceResult){
             console.log('Content-->' + result.InterfaceResult.Content);
          }
     }
});
```
#### $\Box$  Note

**versionId** indicates an object version ID, which can be obtained by **[listing object versions](#page-122-0) [by specifying a prefix](#page-122-0)**.

If the version ID is null, the object of the latest version will be downloaded, by default.

## **12.5 Copying a Versioning Object**

#### **NOTICE**

If you have any questions during development, post them on the **[Issues](https://github.com/huaweicloud/huaweicloud-sdk-browserjs-obs/issues)** page of GitHub. For details about parameters and usage of each API, see the **[API](https://support.huaweicloud.com/eu/api-obs_browserjs_sdk_api_en/obs_34_0001.html) [Reference](https://support.huaweicloud.com/eu/api-obs_browserjs_sdk_api_en/obs_34_0001.html)**.

You can call **ObsClient.copyObject** and set the version ID in the **CopySource** parameter to copy a versioning object. Sample code is as follows:

```
// Create an instance of ObsClient.
var obsClient = new ObsClient({
   // Hard-coded or plaintext AK/SK are risky. For security purposes, encrypt your AK/SK and store them in 
the configuration file or environment variables. In this example, the AK/SK are stored in environment 
variables for identity authentication. Before running this example, configure environment variables 
AccessKeyID and SecretAccessKey.
   // The front-end code does not have the process environment variable, so you need to use a module 
bundler like webpack to define the process variable.
   // Obtain an AK/SK pair on the management console. For details, see https://
support.huaweicloud.com/eu/usermanual-ca/ca_01_0003.html.
   access_key_id: process.env.AccessKeyID,
   secret_access_key: process.env.SecretAccessKey,
   // Replace the example endpoint with the actual one in your case.
   server: 'https://obs.eu-west-101.myhuaweicloud.eu'
});
obsClient.copyObject({
     Bucket : 'destbucketname',
     Key : 'destobjectname',
     // Set the version ID of the object to be copied.
     CopySource : 'sourcebucket/sourceobjectname?versionId=versionid'
}, function (err, result) {
     if(err){
          console.log('Error-->' + err);
     }else{
          console.log('Status-->' + result.CommonMsg.Status);
     }
});
```
## **12.6 Restoring a Specific Archive Object Version**

#### **NOTICE**

If you have any questions during development, post them on the **[Issues](https://github.com/huaweicloud/huaweicloud-sdk-browserjs-obs/issues)** page of GitHub. For details about parameters and usage of each API, see the **[API](https://support.huaweicloud.com/eu/api-obs_browserjs_sdk_api_en/obs_34_0001.html) [Reference](https://support.huaweicloud.com/eu/api-obs_browserjs_sdk_api_en/obs_34_0001.html)**.

You can call **ObsClient.restoreObject** to restore a version of an Archive object by specifying **VersionId**. Sample code is as follows:

// Create an ObsClient instance.

**var** obsClient = **new** ObsClient({

 // Hard-coded or plaintext AK/SK are risky. For security purposes, encrypt your AK/SK and store them in the configuration file or environment variables. In this example, the AK/SK are stored in environment

variables for identity authentication. Before running this example, configure environment variables **AccessKeyID** and **SecretAccessKey**. // The front-end code does not have the process environment variable, so you need to use a module bundler like webpack to define the process variable. // Obtain an AK/SK pair on the management console. For details, see **https:// support.huaweicloud.com/eu/usermanual-ca/ca\_01\_0003.html**. access\_key\_id: process.env.AccessKeyID, secret\_access\_key: process.env.SecretAccessKey, // Replace the example endpoint with the actual one in your case. server: 'https://obs.eu-west-101.myhuaweicloud.eu' }); obsClient.restoreObject({ Bucket : 'bucketname', Key : 'objectname', VersionId : 'versionid', Days: 1, // Restore a versioned object at an expedited speed. Tier : obsClient.enums.RestoreTierExpedited }, **function** (err, result) { **if**(err){ console.log('Error-->' + err); }**else**{ console.log('Status-->' + result.CommonMsg.Status); } });

#### $M$  CAUTION

To prolong the validity period of the Archive data restored, you can repeatedly restore the Archive data, but you will be billed for each restore. After a second restore, the validity period of Standard object copies will be prolonged, and you need to pay for storing these copies during the prolonged period.

## **12.7 Listing Versioning Objects**

#### **NOTICE**

If you have any questions during development, post them on the **[Issues](https://github.com/huaweicloud/huaweicloud-sdk-browserjs-obs/issues)** page of GitHub. For details about parameters and usage of each API, see the **[API](https://support.huaweicloud.com/eu/api-obs_browserjs_sdk_api_en/obs_34_0001.html) [Reference](https://support.huaweicloud.com/eu/api-obs_browserjs_sdk_api_en/obs_34_0001.html)**.

You can call **ObsClient.listVersions** to list versioning objects.

The following table describes the parameters involved in this API.

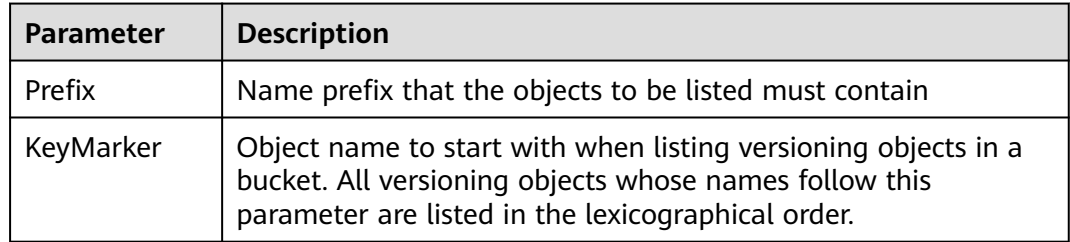

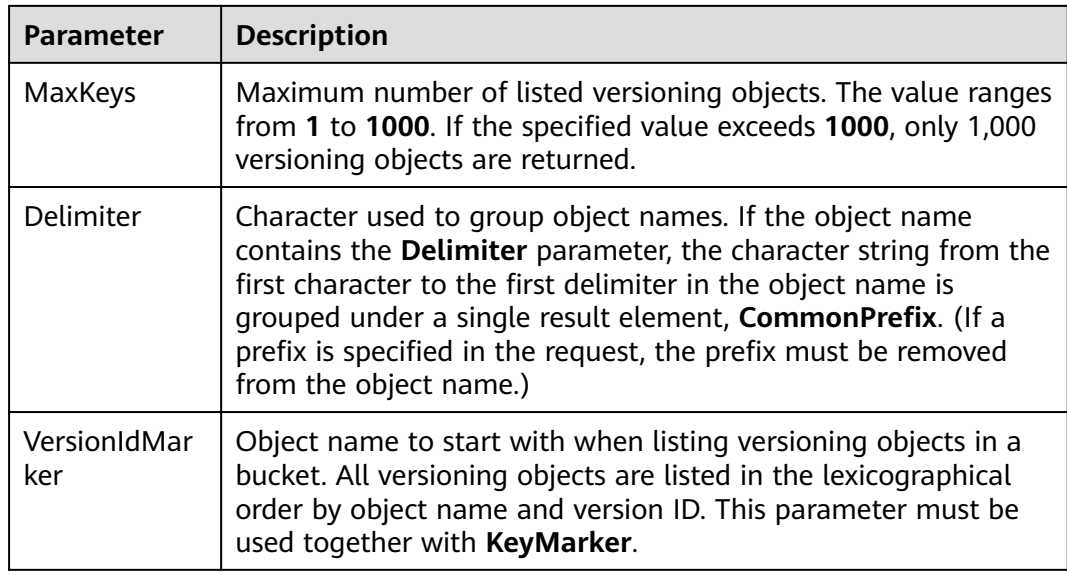

#### $\Box$  Note

- If the value of **VersionIdMarker** is not a version ID specified by **KeyMarker**, **VersionIdMarker** is ineffective.
- The returned result of **ObsClient.listVersions** includes the versioning objects and delete markers.

#### **Listing Versioning Objects in Simple Mode**

The following sample code shows how to list versioning objects in simple mode. A maximum of 1,000 versioning objects can be returned.

```
// Create an instance of ObsClient.
var obsClient = new ObsClient({
   // Hard-coded or plaintext AK/SK are risky. For security purposes, encrypt your AK/SK and store them in 
the configuration file or environment variables. In this example, the AK/SK are stored in environment 
variables for identity authentication. Before running this example, configure environment variables 
AccessKeyID and SecretAccessKey.
   // The front-end code does not have the process environment variable, so you need to use a module 
bundler like webpack to define the process variable.
   // Obtain an AK/SK pair on the management console. For details, see https://
support.huaweicloud.com/eu/usermanual-ca/ca_01_0003.html.
   access_key_id: process.env.AccessKeyID,
  secret_access_key: process.env.SecretAccessKey,
   // Replace the example endpoint with the actual one in your case.
   server: 'https://obs.eu-west-101.myhuaweicloud.eu'
});
obsClient.listVersions({ 
      Bucket : 'bucketname' 
}, function (err, result) { 
      if(err){ 
          console.log('Error-->' + err); 
      }else{ 
          console.log('Status-->' + result.CommonMsg.Status); 
          if(result.CommonMsg.Status < 300 && result.InterfaceResult){
               // Obtain versioning objects.
               for(var j in result.InterfaceResult.Versions){ 
                   console.log('Version[' + j + ']:');
                    console.log('Key-->' + result.InterfaceResult.Versions[j]['Key']); 
                    console.log('VersionId-->' + result.InterfaceResult.Versions[j]['VersionId']);
```
 console.log('Owner[ID]-->' + result.InterfaceResult.Versions[j]['Owner']['ID']); } // Obtain delete markers. **for**(**var** i **in** result.InterfaceResult.DeleteMarkers){ console.log('DeleteMarker[' + i + ']:'); console.log('Key-->' + result.InterfaceResult.DeleteMarkers[i]['Key']); console.log('VersionId-->' + result.InterfaceResult.DeleteMarkers[i]['VersionId']); console.log('Owner[ID]-->' + result.InterfaceResult.DeleteMarkers[i]['Owner']['ID']); } } } });

- $\Box$  Note
	- A maximum of 1,000 object versions can be listed each time. If a bucket contains more than 1,000 object versions, **InterfaceResult.IsTruncated** in the response is **true**, indicating not all object versions were listed. In such case, you can use **InterfaceResult.NextKeyMarker** and **InterfaceResult.NextVersionIdMarker** to obtain the start position for the next listing.
	- If you want to obtain all versioning objects in a specified bucket, you can use the paging mode for listing objects.

#### **Listing Versioning Objects by Specifying the Number**

Sample code:

```
// Create an instance of ObsClient.
var obsClient = new ObsClient({
   // Hard-coded or plaintext AK/SK are risky. For security purposes, encrypt your AK/SK and store them in 
the configuration file or environment variables. In this example, the AK/SK are stored in environment 
variables for identity authentication. Before running this example, configure environment variables 
AccessKeyID and SecretAccessKey.
   // The front-end code does not have the process environment variable, so you need to use a module 
bundler like webpack to define the process variable.
   // Obtain an AK/SK pair on the management console. For details, see https://
support.huaweicloud.com/eu/usermanual-ca/ca_01_0003.html.
   access_key_id: process.env.AccessKeyID,
   secret_access_key: process.env.SecretAccessKey,
   // Replace the example endpoint with the actual one in your case.
   server: 'https://obs.eu-west-101.myhuaweicloud.eu'
});
obsClient.listVersions({
      Bucket : 'bucketname',
      MaxKeys : 100
}, function (err, result) {
     if(err){
          console.log('Error-->' + err);
      }else{
          console.log('Status-->' + result.CommonMsg.Status);
          if(result.CommonMsg.Status < 300 && result.InterfaceResult){
                // Obtain versioning objects.
                for(var j in result.InterfaceResult.Versions){ 
                   console.log('Version[' + j + ']:');
                    console.log('Key-->' + result.InterfaceResult.Versions[j]['Key']); 
                    console.log('VersionId-->' + result.InterfaceResult.Versions[j]['VersionId']); 
                    console.log('Owner[ID]-->' + result.InterfaceResult.Versions[j]['Owner']['ID']); 
 } 
                // Obtain delete markers.
               for(var i in result.InterfaceResult.DeleteMarkers){ 
                    console.log('DeleteMarker[' + i + ']:'); 
                    console.log('Key-->' + result.InterfaceResult.DeleteMarkers[i]['Key']); 
                    console.log('VersionId-->' + result.InterfaceResult.DeleteMarkers[i]['VersionId']); 
                    console.log('Owner[ID]-->' + result.InterfaceResult.DeleteMarkers[i]['Owner']['ID']); 
               } 
         \mathfrak{z}
```
 } });

#### <span id="page-122-0"></span>**Listing Versioning Objects by Specifying a Prefix**

#### Sample code:

// Create an instance of ObsClient. **var** obsClient = **new** ObsClient({ // Hard-coded or plaintext AK/SK are risky. For security purposes, encrypt your AK/SK and store them in the configuration file or environment variables. In this example, the AK/SK are stored in environment variables for identity authentication. Before running this example, configure environment variables **AccessKeyID** and **SecretAccessKey**. // The front-end code does not have the process environment variable, so you need to use a module bundler like webpack to define the process variable. // Obtain an AK/SK pair on the management console. For details, see **https:// support.huaweicloud.com/eu/usermanual-ca/ca\_01\_0003.html**. access\_key\_id: process.env.AccessKeyID, secret\_access\_key: process.env.SecretAccessKey, // Replace the example endpoint with the actual one in your case. server: 'https://obs.eu-west-101.myhuaweicloud.eu' }); // Set the prefix to **prefix** and the number to **100**. obsClient.listVersions({ Bucket : 'bucketname', MaxKeys : 100, Prefix : 'prefix' }, **function** (err, result) { **if**(err){ console.log('Error-->' + err); }**else**{ console.log('Status-->' + result.CommonMsg.Status); **if**(result.CommonMsg.Status < 300 && result.InterfaceResult){ // Obtain versioning objects. **for**(**var** j **in** result.InterfaceResult.Versions){ console.log('Version[' + j + ']:'); console.log('Key-->' + result.InterfaceResult.Versions[j]['Key']); console.log('VersionId-->' + result.InterfaceResult.Versions[j]['VersionId']); console.log('Owner[ID]-->' + result.InterfaceResult.Versions[j]['Owner']['ID']); } // Obtain delete markers. **for**(**var** i **in** result.InterfaceResult.DeleteMarkers){ console.log('DeleteMarker[' + i + ']:'); console.log('Key-->' + result.InterfaceResult.DeleteMarkers[i]['Key']); console.log('VersionId-->' + result.InterfaceResult.DeleteMarkers[i]['VersionId']); console.log('Owner[ID]-->' + result.InterfaceResult.DeleteMarkers[i]['Owner']['ID']); } } } });

#### **Listing Versioning Objects by Specifying the Start Position**

Sample code:

// Create an instance of ObsClient.

**var** obsClient = **new** ObsClient({

 // Hard-coded or plaintext AK/SK are risky. For security purposes, encrypt your AK/SK and store them in the configuration file or environment variables. In this example, the AK/SK are stored in environment variables for identity authentication. Before running this example, configure environment variables **AccessKeyID** and **SecretAccessKey**.

 // The front-end code does not have the process environment variable, so you need to use a module bundler like webpack to define the process variable.

// Obtain an AK/SK pair on the management console. For details, see **https://**

**support.huaweicloud.com/eu/usermanual-ca/ca\_01\_0003.html**.

access\_key\_id: process.env.AccessKeyID,

secret\_access\_key: process.env.SecretAccessKey,

```
 // Replace the example endpoint with the actual one in your case.
   server: 'https://obs.eu-west-101.myhuaweicloud.eu'
});
// List 100 versioning objects whose names are following test in the lexicographical order.
obsClient.listVersions({
      Bucket : 'bucketname',
      MaxKeys : 100,
      KeyMarker : 'test'
}, function (err, result) {
     if(err){
           console.log('Error-->' + err);
      }else{
           console.log('Status-->' + result.CommonMsg.Status);
           if(result.CommonMsg.Status < 300 && result.InterfaceResult){
                // Obtain versioning objects.
                for(var j in result.InterfaceResult.Versions){ 
                     console.log('Version[' + j + ']:'); 
                    console.log('Key-->' + result.InterfaceResult.Versions[j]['Key']); 
                    console.log('VersionId-->' + result.InterfaceResult.Versions[j]['VersionId']); 
                    console.log('Owner[ID]-->' + result.InterfaceResult.Versions[j]['Owner']['ID']); 
 } 
                // Obtain delete markers.
                for(var i in result.InterfaceResult.DeleteMarkers){ 
                    console.log('DeleteMarker[' + i + ']:'); 
                    console.log('Key-->' + result.InterfaceResult.DeleteMarkers[i]['Key']); 
                    console.log('VersionId-->' + result.InterfaceResult.DeleteMarkers[i]['VersionId']); 
                    console.log('Owner[ID]-->' + result.InterfaceResult.DeleteMarkers[i]['Owner']['ID']); 
 } 
          }
     }
```
#### });

#### **Listing All Versioning Objects in Paging Mode**

#### Sample code:

// Create an instance of ObsClient.

**var** obsClient = **new** ObsClient({

 // Hard-coded or plaintext AK/SK are risky. For security purposes, encrypt your AK/SK and store them in the configuration file or environment variables. In this example, the AK/SK are stored in environment variables for identity authentication. Before running this example, configure environment variables **AccessKeyID** and **SecretAccessKey**.

 // The front-end code does not have the process environment variable, so you need to use a module bundler like webpack to define the process variable.

// Obtain an AK/SK pair on the management console. For details, see **https://**

**support.huaweicloud.com/eu/usermanual-ca/ca\_01\_0003.html**.

- access\_key\_id: process.env.AccessKeyID,
- secret\_access\_key: process.env.SecretAccessKey, // Replace the example endpoint with the actual one in your case.
- server: 'https://obs.eu-west-101.myhuaweicloud.eu'

});

```
var listAll = function (keyMarker, versionIdMarker) { 
      obsClient.listVersions({ 
           Bucket : 'bucketname', 
           MaxKeys : 100, 
           KeyMarker : keyMarker, 
           VersionIdMarker : versionIdMarker 
      }, function (err, result) { 
           if(err){ 
                console.log('Error-->' + err); 
           }else{ 
                console.log('Status-->' + result.CommonMsg.Status); 
                if(result.CommonMsg.Status < 300 && result.InterfaceResult){
                      // Obtain versioning objects.
                     for(var j in result.InterfaceResult.Versions){ 
                         console.log('Version[' + j + ']:');
                          console.log('Key-->' + result.InterfaceResult.Versions[j]['Key']);
```
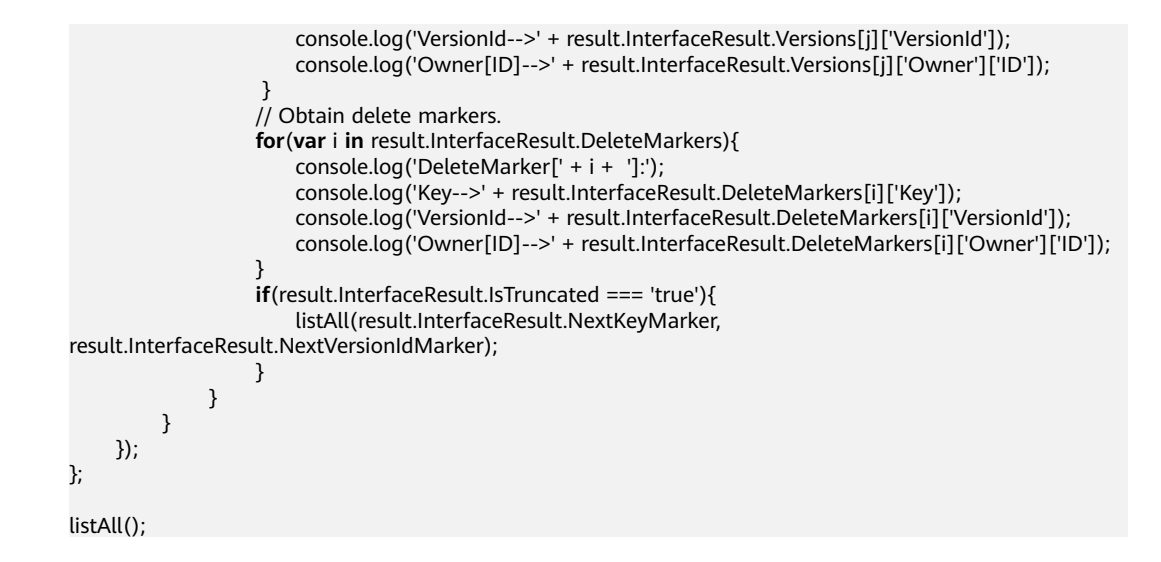

#### **Listing All Versioning Objects in a Folder**

There is no folder concept in OBS. All elements in buckets are objects. Folders are actually objects whose sizes are 0 and whose names end with a slash (/). When you set a folder name as the prefix, objects in this folder will be listed. Sample code is as follows:

```
// Create an instance of ObsClient.
var obsClient = new ObsClient({
    // Hard-coded or plaintext AK/SK are risky. For security purposes, encrypt your AK/SK and store them in 
the configuration file or environment variables. In this example, the AK/SK are stored in environment 
variables for identity authentication. Before running this example, configure environment variables 
AccessKeyID and SecretAccessKey.
   // The front-end code does not have the process environment variable, so you need to use a module 
bundler like webpack to define the process variable.
    // Obtain an AK/SK pair on the management console. For details, see https://
support.huaweicloud.com/eu/usermanual-ca/ca_01_0003.html.
   access_key_id: process.env.AccessKeyID,
   secret_access_key: process.env.SecretAccessKey,
    // Replace the example endpoint with the actual one in your case.
    server: 'https://obs.eu-west-101.myhuaweicloud.eu'
});
var listAll = function (keyMarker, versionIdMarker) {
      obsClient.listVersions({
           Bucket : 'bucketname',
           MaxKeys : 100,
           KeyMarker : keyMarker,
           VersionIdMarker : versionIdMarker,
           // Set the prefix of the folders to dir/.
           Prefix : 'dir/'
      }, function (err, result) {
          if(err){
                console.log('Error-->' + err);
          }else{
                console.log('Status-->' + result.CommonMsg.Status);
                if(result.CommonMsg.Status < 300 && result.InterfaceResult){
                     // Obtain versioning objects.
                     for(var j in result.InterfaceResult.Versions){ 
                         console.log('Version[ ' + j + ' ] : ];
                          console.log('Key-->' + result.InterfaceResult.Versions[j]['Key']); 
                          console.log('VersionId-->' + result.InterfaceResult.Versions[j]['VersionId']); 
                          console.log('Owner[ID]-->' + result.InterfaceResult.Versions[j]['Owner']['ID']); 
\overline{a} ) and \overline{a} ( \overline{a} ) and \overline{a} ) and \overline{a} // Obtain delete markers.
                     for(var i in result.InterfaceResult.DeleteMarkers){ 
                         console.log('DeleteMarker[' + i + ']:');
```

```
 console.log('Key-->' + result.InterfaceResult.DeleteMarkers[i]['Key']); 
                         console.log('VersionId-->' + result.InterfaceResult.DeleteMarkers[i]['VersionId']); 
                         console.log('Owner[ID]-->' + result.InterfaceResult.DeleteMarkers[i]['Owner']['ID']); 
\{a_1, a_2, \ldots, a_n\} if(result.InterfaceResult.IsTruncated === 'true'){ 
                         listAll(result.InterfaceResult.NextKeyMarker, 
result.InterfaceResult.NextVersionIdMarker); 
 }
\qquad \qquad \} }
     });
};
listAll();
```
#### **Listing All Versioning Objects According to Folders in a Bucket**

#### Sample code:

```
// Create an instance of ObsClient.
var obsClient = new ObsClient({
   // Hard-coded or plaintext AK/SK are risky. For security purposes, encrypt your AK/SK and store them in 
the configuration file or environment variables. In this example, the AK/SK are stored in environment 
variables for identity authentication. Before running this example, configure environment variables 
AccessKeyID and SecretAccessKey.
   // The front-end code does not have the process environment variable, so you need to use a module 
bundler like webpack to define the process variable.
   // Obtain an AK/SK pair on the management console. For details, see https://
support.huaweicloud.com/eu/usermanual-ca/ca_01_0003.html.
   access_key_id: process.env.AccessKeyID,
    secret_access_key: process.env.SecretAccessKey,
    // Replace the example endpoint with the actual one in your case.
    server: 'https://obs.eu-west-101.myhuaweicloud.eu'
});
obsClient.listVersions({ 
      Bucket : 'bucketname', 
      // Set folder isolators to slashes (/).
      Delimiter : '/' 
}, function (err, result) { 
     if(err){ 
          console.log('Error-->' + err); 
      }else{ 
           console.log('Objects in the root directory:'); 
           if(result.CommonMsg.Status < 300 && result.InterfaceResult){
              // Obtain versioning objects.
              for(var j in result.InterfaceResult.Versions){ 
                  console.log('Version[ ' + j + ' ]:');
                   console.log('Key-->' + result.InterfaceResult.Versions[j]['Key']); 
                  console.log('VersionId-->' + result.InterfaceResult.Versions[j]['VersionId']); 
                  console.log('Owner[ID]-->' + result.InterfaceResult.Versions[j]['Owner']['ID']); 
 } 
             // Obtain delete markers.
             for(var i in result.InterfaceResult.DeleteMarkers){ 
                  console.log('DeleteMarker[' + i + ']:'); 
                   console.log('Key-->' + result.InterfaceResult.DeleteMarkers[i]['Key']); 
                  console.log('VersionId-->'+ result.InterfaceResult.DeleteMarkers[i]['VersionId']); 
                   console.log('Owner[ID]-->' + result.InterfaceResult.DeleteMarkers[i]['Owner']['ID']); 
             } 
          }
           var listVersionsByPrefix = function (commonPrefixes) { 
                for(var n in commonPrefixes){
                    obsClient.listVersions({ 
                         Bucket : 'bucketname', 
                         Delimiter : '/', 
                         Prefix: commonPrefixes[n]['Prefix'] 
                    }, function (err, result) { 
                         console.log('Objects in folder:');
```
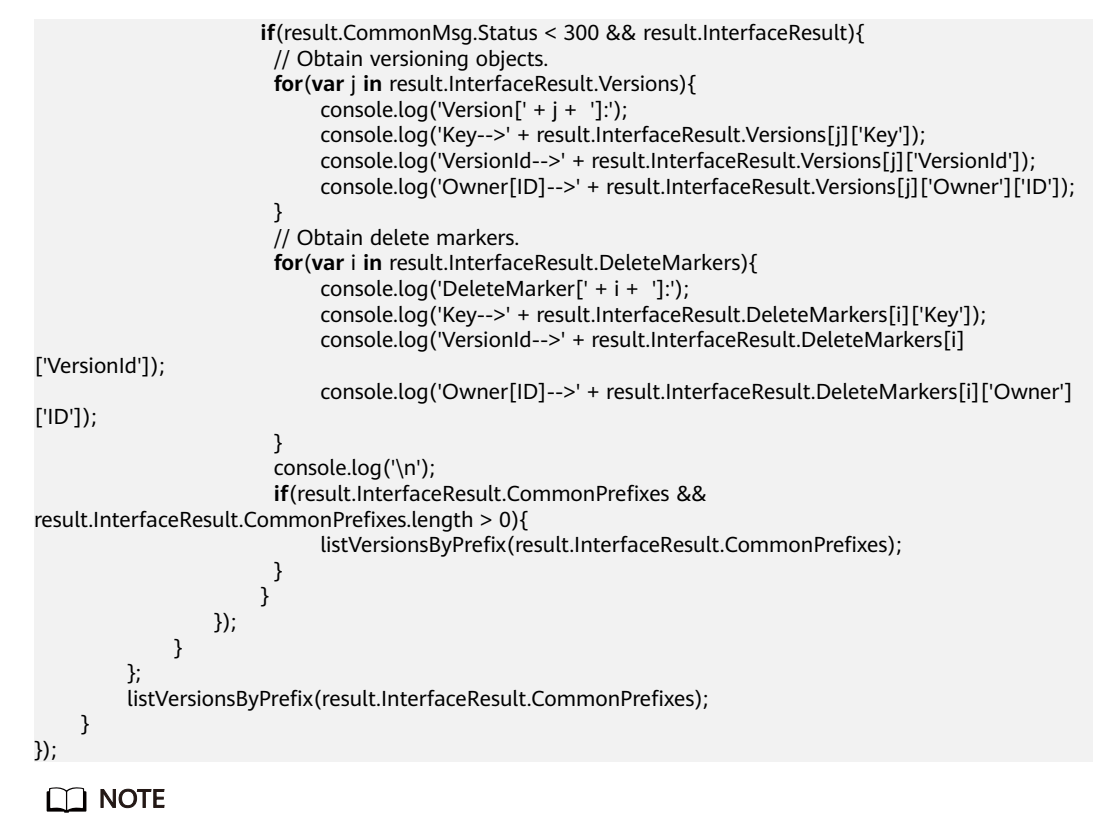

- The previous sample code does not include scenarios where the number of versioning objects in a folder exceeds 1000.
- Because objects and sub-folders in a folder are to be listed and all the objects end with a slash (/), **Delimiter** is always a slash (/).
- In the returned result of each recursion, **InterfaceResult.Versions** includes the versioning objects in the folder, **InterfaceResult.DeleteMarkers** includes the delete markers in the folder, and **InterfaceResult.CommonPrefixes** includes the sub-folders in the folder.

## **12.8 Setting or Obtaining a Versioning Object ACL**

#### **NOTICE**

If you have any questions during development, post them on the **[Issues](https://github.com/huaweicloud/huaweicloud-sdk-browserjs-obs/issues)** page of GitHub. For details about parameters and usage of each API, see the **[API](https://support.huaweicloud.com/eu/api-obs_browserjs_sdk_api_en/obs_34_0001.html) [Reference](https://support.huaweicloud.com/eu/api-obs_browserjs_sdk_api_en/obs_34_0001.html)**.

#### **Directly Setting a Versioning Object ACL**

You can call **ObsClient.setObjectAcl** and use the **VersionId** parameter to specify the ACL for a versioning object. Sample code is as follows:

```
// Create an instance of ObsClient.
var obsClient = new ObsClient({
   // Hard-coded or plaintext AK/SK are risky. For security purposes, encrypt your AK/SK and store them in 
the configuration file or environment variables. In this example, the AK/SK are stored in environment 
variables for identity authentication. Before running this example, configure environment variables 
AccessKeyID and SecretAccessKey.
```

```
 // The front-end code does not have the process environment variable, so you need to use a module 
bundler like webpack to define the process variable.
   // Obtain an AK/SK pair on the management console. For details, see https://
support.huaweicloud.com/eu/usermanual-ca/ca_01_0003.html.
   access_key_id: process.env.AccessKeyID,
  secret_access_key: process.env.SecretAccessKey,
   // Replace the example endpoint with the actual one in your case.
   server: 'https://obs.eu-west-101.myhuaweicloud.eu'
});
obsClient.setObjectAcl({
      Bucket : 'bucketname',
      Key : 'objectname',
      VersionId : 'versionid',
      // Set the versioning object ACL to public-read by specifying the pre-defined access control policy.
      ACL : obsClient.enums.AclPublicRead
}, function (err, result) {
     if(err){
          console.log('Error-->' + err);
     }else{
          console.log('Status-->' + result.CommonMsg.Status);
      }
});
obsClient.setObjectAcl({
      Bucket : 'bucketname',
      Key : 'objectname',
      VersionId : 'versionid',
      // Set the object owner. 
      Owner:{'ID':'ownerid'},
      Grants:[ 
            // Grant the READ and WRITE_ACP permission to all users. 
           { Grantee:{Type : 'Group', URI : obsClient.enums.GroupAllUsers}, Permission : 
obsClient.enums.PermissionRead}, 
           { Grantee:{Type : 'Group', URI : obsClient.enums.GroupAllUsers}, Permission : 
obsClient.enums.PermissionWriteAcp}
     ]
}, function (err, result) {
     if(err){
          console.log('Error-->' + err);
      }else{
          console.log('Status-->' + result.CommonMsg.Status);
      }
});
```
#### $\Box$  note

- Use the **Owner** parameter to specify the object owner and the **Grants** parameter to specify information about the authorized users.
- The owner or grantee ID needed in the ACL indicates the account ID, which can be viewed on the **My Credential** page of OBS Console.
- OBS buckets support the following grantee group:
	- All users: ObsClient.enums.GroupAllUsers

#### **Obtaining a Versioning Object ACL**

You can call **ObsClient.getObjectAcl** and specify the **VersionId** parameter to obtain the ACL of a versioning object. Sample code is as follows:

```
// Create an instance of ObsClient.
var obsClient = new ObsClient({
   // Hard-coded or plaintext AK/SK are risky. For security purposes, encrypt your AK/SK and store them in 
the configuration file or environment variables. In this example, the AK/SK are stored in environment 
variables for identity authentication. Before running this example, configure environment variables 
AccessKeyID and SecretAccessKey.
```
// The front-end code does not have the process environment variable, so you need to use a module

```
bundler like webpack to define the process variable.
   // Obtain an AK/SK pair on the management console. For details, see https://
support.huaweicloud.com/eu/usermanual-ca/ca_01_0003.html.
   access_key_id: process.env.AccessKeyID,
   secret_access_key: process.env.SecretAccessKey,
   // Replace the example endpoint with the actual one in your case.
   server: 'https://obs.eu-west-101.myhuaweicloud.eu'
});
obsClient.getObjectAcl({
      Bucket : 'bucketname',
      Key : 'objectname',
      VersionId : 'versionid'
}, function (err, result) {
      if(err){
           console.log('Error-->' + err);
      }else{
           console.log('Status-->' + result.CommonMsg.Status); 
           if(result.CommonMsg.Status < 300 && result.InterfaceResult){ 
              console.log('Owner[ID]-->' + result.InterfaceResult.Owner.ID); 
              console.log('Owner[Name]-->' + result.InterfaceResult.Owner.Name); 
              for(var i in result.InterfaceResult.Grants){ 
                 console.log('Grant[' + i + ']:');
                  console.log('Grantee[ID]-->' + result.InterfaceResult.Grants[i]['Grantee']['ID']); 
                  console.log('Grantee[URI]-->' + result.InterfaceResult.Grants[i]['Grantee']['URI']); 
                  console.log('Permission-->'+ result.InterfaceResult.Grants[i]['Permission']); 
             } 
          }
     }
});
```
## **12.9 Deleting Versioning Objects**

#### **NOTICE**

If you have any questions during development, post them on the **[Issues](https://github.com/huaweicloud/huaweicloud-sdk-browserjs-obs/issues)** page of GitHub. For details about parameters and usage of each API, see the **[API](https://support.huaweicloud.com/eu/api-obs_browserjs_sdk_api_en/obs_34_0001.html) [Reference](https://support.huaweicloud.com/eu/api-obs_browserjs_sdk_api_en/obs_34_0001.html)**.

#### **Deleting a Single Versioning Object**

You can call **ObsClient.deleteObject** to delete a versioning object by specifying the version ID (**VersionId**). Sample code is as follows:

```
// Create an instance of ObsClient.
var obsClient = new ObsClient({
   // Hard-coded or plaintext AK/SK are risky. For security purposes, encrypt your AK/SK and store them in 
the configuration file or environment variables. In this example, the AK/SK are stored in environment 
variables for identity authentication. Before running this example, configure environment variables 
AccessKeyID and SecretAccessKey.
   // The front-end code does not have the process environment variable, so you need to use a module 
bundler like webpack to define the process variable.
   // Obtain an AK/SK pair on the management console. For details, see https://
support.huaweicloud.com/eu/usermanual-ca/ca_01_0003.html.
   access_key_id: process.env.AccessKeyID,
   secret_access_key: process.env.SecretAccessKey,
   // Replace the example endpoint with the actual one in your case.
   server: 'https://obs.eu-west-101.myhuaweicloud.eu'
});
obsClient.deleteObject({
     Bucket : 'bucketname',
```

```
 Key : 'objectname',
      VersionId : 'versionid'
}, function (err, result) {
      if(err){
           console.log('Error-->' + err);
      }else{
           console.log('Status-->' + result.CommonMsg.Status);
      }
});
```
#### **Deleting Versioning Objects in a Batch**

You can call **ObsClient.deleteObjects** to pass the version ID (**VersionId**) of each to-be-deleted versioning object to delete them. Sample code is as follows:

```
// Create an instance of ObsClient.
var obsClient = new ObsClient({
   // Hard-coded or plaintext AK/SK are risky. For security purposes, encrypt your AK/SK and store them in 
the configuration file or environment variables. In this example, the AK/SK are stored in environment 
variables for identity authentication. Before running this example, configure environment variables 
AccessKeyID and SecretAccessKey.
   // The front-end code does not have the process environment variable, so you need to use a module 
bundler like webpack to define the process variable.
   // Obtain an AK/SK pair on the management console. For details, see https://
support.huaweicloud.com/eu/usermanual-ca/ca_01_0003.html.
   access_key_id: process.env.AccessKeyID,
   secret_access_key: process.env.SecretAccessKey,
   // Replace the example endpoint with the actual one in your case.
   server: 'https://obs.eu-west-101.myhuaweicloud.eu'
});
obsClient.deleteObjects({ 
      Bucket: 'bucketname', 
      // Set the response mode to verbose.
      Quiet : false, 
      Objects : [{Key:'objectname1', VersionId : 'version1'},{Key:'objectname2', VersionId : 'version2'}, {Key : 
'objectname3', VersionId : 'version3'}] 
}, function (err, result) { 
      if(err){ 
          console.log('Error-->' + err); 
      }else{ 
          console.log('Status-->' + result.CommonMsg.Status); 
          if(result.CommonMsg.Status < 300 && result.InterfaceResult){
               // Obtain the successfully deleted objects.
               console.log('Deleteds:'); 
               for(var i in result.InterfaceResult.Deleteds){ 
                    console.log('Deleted[' + i + ']:'); 
                    console.log('Key-->'+result.InterfaceResult.Deleteds[i]['Key']); 
                    console.log('VersionId-->' + result.InterfaceResult.Deleteds[i]['VersionId']); 
 } 
               // Obtain information about objects that were not deleted.
               console.log('Errors:'); 
               for(var j in result.InterfaceResult.Errors){ 
\text{console.log}('Error[' + j + ']:);
 console.log('Key-->' + result.InterfaceResult.Errors[j]['Key']); 
                    console.log('VersionId-->' + result.InterfaceResult.Errors[j]['VersionId']); 
\qquad \qquad \} }
     } 
});
```
## **13 Lifecycle Management**

## **13.1 Lifecycle Management Overview**

#### **NOTICE**

If you have any questions during development, post them on the **[Issues](https://github.com/huaweicloud/huaweicloud-sdk-browserjs-obs/issues)** page of GitHub. For details about parameters and usage of each API, see the **[API](https://support.huaweicloud.com/eu/api-obs_browserjs_sdk_api_en/obs_34_0001.html) [Reference](https://support.huaweicloud.com/eu/api-obs_browserjs_sdk_api_en/obs_34_0001.html)**.

OBS allows you to set lifecycle rules for buckets to automatically transition the storage class of an object and delete expired objects, to effectively use storage features and optimize the storage space. You can set multiple lifecycle rules based on the prefix. A lifecycle rule must contain:

- Rule ID, which uniquely identifies the rule
- Prefix of objects that are under the control of this rule
- Transition policy of an object of the latest version, which can be specified in either mode:
	- a. How many days after the object is created
	- b. Transition date
- Expiration time of an object of the latest version, which can be specified in either mode:
	- a. How many days after the object is created
	- b. Expiration date
- Transition policy of a noncurrent object version, which can be specified in the following mode:
	- How many days after the object becomes a noncurrent object version
- Expiration time of a noncurrent object version, which can be specified in the following mode:
	- How many days after the object becomes a noncurrent object version
- Identifier specifying whether the setting is effective

For more information, see **[Lifecycle Management](https://support.huaweicloud.com/eu/ugobs-obs/obs_41_0033.html)**.

#### $\Box$  Note

- An object will be automatically deleted by the OBS server once it expires.
- The time set in the transition policy of an object must be earlier than its expiration time, and the time set in the transition policy of a noncurrent object version must be earlier than its expiration time.
- The configured expiration time and transition policy for a noncurrent object version will take effect only when the versioning is enabled or suspended for a bucket.

## **13.2 Setting Lifecycle Rules**

#### **NOTICE**

If you have any questions during development, post them on the **[Issues](https://github.com/huaweicloud/huaweicloud-sdk-browserjs-obs/issues)** page of GitHub. For details about parameters and usage of each API, see the **[API](https://support.huaweicloud.com/eu/api-obs_browserjs_sdk_api_en/obs_34_0001.html) [Reference](https://support.huaweicloud.com/eu/api-obs_browserjs_sdk_api_en/obs_34_0001.html)**.

You can call **ObsClient.setBucketLifecycle** to set lifecycle rules for a bucket.

#### **Setting an Object Transition Policy**

#### Sample code: // Create an instance of ObsClient. **var** obsClient = **new** ObsClient({ // Hard-coded or plaintext AK/SK are risky. For security purposes, encrypt your AK/SK and store them in the configuration file or environment variables. In this example, the AK/SK are stored in environment variables for identity authentication. Before running this example, configure environment variables **AccessKeyID** and **SecretAccessKey**. // The front-end code does not have the process environment variable, so you need to use a module bundler like webpack to define the process variable. // Obtain an AK/SK pair on the management console. For details, see **https:// support.huaweicloud.com/eu/usermanual-ca/ca\_01\_0003.html**. access\_key\_id: process.env.AccessKeyID, secret\_access\_key: process.env.SecretAccessKey, // Replace the example endpoint with the actual one in your case. server: 'https://obs.eu-west-101.myhuaweicloud.eu' }); obsClient.setBucketLifecycle({ Bucket: 'bucketname', Rules:[ { ID:'rule1',Prefix:'prefix1',Status:'Enabled', // Specify that objects whose names contain the specified prefix will be transitioned to OBS Infrequent Access 30 days after creation. Transitions:[{StorageClass: obsClient.enums.StorageClassWarm, Days:30}], // Specify that objects whose names contain the specified prefix will be transitioned to OBS Archive after being noncurrent for 30 days. NoncurrentVersionTransitions:[{StorageClass: obsClient.enums.StorageClassCold, NoncurrentDays : 30}] }, { ID:'rule2',Prefix:'prefix2',Status:'Enabled', // Specify the date when objects whose names contain the specified prefix will be transitioned to OBS Infrequent Access. Transitions:[{StorageClass: obsClient.enums.StorageClassWarm, Date: '2018-10-31T00:00:00Z'}],

```
\begin{array}{ccc} & & & \end{array} ]
}, function(err, result) {
       if(err){
             console.log('Error-->' + err);
       }else{
             console.log('Status-->' + result.CommonMsg.Status);
       }
});
```
#### **Setting an Object Expiration Time**

#### Sample code:

```
// Create an instance of ObsClient.
var obsClient = new ObsClient({
   // Hard-coded or plaintext AK/SK are risky. For security purposes, encrypt your AK/SK and store them in 
the configuration file or environment variables. In this example, the AK/SK are stored in environment 
variables for identity authentication. Before running this example, configure environment variables 
AccessKeyID and SecretAccessKey.
   // The front-end code does not have the process environment variable, so you need to use a module 
bundler like webpack to define the process variable.
   // Obtain an AK/SK pair on the management console. For details, see https://
support.huaweicloud.com/eu/usermanual-ca/ca_01_0003.html.
   access_key_id: process.env.AccessKeyID,
   secret_access_key: process.env.SecretAccessKey,
   // Replace the example endpoint with the actual one in your case.
   server: 'https://obs.eu-west-101.myhuaweicloud.eu'
});
obsClient.setBucketLifecycle({
      Bucket: 'bucketname',
      Rules:[
          {
               ID:'rule1',Prefix:'prefix1',Status:'Enabled',
                // Specify that objects whose names contain the specified prefix will expire 60 days after 
creation.
               Expiration:{Days:60},
                // Specify that objects whose names contain the specified prefix will expire after changing 
into noncurrent versions for 60 days.
               NoncurrentVersionExpiration:{NoncurrentDays : 60}
          },
          {
               ID:'rule2',Prefix:'prefix2',Status:'Enabled',
               // Specify when the objects whose names contain the specified prefix will expire. The value 
must conform to the ISO8601 standards and must be at 00:00 (UTC time).
               Expiration:{Date: '2018-12-31T00:00:00Z'},
          }
     ]
}, function (err, result) {
     if(err){
          console.log('Error-->' + err);
      }else{
          console.log('Status-->' + result.CommonMsg.Status);
      }
});
 \Box note
```
Use the **Rules** parameter to specify the lifecycle rules for a bucket.

## **13.3 Viewing Lifecycle Rules**

#### **NOTICE**

If you have any questions during development, post them on the **[Issues](https://github.com/huaweicloud/huaweicloud-sdk-browserjs-obs/issues)** page of GitHub. For details about parameters and usage of each API, see the **[API](https://support.huaweicloud.com/eu/api-obs_browserjs_sdk_api_en/obs_34_0001.html) [Reference](https://support.huaweicloud.com/eu/api-obs_browserjs_sdk_api_en/obs_34_0001.html)**.

You can call **ObsClient.getBucketLifecycle** to view lifecycle rules of a bucket. Sample code is as follows: // Create an instance of ObsClient. **var** obsClient = **new** ObsClient({ // Hard-coded or plaintext AK/SK are risky. For security purposes, encrypt your AK/SK and store them in the configuration file or environment variables. In this example, the AK/SK are stored in environment variables for identity authentication. Before running this example, configure environment variables **AccessKeyID** and **SecretAccessKey**. // The front-end code does not have the process environment variable, so you need to use a module bundler like webpack to define the process variable. // Obtain an AK/SK pair on the management console. For details, see **https:// support.huaweicloud.com/eu/usermanual-ca/ca\_01\_0003.html**. access\_key\_id: process.env.AccessKeyID, secret\_access\_key: process.env.SecretAccessKey, // Replace the example endpoint with the actual one in your case. server: 'https://obs.eu-west-101.myhuaweicloud.eu' }); obsClient.getBucketLifecycle({ Bucket: 'bucketname' }, **function** (err, result) { **if**(err){ console.log('Error-->' + err); }**else**{ console.log('Status-->' + result.CommonMsg.Status); **if**(result.CommonMsg.Status < 300 && result.InterfaceResult){ **for**(**var** i=0;i<result.InterfaceResult.Rules.length;i++){ console.log('Rule[' +  $i$  + ']:'); console.log('ID-->' + result.InterfaceResult.Rules[i]['ID']); console.log('Prefix-->' + result.InterfaceResult.Rules[i]['Prefix']); console.log('Status-->' + result.InterfaceResult.Rules[i]['Status']); **for**(**var** j=0;j<result.InterfaceResult.Rules[i]['Transitions'].length;j++){ console.log('Transition[' + j + ']:'); console.log('Transition[StorageClass]-->' + result.InterfaceResult.Rules[i]['Transitions'] [j]['StorageClass']); console.log('Transition[Date]-->' + result.InterfaceResult.Rules[i]['Transitions'][j] ['Date']); console.log('Transition[Days]-->' + result.InterfaceResult.Rules[i]['Transitions'][j] ['Days']); } console.log('Expiration[Date]-->' + result.InterfaceResult.Rules[i]['Expiration']['Date']); console.log('Expiration[Days]-->' + result.InterfaceResult.Rules[i]['Expiration']['Days']); **for**(**var** k=0;k<result.InterfaceResult.Rules[i]['NoncurrentVersionTransitions'].length;k++){ console.log('NoncurrentVersionTransition[' + k + ']:'); console.log('NoncurrentVersionTransition[StorageClass]-->' + result.InterfaceResult.Rules[i]['NoncurrentVersionTransitions'][k]['StorageClass']); console.log('NoncurrentVersionTransition[NoncurrentDays]-->' + result.InterfaceResult.Rules[i]['NoncurrentVersionTransitions'][k]['NoncurrentDays']); } console.log('NoncurrentVersionExpiration[NoncurrentDays]-->' + result.InterfaceResult.Rules[i]['NoncurrentVersionExpiration']['NoncurrentDays']);  $\qquad \qquad \}$  } } });

## **13.4 Deleting Lifecycle Rules**

#### **NOTICE**

If you have any questions during development, post them on the **[Issues](https://github.com/huaweicloud/huaweicloud-sdk-browserjs-obs/issues)** page of GitHub. For details about parameters and usage of each API, see the **[API](https://support.huaweicloud.com/eu/api-obs_browserjs_sdk_api_en/obs_34_0001.html) [Reference](https://support.huaweicloud.com/eu/api-obs_browserjs_sdk_api_en/obs_34_0001.html)**.

You can call **ObsClient.deleteBucketLifecycle** to delete lifecycle rules of a bucket. Sample code is as follows:

```
// Create an instance of ObsClient.
var obsClient = new ObsClient({
   // Hard-coded or plaintext AK/SK are risky. For security purposes, encrypt your AK/SK and store them in 
the configuration file or environment variables. In this example, the AK/SK are stored in environment 
variables for identity authentication. Before running this example, configure environment variables 
AccessKeyID and SecretAccessKey.
   // The front-end code does not have the process environment variable, so you need to use a module 
bundler like webpack to define the process variable.
   // Obtain an AK/SK pair on the management console. For details, see https://
support.huaweicloud.com/eu/usermanual-ca/ca_01_0003.html.
   access_key_id: process.env.AccessKeyID,
   secret_access_key: process.env.SecretAccessKey,
   // Replace the example endpoint with the actual one in your case.
   server: 'https://obs.eu-west-101.myhuaweicloud.eu'
});
obsClient.deleteBucketLifecycle({
     Bucket: 'bucketname'
}, function (err, result) {
     if(err){
          console.log('Error-->' + err);
     }else{
          console.log('Status-->' + result.CommonMsg.Status);
     }
});
```
# **14 Access Logging**

## **14.1 Logging Overview**

#### **NOTICE**

If you have any questions during development, post them on the **[Issues](https://github.com/huaweicloud/huaweicloud-sdk-browserjs-obs/issues)** page of GitHub. For details about parameters and usage of each API, see the **[API](https://support.huaweicloud.com/eu/api-obs_browserjs_sdk_api_en/obs_34_0001.html) [Reference](https://support.huaweicloud.com/eu/api-obs_browserjs_sdk_api_en/obs_34_0001.html)**.

OBS allows you to configure access logging for buckets. After the configuration, access to buckets will be recorded in the format of logs. These logs will be saved in specific buckets in OBS.

For more information, see **[Logging](https://support.huaweicloud.com/eu/ugobs-obs/obs_41_0046.html)**.

## **14.2 Enabling Bucket Logging**

#### **NOTICE**

If you have any questions during development, post them on the **[Issues](https://github.com/huaweicloud/huaweicloud-sdk-browserjs-obs/issues)** page of GitHub. For details about parameters and usage of each API, see the **[API](https://support.huaweicloud.com/eu/api-obs_browserjs_sdk_api_en/obs_34_0001.html) [Reference](https://support.huaweicloud.com/eu/api-obs_browserjs_sdk_api_en/obs_34_0001.html)**.

You can call **ObsClient.setBucketLogging** to enable bucket logging.

#### $\Box$  Note

- The source bucket and target bucket of logging must be in the same region.
- If the bucket is in the OBS Infrequent Access or Archive storage class, it cannot be used as the target bucket.

#### **Enabling Bucket Logging**

#### Sample code:

```
// Create an ObsClient instance.
var obsClient = new ObsClient({
   // Hard-coded or plaintext AK/SK are risky. For security purposes, encrypt your AK/SK and store them in 
the configuration file or environment variables. In this example, the AK/SK are stored in environment 
variables for identity authentication. Before running this example, configure environment variables 
AccessKeyID and SecretAccessKey.
   // The front-end code does not have the process environment variable, so you need to use a module 
bundler like webpack to define the process variable.
   // Obtain an AK/SK pair on the management console. For details, see https://
support.huaweicloud.com/eu/usermanual-ca/ca_01_0003.html.
   access_key_id: process.env.AccessKeyID,
   secret_access_key: process.env.SecretAccessKey,
   // Replace the example endpoint with the actual one in your case.
   server: 'https://obs.eu-west-101.myhuaweicloud.eu'
});
// Configure logging for the bucket.
obsClient.setBucketLogging({
   Bucket:'bucketname',
   // Name of the agency created on IAM.
   Agency: 'Agency name'
   LoggingEnabled:{
      // Name of the bucket for storing the generated log file.
      TargetBucket: 'logBucketName',
      // Specify the name prefix of the generated log file.
      TargetPrefix: 'logs/',
 }
}, function(err, result) {
   if(err){
      console.log('Error-->' + err);
   }else{
      console.log('Status-->' + result.CommonMsg.Status);
   }
});
```
 $\Box$  note

Use the **LoggingEnabled** parameter to configure logging for a bucket.

#### **Setting ACLs for Objects to Be Logged**

#### Sample code:

// Create an ObsClient instance.

**var** obsClient = **new** ObsClient({

 // Hard-coded or plaintext AK/SK are risky. For security purposes, encrypt your AK/SK and store them in the configuration file or environment variables. In this example, the AK/SK are stored in environment variables for identity authentication. Before running this example, configure environment variables **AccessKeyID** and **SecretAccessKey**.

 // The front-end code does not have the process environment variable, so you need to use a module bundler like webpack to define the process variable.

// Obtain an AK/SK pair on the management console. For details, see **https://**

**support.huaweicloud.com/eu/usermanual-ca/ca\_01\_0003.html**.

access\_key\_id: process.env.AccessKeyID,

secret\_access\_key: process.env.SecretAccessKey,

// Replace the example endpoint with the actual one in your case.

server: 'https://obs.eu-west-101.myhuaweicloud.eu'

});

// Configure logging for the bucket.

obsClient.setBucketLogging({

Bucket:'bucketname',

 // Name of the OBS agency created by the owner of the target bucket on IAM. Agency: 'Agency name', LoggingEnabled:{

```
 // Name of the bucket for storing the generated log file.
       TargetBucket: 'LogBucketName',
      // Specify the name prefix of the generated log file.
      TargetPrefix: 'logs/',
      TargetGrants:[
         // Grant all users the READ permission on the logs.
         { Grantee:
{Type:'Group',URI:obsClient.enums.GroupAllUsers},Permission:obsClient.enums.PermissionRead },
         // Grant all users the WRITE permission on the logs.
         { Grantee:
{Type:'Group',URI:obsClient.enums.GroupAllUsers},Permission:obsClient.enums.PermissionWrite }
     \overline{\phantom{a}} }
}, function(err, result) {
   if(err){
     console.log('Error-->' + err);
   }else{
      console.log('Status-->' + result.CommonMsg.Status);
   }
});
```
## **14.3 Viewing Bucket Logging**

#### **NOTICE**

If you have any questions during development, post them on the **[Issues](https://github.com/huaweicloud/huaweicloud-sdk-browserjs-obs/issues)** page of GitHub. For details about parameters and usage of each API, see the **[API](https://support.huaweicloud.com/eu/api-obs_browserjs_sdk_api_en/obs_34_0001.html) [Reference](https://support.huaweicloud.com/eu/api-obs_browserjs_sdk_api_en/obs_34_0001.html)**.

You can call **ObsClient.getBucketLogging** to view the logging settings of a bucket. Sample code is as follows:

```
// Create an ObsClient instance.
var obsClient = new ObsClient({
   // Hard-coded or plaintext AK/SK are risky. For security purposes, encrypt your AK/SK and store them in 
the configuration file or environment variables. In this example, the AK/SK are stored in environment 
variables for identity authentication. Before running this example, configure environment variables 
AccessKeyID and SecretAccessKey.
   // The front-end code does not have the process environment variable, so you need to use a module 
bundler like webpack to define the process variable.
   // Obtain an AK/SK pair on the management console. For details, see https://
support.huaweicloud.com/eu/usermanual-ca/ca_01_0003.html.
   access_key_id: process.env.AccessKeyID,
   secret_access_key: process.env.SecretAccessKey,
   // Replace the example endpoint with the actual one in your case.
   server: 'https://obs.eu-west-101.myhuaweicloud.eu'
\mathcal{V}:
obsClient.getBucketLoggingConfiguration({
      Bucket:'bucketname'
}, function (err, result) {
     if(err){
          console.log('Error-->' + err);
      }else{
          console.log('Status-->' + result.CommonMsg.Status);
          if(result.CommonMsg.Status < 300 && result.InterfaceResult){
               if(result.InterfaceResult.LoggingEnabled){
                   console.log('TargetBucket-->' + result.InterfaceResult.LoggingEnabled.TargetBucket);
                   console.log('TargetPrefix-->' + result.InterfaceResult.LoggingEnabled.TargetPrefix);
\qquad \qquad \} for(var i in result.InterfaceResult.LoggingEnabled.TargetGrants){
                   console.log('Grant[' + i + ']:');
                   console.log('Grantee[ID]-->' + result.InterfaceResult.LoggingEnabled.TargetGrants[i]
```

```
['Grantee']['ID']);
                    console.log('Grantee[URI]-->' + result.InterfaceResult.LoggingEnabled.TargetGrants[i]
['Grantee']['URI']);
                    console.log('Permission-->' + result.InterfaceResult.LoggingEnabled.TargetGrants[i]
['Permission']);
\qquad \qquad \} }
      }
});
```
## **14.4 Disabling Bucket Logging**

#### **NOTICE**

If you have any questions during development, post them on the **[Issues](https://github.com/huaweicloud/huaweicloud-sdk-browserjs-obs/issues)** page of GitHub. For details about parameters and usage of each API, see the **[API](https://support.huaweicloud.com/eu/api-obs_browserjs_sdk_api_en/obs_34_0001.html) [Reference](https://support.huaweicloud.com/eu/api-obs_browserjs_sdk_api_en/obs_34_0001.html)**.

You can call **ObsClient.setBucketLogging** to clear logging settings of a bucket so as to disable logging of the bucket. Sample code is as follows:

```
// Create an ObsClient instance.
var obsClient = new ObsClient({
   // Hard-coded or plaintext AK/SK are risky. For security purposes, encrypt your AK/SK and store them in 
the configuration file or environment variables. In this example, the AK/SK are stored in environment 
variables for identity authentication. Before running this example, configure environment variables 
AccessKeyID and SecretAccessKey.
   // The front-end code does not have the process environment variable, so you need to use a module 
bundler like webpack to define the process variable.
   // Obtain an AK/SK pair on the management console. For details, see https://
support.huaweicloud.com/eu/usermanual-ca/ca_01_0003.html.
   access_key_id: process.env.AccessKeyID,
  secret_access_key: process.env.SecretAccessKey,
   // Replace the example endpoint with the actual one in your case.
   server: 'https://obs.eu-west-101.myhuaweicloud.eu'
});
obsClient.setBucketLoggingConfiguration({
     Bucket:'bucketname',
     LoggingEnabled : {}
}, function (err, result) {
     if(err){
          console.log('Error-->' + err);
     }else{
          console.log('Status-->' + result.CommonMsg.Status);
     }
});
```
## **15 Static Website Hosting**

## **15.1 Static Website Hosting Overview**

#### **NOTICE**

If you have any questions during development, post them on the **[Issues](https://github.com/huaweicloud/huaweicloud-sdk-browserjs-obs/issues)** page of GitHub. For details about parameters and usage of each API, see the **[API](https://support.huaweicloud.com/eu/api-obs_browserjs_sdk_api_en/obs_34_0001.html) [Reference](https://support.huaweicloud.com/eu/api-obs_browserjs_sdk_api_en/obs_34_0001.html)**.

You can upload the content files of the static website to your bucket in OBS as objects and configure the **public-read** permission on the files, and then configure the static website hosting mode for your bucket to host your static websites in OBS. After this, when third-party users access your websites, they actually access the objects in your bucket in OBS. When using static website hosting, you can configure request redirection to redirect specific or all requests.

For more information, see **[Static Website Hosting](https://support.huaweicloud.com/eu/ugobs-obs/obs_41_0035.html)**.

## **15.2 Website File Hosting**

#### **NOTICE**

If you have any questions during development, post them on the **[Issues](https://github.com/huaweicloud/huaweicloud-sdk-browserjs-obs/issues)** page of GitHub. For details about parameters and usage of each API, see the **[API](https://support.huaweicloud.com/eu/api-obs_browserjs_sdk_api_en/obs_34_0001.html) [Reference](https://support.huaweicloud.com/eu/api-obs_browserjs_sdk_api_en/obs_34_0001.html)**.

You can perform the following to implement website file hosting:

- **Step 1** Upload a website file to your bucket in OBS as an object and set the MIME type for the object.
- **Step 2** Set the object ACL to **public-read**.

**Step 3** Access the object using a browser.

**----End**

Sample code:

```
// Create an instance of ObsClient.
var obsClient = new ObsClient({
   // Hard-coded or plaintext AK/SK are risky. For security purposes, encrypt your AK/SK and store them in 
the configuration file or environment variables. In this example, the AK/SK are stored in environment 
variables for identity authentication. Before running this example, configure environment variables 
AccessKeyID and SecretAccessKey.
   // The front-end code does not have the process environment variable, so you need to use a module 
bundler like webpack to define the process variable.
   // Obtain an AK/SK pair on the management console. For details, see https://
support.huaweicloud.com/eu/usermanual-ca/ca_01_0003.html.
   access_key_id: process.env.AccessKeyID,
   secret_access_key: process.env.SecretAccessKey,
   // Replace the example endpoint with the actual one in your case.
   server: 'https://obs.eu-west-101.myhuaweicloud.eu'
});
// Upload an object.
obsClient.putObject({
     Bucket: 'bucketname',
     Key: 'test.html',
    Body: '<html><header></header><br/>body><h1>Hello OBS</h1></body></html>',
     // Set the MIME type for the object.
     ContentType: 'text/html',
     // Set the object ACL to public-read.
     ACL: obsClient.enums.AclPublicRead
}, function (err, result) {
     if(err){
          console.log('Error-->' + err);
     }else{
          console.log('Status-->' + result.CommonMsg.Status);
     }
});
```
 $\Box$  Note

You can use **http://**bucketname**.**your-endpoint**/test.html** in a browser to access files hosted using the sample code.

## **15.3 Setting Website Hosting**

#### **NOTICE**

If you have any questions during development, post them on the **[Issues](https://github.com/huaweicloud/huaweicloud-sdk-browserjs-obs/issues)** page of GitHub. For details about parameters and usage of each API, see the **[API](https://support.huaweicloud.com/eu/api-obs_browserjs_sdk_api_en/obs_34_0001.html) [Reference](https://support.huaweicloud.com/eu/api-obs_browserjs_sdk_api_en/obs_34_0001.html)**.

You can call **ObsClient.setBucketWebsite** to set website hosting for a bucket.

#### **Configuring the Default Homepage and Error Pages**

Sample code:

// Create an instance of ObsClient. **var** obsClient = **new** ObsClient({

```
 // Hard-coded or plaintext AK/SK are risky. For security purposes, encrypt your AK/SK and store them in 
the configuration file or environment variables. In this example, the AK/SK are stored in environment 
variables for identity authentication. Before running this example, configure environment variables 
AccessKeyID and SecretAccessKey.
   // The front-end code does not have the process environment variable, so you need to use a module 
bundler like webpack to define the process variable.
   // Obtain an AK/SK pair on the management console. For details, see https://
support.huaweicloud.com/eu/usermanual-ca/ca_01_0003.html.
   access_key_id: process.env.AccessKeyID,
   secret_access_key: process.env.SecretAccessKey,
   // Replace the example endpoint with the actual one in your case.
   server: 'https://obs.eu-west-101.myhuaweicloud.eu'
});
obsClient.setBucketWebsite({
     Bucket: 'bucketname',
     // Configure the default homepage.
     IndexDocument:{Suffix:'index.html'},
     // Configure the error pages.
     ErrorDocument:{Key:'error.html'}
}, function (err, result) {
     if(err){
          console.log('Error-->' + err);
     }else{
          console.log('Status-->' + result.CommonMsg.Status);
     }
});
```
#### **Configuring Redirection Rules**

#### Sample code:

```
// Create an instance of ObsClient.
var obsClient = new ObsClient({
   // Hard-coded or plaintext AK/SK are risky. For security purposes, encrypt your AK/SK and store them in 
the configuration file or environment variables. In this example, the AK/SK are stored in environment 
variables for identity authentication. Before running this example, configure environment variables 
AccessKeyID and SecretAccessKey.
   // The front-end code does not have the process environment variable, so you need to use a module 
bundler like webpack to define the process variable.
   // Obtain an AK/SK pair on the management console. For details, see https://
support.huaweicloud.com/eu/usermanual-ca/ca_01_0003.html.
  access_key_id: process.env.AccessKeyID,
   secret_access_key: process.env.SecretAccessKey,
   // Replace the example endpoint with the actual one in your case.
   server: 'https://obs.eu-west-101.myhuaweicloud.eu'
});
obsClient.setBucketWebsite({
     Bucket: 'bucketname',
     // Configure the default homepage.
     IndexDocument:{Suffix:'index.html'},
     // Configure the error pages.
     ErrorDocument:{Key:'error.html'},
     // Set redirection rules.
     RoutingRules:[
\{ Condition:{HttpErrorCodeReturnedEquals:'404', KeyPrefixEquals: 'keyprefix'},
                   Redirect:{Protocol:'http',ReplaceKeyWith:'replacekeyprefix', HostName: 
'www.example.com', HttpRedirectCode: '305'}
\qquad \qquad \} ]
}, function (err, result) {
     if(err){
          console.log('Error-->' + err);
     }else{
          console.log('Status-->' + result.CommonMsg.Status);
```
 } });

#### $\Box$  Note

Use the **RoutingRules** parameter to specify redirection rules for a bucket.

```
Configuring Redirection for All Requests
```
Sample code:

// Create an instance of ObsClient. **var** obsClient = **new** ObsClient({ // Hard-coded or plaintext AK/SK are risky. For security purposes, encrypt your AK/SK and store them in the configuration file or environment variables. In this example, the AK/SK are stored in environment variables for identity authentication. Before running this example, configure environment variables **AccessKeyID** and **SecretAccessKey**. // The front-end code does not have the process environment variable, so you need to use a module bundler like webpack to define the process variable. // Obtain an AK/SK pair on the management console. For details, see **https:// support.huaweicloud.com/eu/usermanual-ca/ca\_01\_0003.html**. access\_key\_id: process.env.AccessKeyID, secret\_access\_key: process.env.SecretAccessKey, // Replace the example endpoint with the actual one in your case. server: 'https://obs.eu-west-101.myhuaweicloud.eu' }); obsClient.setBucketWebsite({ Bucket: 'bucketname', RedirectAllRequestsTo : {HostName : 'www.example.com', Protocol : 'http'} }, **function** (err, result) { **if**(err){ console.log('Error-->' + err); }**else**{ console.log('Status-->' + result.CommonMsg.Status); } });

 $\Box$  Note

Use the **RedirectAllRequestsTo** parameter to set redirection rules for all requests for accessing a bucket.

### **15.4 Viewing Website Hosting Settings**

#### **NOTICE**

If you have any questions during development, post them on the **[Issues](https://github.com/huaweicloud/huaweicloud-sdk-browserjs-obs/issues)** page of GitHub. For details about parameters and usage of each API, see the **[API](https://support.huaweicloud.com/eu/api-obs_browserjs_sdk_api_en/obs_34_0001.html) [Reference](https://support.huaweicloud.com/eu/api-obs_browserjs_sdk_api_en/obs_34_0001.html)**.

You can call **ObsClient.getBucketWebsite** to view the hosting settings of a bucket. Sample code is as follows:

```
// Create an instance of ObsClient.
```
**var** obsClient = **new** ObsClient({

 // Hard-coded or plaintext AK/SK are risky. For security purposes, encrypt your AK/SK and store them in the configuration file or environment variables. In this example, the AK/SK are stored in environment variables for identity authentication. Before running this example, configure environment variables **AccessKeyID** and **SecretAccessKey**.

// The front-end code does not have the process environment variable, so you need to use a module

```
bundler like webpack to define the process variable.
   // Obtain an AK/SK pair on the management console. For details, see https://
support.huaweicloud.com/eu/usermanual-ca/ca_01_0003.html.
   access_key_id: process.env.AccessKeyID,
   secret_access_key: process.env.SecretAccessKey,
   // Replace the example endpoint with the actual one in your case.
   server: 'https://obs.eu-west-101.myhuaweicloud.eu'
});
obsClient.getBucketWebsite({
      Bucket: 'bucketname'
}, function (err, result) {
     if(err){
          console.log('Error-->' + err);
      }else{
          console.log('Status-->' + result.CommonMsg.Status);
          if(result.CommonMsg.Status < 300 && result.InterfaceResult){
               console.log('RedirectAllRequestsTo:');
               console.log('HostName-->' + result.InterfaceResult.RedirectAllRequestsTo['HostName']);
               console.log('Protocol-->' + result.InterfaceResult.RedirectAllRequestsTo['Protocol']);
               console.log('IndexDocument[Suffix]-->' + result.InterfaceResult.IndexDocument['Suffix']);
               console.log('ErrorDocument[Key]-->' + result.InterfaceResult.ErrorDocument['Key']);
               console.log('RoutingRules:');
               for(var i in result.InterfaceResult.RoutingRules){
                   console.log('RoutingRule[' + i + ']:');
                   var RoutingRule = result.InterfaceResult.RoutingRules[i];
                   console.log('Condition[HttpErrorCodeReturnedEquals]-->' + RoutingRule['Condition']
['HttpErrorCodeReturnedEquals']);
                    console.log('Condition[KeyPrefixEquals]-->' + RoutingRule['Condition']
['KeyPrefixEquals']);
                   console.log('Redirect[HostName]-->' + RoutingRule['Redirect']['HostName']);
                   console.log('Redirect[HttpRedirectCode]-->' + RoutingRule['Redirect']
['HttpRedirectCode']);
                   console.log('Redirect[Protocol]-->' + RoutingRule['Redirect']['Protocol']);
                   console.log('Redirect[ReplaceKeyPrefixWith]-->' + RoutingRule['Redirect']
['ReplaceKeyPrefixWith']);
                   console.log('Redirect[ReplaceKeyWith]-->' + RoutingRule['Redirect']['ReplaceKeyWith']);
\qquad \qquad \} }
     }
});
```
### **15.5 Deleting Website Hosting Settings**

#### **NOTICE**

If you have any questions during development, post them on the **[Issues](https://github.com/huaweicloud/huaweicloud-sdk-browserjs-obs/issues)** page of GitHub. For details about parameters and usage of each API, see the **[API](https://support.huaweicloud.com/eu/api-obs_browserjs_sdk_api_en/obs_34_0001.html) [Reference](https://support.huaweicloud.com/eu/api-obs_browserjs_sdk_api_en/obs_34_0001.html)**.

You can call **ObsClient.deleteBucketWebsite** to delete the hosting settings of a bucket. Sample code is as follows:

```
// Create an instance of ObsClient.
```

```
var obsClient = new ObsClient({
```
 // Hard-coded or plaintext AK/SK are risky. For security purposes, encrypt your AK/SK and store them in the configuration file or environment variables. In this example, the AK/SK are stored in environment variables for identity authentication. Before running this example, configure environment variables **AccessKeyID** and **SecretAccessKey**.

 // The front-end code does not have the process environment variable, so you need to use a module bundler like webpack to define the process variable.

 // Obtain an AK/SK pair on the management console. For details, see **https:// support.huaweicloud.com/eu/usermanual-ca/ca\_01\_0003.html**.
```
 access_key_id: process.env.AccessKeyID,
 secret_access_key: process.env.SecretAccessKey,
   // Replace the example endpoint with the actual one in your case.
   server: 'https://obs.eu-west-101.myhuaweicloud.eu'
});
obsClient.deleteBucketWebsite({
     Bucket: 'bucketname'
}, function (err, result) {
     if(err){
          console.log('Error-->' + err);
      }else{
          console.log('Status-->' + result.CommonMsg.Status);
     }
});
```
# **16 Tag Management**

## **16.1 Tagging Overview**

#### **NOTICE**

If you have any questions during development, post them on the **[Issues](https://github.com/huaweicloud/huaweicloud-sdk-browserjs-obs/issues)** page of GitHub. For details about parameters and usage of each API, see the **[API](https://support.huaweicloud.com/eu/api-obs_browserjs_sdk_api_en/obs_34_0001.html) [Reference](https://support.huaweicloud.com/eu/api-obs_browserjs_sdk_api_en/obs_34_0001.html)**.

Tags are used to identify and classify OBS buckets.

For more information, see **[Tags](https://support.huaweicloud.com/eu/ugobs-obs/obs_41_0043.html)**.

## **16.2 Setting Bucket Tags**

#### **NOTICE**

If you have any questions during development, post them on the **[Issues](https://github.com/huaweicloud/huaweicloud-sdk-browserjs-obs/issues)** page of GitHub. For details about parameters and usage of each API, see the **[API](https://support.huaweicloud.com/eu/api-obs_browserjs_sdk_api_en/obs_34_0001.html) [Reference](https://support.huaweicloud.com/eu/api-obs_browserjs_sdk_api_en/obs_34_0001.html)**.

You can call **ObsClient.setBucketTagging** to set bucket tags. Sample code is as follows:

// Create an instance of ObsClient.

**var** obsClient = **new** ObsClient({ // Hard-coded or plaintext AK/SK are risky. For security purposes, encrypt your AK/SK and store them in the configuration file or environment variables. In this example, the AK/SK are stored in environment variables for identity authentication. Before running this example, configure environment variables **AccessKeyID** and **SecretAccessKey**.

 // The front-end code does not have the process environment variable, so you need to use a module bundler like webpack to define the process variable.

 // Obtain an AK/SK pair on the management console. For details, see **https:// support.huaweicloud.com/eu/usermanual-ca/ca\_01\_0003.html**.

access\_key\_id: process.env.AccessKeyID,

```
secret_access_key: process.env.SecretAccessKey,
    // Replace the example endpoint with the actual one in your case.
   server: 'https://obs.eu-west-101.myhuaweicloud.eu'
\mathcal{Y}obsClient.setBucketTagging({
      Bucket: 'bucketname',
      Tags :[{Key:'tag1',Value:'value1'}, {Key:'tag2',Value:'value2'}] 
}, function (err, result) {
      if(err){
           console.log('Error-->' + err);
      }else{
           console.log('Status-->' + result.CommonMsg.Status);
      }
});
```
#### $\Box$  Note

- Use the **TagSet** parameter to specify tags for a bucket.
- A bucket can have up to 10 tags.
- The key and value of a tag can be composed of Unicode characters.

#### **16.3 Viewing Bucket Tags**

#### **NOTICE**

If you have any questions during development, post them on the **[Issues](https://github.com/huaweicloud/huaweicloud-sdk-browserjs-obs/issues)** page of GitHub. For details about parameters and usage of each API, see the **[API](https://support.huaweicloud.com/eu/api-obs_browserjs_sdk_api_en/obs_34_0001.html) [Reference](https://support.huaweicloud.com/eu/api-obs_browserjs_sdk_api_en/obs_34_0001.html)**.

You can call **ObsClient.getBucketTagging** to view bucket tags. Sample code is as follows:

```
// Create an instance of ObsClient.
var obsClient = new ObsClient({
   // Hard-coded or plaintext AK/SK are risky. For security purposes, encrypt your AK/SK and store them in 
the configuration file or environment variables. In this example, the AK/SK are stored in environment 
variables for identity authentication. Before running this example, configure environment variables 
AccessKeyID and SecretAccessKey.
   // The front-end code does not have the process environment variable, so you need to use a module 
bundler like webpack to define the process variable.
   // Obtain an AK/SK pair on the management console. For details, see https://
support.huaweicloud.com/eu/usermanual-ca/ca_01_0003.html.
   access_key_id: process.env.AccessKeyID,
  secret_access_key: process.env.SecretAccessKey,
   // Replace the example endpoint with the actual one in your case.
   server: 'https://obs.eu-west-101.myhuaweicloud.eu'
});
obsClient.getBucketTagging({
      Bucket: 'bucketname'
}, function (err, result) {
      if(err){
          console.log('Error-->' + err);
      }else{
          console.log('Status-->' + result.CommonMsg.Status);
          if(result.CommonMsg.Status < 300 && result.InterfaceResult){
               for(var i in result.InterfaceResult.Tags){
                   var tag = result.InterfaceResult.Tags[i];
                   console.log('Tag-->' + tag.Key + ':' + tag.Value); 
\qquad \qquad \}\mathfrak{z}
```
 } });

## **16.4 Deleting Bucket Tags**

#### **NOTICE**

If you have any questions during development, post them on the **[Issues](https://github.com/huaweicloud/huaweicloud-sdk-browserjs-obs/issues)** page of GitHub. For details about parameters and usage of each API, see the **[API](https://support.huaweicloud.com/eu/api-obs_browserjs_sdk_api_en/obs_34_0001.html) [Reference](https://support.huaweicloud.com/eu/api-obs_browserjs_sdk_api_en/obs_34_0001.html)**.

You can call **ObsClient.deleteBucketTagging** to delete bucket tags. Sample code is as follows:

```
// Create an instance of ObsClient.
var obsClient = new ObsClient({
   // Hard-coded or plaintext AK/SK are risky. For security purposes, encrypt your AK/SK and store them in 
the configuration file or environment variables. In this example, the AK/SK are stored in environment 
variables for identity authentication. Before running this example, configure environment variables 
AccessKeyID and SecretAccessKey.
   // The front-end code does not have the process environment variable, so you need to use a module 
bundler like webpack to define the process variable.
   // Obtain an AK/SK pair on the management console. For details, see https://
support.huaweicloud.com/eu/usermanual-ca/ca_01_0003.html.
   access_key_id: process.env.AccessKeyID,
   secret_access_key: process.env.SecretAccessKey,
   // Replace the example endpoint with the actual one in your case.
   server: 'https://obs.eu-west-101.myhuaweicloud.eu'
});
obsClient.deleteBucketTagging({
     Bucket: 'bucketname'
}, function (err, result) {
     if(err){
          console.log('Error-->' + err);
     }else{
          console.log('Status-->' + result.CommonMsg.Status);
     }
```
});

## **17 Server-Side Encryption**

## **17.1 Server-Side Encryption Overview**

#### **NOTICE**

If you have any questions during development, post them on the **[Issues](https://github.com/huaweicloud/huaweicloud-sdk-browserjs-obs/issues)** page of GitHub. For details about parameters and usage of each API, see the **[API](https://support.huaweicloud.com/eu/api-obs_browserjs_sdk_api_en/obs_34_0001.html) [Reference](https://support.huaweicloud.com/eu/api-obs_browserjs_sdk_api_en/obs_34_0001.html)**.

OBS supports server-side encryption.

For more information, see **[Server-Side Encryption](https://support.huaweicloud.com/eu/ugobs-obs/obs_41_0035.html)**.

## **17.2 Encryption Description**

#### **NOTICE**

If you have any questions during development, post them on the **[Issues](https://github.com/huaweicloud/huaweicloud-sdk-browserjs-obs/issues)** page of GitHub. For details about parameters and usage of each API, see the **[API](https://support.huaweicloud.com/eu/api-obs_browserjs_sdk_api_en/obs_34_0001.html) [Reference](https://support.huaweicloud.com/eu/api-obs_browserjs_sdk_api_en/obs_34_0001.html)**.

The following table lists APIs related to server-side encryption:

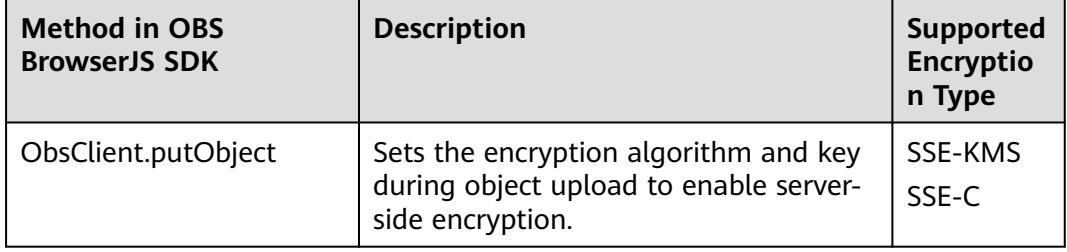

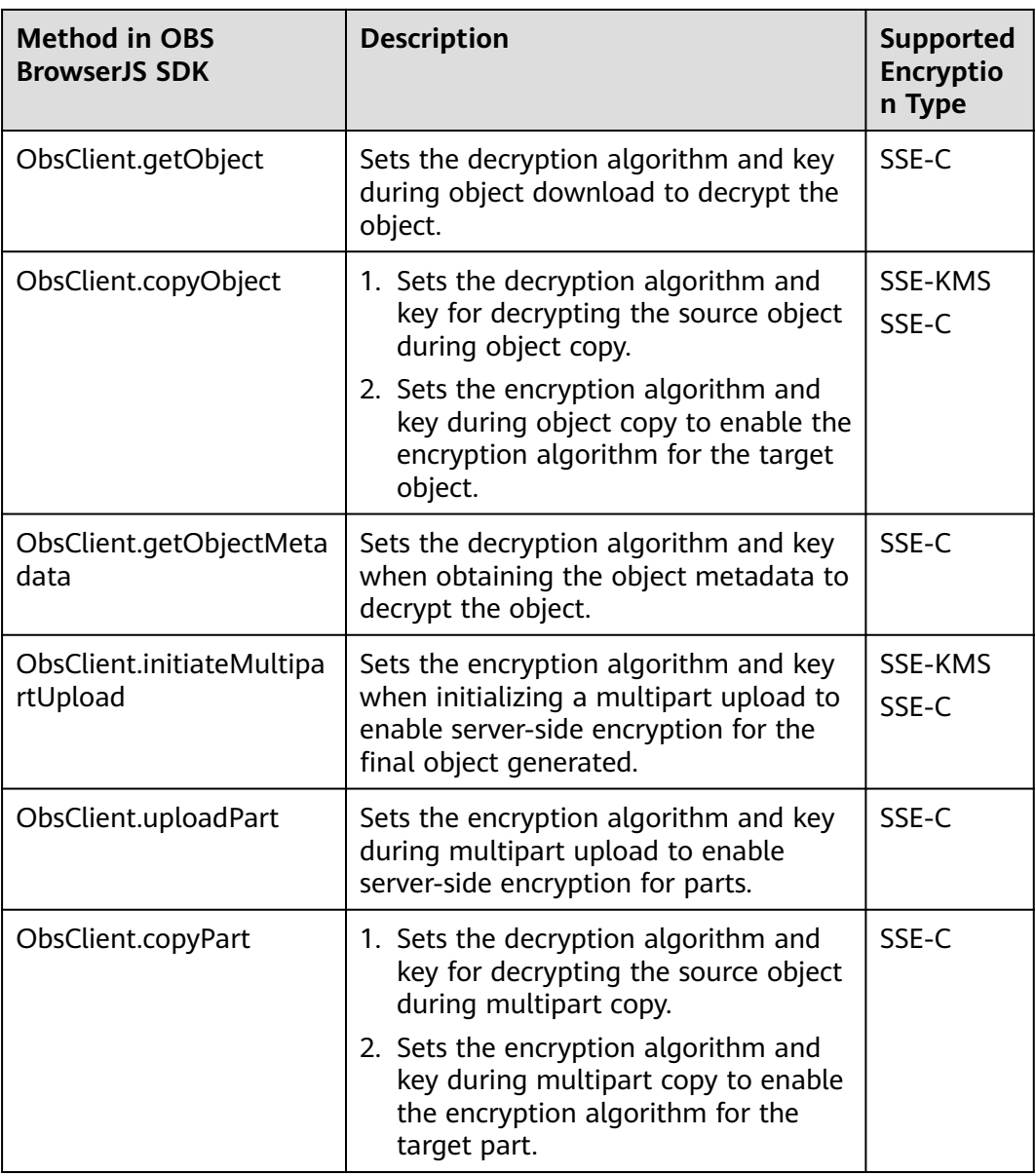

OBS BrowserJS SDK supports the following two types of encryption/decryption mode:

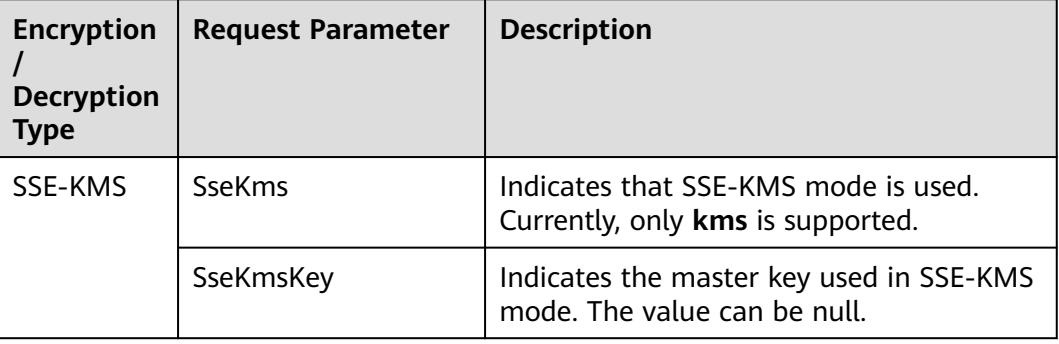

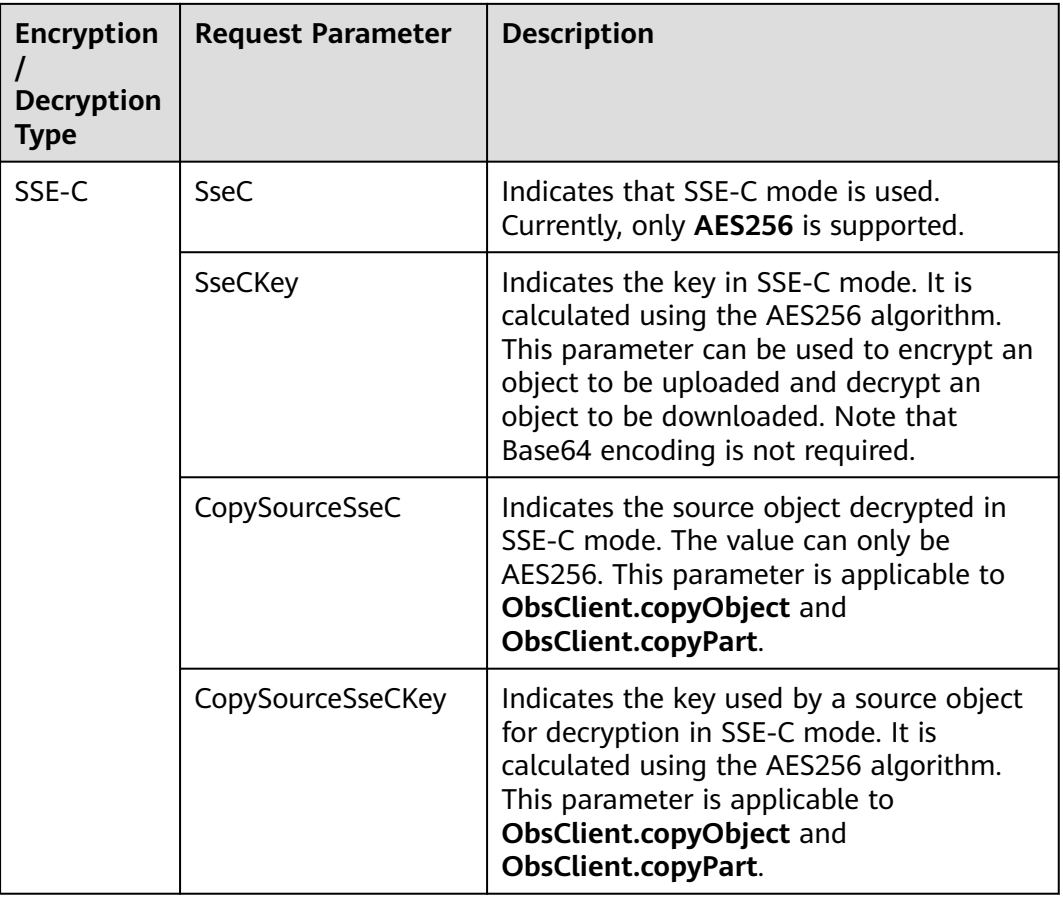

## **17.3 Example of Encryption**

#### **NOTICE**

If you have any questions during development, post them on the **[Issues](https://github.com/huaweicloud/huaweicloud-sdk-browserjs-obs/issues)** page of GitHub. For details about parameters and usage of each API, see the **[API](https://support.huaweicloud.com/eu/api-obs_browserjs_sdk_api_en/obs_34_0001.html) [Reference](https://support.huaweicloud.com/eu/api-obs_browserjs_sdk_api_en/obs_34_0001.html)**.

#### **Encrypting an Object to Be Uploaded**

#### Sample code:

// Create an instance of ObsClient.

**var** obsClient = **new** ObsClient({

 // Hard-coded or plaintext AK/SK are risky. For security purposes, encrypt your AK/SK and store them in the configuration file or environment variables. In this example, the AK/SK are stored in environment variables for identity authentication. Before running this example, configure environment variables **AccessKeyID** and **SecretAccessKey**.

 // The front-end code does not have the process environment variable, so you need to use a module bundler like webpack to define the process variable.

// Obtain an AK/SK pair on the management console. For details, see **https://**

**support.huaweicloud.com/eu/usermanual-ca/ca\_01\_0003.html**.

access\_key\_id: process.env.AccessKeyID,

secret\_access\_key: process.env.SecretAccessKey,

// Replace the example endpoint with the actual one in your case.

```
 server: 'https://obs.eu-west-101.myhuaweicloud.eu'
});
obsClient.putObject({
      Bucket: 'bucketname',
      Key: 'objectname',
      SourceFile: document.getElementById('input-file').files[0],
      // Set the SSE-C encryption algorithm. 
      SseC: 'AES256',
// Use the original AES-256 character string, but not the key after Base64 encoding.
      SseCKey: 'your sse-c key generated by AES-256 algorithm'
}, function (err, result) {
     if(err){
          console.log('Error-->' + err);
     }else{
           console.log('Status-->' + result.CommonMsg.Status);
      }
});
obsClient.putObject({
      Bucket: 'bucketname',
      Key: 'objectname2',
      SourceFile: document.getElementById('input-file2').files[0],
      // Set the SSE-KMS encryption algorithm. 
      SseKms: 'kms'
}, function (err, result) {
      if(err){
          console.log('Error-->' + err);
      }else{
           console.log('Status-->' + result.CommonMsg.Status);
      }
});
```
#### **Decrypting a Downloaded Object**

#### Sample code:

```
// Create an instance of ObsClient.
var obsClient = new ObsClient({
   // Hard-coded or plaintext AK/SK are risky. For security purposes, encrypt your AK/SK and store them in 
the configuration file or environment variables. In this example, the AK/SK are stored in environment 
variables for identity authentication. Before running this example, configure environment variables 
AccessKeyID and SecretAccessKey.
   // The front-end code does not have the process environment variable, so you need to use a module 
bundler like webpack to define the process variable.
   // Obtain an AK/SK pair on the management console. For details, see https://
support.huaweicloud.com/eu/usermanual-ca/ca_01_0003.html.
   access_key_id: process.env.AccessKeyID,
   secret_access_key: process.env.SecretAccessKey,
   // Replace the example endpoint with the actual one in your case.
   server: 'https://obs.eu-west-101.myhuaweicloud.eu'
});
obsClient.getObject({
      Bucket: 'bucketname',
      Key: 'objectname',
      // Set the SSE-C decryption algorithm. 
      SseC: 'AES256',
      // The key used here must be the one used for uploading the object.
      SseCKey: 'your sse-c key generated by AES-256 algorithm'
}, function (err, result) {
      if(err){
          console.log('Error-->' + err);
      }else{
          console.log('Status-->' + result.CommonMsg.Status);
          if(result.CommonMsg.Status < 300 && result.InterfaceResult){
               console.log('Content-->' + result.InterfaceResult.Content); 
\begin{array}{ccc} & & & \end{array}
```
 } });

## **18 Troubleshooting**

### **18.1 HTTP Status Codes**

The OBS server complies with the HTTP standard. After an API is called, the OBS server returns a standard HTTP status code. The following tables list the categories of HTTP status codes and the common HTTP status codes in OBS.

Categories of HTTP status codes

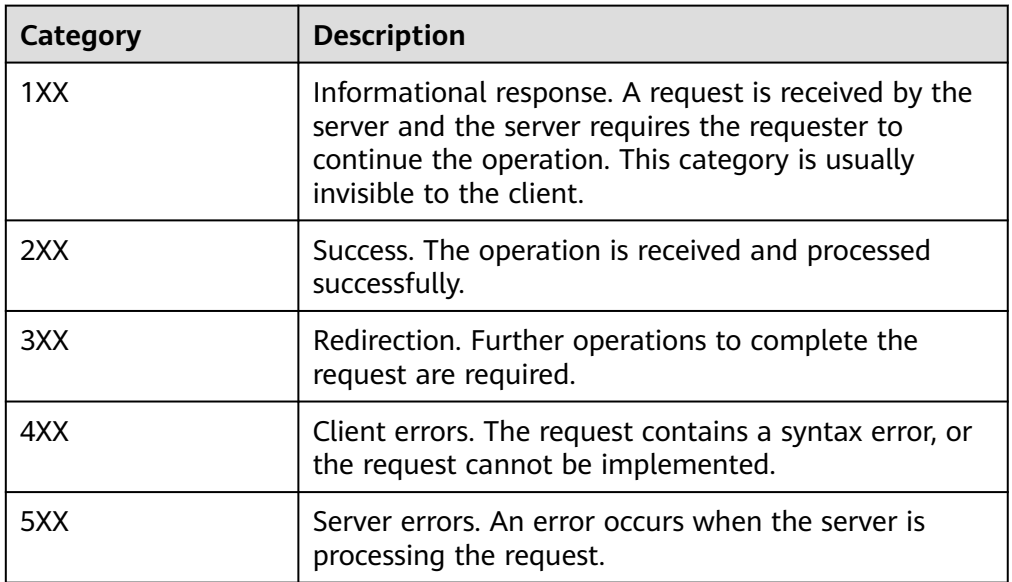

● Common HTTP status codes in OBS and their meanings

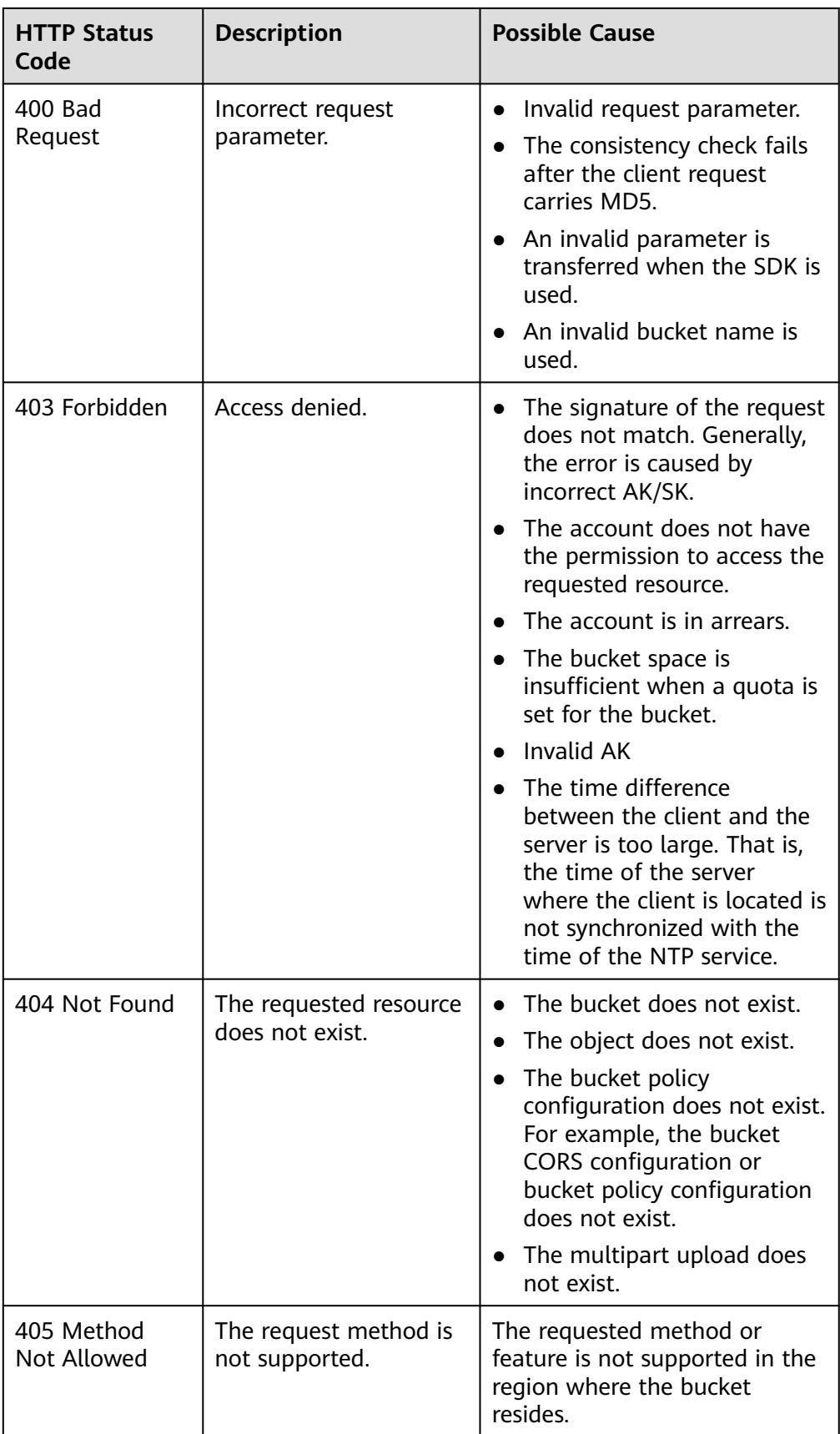

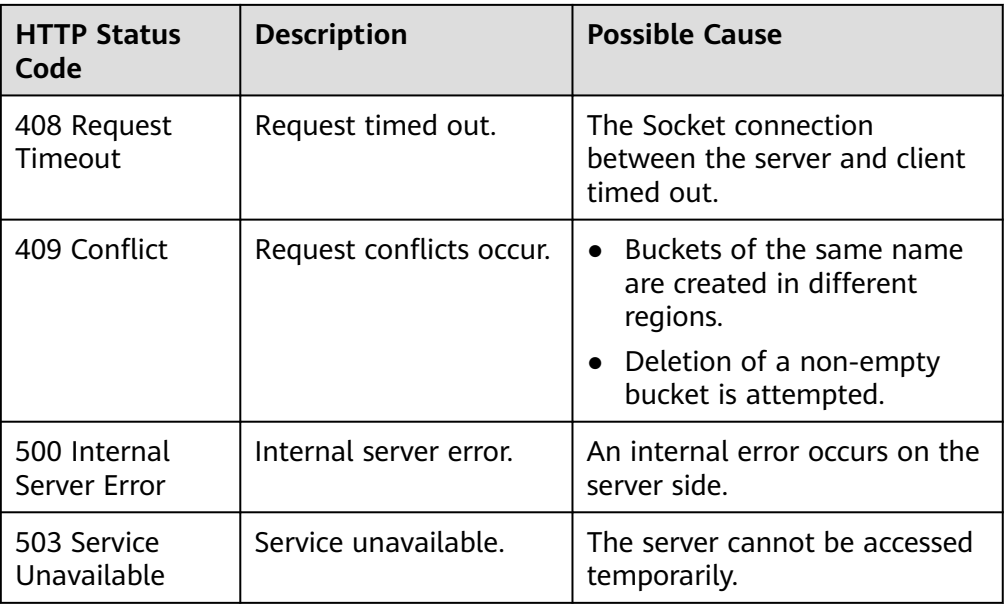

## **18.2 OBS Server-Side Error Codes**

If the OBS server encounters an error when processing a request, a response containing the error code and error description is returned. The following table lists details about each error code and HTTP status code.

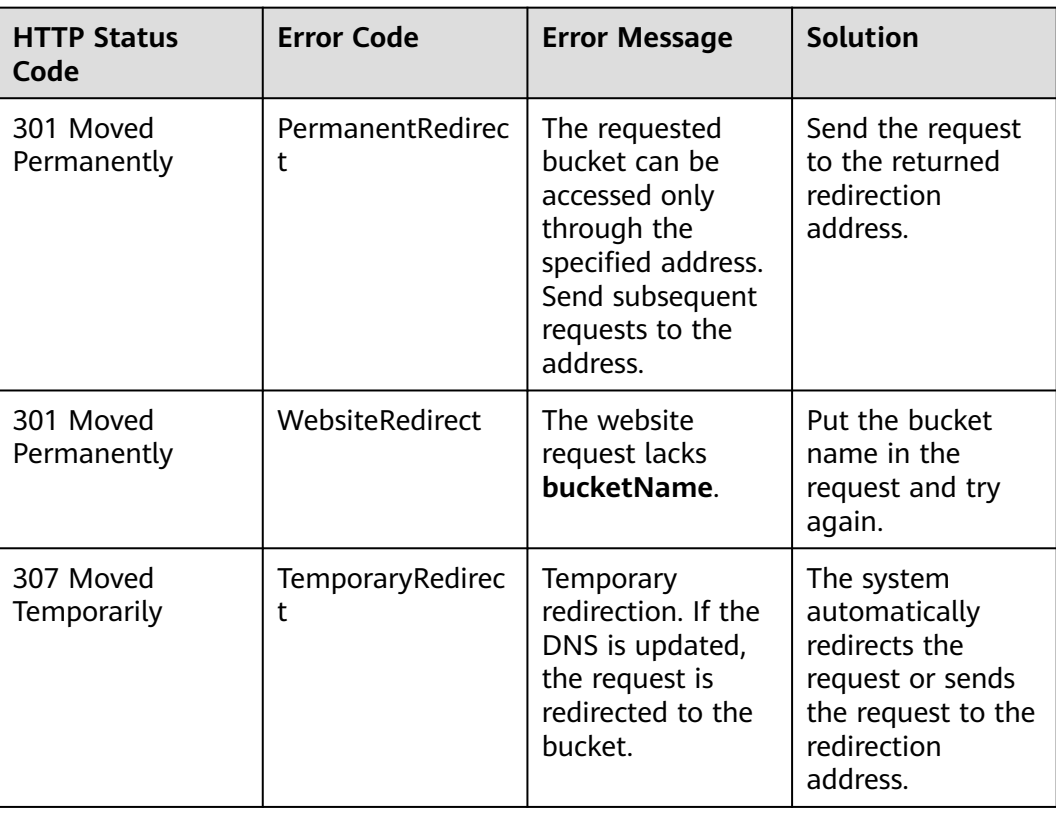

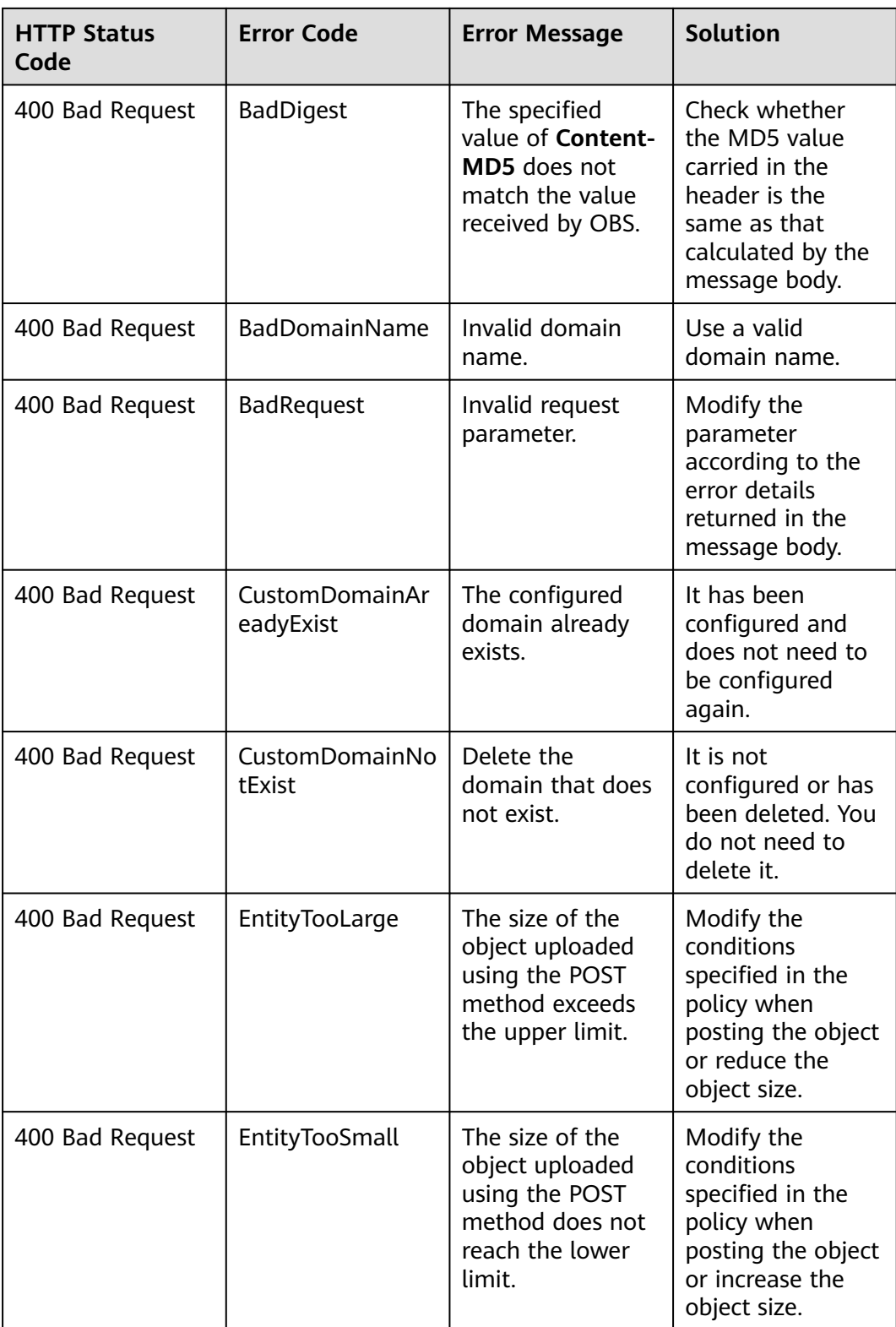

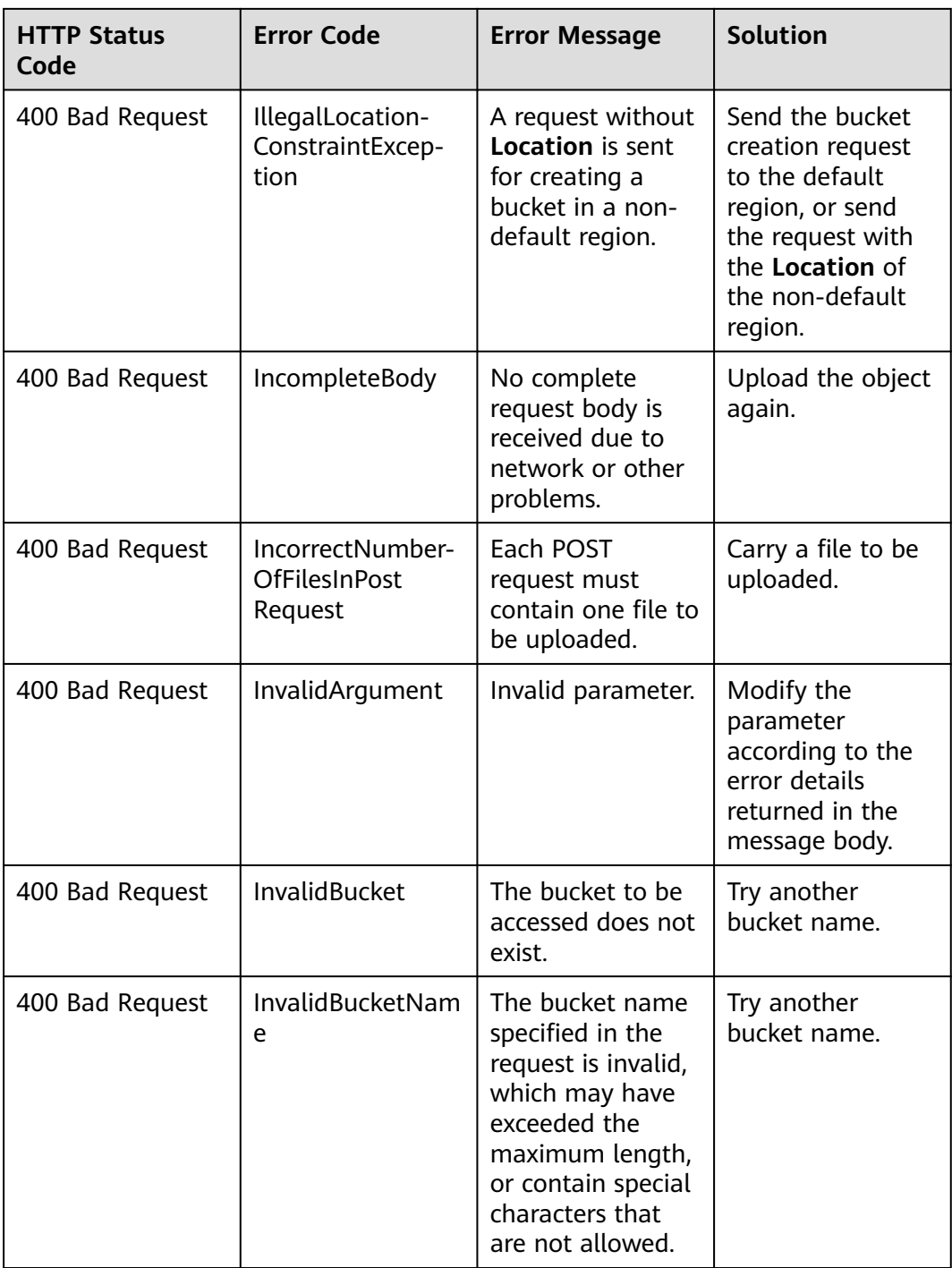

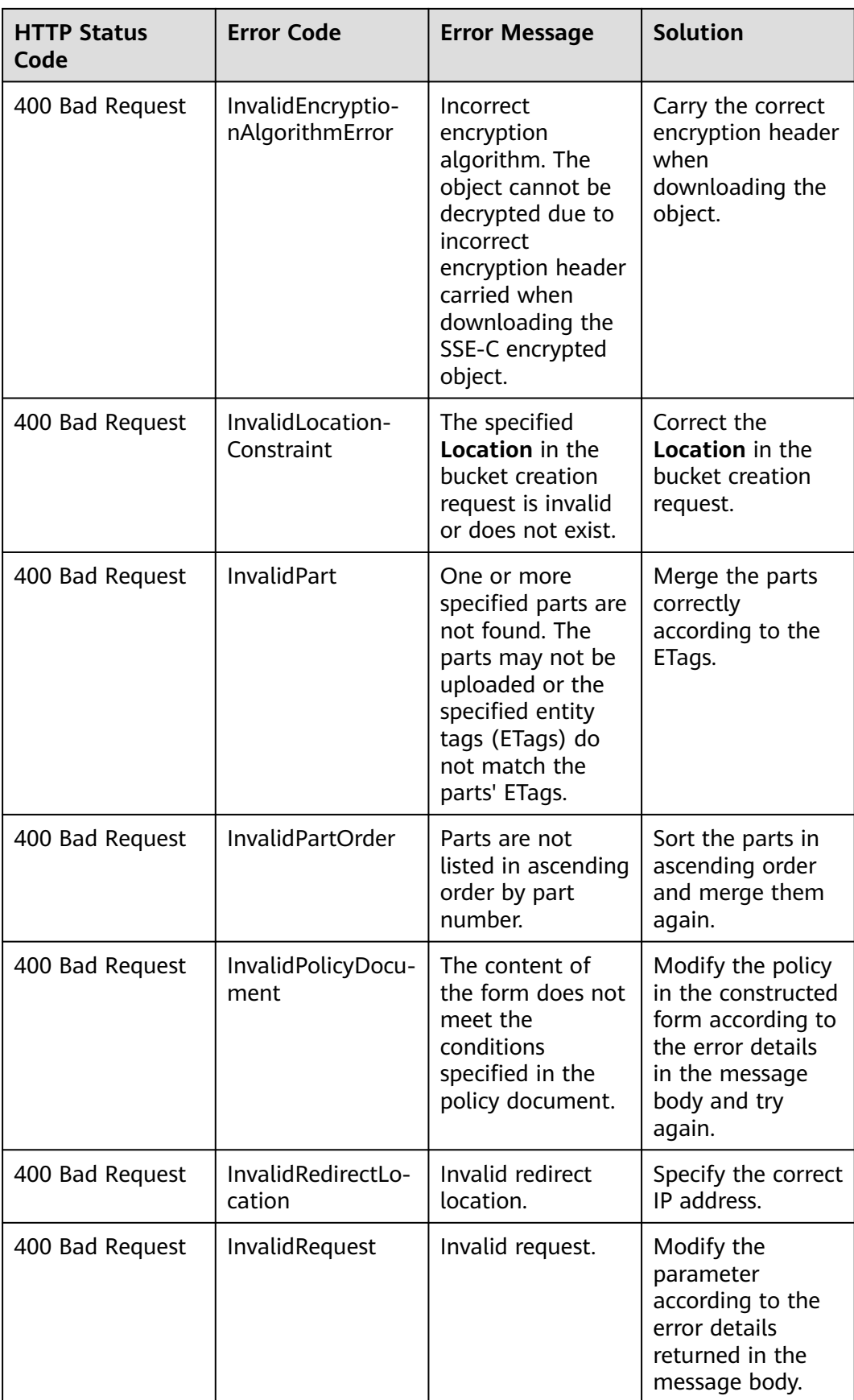

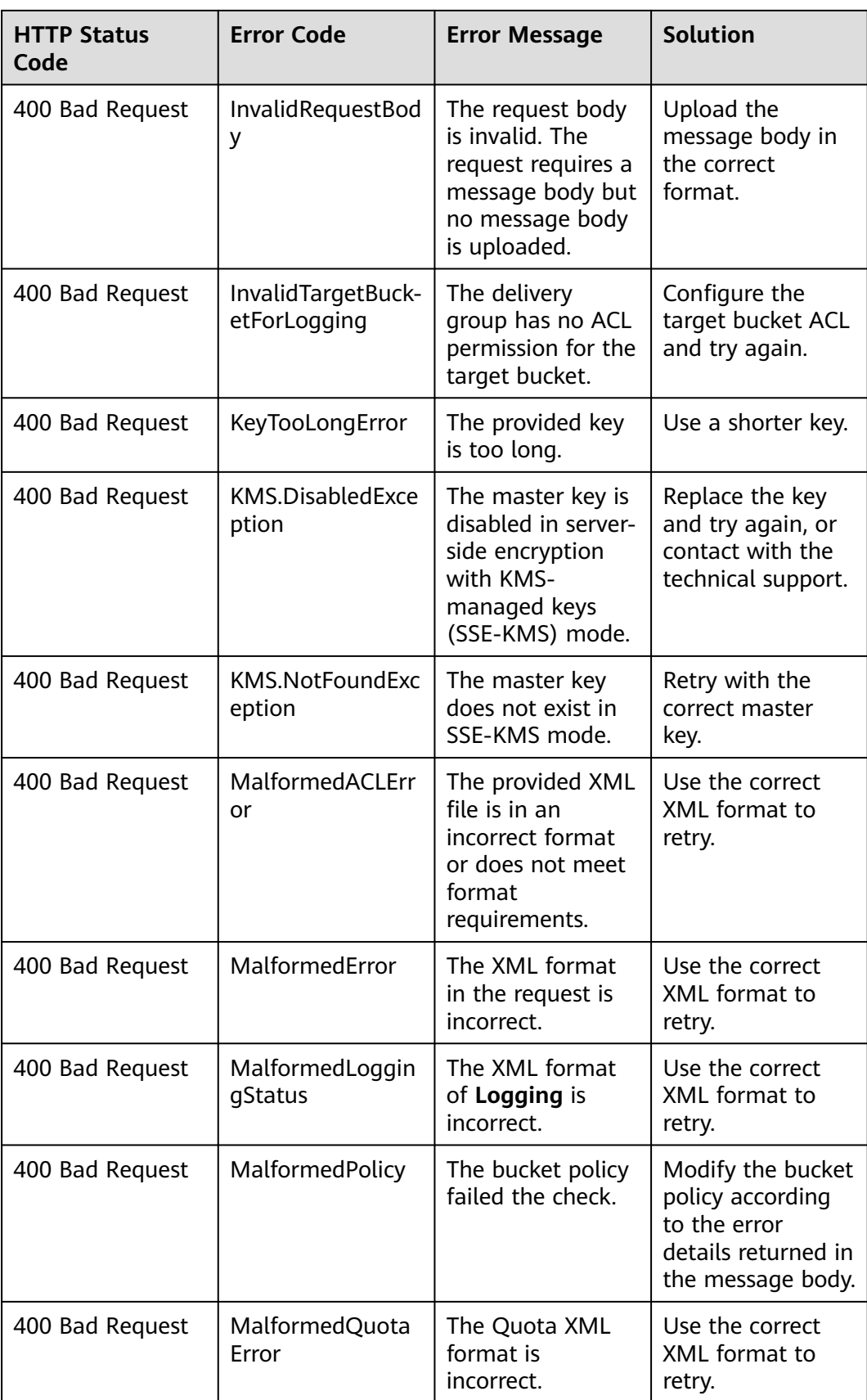

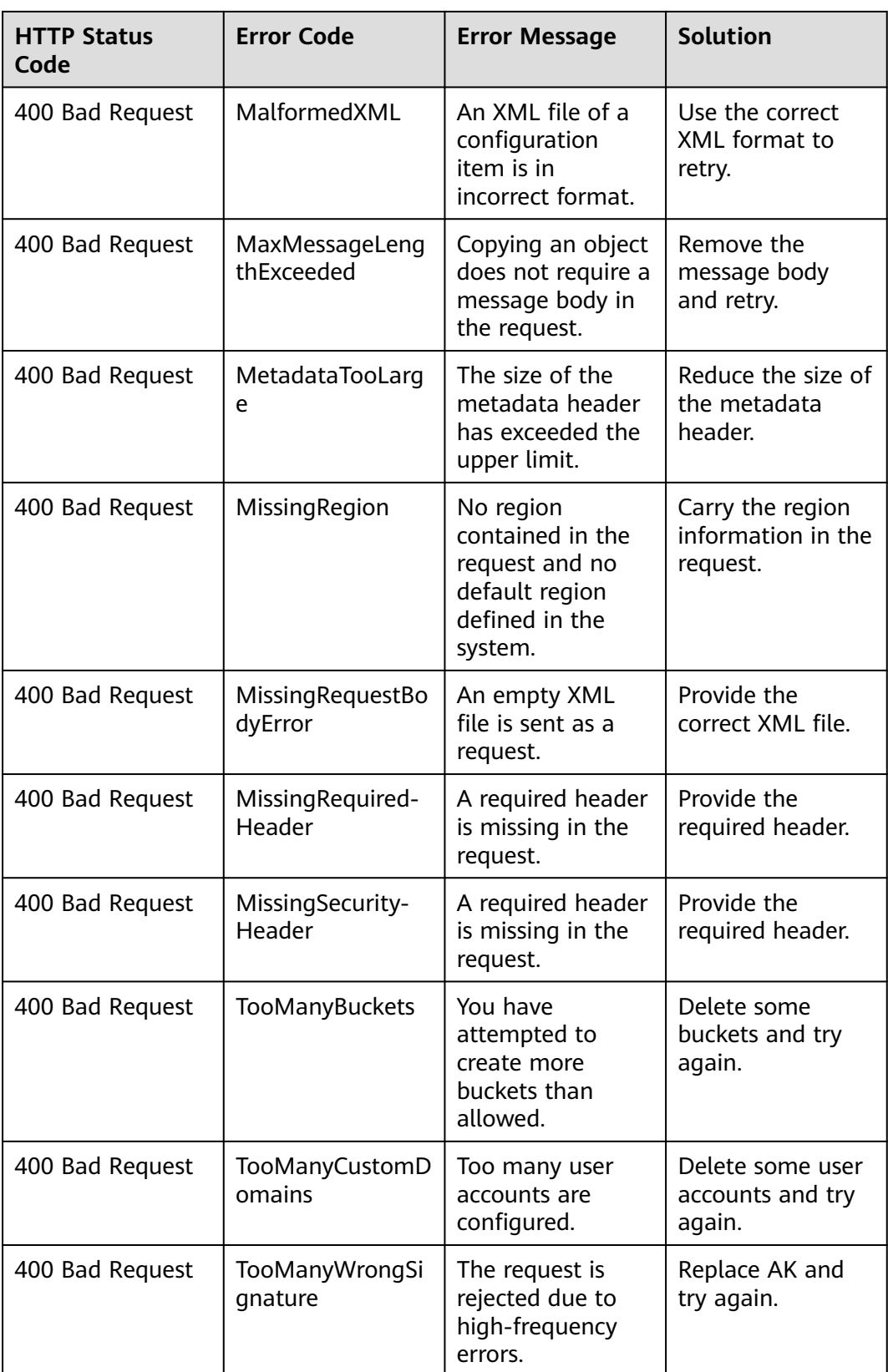

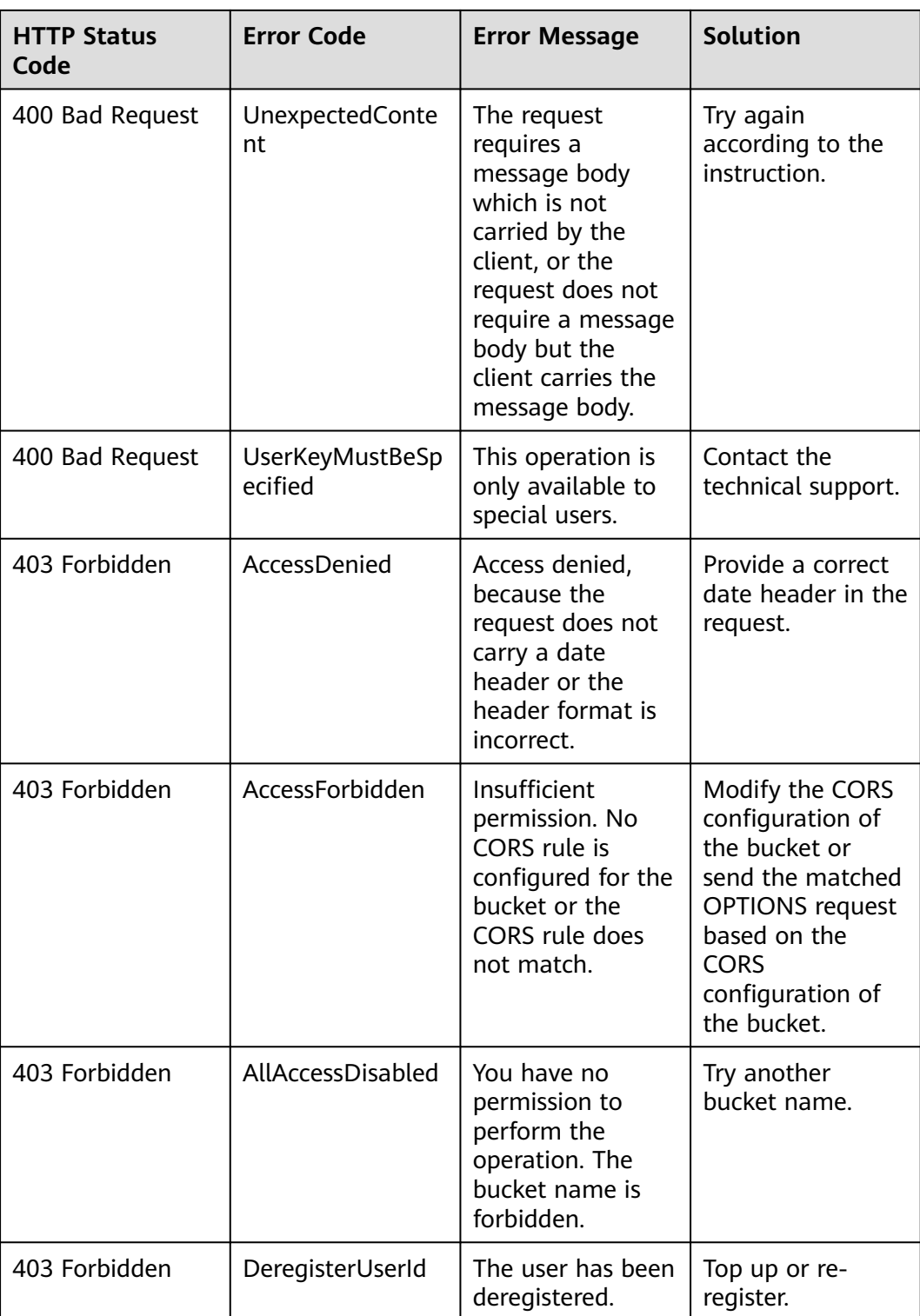

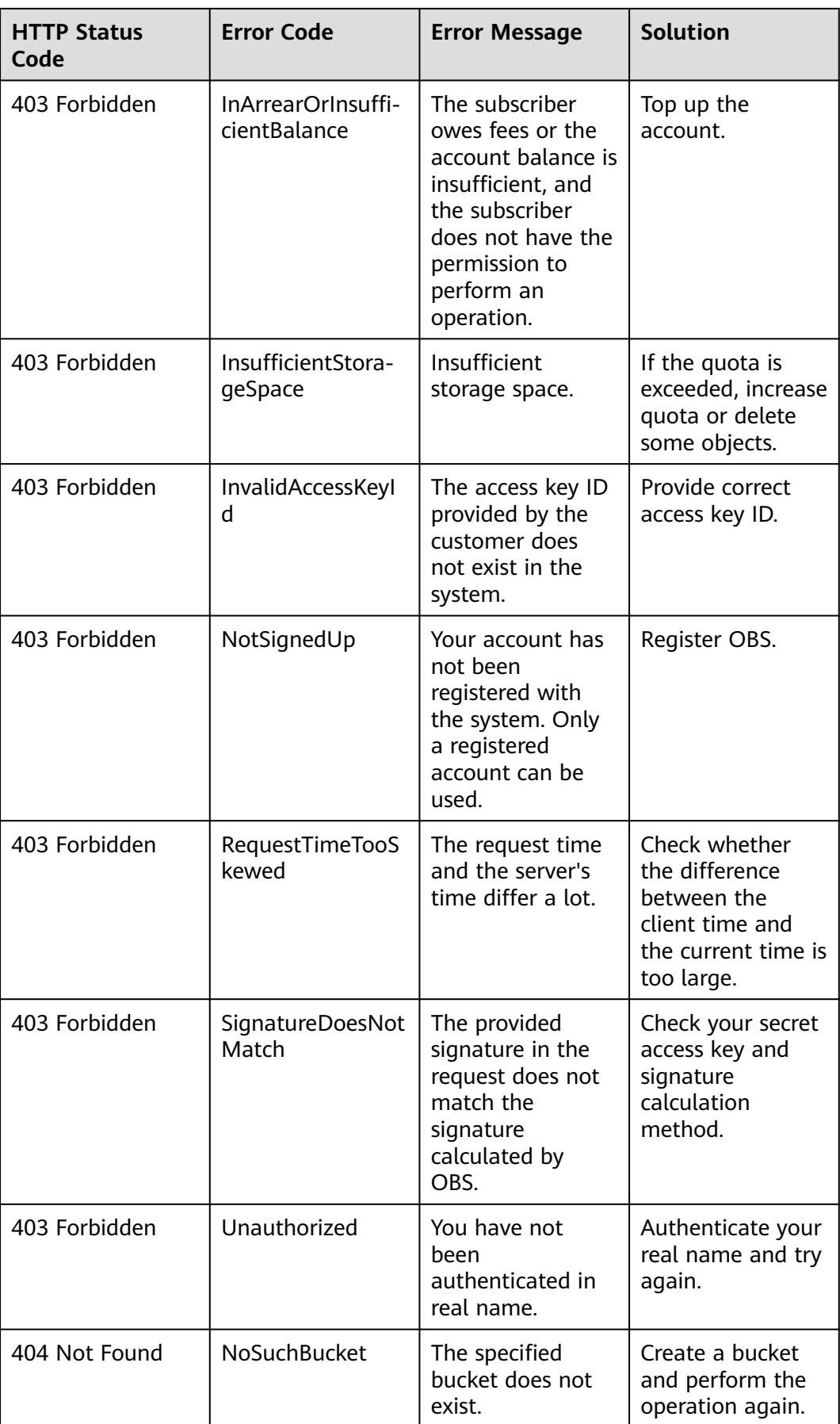

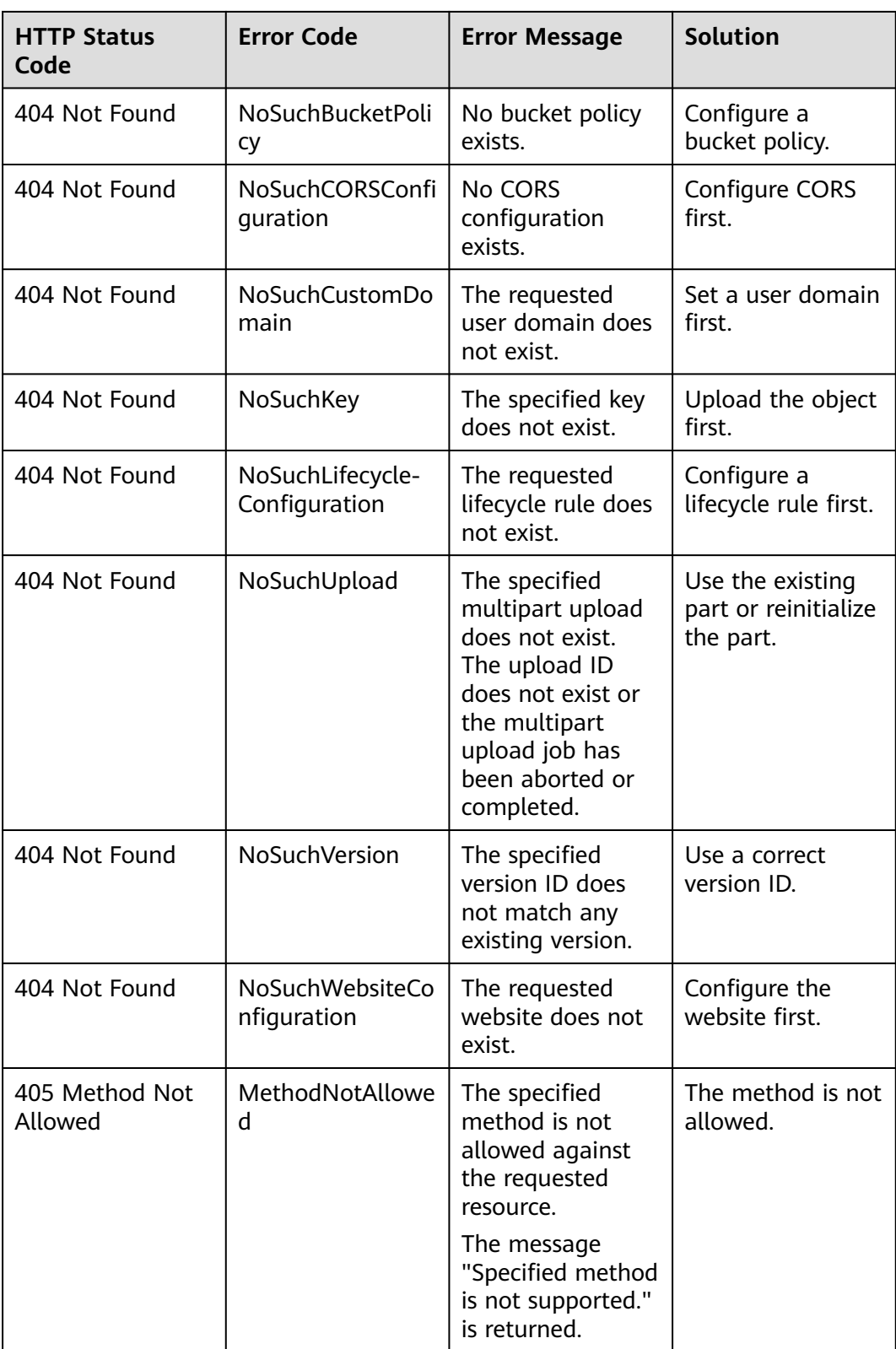

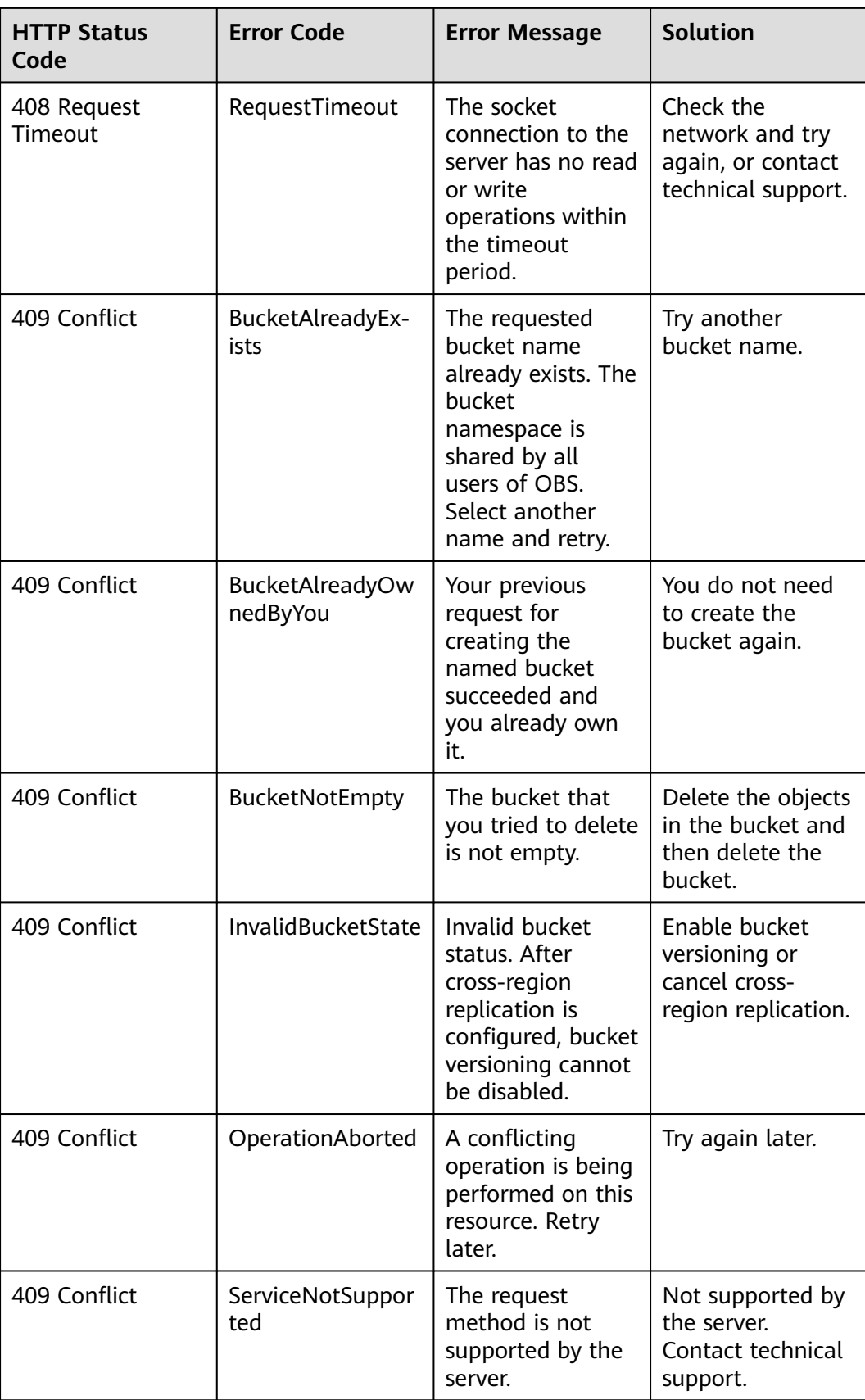

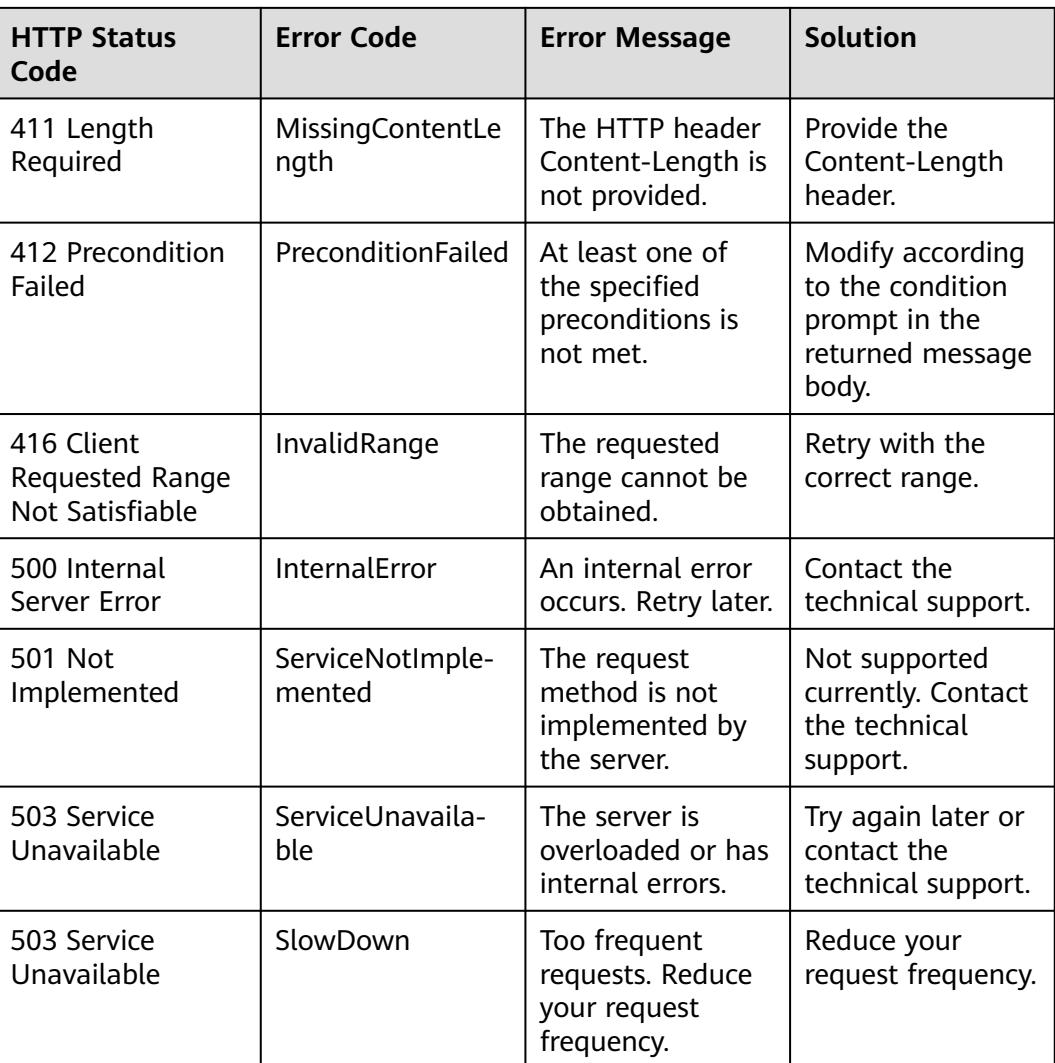

## **18.3 SDK Common Result Objects**

After you call an API in an instance of the **ObsClient** class, a common result object will be returned if the exception information parameter is null. The following table lists the object content:

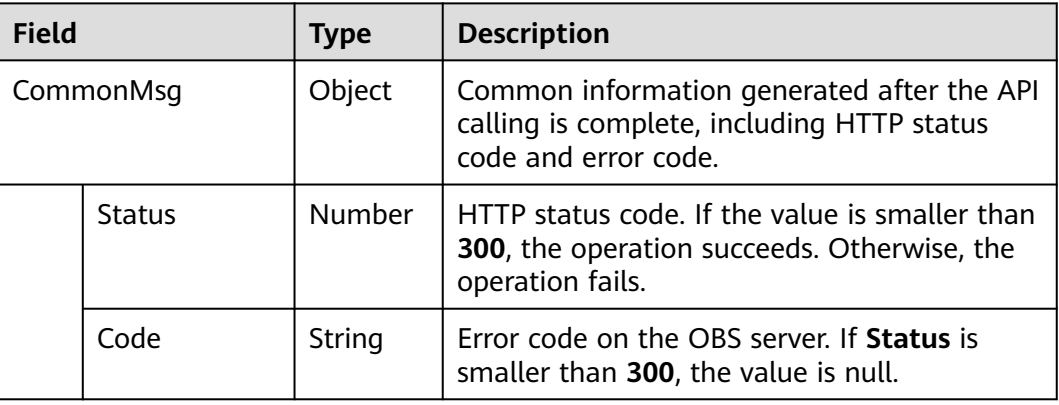

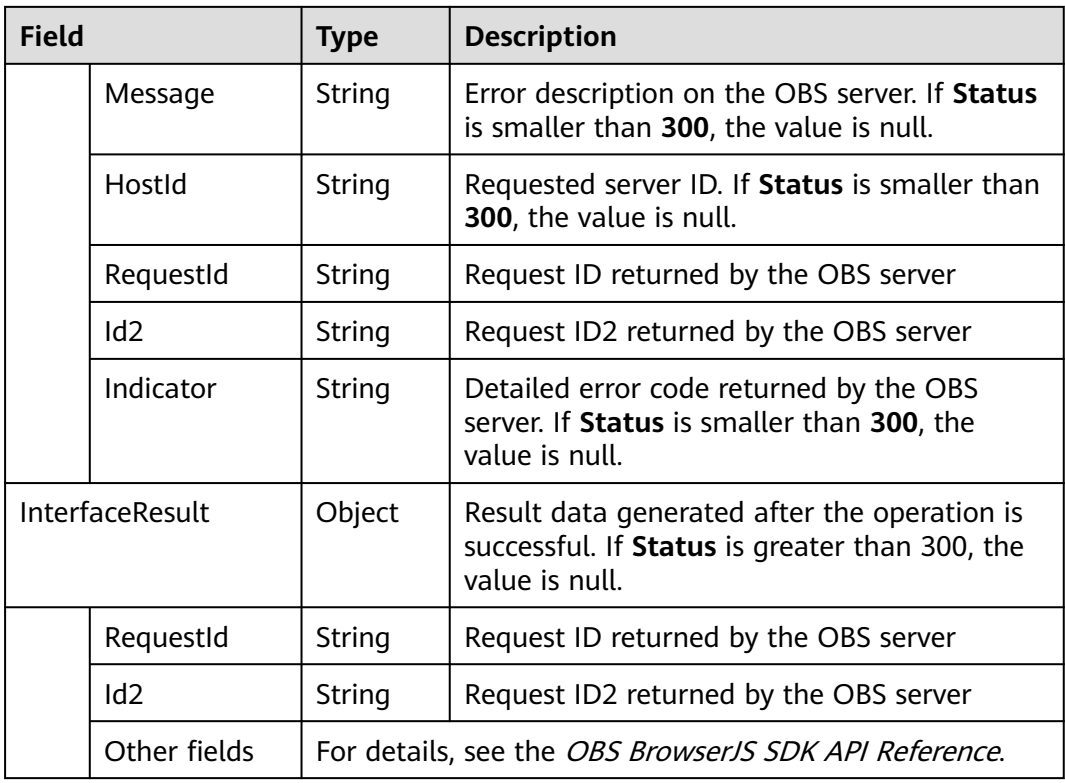

Sample code for processing public result objects:

```
// Create an instance of ObsClient.
```
**var** obsClient = **new** ObsClient({

 // Hard-coded or plaintext AK/SK are risky. For security purposes, encrypt your AK/SK and store them in the configuration file or environment variables. In this example, the AK/SK are stored in environment variables for identity authentication. Before running this example, configure environment variables **AccessKeyID** and **SecretAccessKey**.

 // The front-end code does not have the process environment variable, so you need to use a module bundler like webpack to define the process variable.

// Obtain an AK/SK pair on the management console. For details, see **https://**

**support.huaweicloud.com/eu/usermanual-ca/ca\_01\_0003.html**.

access\_key\_id: process.env.AccessKeyID,

secret\_access\_key: process.env.SecretAccessKey,

// Replace the example endpoint with the actual one in your case.

server: 'https://obs.eu-west-101.myhuaweicloud.eu'

});

// Call APIs to perform related operations, for example, downloading an object. obsClient.getObject({ Bucket : 'bucketname', Key : 'objectname', }, **function** (err, result) { **if**(!err){ **if**(result.CommonMsg.Status < 300){ // Obtain the request ID. console.log('RequestId-->' + result.InterfaceResult.RequestId); // Obtain other parameters. console.log('Content-->' + result.InterfaceResult.Content); }**else**{ // Obtain **Code** and **Message**. console.log('Code-->' + result.CommonMsg.Code); console.log('Message-->' + result.CommonMsg.Message); } } });

## **18.4 Log Analysis**

#### **Log Configuration**

OBS BrowserJS SDK provides the logging function. You can call **ObsClient.initLog** to enable and configure logging. Sample code is as follows:

```
// Create an ObsClient instance.
```
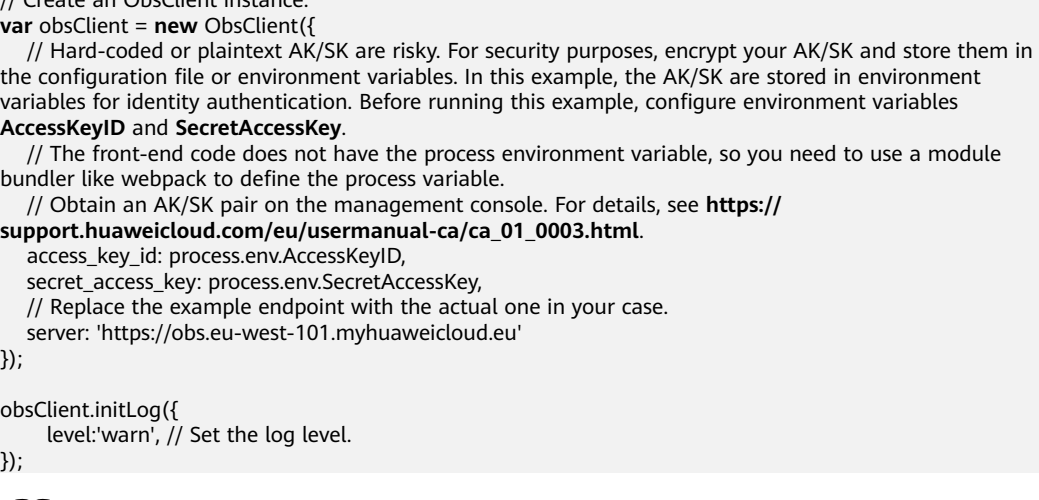

#### $\Box$  Note

- Logs printed by the SDK will be displayed in the Console of the developer tool provided by the browser.
- The logging function is disabled by default. You need to enable it if needed.

#### **Log Format**

The SDK log format is: Log time|log level|log content. The following are example logs:

```
2018/2/11 PM 9:22:45|info|ListObjects|enter ListObjects...
2018/2/11 PM 9:22:45|info|ListObjects|prepare request parameters ok,then Send request to service start
2018/2/11 PM 9:22:45|info|ListObjects|http cost 19 ms
2018/2/11 PM 9:22:45|info|ListObjects|get response start, statusCode:200
```
#### **Log Level**

When current logs cannot be used to troubleshoot system faults, you can change the log level to obtain more information. You can obtain the most information in **debug** logs and the least information in **error** logs.

Log level description:

- **debug**: Debugging level. If this level is set, all logs will be printed.
- **info**: Information level. If this level is set, information about logs of the warn level and time consumed for each HTTP/HTTPS request will be printed.
- warn: Warning level. If this level is set, information about logs at the error level and information about partial critical events will be printed.
- error: Error level. If this level is set, only error information will be printed.

## **19 FAQs**

## **19.1 How Do I Upload Files Using a Browser that Does Not Support window.File?**

With browsers that do not support **window.File** (e.g. Internet Explorer of earlier versions), you cannot upload objects by calling **ObsClient.putObject** or **ObsClient.uploadFile**. For uploads through such browsers, see **[Performing a](#page-74-0) [Browser-Based Upload](#page-74-0)**.

## **19.2 How Can I Set an Object to Be Accessible to Anonymous Users?**

To enable anonymous users access an object, perform the following steps:

- **Step 1** Set the object access permission to **public-read** by referring to **[Managing Object](#page-88-0) [ACLs](#page-88-0)**.
- **Step 2** Obtain the URL of the object by referring to **[How Do I Obtain an Object URL?](#page-169-0)** and provide it to anonymous users.
- **Step 3** An anonymous user can access the object by entering the URL on a browser.

**----End**

## **19.3 How Do I Obtain the Static Website Access Address of a Bucket?**

After a bucket is configured to work in static website hosting mode, you can use the following method to combine the static website access address of the bucket.

https://bucket name.static website hosting domain name

 $\Box$  Note

## <span id="page-169-0"></span>**19.4 How Do I Obtain an Object URL?**

Compose the URL in the format of **https://**Bucket name.Domain name/Directory level/Object name.

#### $\Box$  Note

- If the object resides in the root directory of the bucket, its URL does not contain directory levels.
- For example, if you want to access the object named **test.txt** in the **test** folder of bucket **testbucket** in the EU-Dublin region, the URL for accessing this object is **https:// testbucket.obs.eu-west-101.myhuaweicloud.eu/test/test.txt**.

## **19.5 How to Improve the Speed of Uploading Large Files over the Public Network?**

If the size of a file exceeds 100 MB, you are advised to upload the file using multipart upload over the public network. Multipart upload allows uploading a single object as parts separately. Each part is a part of consecutive object data. You can upload parts in any sequence. A part can be reloaded after an upload failure, without affecting other parts. Uploading multiple parts of an object using multiple threads concurrently can greatly improve the transmission efficiency.

For details about the code example, see **[Performing a Multipart Upload](#page-59-0)**. You can also use the **[API for resumable upload](#page-71-0)** provided by the SDK to upload large files.

#### **19.6 How Do I Suspend a Resumable Upload Task?**

The API for resumable upload supports the suspension of upload tasks. The code example is as follows:

```
// Create an instance of ObsClient.
var obsClient = new ObsClient({
   // Hard-coded or plaintext AK/SK are risky. For security purposes, encrypt your AK/SK and store them in 
the configuration file or environment variables. In this example, the AK/SK are stored in environment 
variables for identity authentication. Before running this example, configure environment variables 
AccessKeyID and SecretAccessKey.
   // The front-end code does not have the process environment variable, so you need to use a module 
bundler like webpack to define the process variable.
   // Obtain an AK/SK pair on the management console. For details, see https://
support.huaweicloud.com/eu/usermanual-ca/ca_01_0003.html.
   access_key_id: process.env.AccessKeyID,
   secret_access_key: process.env.SecretAccessKey,
   // Replace the example endpoint with the actual one in your case.
   server: 'https://obs.eu-west-101.myhuaweicloud.eu'
\mathcal{V}:
var uploadCheckpoint;
obsClient.uploadFile({
     Bucket : 'bucketname',
     Key : 'objectname',
     SourceFile : document.getElementById('input-file').files[0],
     PartSize : 9 * 1024 * 1024,
     ProgressCallback : function(transferredAmount, totalAmount, totalSeconds){
        // Obtain the upload progresses.
        console.log(transferredAmount * 1.0 / totalSeconds / 1024);
```

```
 console.log(transferredAmount * 100.0 / totalAmount);
 },
      ResumeCallback : function(resumeHook, uploadCheckpoint){
        // If the upload is suspended after running for three seconds, the API returns an error.
        setTimeout(function(){
          hook.cancel();
        }, 3000);
        // Record a breakpoint.
        cp = uploadCheckpoint;
     }
}, function(err, result){
   console.error('Error-->' + err);
   // If an error occurs, call the resumable upload API again to continue the upload task.
   if(err){
     obsClient.uploadFile({
       UploadCheckpoint : uploadCheckpoint,
        ProgressCallback : function(transferredAmount, totalAmount, totalSeconds){
        // Obtain the upload progresses.
          console.log(transferredAmount * 1.0 / totalSeconds / 1024);
          console.log(transferredAmount * 100.0 / totalAmount);
       },
      }, function(err, result){
        // Reprocess the callback function.
      });
   }else {
       console.log('Status-->' + result.CommonMsg.Status);
       console.log('RequestId-->' + result.CommonMsg.RequestId);
   }
});
```
## **19.7 How Do I Interact with OBS Without Exposing My AK and SK?**

Using BrowserJS SDK to interact with OBS will expose the AK and SK to the frontend, which has security risks. To avoid this problem, the frontend can use the temporarily signed URL generated by the backend to interact with OBS.

```
The following takes an upload as an example.
// Use the Node.js SDK at the backend.
// Import the OBS library.
const ObsClient = require('esdk-obs-nodejs');
// Perform initialization.
const obsClient = new ObsClient({
   // Hard-coded or plaintext AK/SK are risky. For security purposes, encrypt your AK/SK and store them in 
the configuration file or environment variables. In this example, the AK/SK are stored in environment 
variables for identity authentication. Before running this example, configure environment variables 
AccessKeyID and SecretAccessKey.
   // The front-end code does not have the process environment variable, so you need to use a module 
bundler like webpack to define the process variable.
   // Obtain an AK/SK pair on the management console. For details, see https://
support.huaweicloud.com/eu/usermanual-ca/ca_01_0003.html.
   access_key_id: process.env.AccessKeyID,
   secret_access_key: process.env.SecretAccessKey,
   // Replace the example endpoint with the actual one in your case.
   server: 'https://obs.eu-west-101.myhuaweicloud.eu'
});
// The frontend transfers the following three parameters to the backend for calculating the signature:
// Bucket name
const bucketName = 'bucketName';
// Object name
const objectKey = 'object';
// HTTP request method
const method = 'PUT'
// Add the Content-Type header and specify the file type. text/plain is an example.
const headers = {
```

```
 'Content-Type' : 'text/plain'
}
// The backend calculates the signed URL and returns it to the frontend.
const res = obsClient.createSignedUrlSync({ Method : method, Bucket : bucketName, Key: objectKey, Expires: 
3600, Headers : headers });
// The frontend sends an HTTP request to OBS.
// The frontend uses the Axios library.
const url = res.SignedUrl;
const file = document.getElementById('input[type=file]')[0].file
if (!file) {
   console.log('your file is undefined')
}
axios.put(url, file)
 .then(res \Rightarrow console.log(res))
  .catch(err => console.error(err));
```
#### $\wedge$  CAUTION

When using this solution, you may encounter cross-origin problems. Go through the following list in order, to locate the problem:

- 1. If no CORS rules are configured, configure one on OBS Console. For details, see **[Configuring CORS](#page-15-0)**.
- 2. Check whether the signature parameters are correct by referring to **[Authentication of Signature in a URL](https://support.huaweicloud.com/eu/api-obs/obs_04_0011.html)**. In the demo here, for example, the **[PUT method of Axios automatically adds a request header](https://github.com/axios/axios/blob/master/lib/defaults/index.js#L143)**. If this header is not passed in the backend for generating a temporary URL, a cross-origin error occurs, and status code 403 is displayed on the **Network** tab of the browser, as shown below.

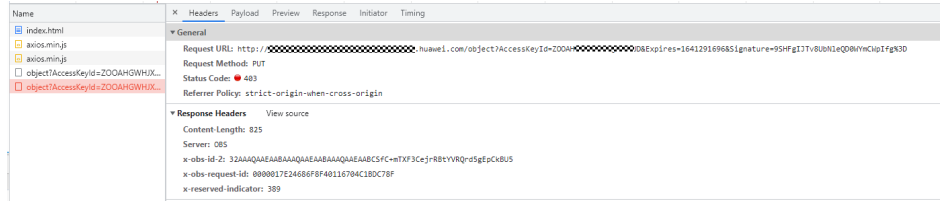

## **19.8 How Do I Upload a Base64-Encoded Image?**

You need to convert a Base64-encoded image into a specified format, and then call the OBS upload API to upload the image.

```
const base64ImgtoFile = function base64ImgtoFile(base64Content, filename) {
   const arr = base64Content.split(',');
  const mime = arr[0].match(/:(.*?);/)[1];
  const bstr = atob(arr[1]); let n = bstr.length;
```

```
 const u8arr = new Uint8Array(n);
 while (n--) {
```
u8arr[n] = bstr.charCodeAt(n);

 } // If the environment supports file formats, you can also use **return new File([u8arr],** filename**, { type: mime })**.

return new Blob([u8arr], { type: mime });

}; // obsClient indicates an instance of the OBS client.

```
const uploadBase64Img = function uploadBase64Img(obsClient) {
```

```
 // Specify the content in Base64 format.
```

```
const base64Content = "data:image:xxxxxxxxxxxxx";
   const filename = 'img.png';
   const imgfile = base64ImgtoFile(base64Content, filename);
   obsClient.putObject({
      Bucket: 'bucketname',
      Key: filename,
      SourceFile: imgfile
   }, function (err, result) {
      if (err) {
         console.error('Error-->' + err);
      } else {
         console.log('Status-->' + result.CommonMsg.Status);
      }
   });
};
```
## **19.9 What Do I Do If the Resumable Upload API Reports a "400 InvalidPart" Error?**

The error was possibly caused by:

- 1. a certain part requested not existing.
- 2. an incorrect ETag of a certain part.

Perform the following steps to locate the reason:

- **Step 1** Open the developer tool of the browser.
- **Step 2** Check whether the request body of the API for assembling parts complies with the API specifications.
	- If all ETag values in the request body are **undefined**, this indicates the ETag field has not been configured as an extended header of CORS. In this case, the error was caused by reason 2. Refer to **[Configuring CORS for a Bucket](#page-23-0)** to add the ETag field.
- **Step 3** If the request body complies with the API specifications, proceed to:
	- Check whether the list of parts requested contains any parts that do not exist. Assume an object was divided into three parts: **a**, **b**, and **c**, but the list contains an additional part **d**. In this case, the error was caused by reason 1. To solve the problem, delete all parts that do not exist.
	- Check whether all ETag values in the request body are the same as those returned by the server. If any values are different, the error was caused by reason 2. To solve the problem, correct all incorrect ETag values.

**----End**

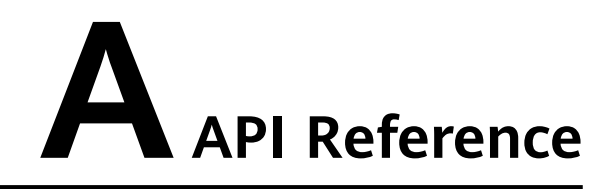

For details about all parameters and definitions of APIs in the OBS BrowserJS SDK, see the **[OBS BrowserJS SDK API Reference](https://support.huaweicloud.com/eu/api-obs_browserjs_sdk_api_en/obs_34_0001.html)**.

## **B Change History**

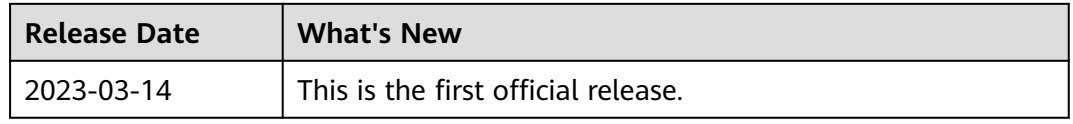